# (kz) True API. Версия 2.22

- $\bullet$  1 Общая информация
- 2 Принципы взаимодействия с True API
	- 2.1 Информация об ошибках при запросах API методов
	- 2.2 Информация о вложенности параметров
	- 2.3 Требования к файлам обмена
	- 2.4 Экранирование
	- 2.5 Тип возвращаемого методами API контента
- 3 Установка и настройка API клиента Postman
	- 3.1 Настройка API клиента Postman
- 4 Инструкция для получения токена в АРІ ИС МПТ
	- 4.1 Необходимые условия
	- 4.2 Шаг №1 Метод GET /auth/key
	- 4.3 Шаг №2 Кодирование данных в Ваѕе64
	- 4.4 Шаг №3 Подписание данных
	- 4.5 Шаг №4 Метод POST /auth/simpleSignIn
- 5 Методы работы с КМ
	- <sup>o</sup> 5.1 POST /cises/my
	- <sup>O</sup> 5.2 GET /cises/orders/{uuid}/status
	- 5.3 GET /cises/orders/{uuid}/result
	- 5.4 POST /cis/cises-units-count
	- <sup>o</sup> 5.5 POST /cises/info
	- <sup>o</sup> 5.6 POST /cises/aggregated/list
	- <sup>o</sup> 5.7 GET /cises/aggregated/list?codes={codes}
	- <sup>o</sup> 5.8 POST /cises/list
	- <sup>o</sup> 5.9 GET /cises/listV2
	- 5.10 GET /cises/history
- 6 Методы работы с товарами (GTIN)
	- <sup>o</sup> 6.1 GET /product/gtin
	- 6.2 GET /products/info
	- 6.3 POST /product/route/gtin
	- 6.4 GET /products/listV2
- 7 Методы работы с документами
	- 7.1 Общие методы для всех документов
		- 7.1.1 GET /edo-api/outgoing-documents
		- 7.1.2 GET /edo-api/incoming-documents
		- 7.1.3 GET /edo-api/outgoing-documents/{documentId}/base64
		- 7.1.4 GET /edo-api/incoming-documents/{documentld}/base64
		- 7.1.5 GET /edo-api/documents/info/{documentId}
		- 7.1.6 POST /documents/search
		- 7.1.7 GET /edo-api/outgoing-documents/{documentId}/events/withdraw/base64
		- 7.1.8 GET /edo-api/incoming-documents/{documentId}/events/{decision}/base64
		- 7.1.9 POST /edo-api/incoming-documents/{documentId}/events/{decision}
		- 7.1.10 POST /edo-api/incoming-documents/{documentId}/events/{decision}/signature
		- 7.1.11 POST /edo-api/outgoing-documents/{documentId}/events/withdraw
		- 7.1.12 POST /edo-api/outgoing-documents/{documentId}/events/signature
	- 7.2 Возврат в оборот
		- 7.2.1 POST /documents/transit/introduce-goods/create
	- 7.3 Акт приема-передачи
		- 7.3.1 Сценарий использования методов по работе с Актом приема-передачи:
		- 7.3.2 POST /edo-api/outgoing-documents/formal
	- © 7.4 Ввоз из ЕАЭС
		- 7.4.1 POST /edo-api/outgoing-documents/formal
	- 7.5 Ввоз из третьих стран
		- 7.5.1 POST /documents/transit/import/third countries
	- 7.6 Вывод из оборота (прочие причины)
		- 7.6.1 POST /documents/writeOff
	- 7.7 Методы по экспорту с признанием
		- 7.7.1 POST /edo-api/shipments
		- 7.7.2 GET /edo-api/shipments/{shipmentId}/status
		- 7.7.3 GET /edo-api/shipments/{shipmentId}/view
	- 7.8 Методы по импорту с признанием
		- 7.8.1 POST /documents/searchV2
	- 7.9 Метод получения тела документа отгрузки через True-API
		- 7.9.1 GET /documents/import/shipment
	- © 7.10 Метод создания документа "Уведомление о приемке товаров ЕАЭС" через True-API
- 7.10.1 [POST /documents/import/acceptancies](#page-106-1)
- 7.11 [Метод получения статуса обработки документа импорта через True-API](#page-109-0)
	- 7.11.1 [GET /documents/import/status](#page-109-1)
- 7.12 [Прочие методы по документам и чекам](#page-111-0)
	- $\blacksquare$  7.12.1 [GET /doc/listV2](#page-111-1)
	- 7.12.2 [GET /documents/{document\\_id}/info](#page-114-0)
	- 7.12.3 [GET /receipt/listV2](#page-117-0)
	- 7.12.4 [GET /receipt/{receiptId}/info](#page-120-0)
- 8 [Методы билинга](#page-122-0)
	- 8.1 [POST /elk/crm-api/prequests](#page-122-1)
	- 8.2 [GET /elk/product-groups/balance](#page-123-0)
	- 8.3 [GET /elk/product-groups/balance/all](#page-125-0)
- 9 [Справочники](#page-126-0)
	- 9.1 [Список поддерживаемых товарных групп](#page-126-1)
	- 9.2 [Типы упаковки](#page-126-2)
	- 9.3 [Статусы КМ](#page-127-0)
	- 9.4 [Типы документов](#page-127-1)
	- 9.5 [Статусы документов](#page-127-2)
	- 9.6 [Статусы для Акта ПП](#page-128-0)
	- 9.7 [Способ выпуска товаров в оборот](#page-128-1)
	- 9.8 [Справочник кодов таможенных органов](#page-128-2)
- 10 [Список изменений методов True API](#page-131-0)
	- 10.1 [Версия 2.2.3 09.10.2020](#page-131-1)
	- 10.2 [Версия 2.2.3.1 14.10.2020](#page-132-0)
	- 10.3 [Версия 2.2.4 21.10.2020](#page-132-1)
	- 10.4 [Версия 2.3 06.11.2020](#page-132-2)
	- 10.5 [Версия 2.6 11.01.2021](#page-132-3)
	- 10.6 [Версия 2.7.2 15.02.2021](#page-132-4)
	- 10.7 [Версия 2.8 03.03.2021](#page-132-5)
	- 10.8 [Версия 2.9.4 13.04.2021](#page-133-0)
	- 10.9 [Версия 2.10 27.04.2021](#page-133-1)
	- 10.10 [Версия 2.11 14.05.2021](#page-134-0)
	- 10.11 [Версия 2.13 03.06.2021](#page-134-1)
	- 10.12 [Версия 2.14 02.07.2021](#page-134-2)
	- 10.13 [Версия 2.15 02.07.2021](#page-134-3)
	- 10.14 [Версия 2.16 24.08.2021](#page-135-0)
	- 10.15 [Версия 2.18 12.01.2022](#page-135-1) 10.16 [Версия 2.18.7 - 17.02.2022](#page-135-2)
	- 10.17 [Версия 2.18.8 17.02.2022](#page-135-3)
	- 10.18 [Версия 2.18.9 17.02.2022](#page-136-0)
	- 10.19 [Версия 2.19.1 01.05.2022](#page-136-1)
	-
	- 10.20 [Версия 2.22.0 15.10.2022](#page-136-2)
	- 10.21 [Версия 2.22.5 stage 03.11.2022 , prod 13.11.2022](#page-136-3)
	- 10.22 [Версия 2.23.0 QA04.01.2023, stage16.01.2023, prod](#page-136-4)
	- 10.23 [Версия 2.23.1 QA, stage, prod](#page-136-5)

#### Перечень принятых [сокращений](https://wiki.kazmarka.kz/pages/viewpage.action?pageId=10390419#id-(kz)v.2.19%D0%9E%D0%BF%D0%B8%D1%81%D0%B0%D0%BD%D0%B8%D0%B5%D1%80%D0%B0%D0%B1%D0%BE%D1%82%D1%8B%D1%81API(TrueAPI)-GET/edo-api/documents/info/{documentId})

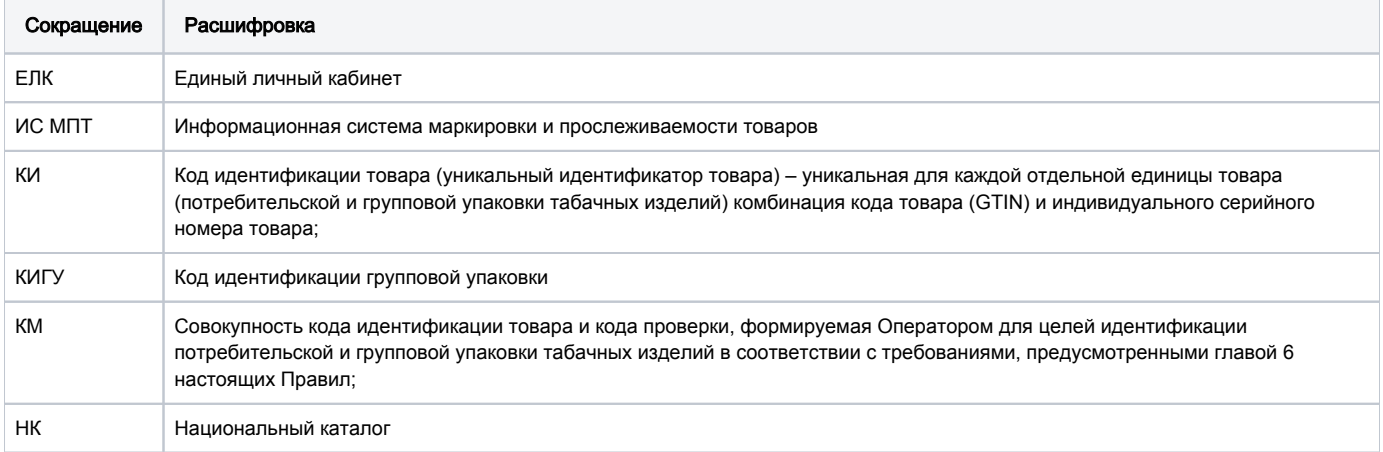

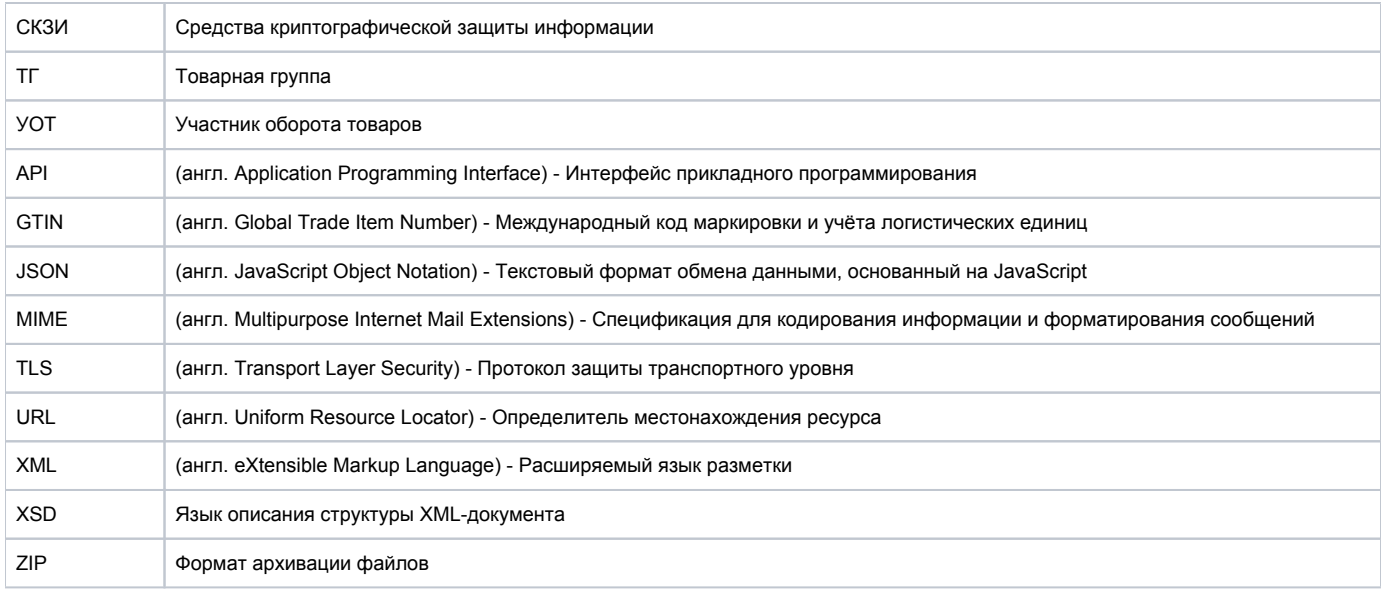

# Общая информация

#### <span id="page-2-0"></span>• Общая информация

- Принципы взаимодействия с True API
	- <sup>O</sup> Информация об ошибках при запросах API методов
	- Информация о вложенности параметров
	- Требования к файлам обмена
	- Экранирование
	- <sup>O</sup> Тип возвращаемого методами API контента

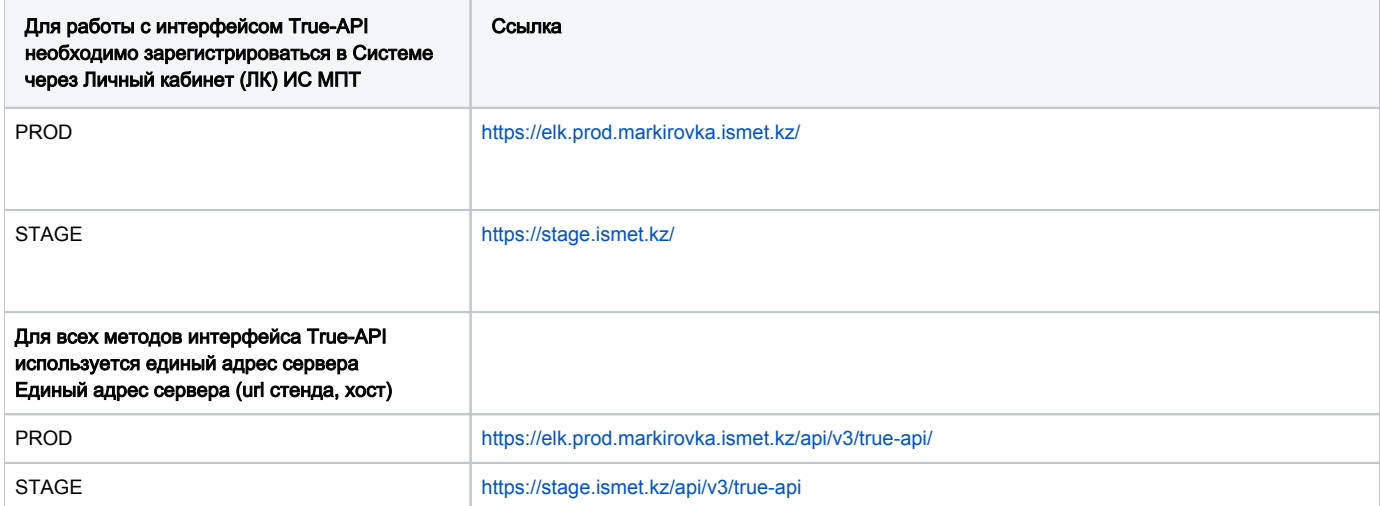

Участнику оборота товаров (УОТ) необходимо иметь ЛК с подключенной товарной группой (далее - ТГ), по которой планируется передача сведений по кодам маркировки (далее - KM).

После успешной аутентификации пользователь может работать с методами интерфейса прикладного программирования (далее - API) True API и оперировать данными исключительно в рамках зарегистрированной им в ИС МПТ товарной группой (ТГ).

# Принципы взаимодействия с True API

<span id="page-2-1"></span>Взаимодействие участников эксперимента и оператора ИС МПТ осуществляется в электронном виде. Обмен документами на бумажном носителе не предусмотрен.

Электронное взаимодействие осуществляется по одному из двух вариантов:

- 1. Предоставление сведений обмен электронными документами, на основании которых могут вноситься изменения в реестры ИС МПТ. Представление сведений определено как обязанность участников.
- 2. Запрос сведений обмен, при котором сведения из реестров ИС МПТ предоставляются участникам в соответствии с установленными разрешениями на получение сведений. При этом изменения в реестры не вносятся. Запрос и последующее представление сведений из ИС МПТ инициируется участником по своему усмотрению и применяется, например, для проверки статусов КМ или статуса регистрации участника.

Электронное взаимодействие осуществляется путем обмена электронными документами в соответствии с определенным порядком. Для юридически значимых электронных документов применяется электронная цифровая подпись (ЭЦП). Электронное взаимодействие осуществляется с применением программных интерфейсов взаимодействия (АРІ) ИС МПТ и информационных систем участников.

При взаимодействии через API выполняются следующие требования:

- 1. Аутентификация и авторизация участника (определение полномочий на осуществление электронного взаимодействия) осуществляется ПОИ помощи ЭЦП.
- 2. При предоставлении и запросе сведений защита передаваемых данных выполняется с применением протокола TLS/HTTPS шифрованием канала передачи данных сертифицированными средствами криптографической защиты информации (СКЗИ).

# <span id="page-3-0"></span>Информация об ошибках при запросах API методов

Возвращаемые методом ошибки имеют следующий общий формат:

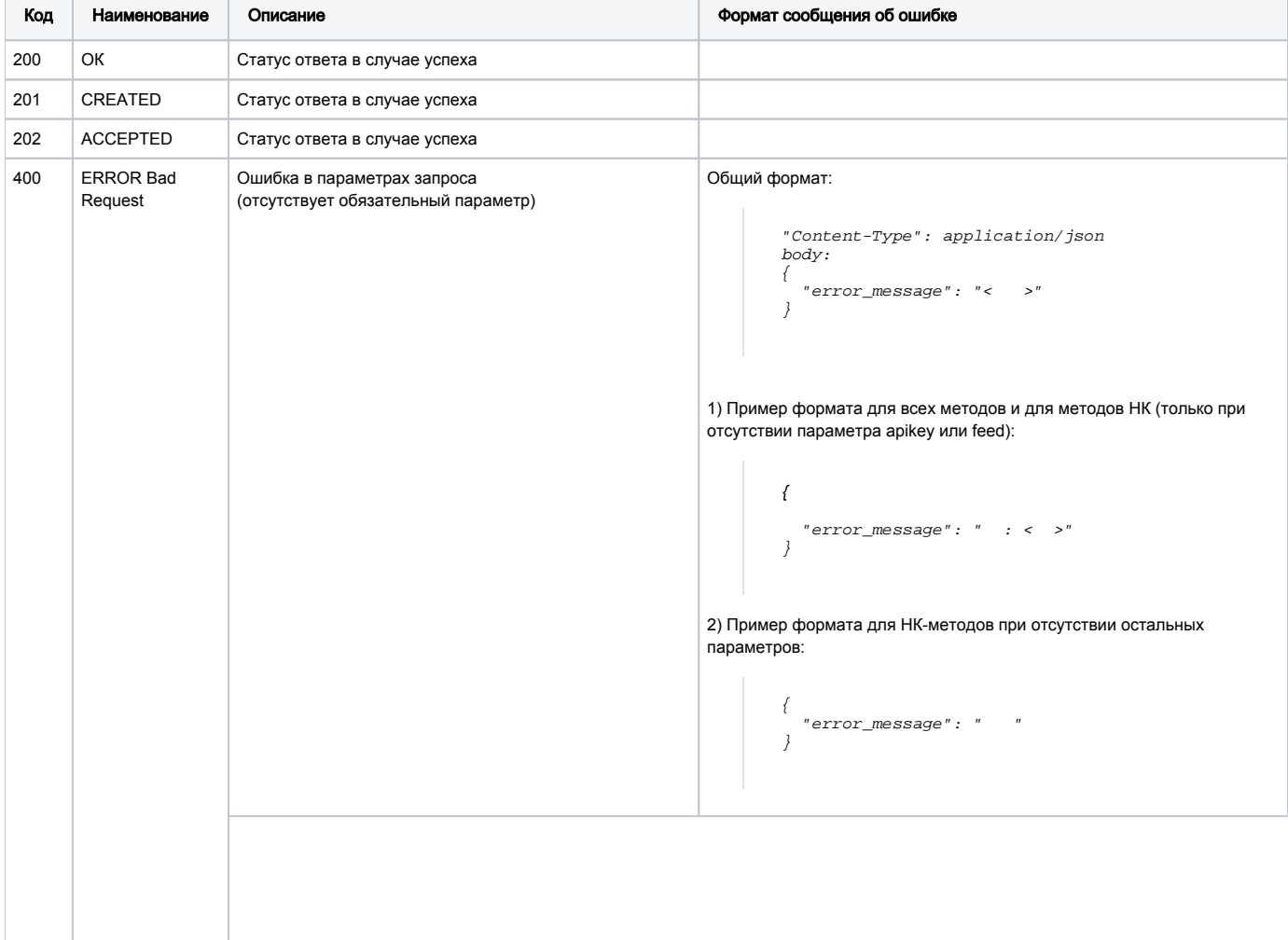

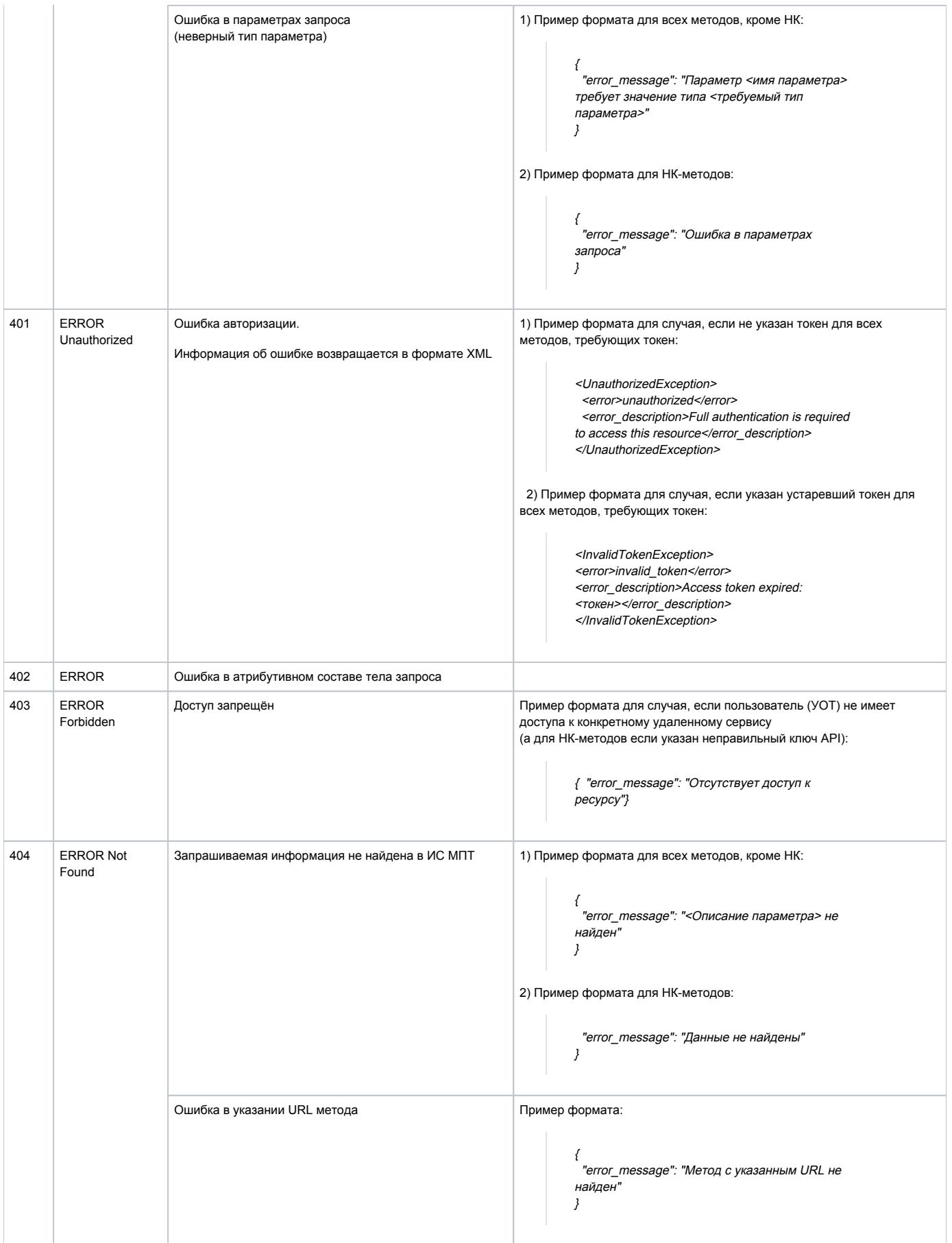

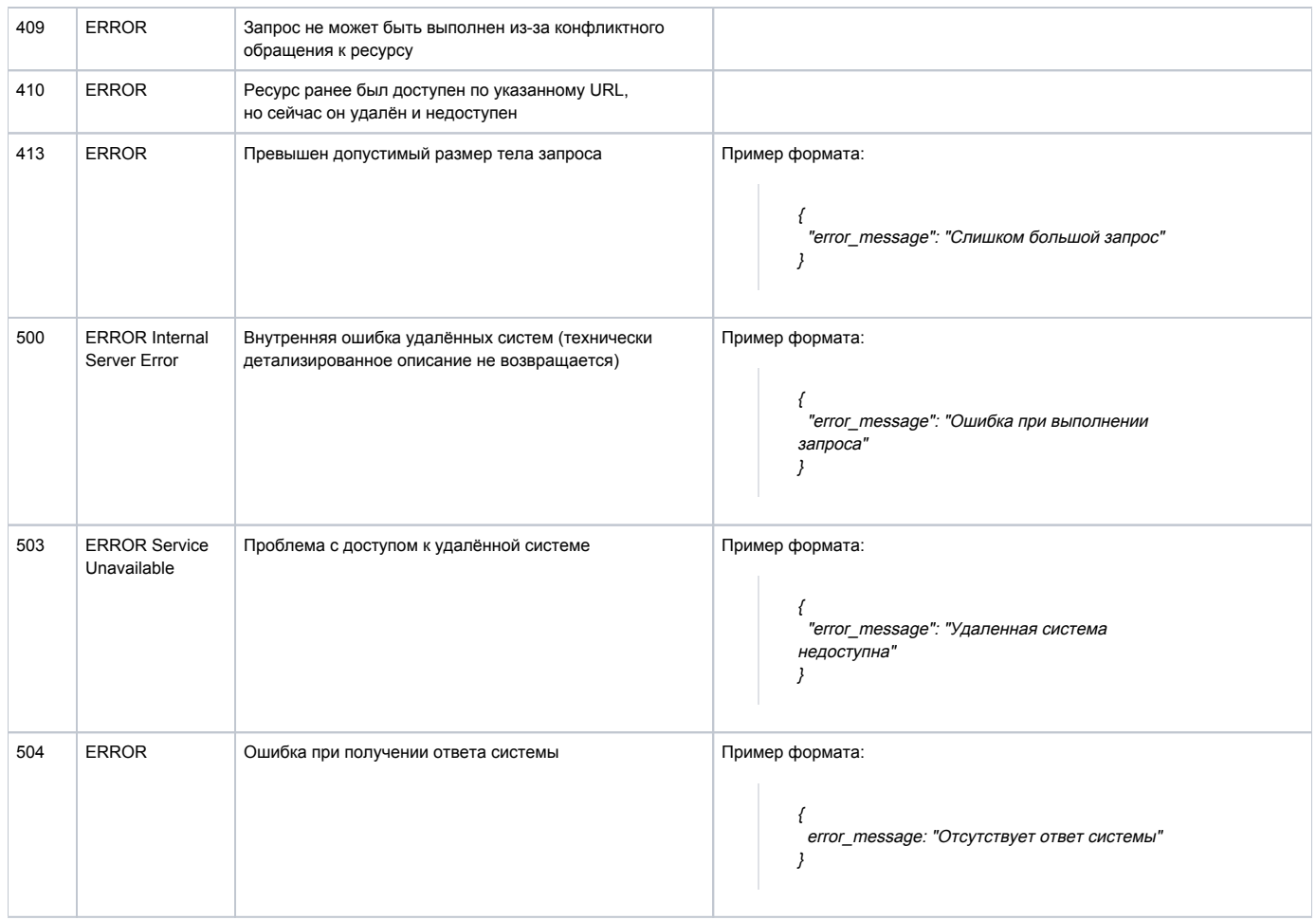

# <span id="page-5-0"></span>Информация о вложенности параметров

## Вложенные параметры помечены "\*".

#### Пример вложенности:

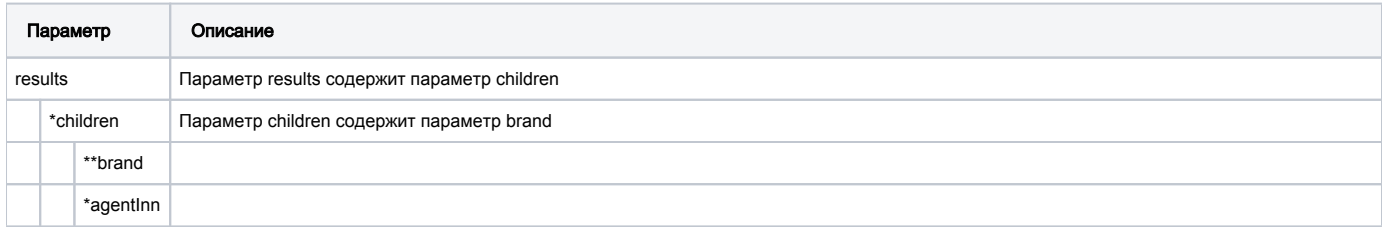

Читать как: параметр "results" содержит параметры "agentinn" и "children", a "children" содержит параметр "brand".

# <span id="page-5-1"></span>Требования к файлам обмена

Файл обмена должен подписываться ЭЦП лица, имеющего право действовать от имени УОТ, и соответствовать следующим требованиям:

- 1. Файл формата JSON:
	- для обмена с ИС МПТ используется JSON стандарта RFC 7159 (https://tools.ietf.org/html/rfc7159);
	- использует кодировку UTF-8;
	- в результирующем JSON также может содержаться набор полей, специфичных для конкретного товара
- 2. Файл обмена формата CSV:
	- соответствует стандарту RFC 4180;
	- использует кодировку UTF-8;
	- содержит символ "," в контенте файла в качестве разделителя
- 3. Файл обмена формата XML:
	- XML формат описан в XSD схемах.
- содержит единственный экземпляр электронного документа;
- использует кодировку UTF-8;
- содержит первую строку вида <?xml version="1.0" encoding="utf-8"?>;
- определяет стандартные типы данных в соответствии со стандартом ISO (https://www.w3schools.com/xml/schema\_dtypes\_date. asp):
- проверяется на корректность на основании XSD-схемы логической модели для обмена информацией, описывающей логические элементы и атрибуты XML-файлов.

Максимальный размер документа, передаваемого по АРІ, не должен превышать 30 мегабайт.

Примечание. Согласно стандарту, описывающему содержимое JSON-файлов, допустимы следующие значения: object, array, number, Λ string, true, false, null.

Для пояснения ограничений, накладываемых логикой ИС МПТ на обрабатываемые данные, и облегчения программной реализации процессов сериализации/десериализации данных в системах, работающих с True-API, в описании запросов и ответов методов True-API используются обозначения типов данных в стиле языка Java. Например в некоторых местах вместо number используется integer, decimal. Аналогично используются обозначения типов enum, boolean, Area of (Object), ComplexType.

# <span id="page-6-0"></span>Экранирование

При передаче параметров запросов API методов должно быть реализовано экранирование согласно следующим стандартам:

• при передаче параметров в URL запросе, должно применяться экранирование согласно стандарту RFC3986.

(см. описание стандарта в п. 2.1 https://www.protocols.ru/WP/rfc3986/);

• при передаче параметров в JSON-строке тела запроса URL должно применяться экранирование согласно стандарту RFC8259

(см. описание стандарта в п. 7 https://www.protocols.ru/WP/rfc8259/);

- при использовании CSV файлов в UNIX системах для экранирования символа ' (апостроф) используется символ " (двойной апостроф), при этом кавычки не экранируются;
- при передаче параметров в XML-строке тела запроса URL должно применяться экранирование согласно стандарту W3C

(см. описание стандарта https://www.w3.org/TR/xml/);

Примеры экранирования:

• экранирование для JSON по стандарту RFC8259:

0104650117240408211dmfcZNcM"4=>0104650117240408211dmfcZNcM\"4

• экранирование для URL по стандарту RFC3986:

/cises/aggregated/list?codes=0104650117240408211dmfcZNcM"4 => ./cises/aggregated/list?codes=0104650117240408211dmfcZNcM%224

• экранирование для CSV:

"010481097886269421"LLRY<%""JZTVZ"=>"010481097886269421""LLRY<%"JZTVZ"

• экранирование для XML по стандарту W3C:

<cis>0104650117240408211dmfcZNcM<4</cis> <cis>0104650117240408211dmfcZNcM&lt;4</cis>

Экранирование в запросах

В запросах, где параметры передаются в адресной строке используются следующие виды экранирования:

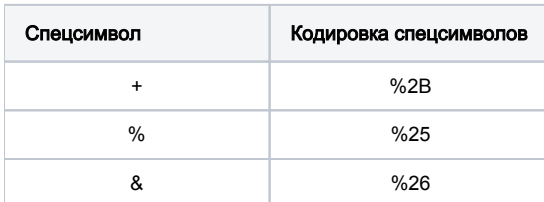

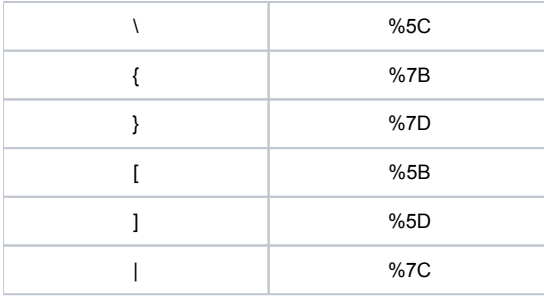

# <span id="page-7-0"></span>**Тип возвращаемого методами API контента**

Методы True-API преимущественно возвращают ответы в формате JSON, т.е. MIME-type application/json. Некоторые методы в корректном ответе возвращают двоичное содержимое (например, документы в ZIP) MIME-type application/zip или application/octet-stream, а в случае ошибки описание этой самой ошибки в JSON. Таким образом, один и тот же метод в зависимости от ситуации может вернуть разные типы содержимого (контента).

Для корректной работы методов True-API параметр Accept заголовка запроса должен быть установлен так, чтобы учитывались все возможные ответы сервера, т.е. и application/zip, и application/json. Самый простой вариант - использовать универсальный шаблон:

Accept: /

Для ограничения набора возвращаемых типов контента можно указывать несколько заголовков запроса методов True-API:

Accept: application/octet-stream Accept: application/json

Если в перечне заголовков запроса методов True-API не окажется ни одного подходящего под сгенерированный сервером ответ, то True-API вернется ответ с кодом = 406 (Not Acceptable) с пустым телом ответа.

# Установка и настройка API клиента Postman

# <span id="page-7-1"></span>Установка API клиента Postman

П Данная инструкция описывает порядок действий по настройке клиента API, а также использования описанных методов.

Для работы с методами API необходимо наличие установленного специального программного обеспечения - API клиента.

В данном случае будет рассматриваться работа с клиентом Postman. Ссылка на ресурс: https://www.postman.com/

• Перейдя по указанной ссылке, необходимо пройти процесс регистрации:

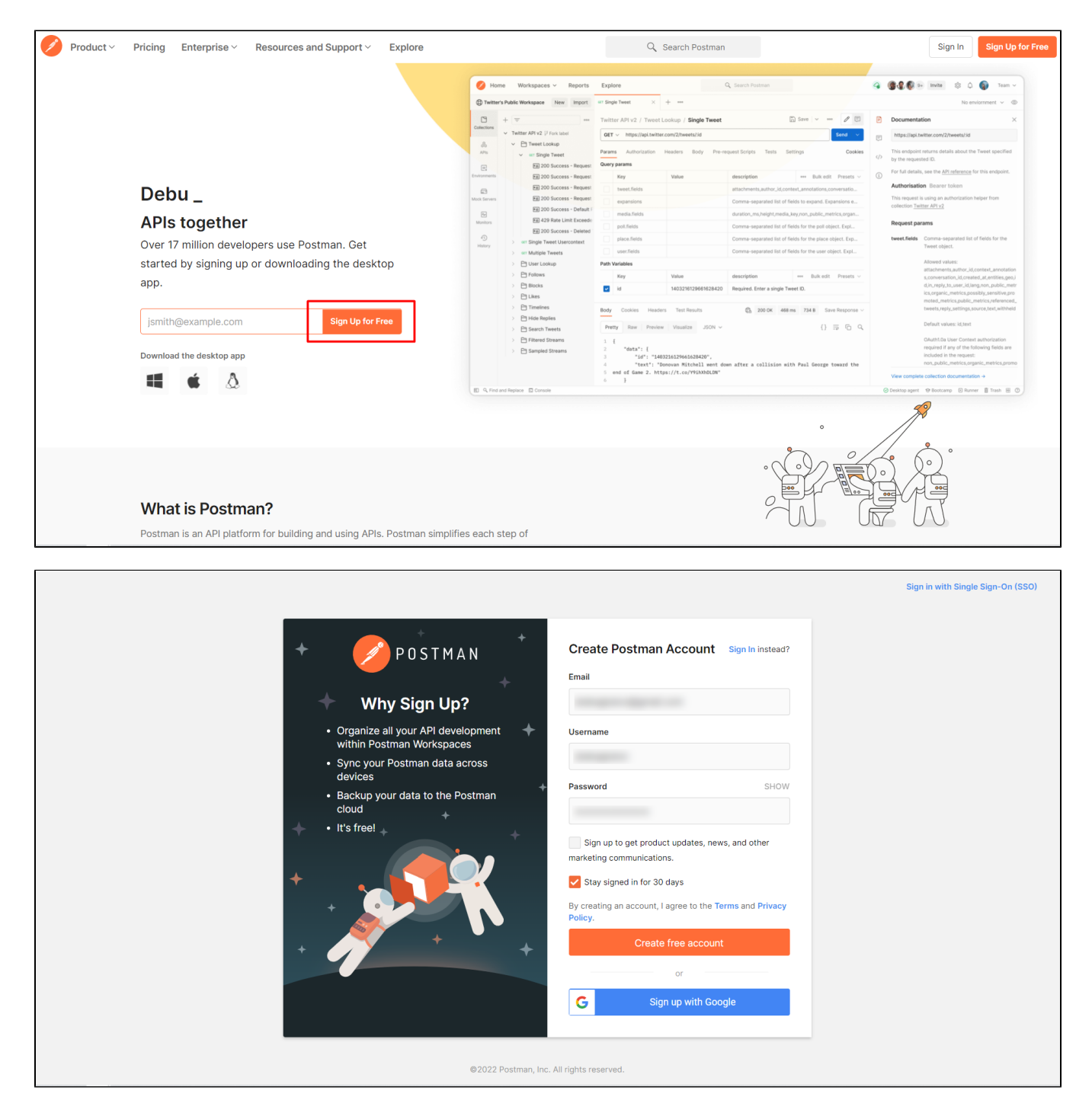

• После успешного прохождения регистрации необходимо перейти по ссылке [https://www.postman.](https://www.postman.com/downloads/) [com/downloads/](https://www.postman.com/downloads/) и загрузить клиент, выбрав соответствующую версию разрядности для Вашей операционной системы:

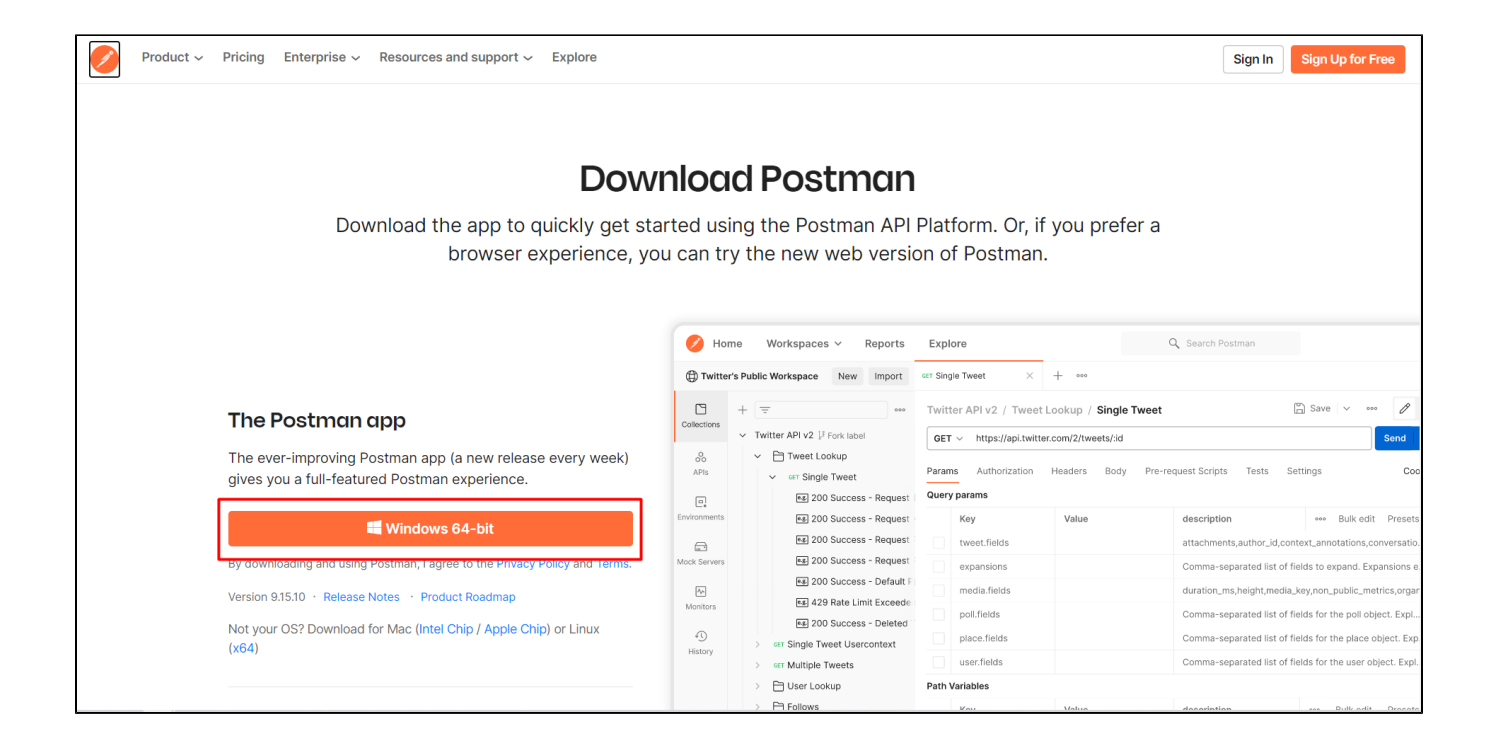

# <span id="page-9-0"></span>Настройка API клиента Postman

• После скачивания и установки, необходимо запустить клиент и пройти процесс авторизации, используя Email и Пароль, указанных при регистрации:

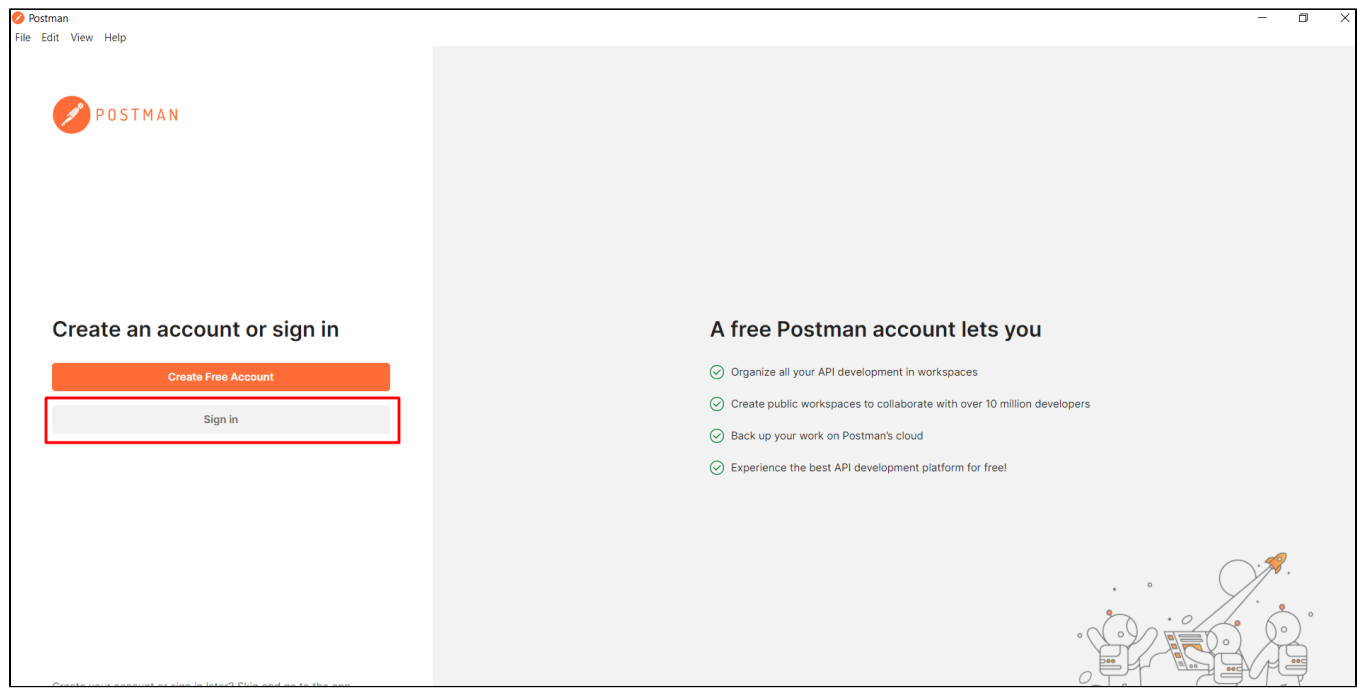

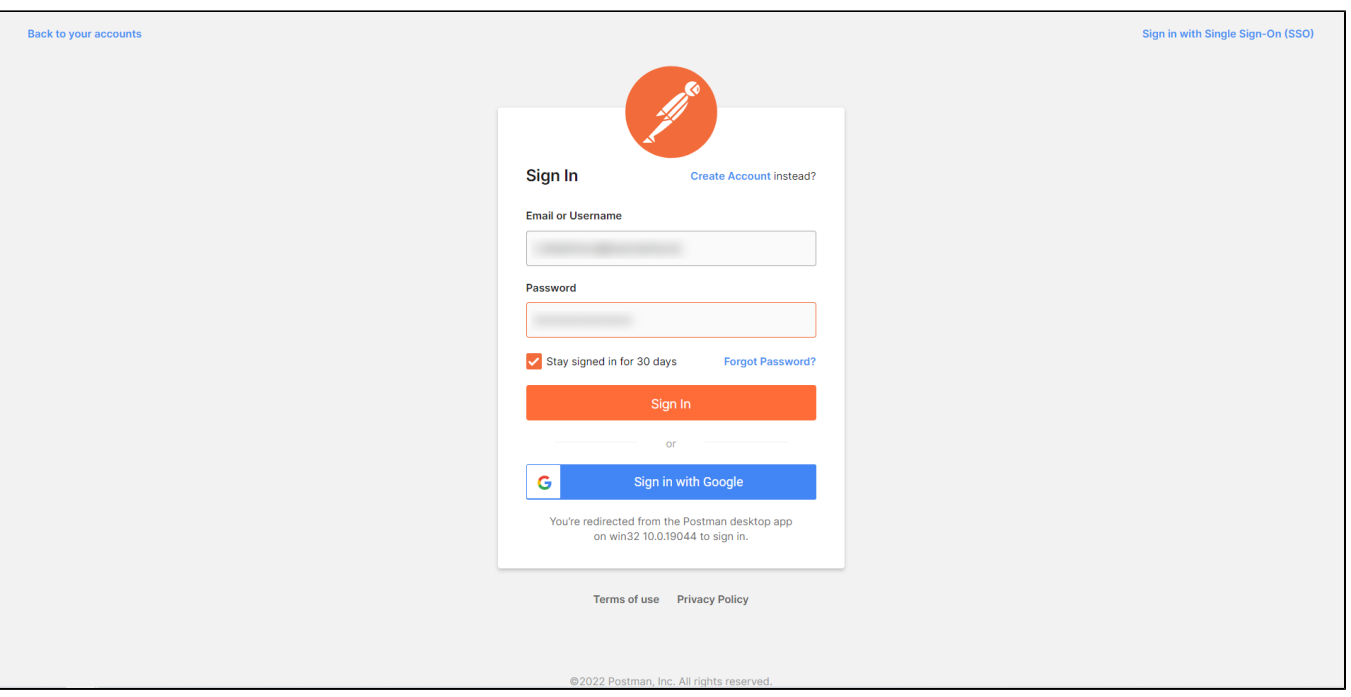

• После успешной авторизации откроется главное меню клиента. Необходимо перейти в раздел «Рабочее пространство» (Workspaces - My Workspace):

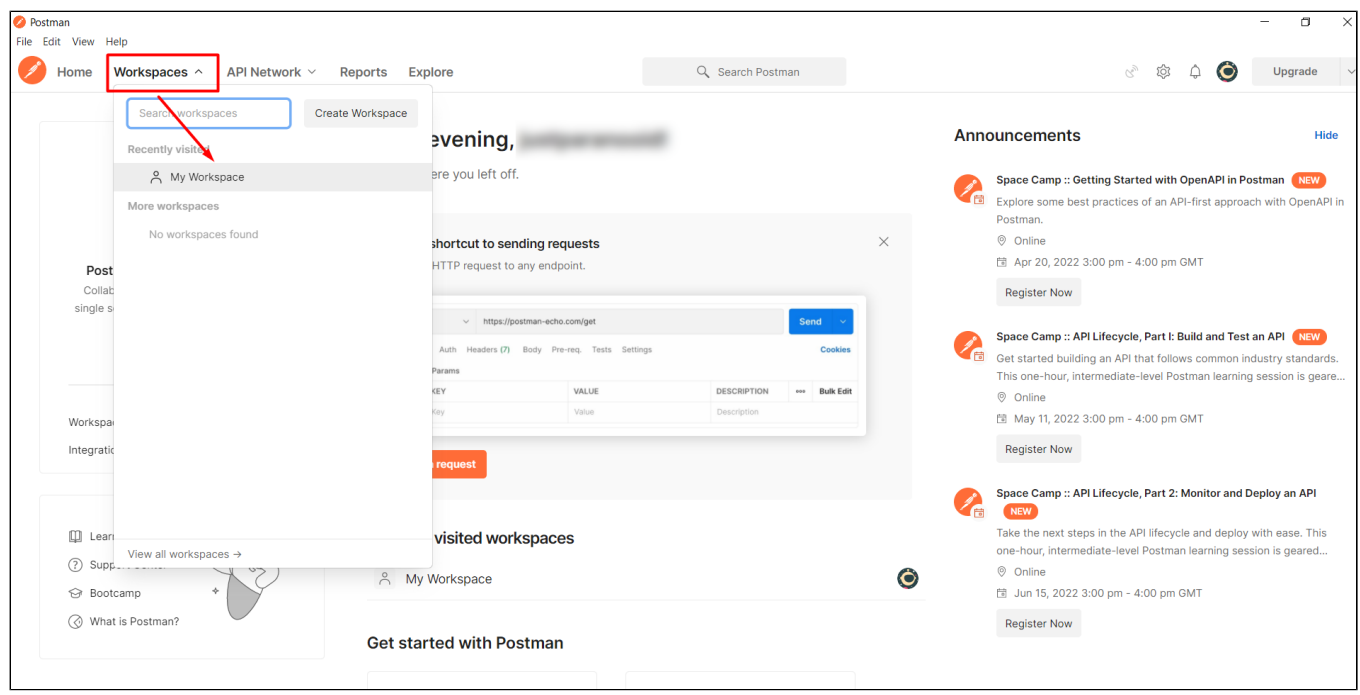

• Для удобства работы создаем новую коллекцию, в которой будут храниться все добавленные методы, нажав кнопку «Create collection»:

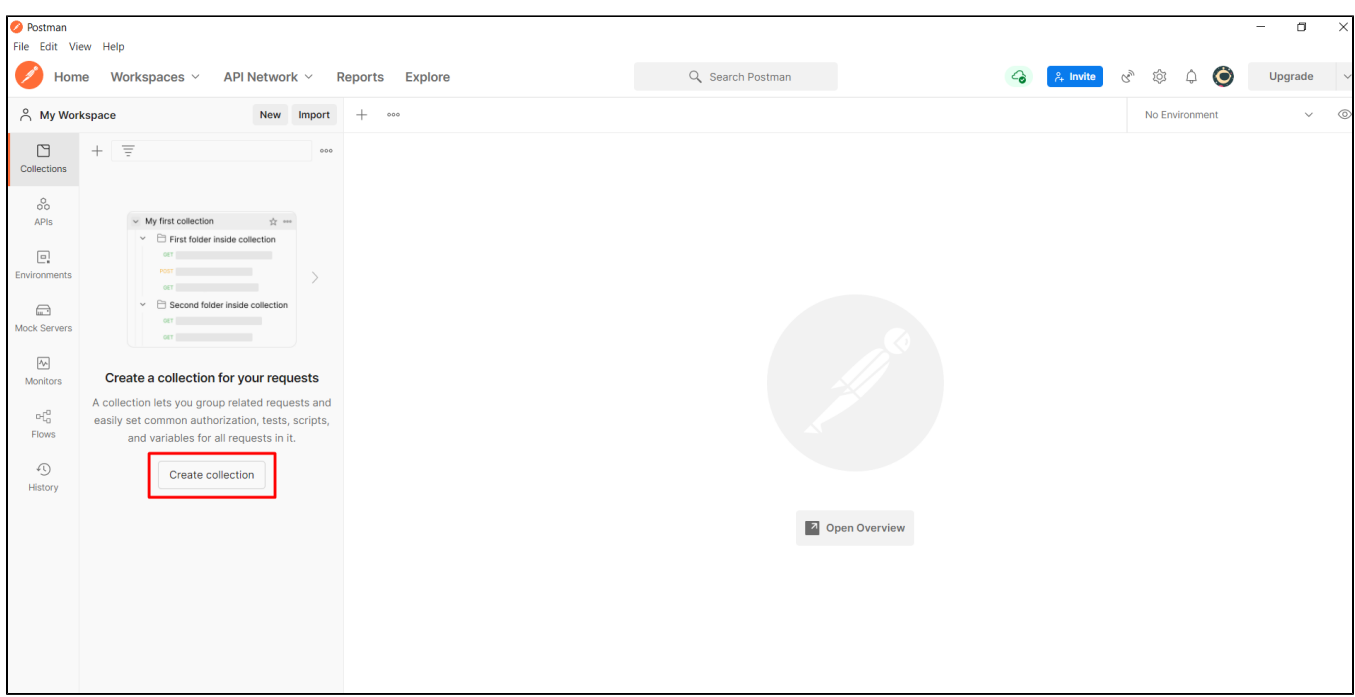

- Можно рассматривать коллекцию, как файл проекта. Коллекция объединяет в себе все связанные запросы.
- Создав коллекцию, можно приступать к добавлению запросов для работы с методами API:

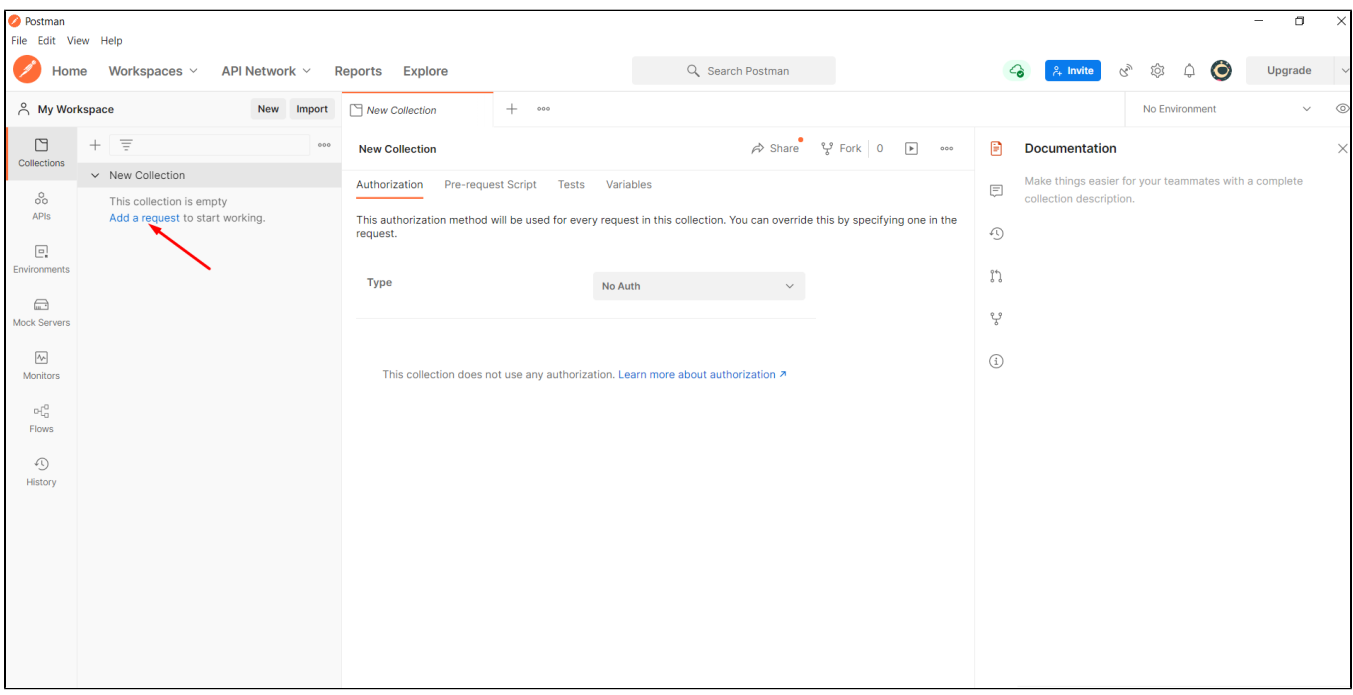

Рассмотрим основные поля при добавлении нового запроса:

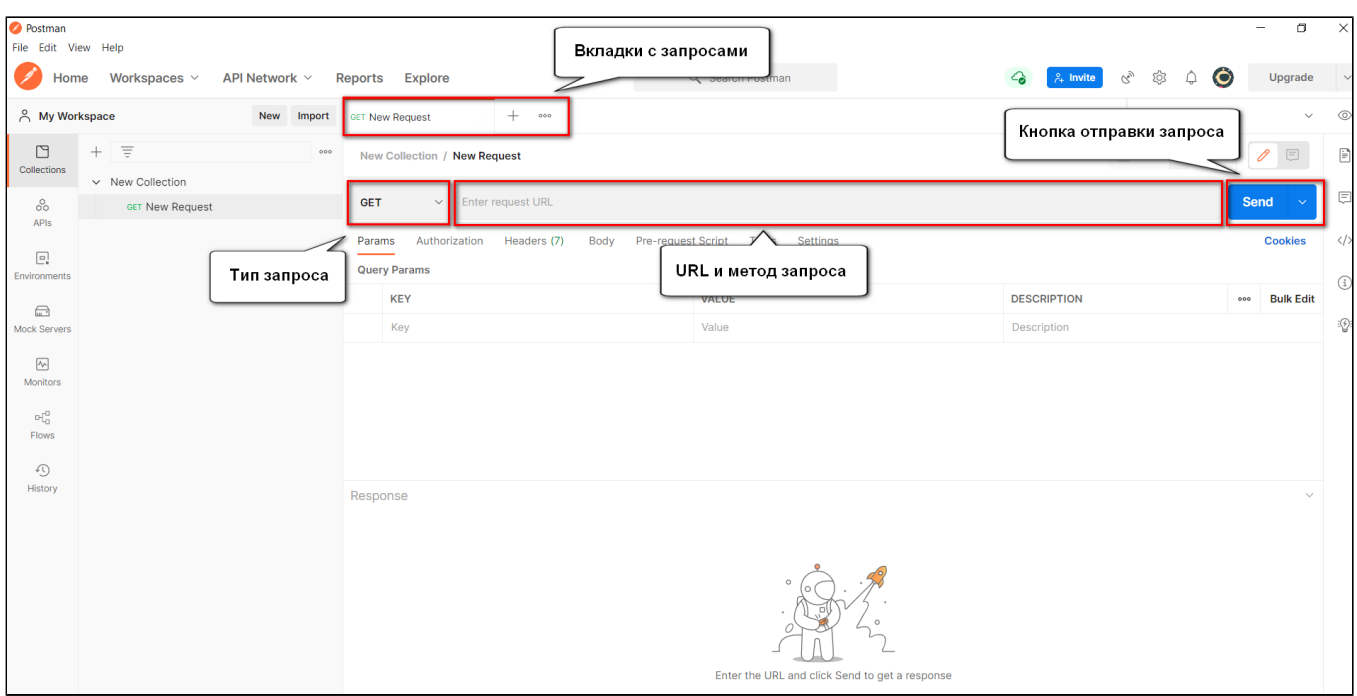

- Вкладки с запросами аналогичны вкладкам в интернет-браузере. Позволяют оперативно переключаться между сохраненными запросами.
- Тип запроса указание типа запроса, таких как: GET, POST и т.д.
- URL и метод запроса содержат в себе URL ресурса для отправки запроса, а также сам метода запроса.

Для тестового контура URL выглядит следующим образом: <https://stage.ismet.kz/api/v3/true-api/>

Для продуктивного контура: <https://elk.prod.markirovka.ismet.kz/api/v3/true-api/>

Пример поля URL запроса тестового контура для метода POST /cises/my :

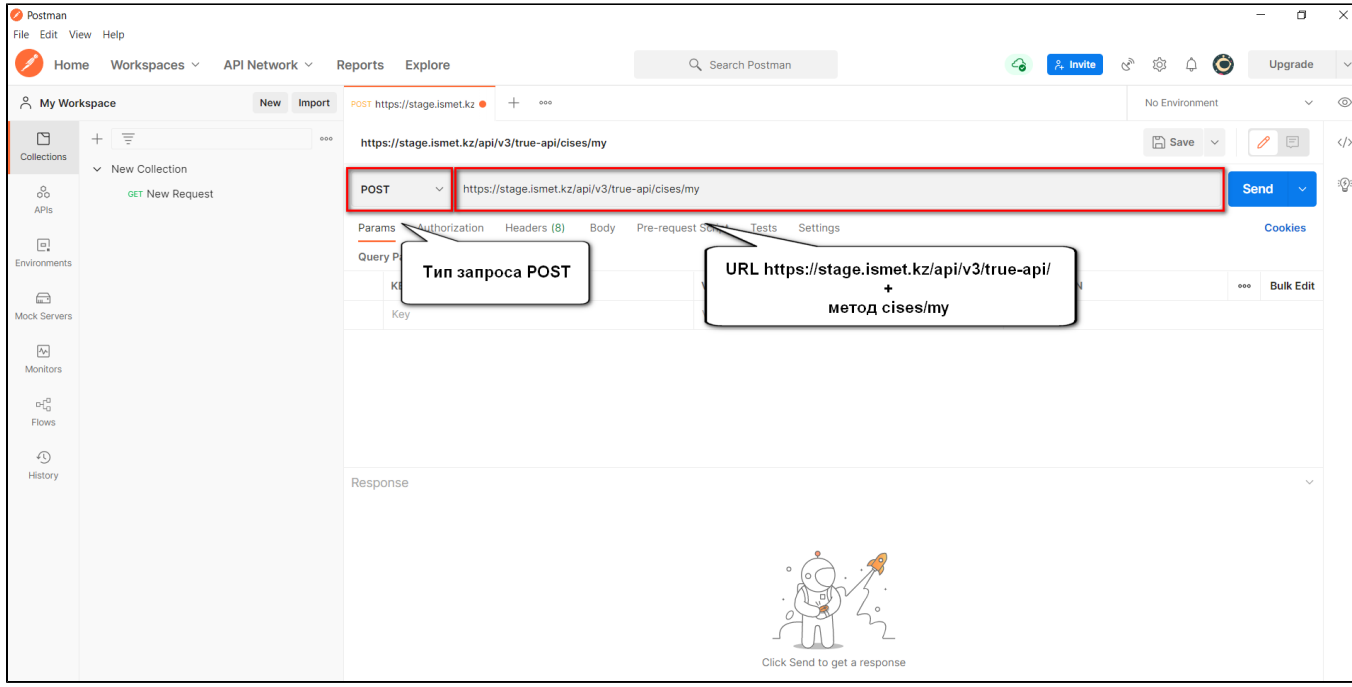

Для всех описанных методов в руководстве действует аналогичное правило:

- Указывается тип запроса POST или GET в соответствии с описанием используемого метода.
- Указывается URL тестового или продуктивного контура ИС МПТ + сам метод.

#### Рассмотрим основные поля при добавлении параметров нового запроса:

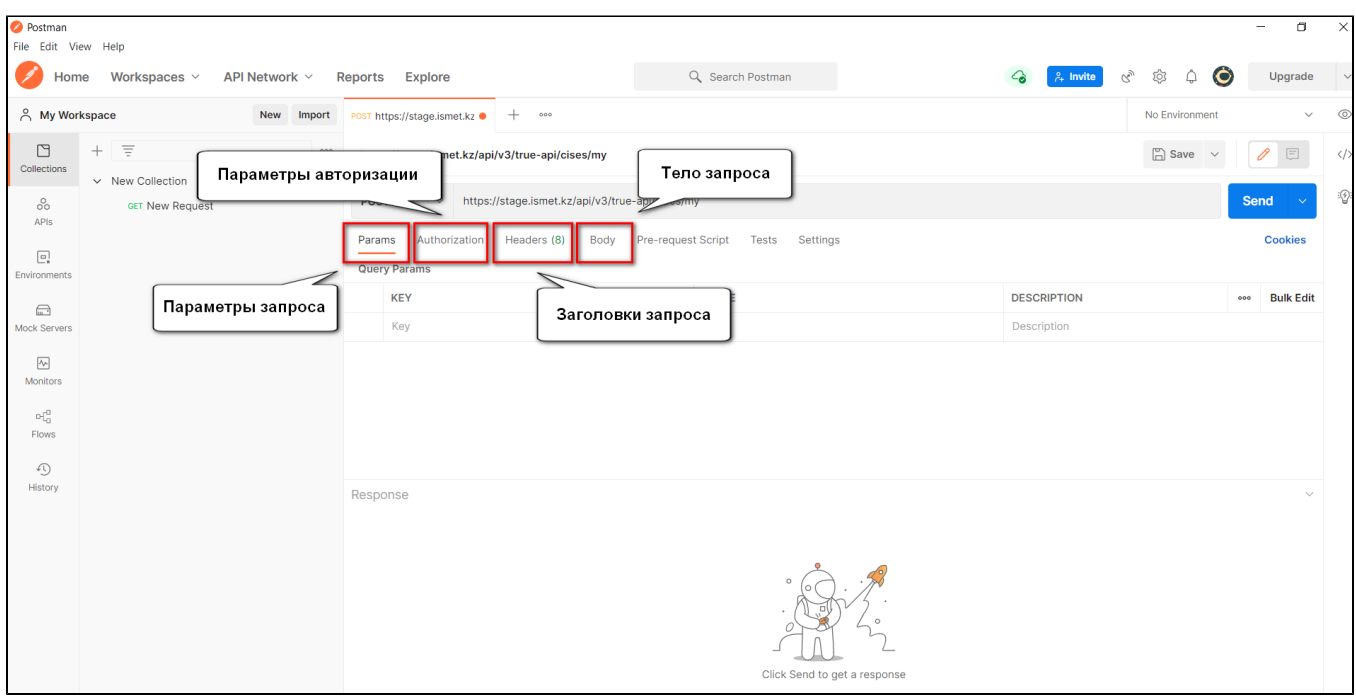

- Параметры запроса указываются передаваемые параметры запроса, если таковые имеются в описании используемого метода.
- Авторизация в данном разделе указывается аутентификационный токен, необходимый для работы с методами API. Во всех методах используется тип токена – Bearer Token. Метод получения аутентификационного токена будет рассмотрен далее.
- Заголовки запроса указываются заголовки запроса, если таковые имеются в описании используемого метода.
- Тело запроса указывается в случае, если в используемом методе осуществляется передача тела запроса.

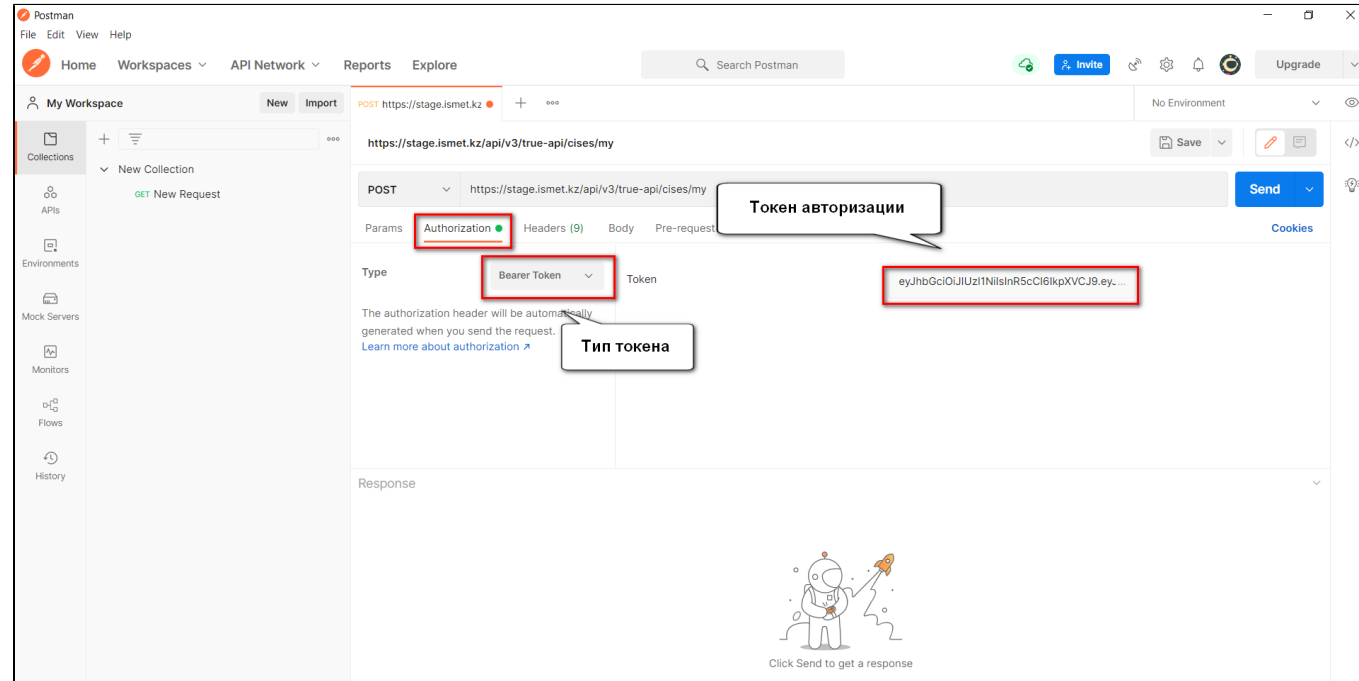

# Инструкция для получения токена в API ИС МПТ

# <span id="page-14-1"></span><span id="page-14-0"></span>Необходимые условия

- Наличие установленного программного обеспечения NCALayer.
- SDK НУЦ, для получения необходимо обратится в НУЦ РК. Адрес портала: <https://pki.gov.kz/>
- После получения SDK НУЦ необходимо пройти по следующему пути внутри папки (SDK\NCALayer\commonbundle\_sample\index.html)
- При отсутствии возможности получения SDK НУЦ, вы можете воспользоваться плагинами WebSocket Client для браузеров (например плагин Simple Web Socket Client для Chrome или Mozilla).
- Ссылка к приложению WebSocket Client : [https://chrome.google.com/webstore/detail/simple-websocket-client](https://chrome.google.com/webstore/detail/simple-websocket-client/pfdhoblngboilpfeibdedpjgfnlcodoo) [/pfdhoblngboilpfeibdedpjgfnlcodoo](https://chrome.google.com/webstore/detail/simple-websocket-client/pfdhoblngboilpfeibdedpjgfnlcodoo)
- Данные для подписания (например поле data ответа при запросе авторизации).

# Шаги:

# <span id="page-14-2"></span>Шаг №1 Метод GET /auth/key

# Описание запроса:

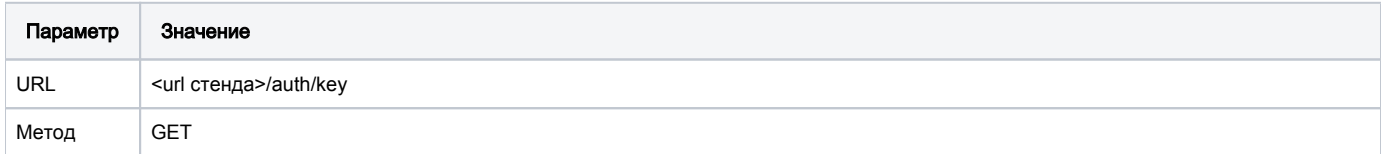

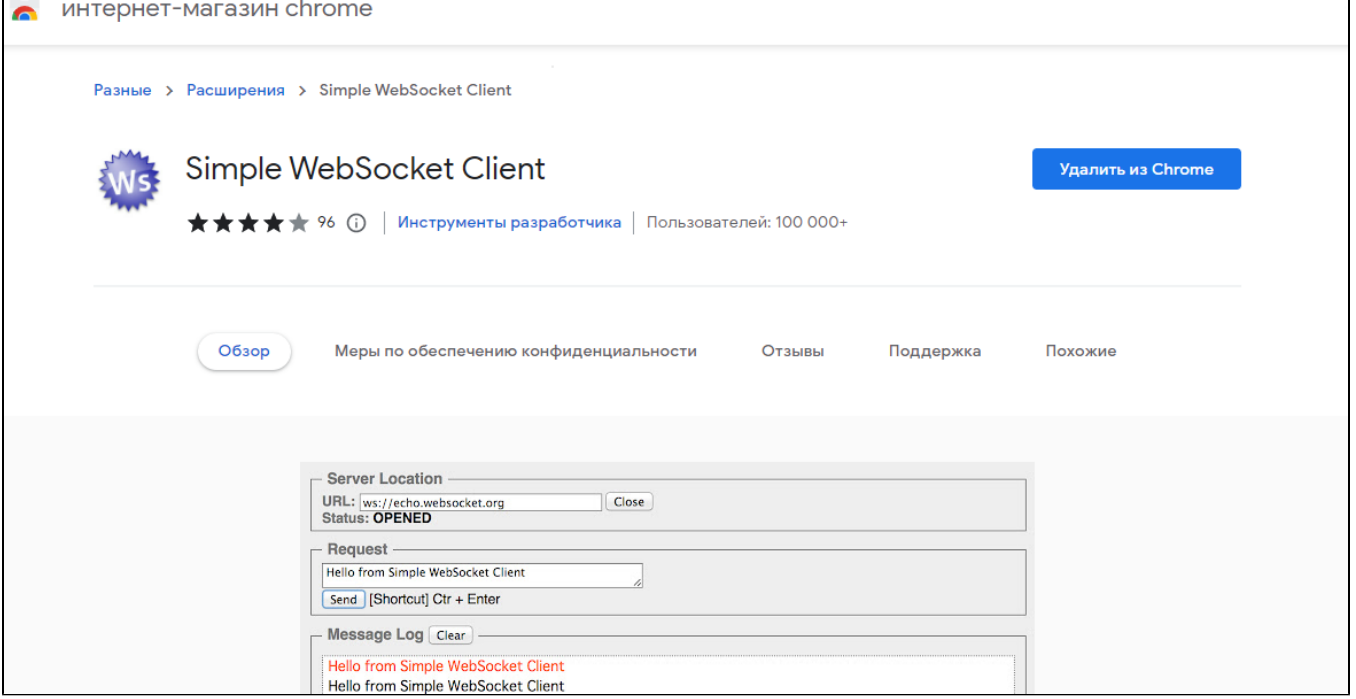

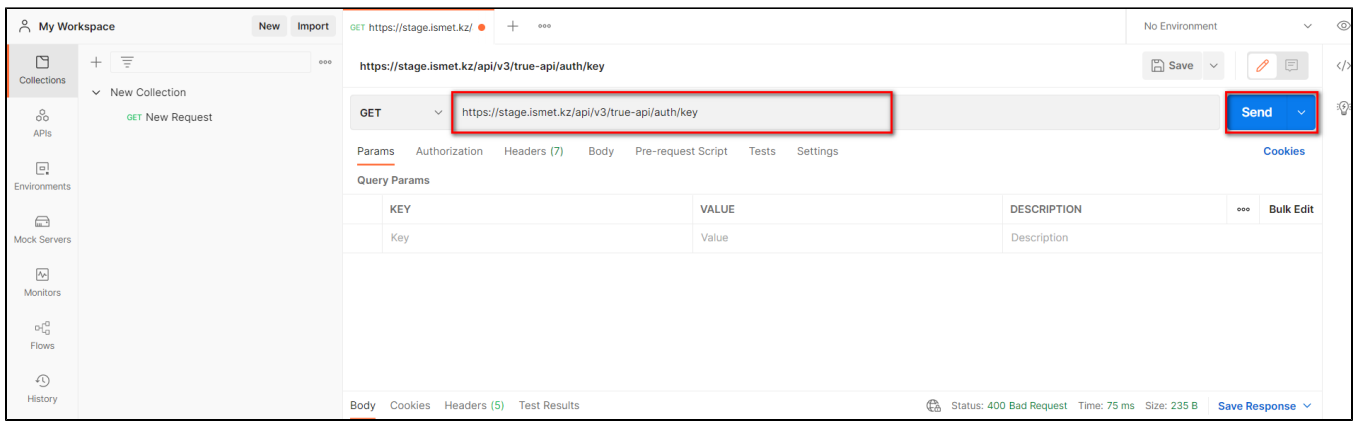

# Принимаемые параметры:

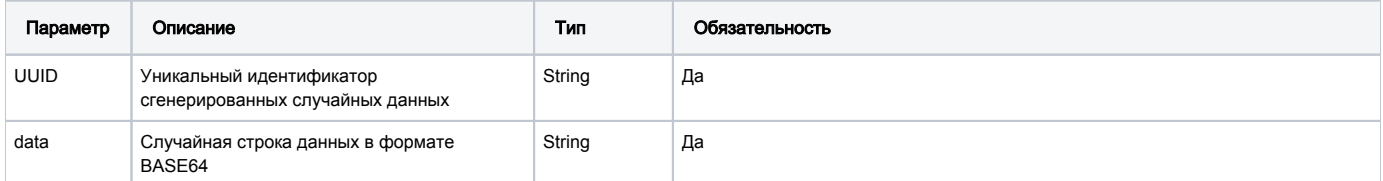

# Пример полученного ответа:

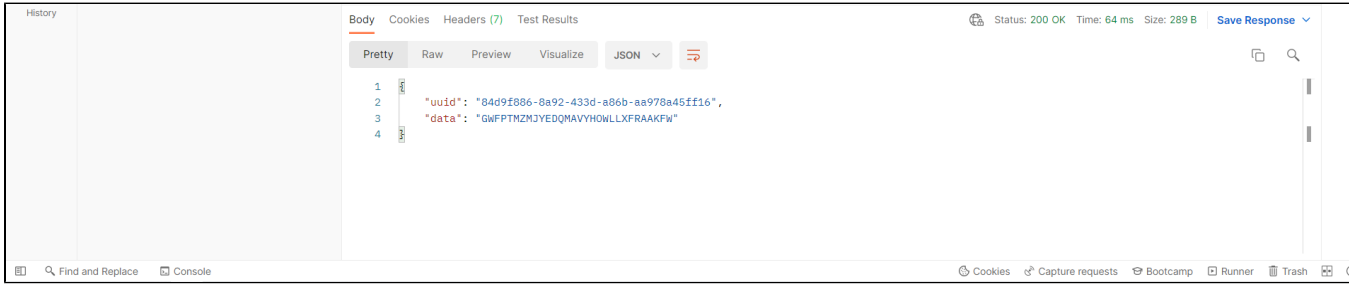

Данные из поля uuid - будут использованы в 4 шаге; данные из поля data - будут использованы в 2 шаге.

# <span id="page-15-0"></span>Шаг №2 Кодирование данных в Base64

Кодирование данных из поля data полученного в первом шаге в формат Base64.

Пример конвертации с помощью онлайн ресурса <https://www.base64encode.org/>

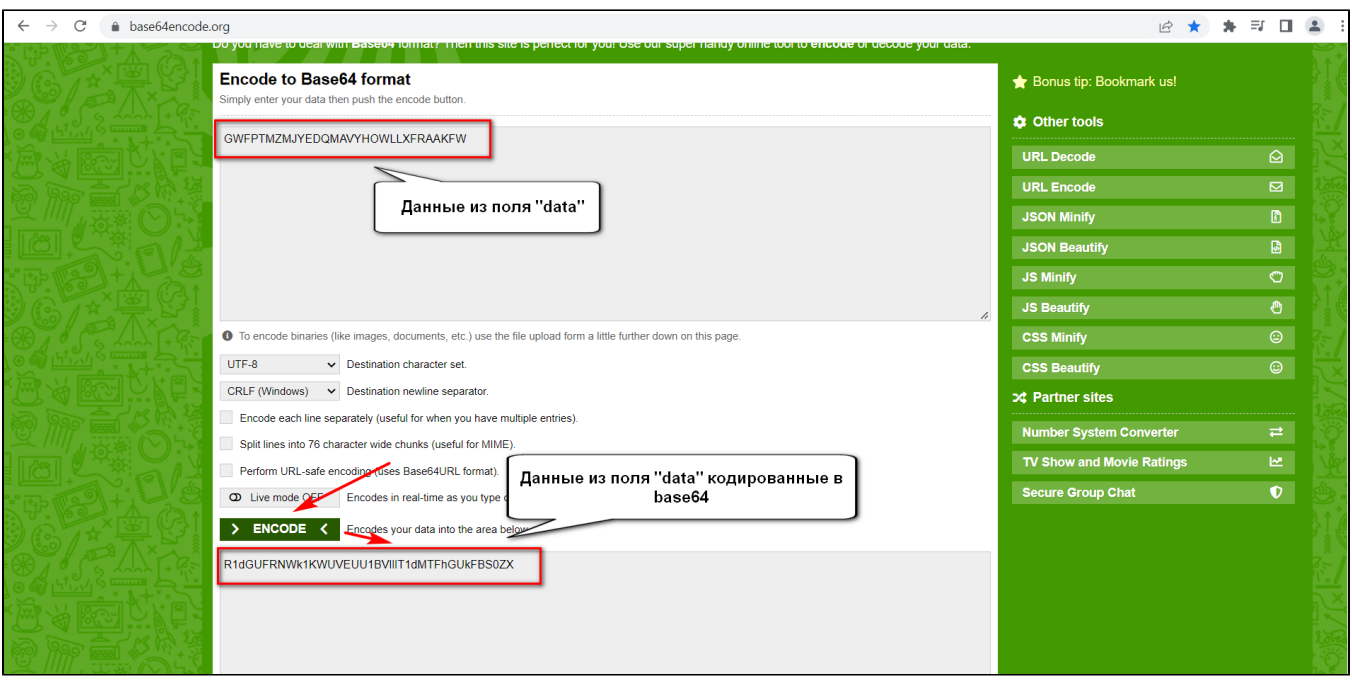

# <span id="page-16-0"></span>Шаг №3 Подписание данных

# Подписание данных инструментами SDK НУЦ.

Страница index.html из папки commonbundle\_sample из пакета SDK НУЦ:

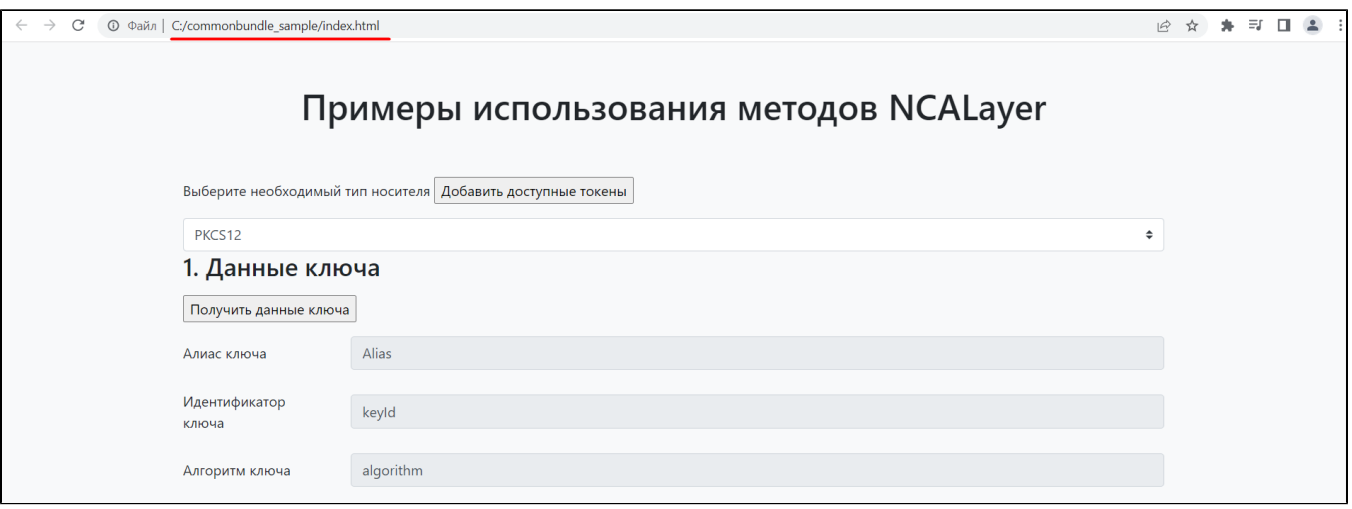

С использованием метода №5 "Подпись Вазе64 данных в формате CMS" SDK НУЦ закодированные в base64 данные подписываем с включением данных в подпись():

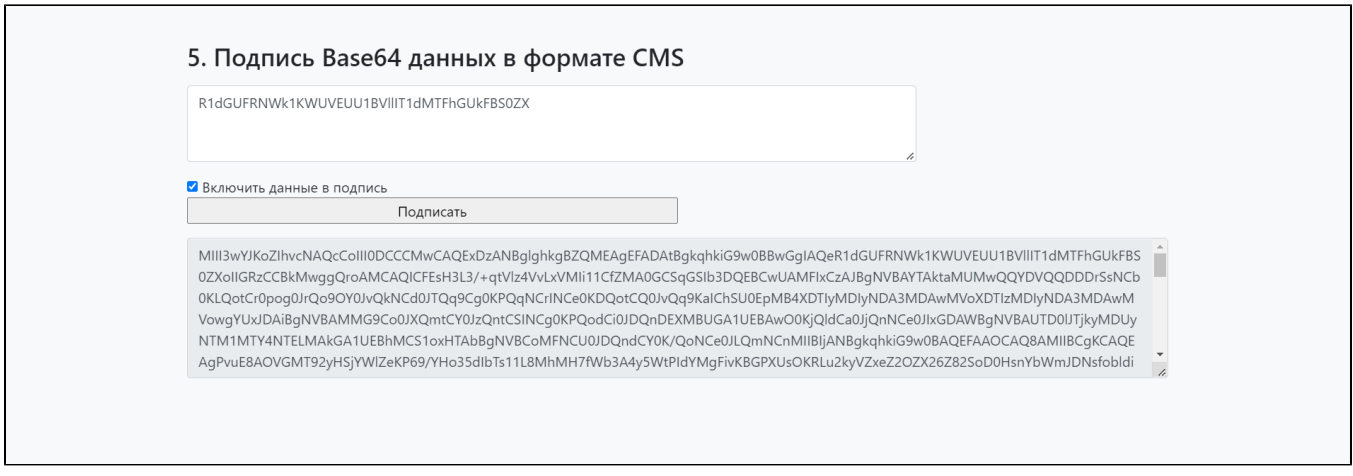

в результате получаем данные, которые будут использованы в 4 шаге для получения токена.

#### Подпись с помощью плагина браузера.

Альтернативным методом подписания данных является использование плагина для Web браузера. На примере будет использован плагин Simple WebSocket Client, доступный для скачивания в Интернет-магазине Chrome.

Необходимо запустить плагин и создать подключение по адресу: <wss://127.0.0.1:13579/>

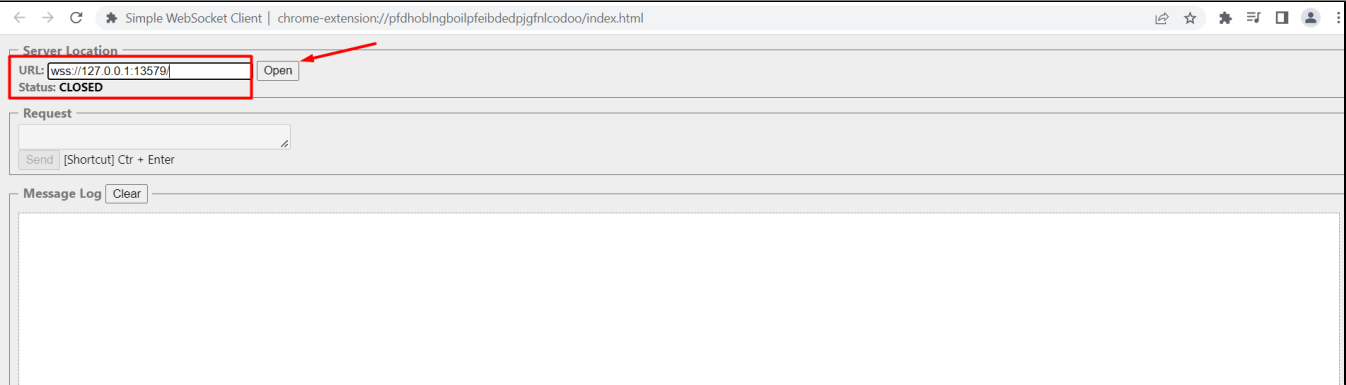

Выполнить запрос в WebSocket Client с подстановкой кодированных в Base64 данных на шаге 2 в поле SIGNATURE и подписать используя сертификат для подписи:

## Пример запроса:

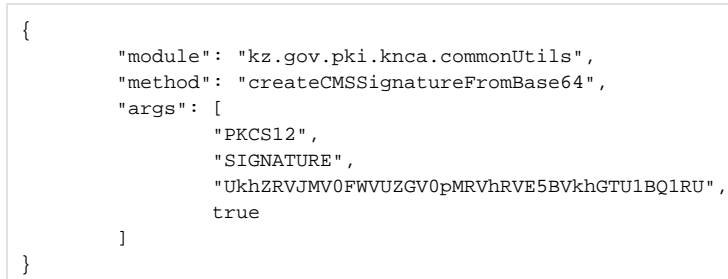

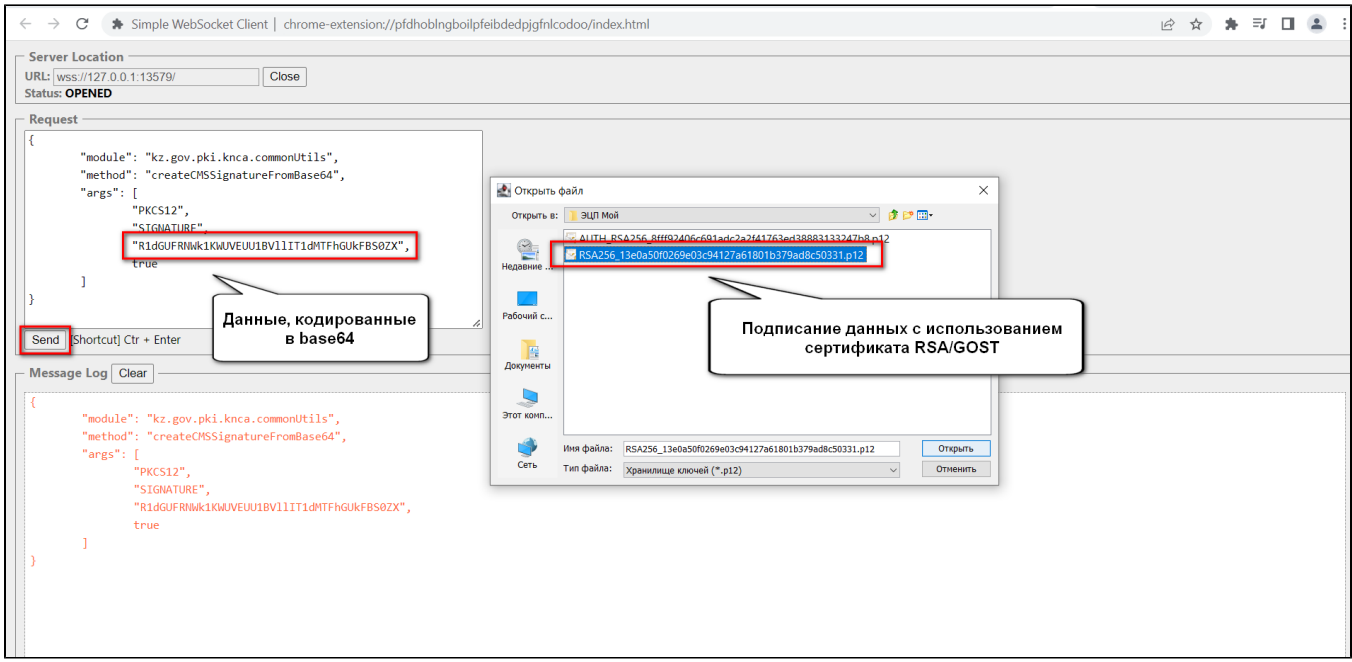

В результате чего будет получены подписанные данные:

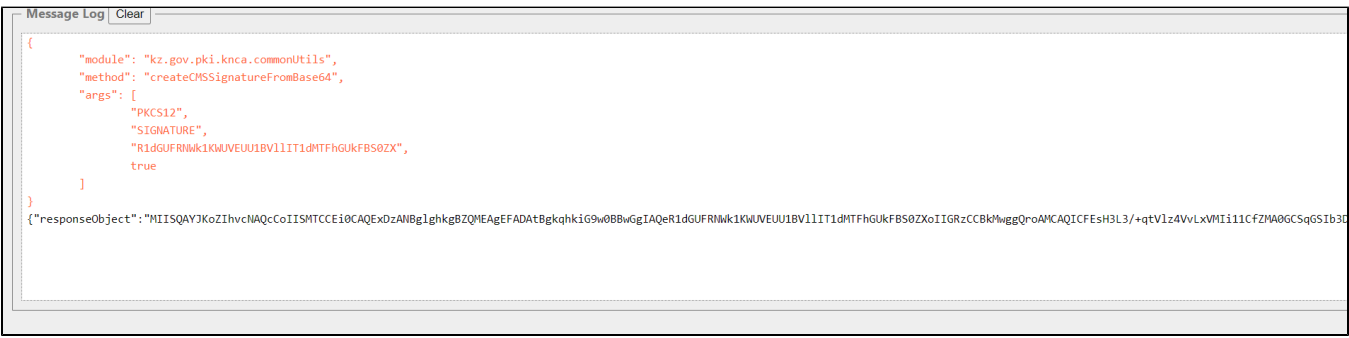

Данные из поля responseObject - будут использованы в следующем шаге.

# <span id="page-18-0"></span>Шаг №4 Метод POST /auth/simpleSignIn

Получение токена методам POST /auth/simpleSignIn

Метод предназначен для получения аутентификационного токена по ЭЦП.

### Описание запроса:

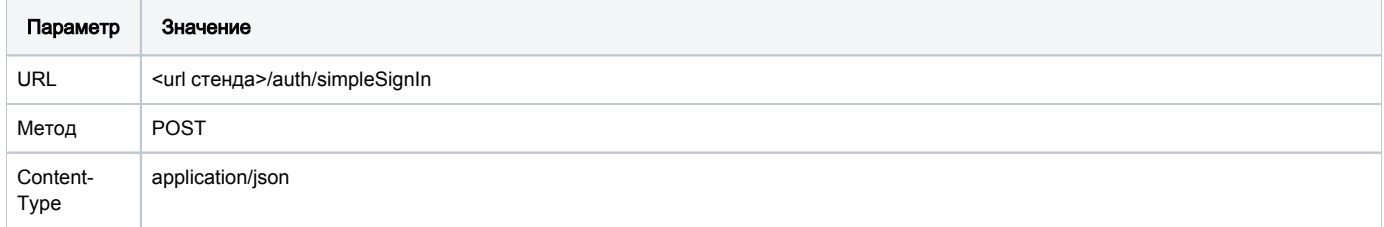

# Передаваемые параметры:

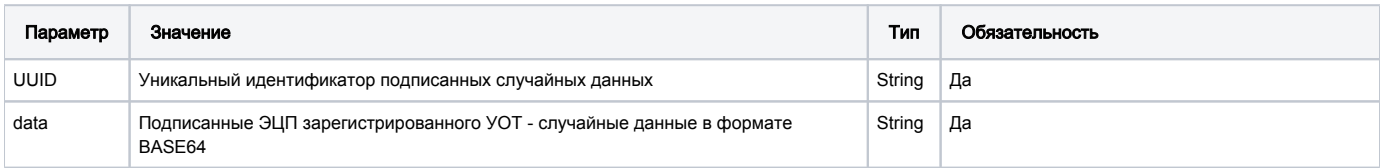

# Пример запроса:

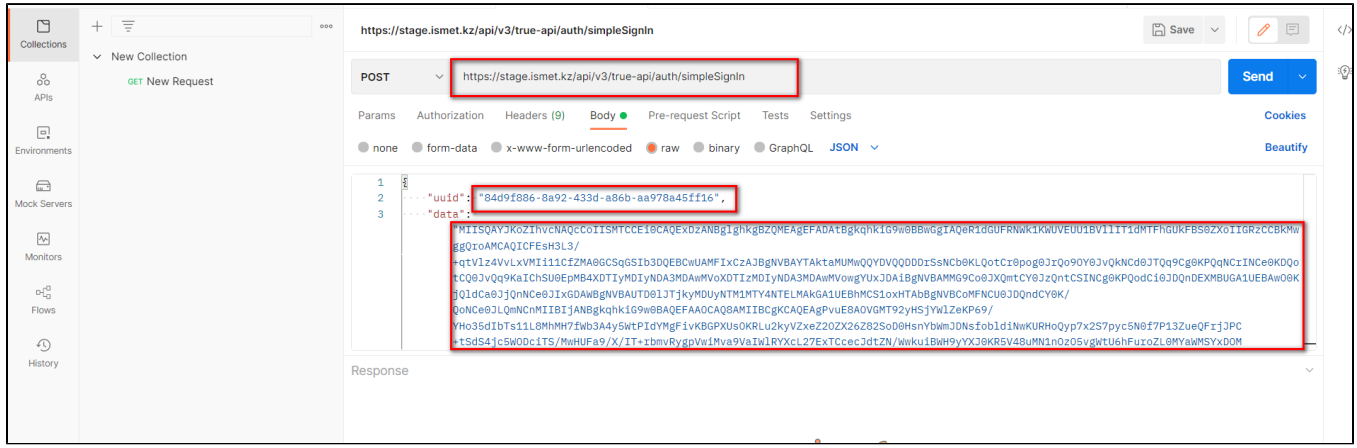

# Поле uuid – данные, полученные на 1 шаге; поле data – данные, полученные на 3 шаге.

# Пример успешного ответа:

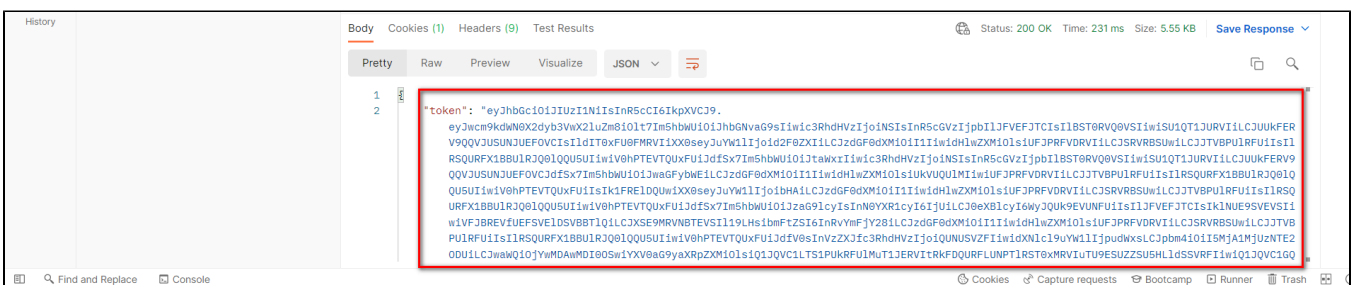

В ответ получаем авторизационный токен.

# Методы работы с КМ

- <span id="page-20-0"></span>• Методы работы с КМ
	- O POST / cises/my
	- <sup>o</sup> GET /cises/orders/{uuid}/status
	- <sup>O</sup> GET /cises/orders/{uuid}/result
	- <sup>o</sup> POST /cis/cises-units-count
	- <sup>o</sup> POST /cises/info
	- <sup>o</sup> POST /cises/aggregated/list
	- <sup>o</sup> GET /cises/aggregated/list?codes={codes}
	- <sup>o</sup> POST /cises/list
	- <sup>O</sup> GET /cises/listV2
	- <sup>o</sup> GET /cises/history

# <span id="page-20-1"></span>POST /cises/my

Запрос на получение списка кодов маркировки для участника оборота товаров (не более 10 000 записей).

Запрос списка КМ происходит в несколько этапов:

- 1. С помощью метода POST /cises/my формируется заказ на список КМ.
- 2. Проверка статуса заказа с помощью вызова метода GET /cises/orders/{uuid}/status.
- 3. Получение результата заказа с помощью вызова метода GET /cises/orders/{uuid}/result.

### Описание запроса

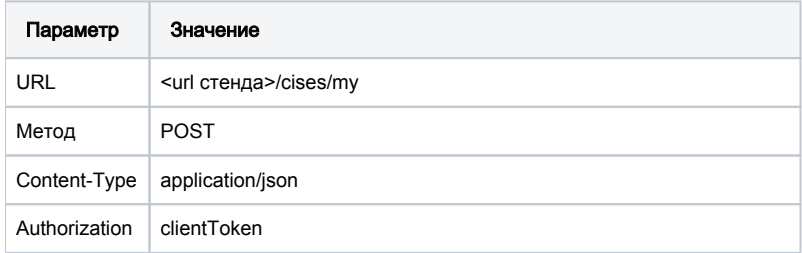

# Передаваемые параметры

Параметры тела запроса

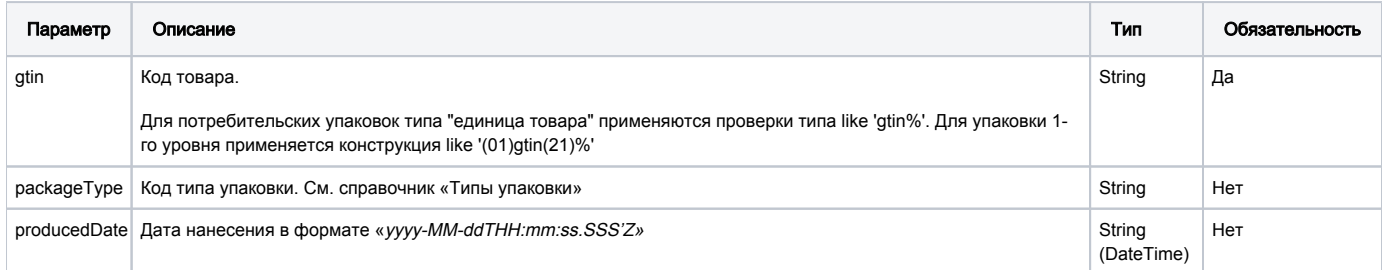

#### Типы упаковки:

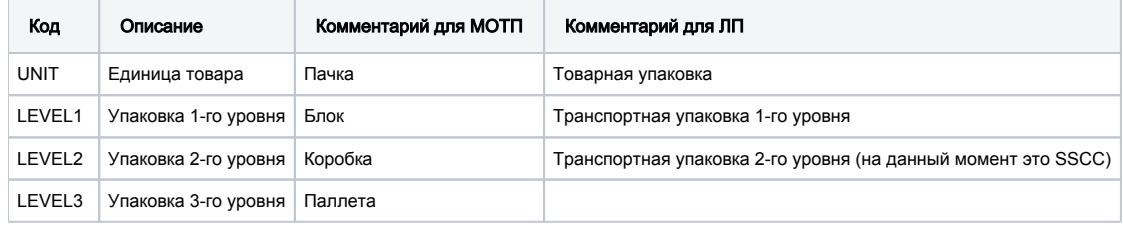

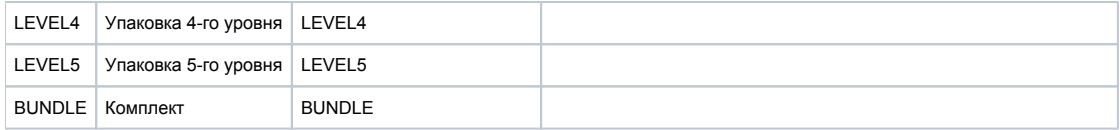

# URL запроса на примере тестового контура:

<https://stage.ismet.kz/api/v3/true-api/cises/my>

# Пример запроса

```
{
 "gtin": "00000046229175",
 "packageType": "UNIT"
}
```
#### Пример ответа:

{

}

```
 "uuid": "d496647b-5976-40c5-8c93-aebe829c94df"
```
В ответ система возвращает uuid – идентификатор заказа, в дальнейшем используемый в методах GET /cises/orders/{uuid}/status и GET /cises /orders/{uuid}/result

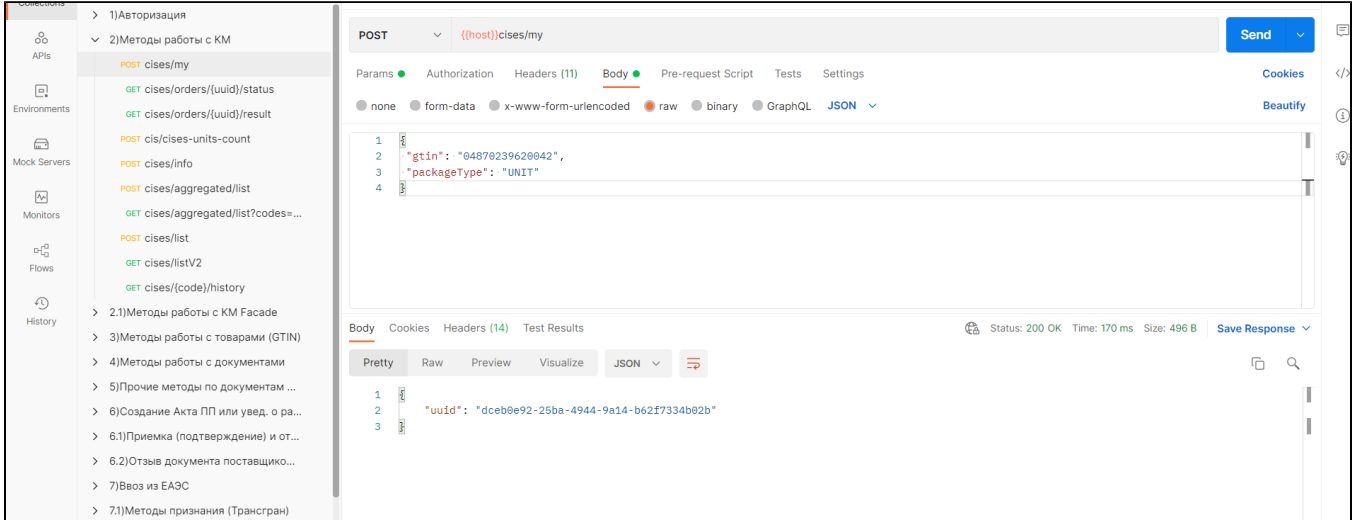

## Формат и коды ошибок

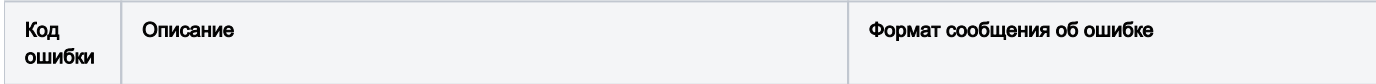

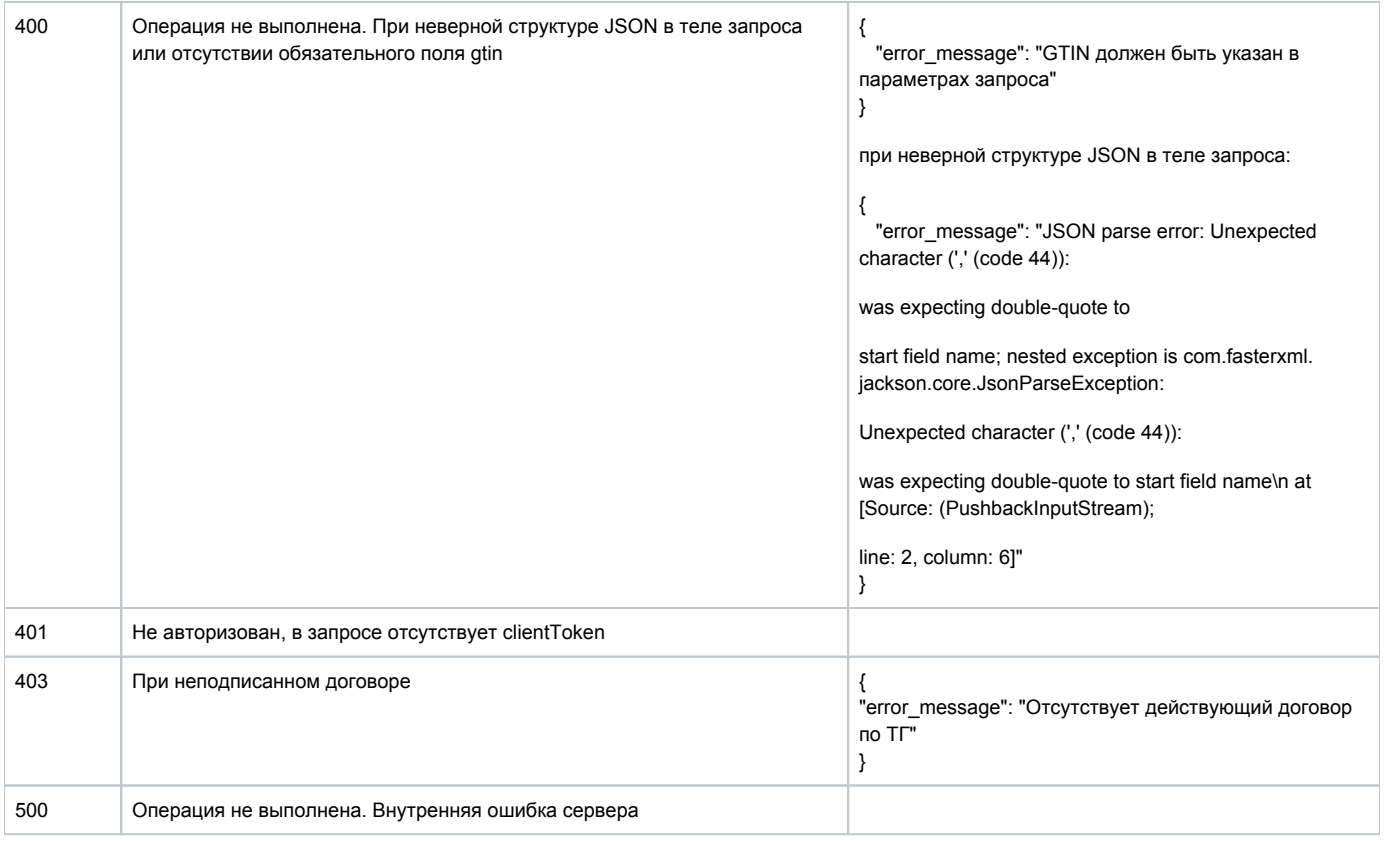

# <span id="page-22-0"></span>GET /cises/orders/{uuid}/status

Запрос проверки статуса заказа на список кодов маркировки.

Метод возвращает статус заказа по его идентификатору, полученному методом POST /cises/my

# Описание запроса

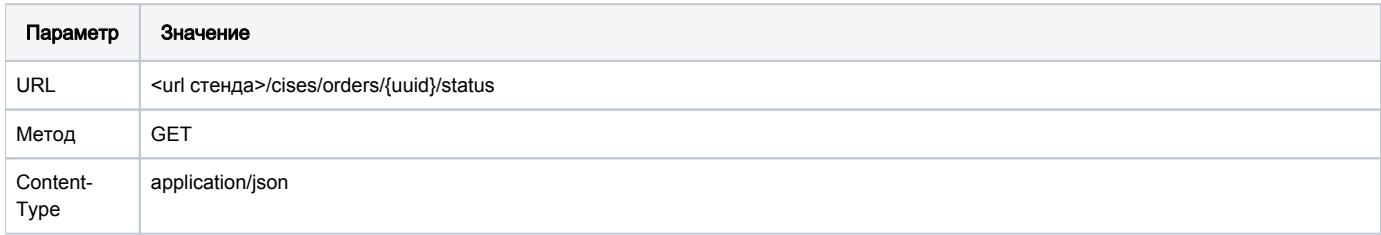

## Передаваемые параметры

Параметры заголовка запроса:

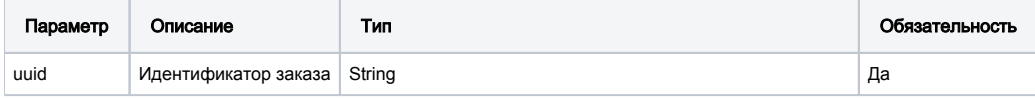

# URL запроса на примере тестового контура с использованием ранее полученного идентификатора заказа (uuid)

<https://stage.ismet.kz/api/v3/true-api/cises/orders/d496647b-5976-40c5-8c93-aebe829c94df/status>

#### Пример ответа:

"SUCCESS"

#### Принимаемые параметры

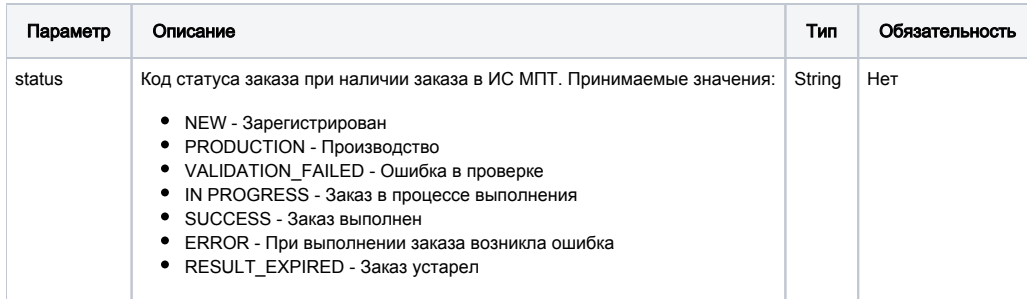

# Принимаемые параметры

В случае успеха возвращается код 200 со статусом SUCCESS

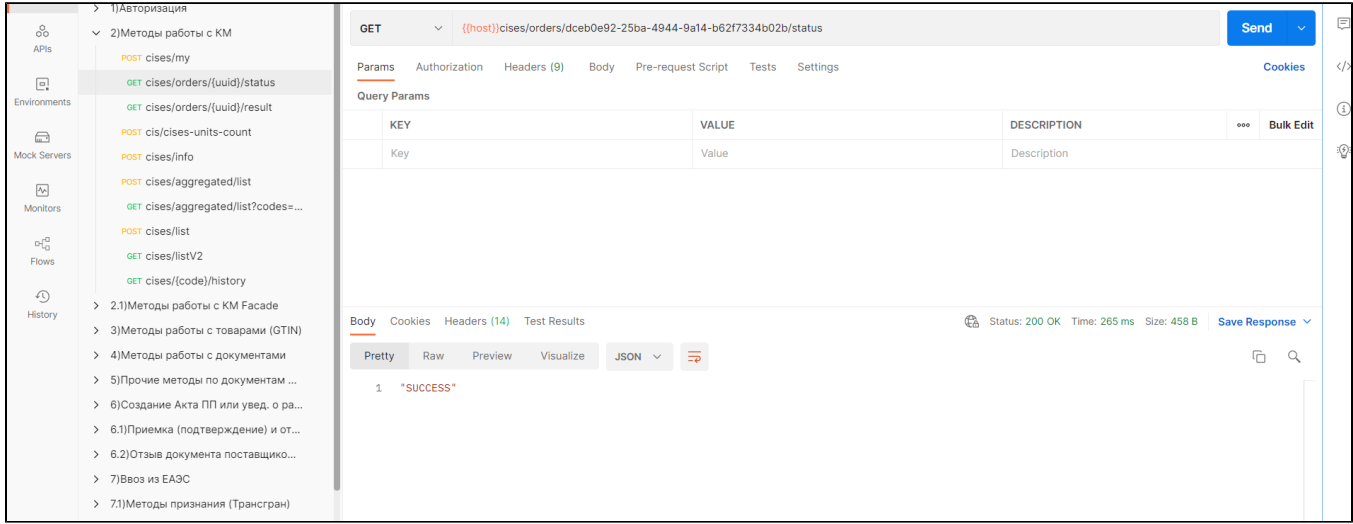

## Формат и коды ошибок

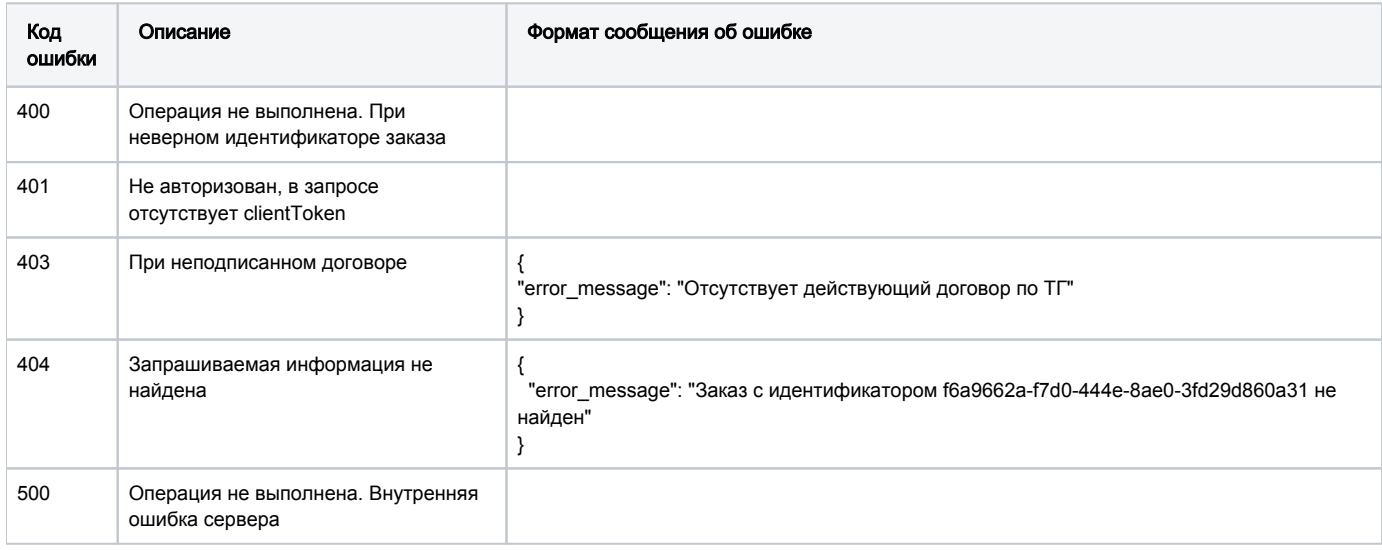

# <span id="page-23-0"></span>GET /cises/orders/{uuid}/result

Запрос результата заказа на список кодов маркировки.

Метод возвращает результат заказа по его идентификатору, полученному методом POST cises/my.

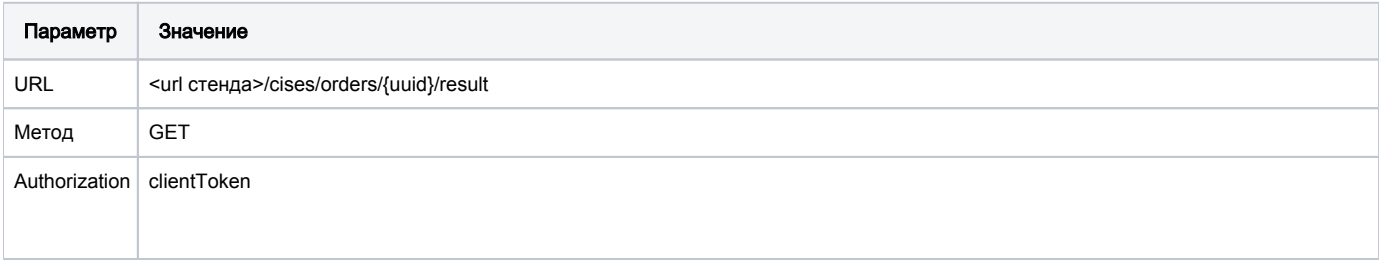

## Передаваемые параметры

Параметры заголовка запроса:

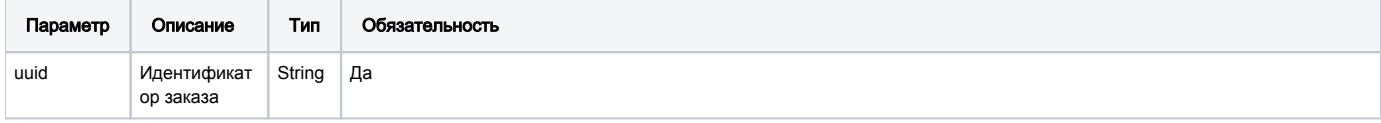

## URL запроса на примере тестового контура с использованием ранее полученного идентификатора заказа (uuid):

https://stage.ismet.kz/api/v3/true-api/cises/orders/d496647b-5976-40c5-8c93-aebe829c94df/result

## Принимаемые параметры

ZIP-файл, содержимое которого состоит из параметров, описанных в таблице ниже.

Максимальный размер ZIP-файла ~ 1 Мб. ZIP-файл хранится в ИС МПТ в течение часа.

Если ZIP-файл был скачан пользователем, то возможно повторное получение этого файла по UUID заказа.

Если скачивание завершилось с ошибкой или сбоем, то также доступно повторное скачивание.

Перечень возможных параметров ответов методов получения данных о кодах маркировки:

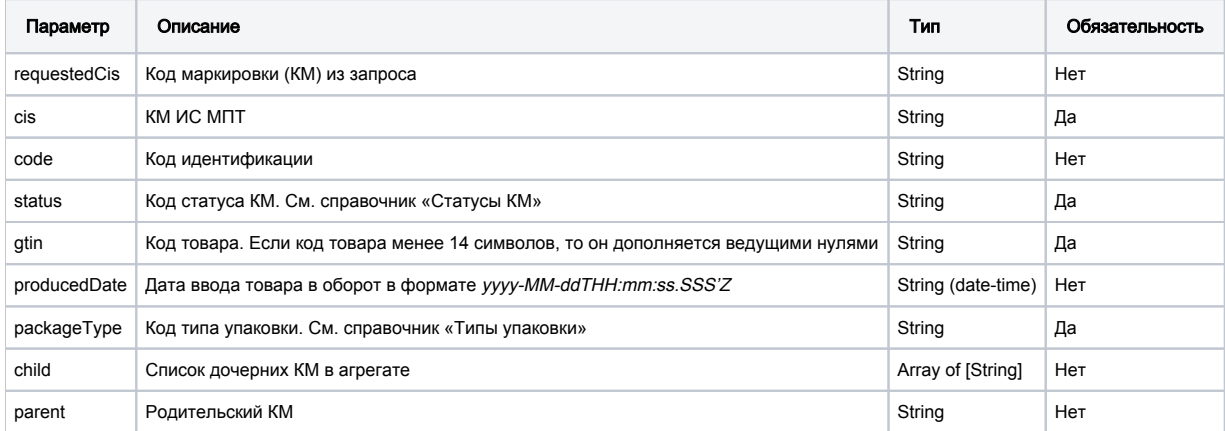

В случае успеха возвращается код 200.

Тело ответа необходимо сохранить как файл (Save to a file)

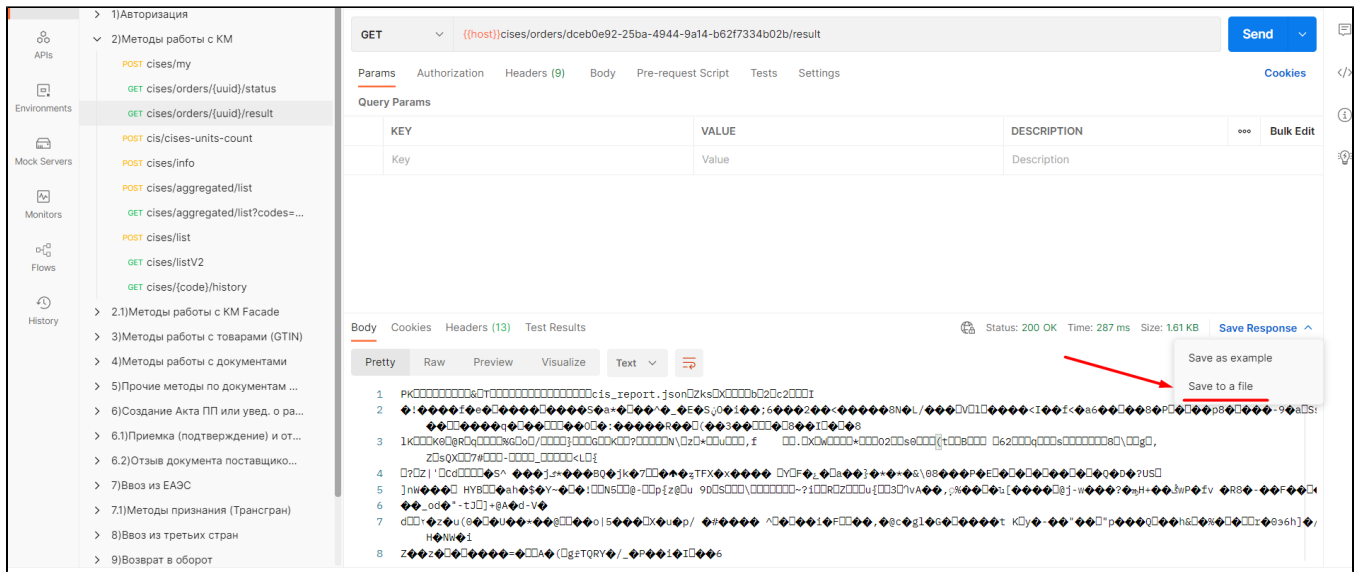

В результате чего будет загружен ZIP-файл содержащий список кодов маркировки.

#### Формат и коды ошибок

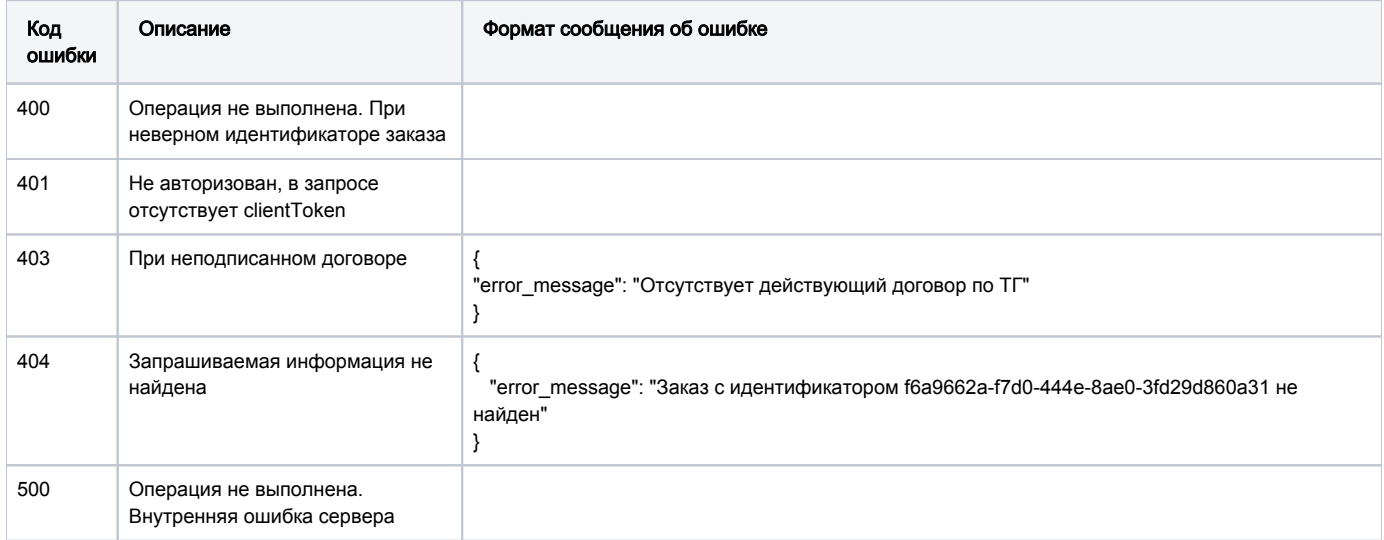

# <span id="page-25-0"></span>POST /cis/cises-units-count

Расчет итогов по агрегированным КМ.

Метод предоставляет возможность получения информации по количеству потребительских упаковок по всем агрегированным КМ общее количество по всем GTIN агрегатов.При добавлении кодов маркировки для ТГ Табак, групповые КМ указываются только со скобками.

Метод используется для расчета итогов с целью их использования при передачи следующих документов в ИС МПТ (по API):

- Акт приема-передачи
- Уведомления о ввозе из ЕАЭС

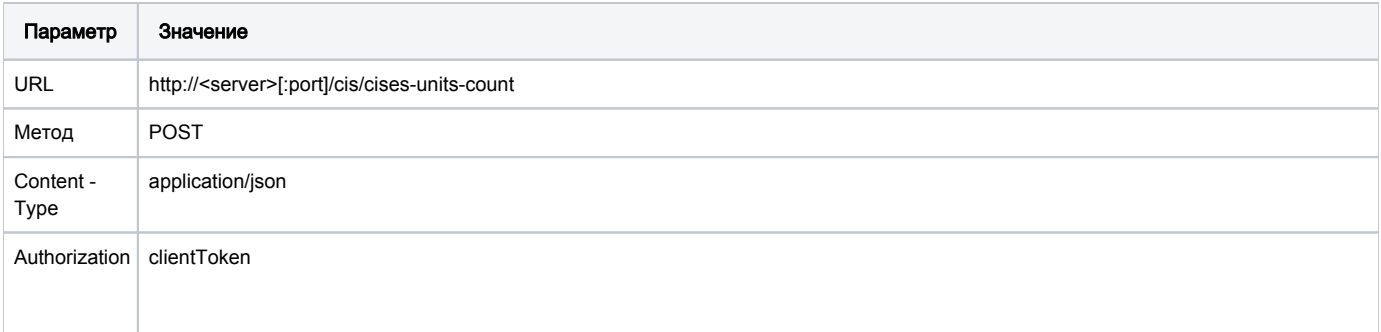

## Передаваемые параметры

Параметры тела запроса:

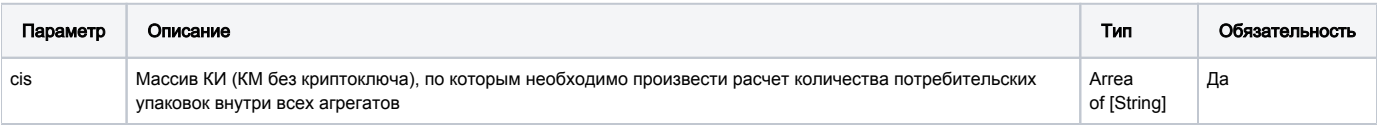

# URL запроса на примере тестового контура:

<https://stage.ismet.kz/api/v3/true-api/cis/cises-units-count>

## Пример запроса:

```
["010460026600575520021121051810AL02273282",
"010460026600575520021121051810AL03326515",
"010460026600575520021121051810AL14295492"]
```
#### Принимаемые параметры

Количество потребительских упаковок по кодам: key - Код товара; value cises/list- количество упаковок

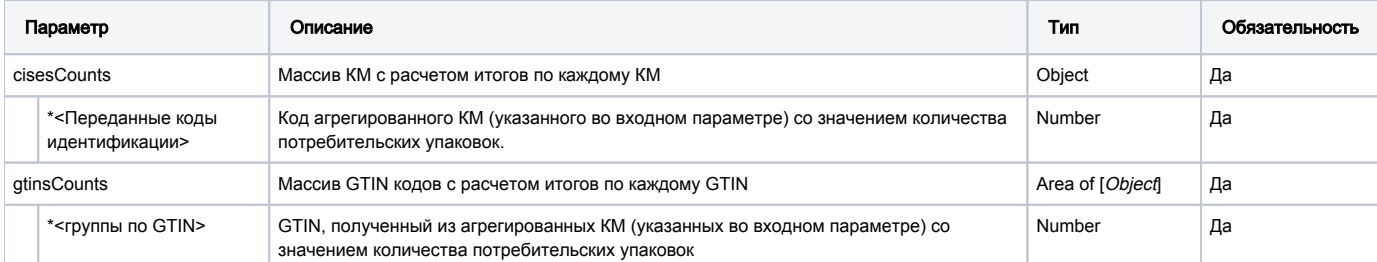

```
{
     "cisesCounts": {
         "010460026600575520021121051810AL02273282": 500,
         "010460026600575520021121051810AL03326515": 500,
         "010460026600575520021121051810AL14295492": 500
     },
     "gtinsCounts": {
        "04606203084623": 1500
     }
}
```
#### Пример ответа

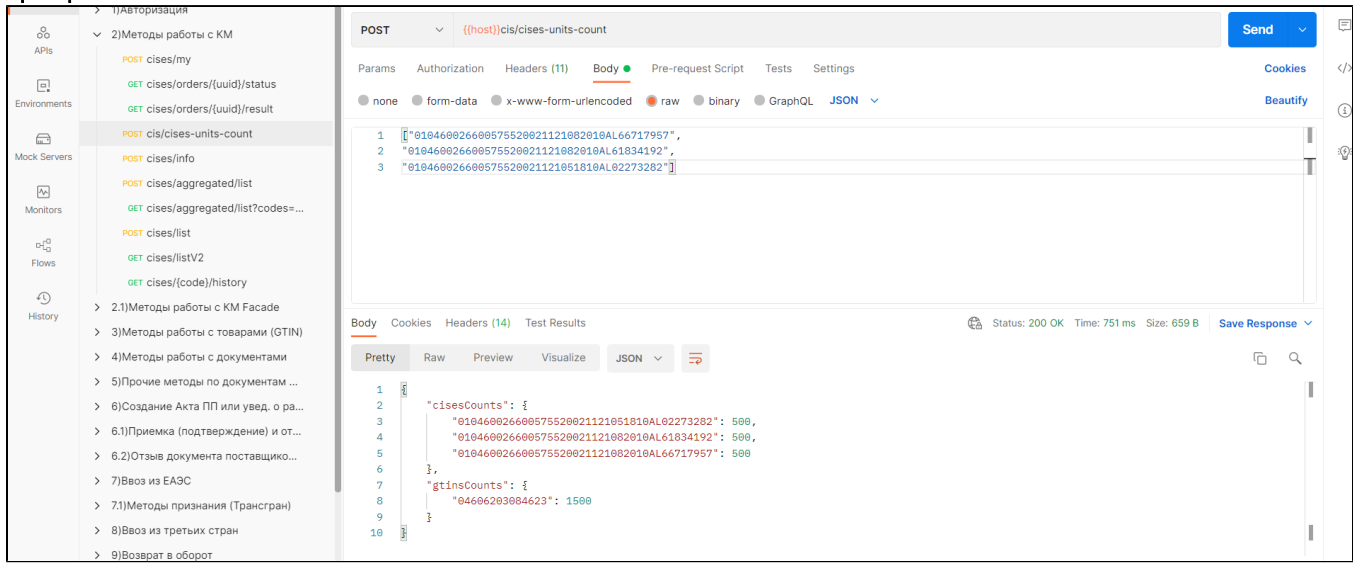

# Формат и коды ошибок

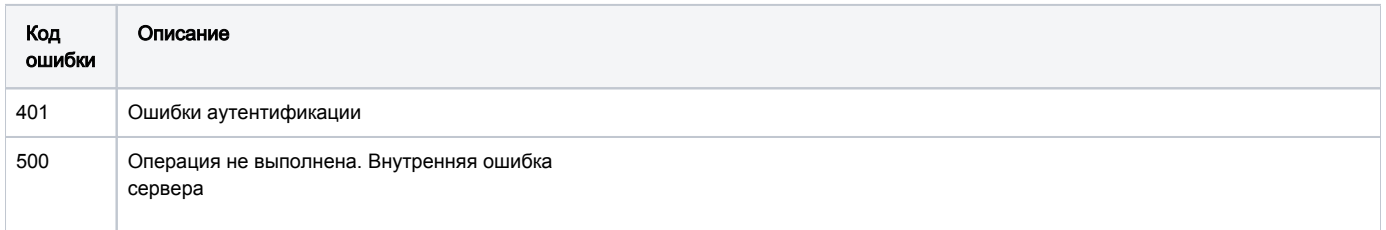

# <span id="page-27-0"></span>POST /cises/info

Метод получения подробной информации о кодах маркировки по списку. При добавлении кодов маркировки для ТГ "Табачная продукция", групповые КМ можно указывать в запросах как со скобками, так и без скобок.

Общедоступная информация:

- информация о КМ;
- данные о производителе;
- дата и время производства;
- текущий статус в обороте;
- текущий собственник в обороте только владельцу.

#### Описание запроса

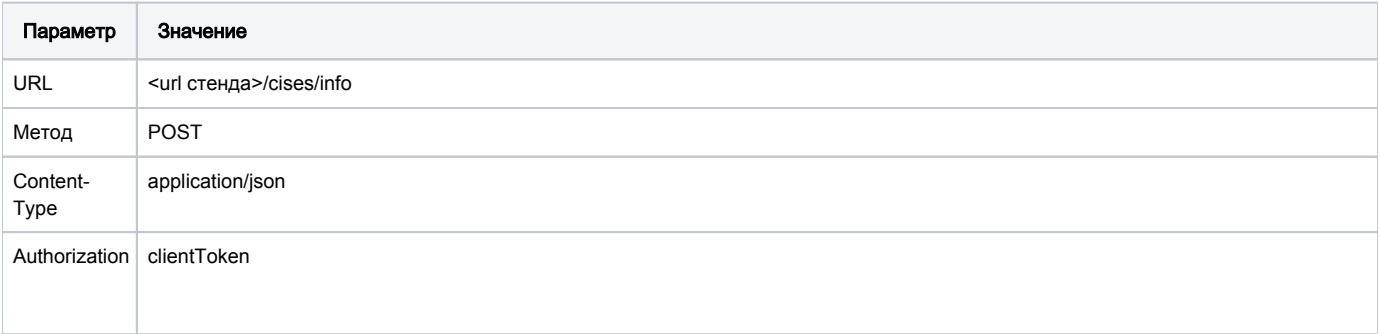

## Параметры тела запроса:

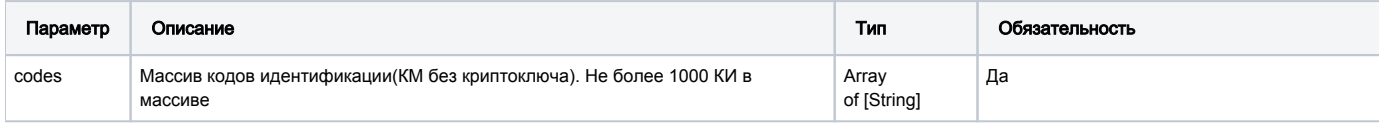

# URL запроса на примере тестового контура:

https://stage.ismet.kz/api/v3/true-api/cises/info

# Пример запроса:

 $[\; "010460026601438220071121072610\mathtt{XY}36141322\;" \;]$ 

# Принимаемые параметры:

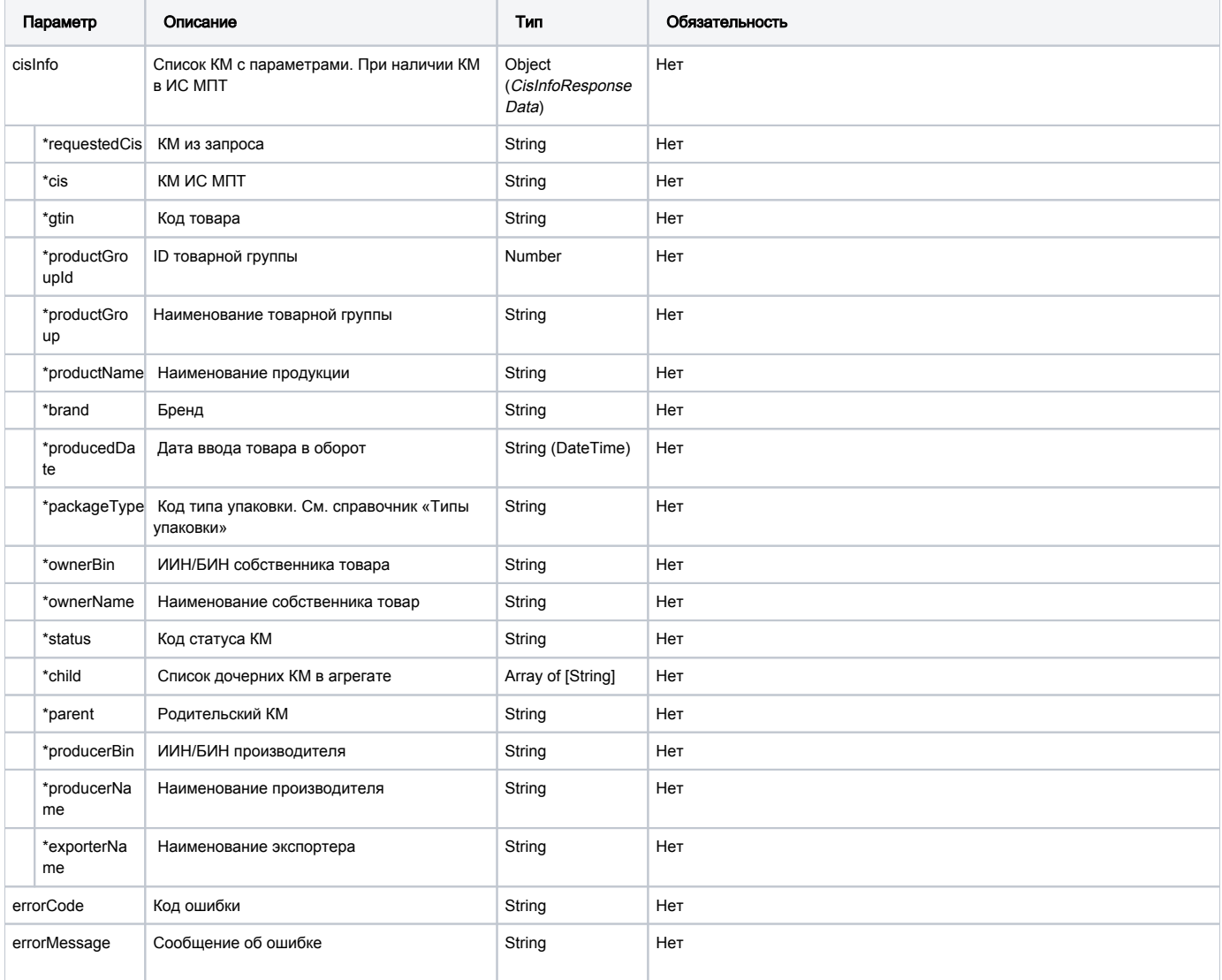

# Пример ответа

```
{
         "cisInfo": {
             "requestedCis": "010460026601438220071121072610XY36141322",
             "cis": "010460026601438220071121072610XY36141322",
             "gtin": "00000046229175",
             "productName": " NEO DEMI PURPLE CLICK",
             "productGroupId": 3,
             "productGroup": "tobacco",
             "brand": "NEO",
             "producedDate": "2021-11-03T04:16:11.393Z",
             "packageType": "LEVEL2",
             "ownerBin": "************",
             "ownerName": "************",
             "status": "APPLIED",
             "child": [
                 "00000046082312Y'HrFtG",
                 "00000046200877lFF\"3Pm",
                 "000000462291759xJDbU\""
             ],
             "producerBin": "************",
             "producerName": "************"
         }
     }
```
Примечание. Для владельцев и производителей товаров осуществляется проверка доступа к соответствующей информации по кодам маркировки, которая осуществляется по ИИН/БИН из авторизованного токена в таблице КМ на соответствие (prid) для производителей или (o) для владельцев. При полном несоответствии значений ИИН/БИН для запрашиваемых КМ в ответе на запрос выводится пустой массив.

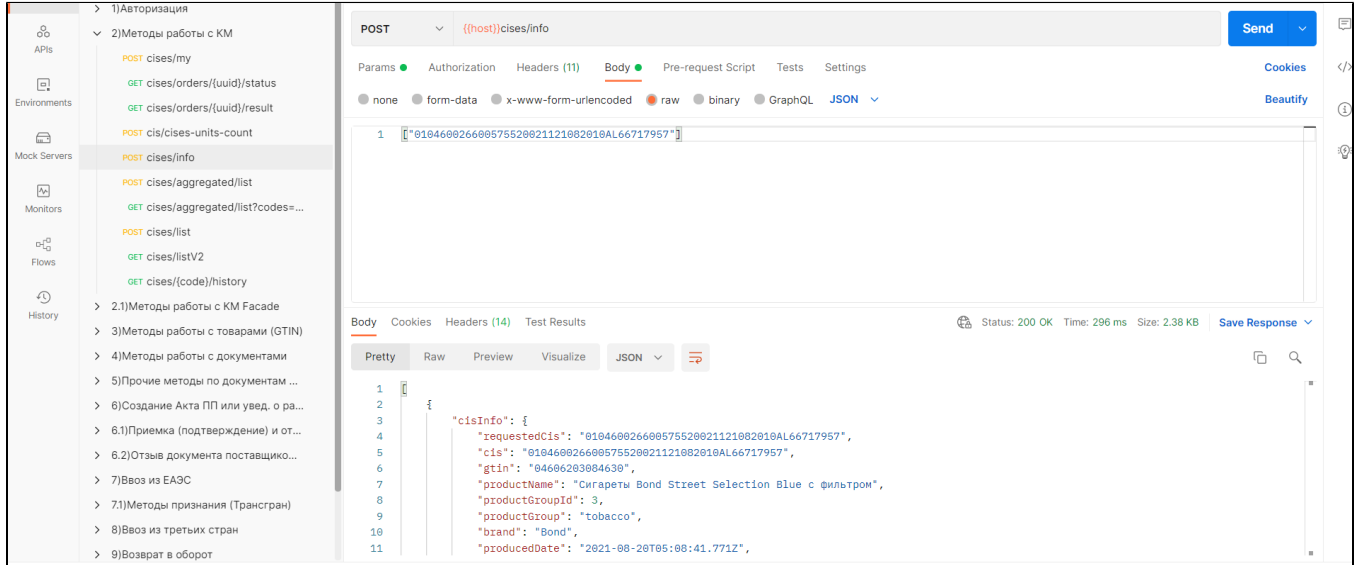

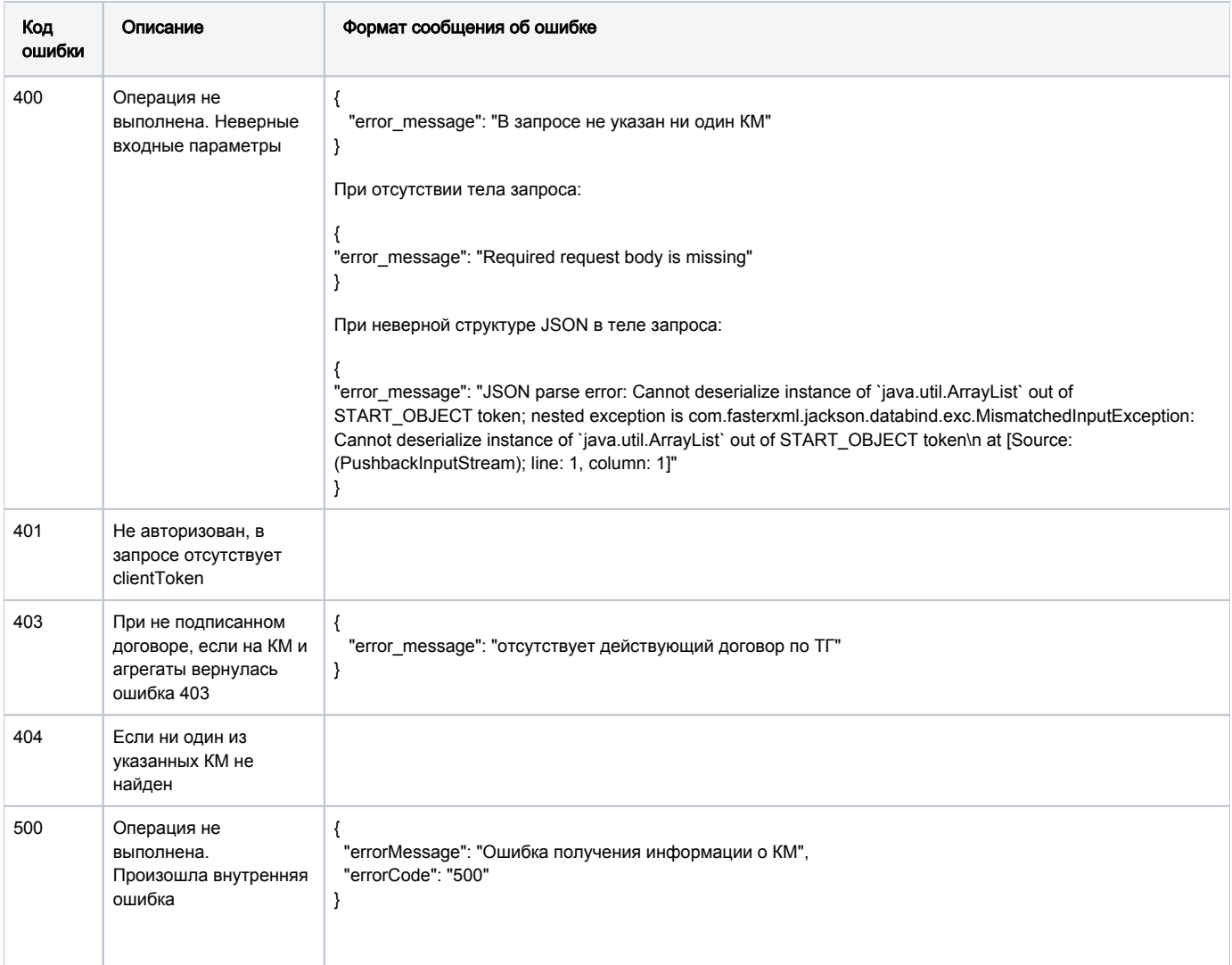

# <span id="page-30-0"></span>POST /cises/aggregated/list

Запрос списка агрегированных кодов маркировок по списку родительских кодов маркировки.

Метод возвращает первый слой дерева агрегатов о списке запрашиваемых кодах маркировки товара, в одном запросе указываются один либо несколько КМ. Табачные коды по блокам можно указывать в запросах как со скобками, так и без.

При этом ответ будет оформлен соответственно:

- если указывать со скобками, то ответ вернется со скобками;
- если отправить без скобок, то ответ вернется без скобок.

## Описание запроса

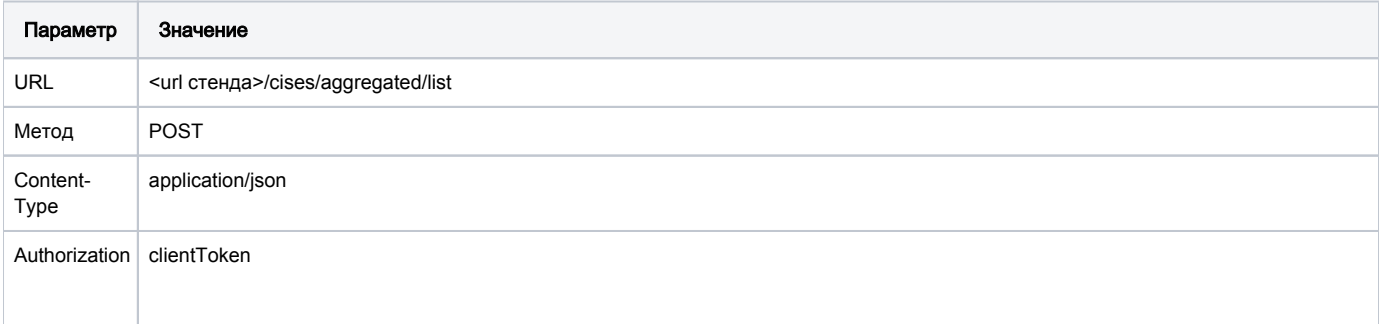

#### Параметры запроса:

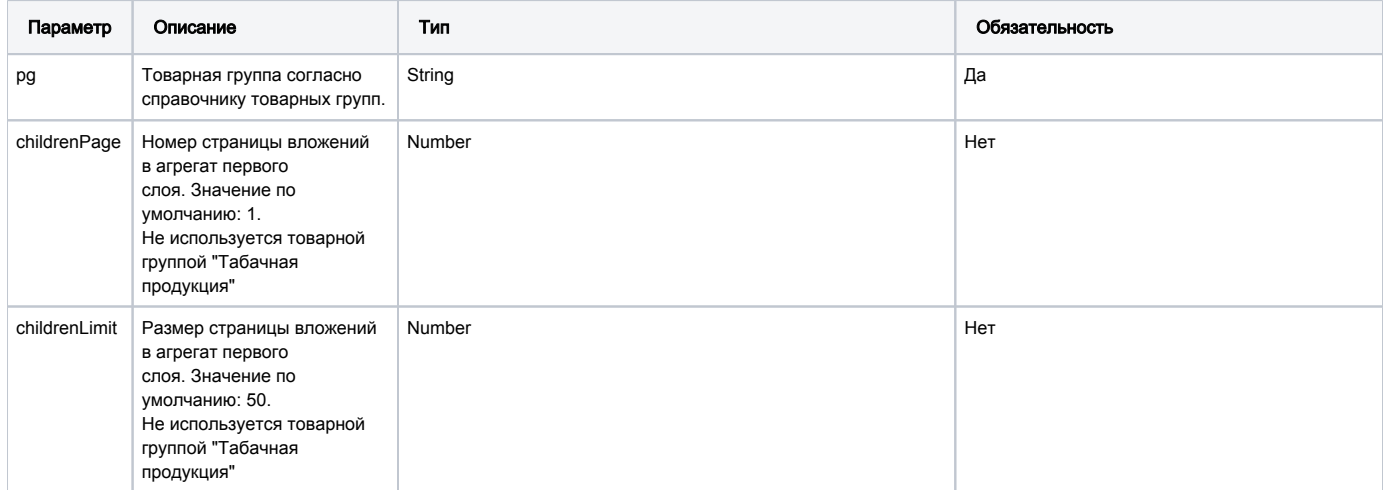

#### Параметры тела запроса:

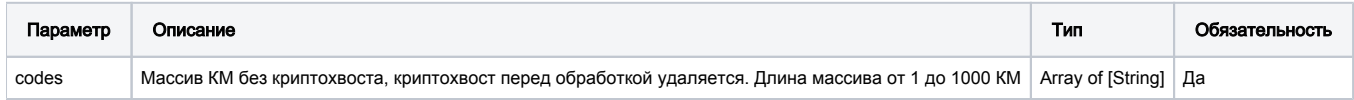

#### URL запроса на примере тестового контура для ТГ «Табачная продукция»:

<https://stage.ismet.kz/api/v3/true-api/cises/aggregated/list?pg=tobacco>

### Пример запроса

```
["010460026600575520021121051810AL02273282",
"010460026600575520021121051810AL03326515",
"010460026600575520021121051810AL14295492"]
```
#### Пример ответа:

```
{
     "010460026600575520021121051810AL02273282": {
         "010460620308463021-iX%BFn": [
             "04606203084623hL?SYvG",
             "04606203084623njZ5bCN",
             "04606203084623CRo&ZH5",
             "04606203084623YfUwyNe",
             "04606203084623rpcahUr",
             "04606203084623bOA<NE;",
             "04606203084623.qnHK+v",
             "046062030846236SNlREh",
             "04606203084623DGZ.KHQ",
             "04606203084623XfW<(mj"
         ],
         "010460620308463021+dJJGvt": [
             "04606203084623fkhkF0k",
             "04606203084623fsj4kft",
             "04606203084623_b+du4k"…………
```
Примечание. Для владельцев и производителей товаров осуществляется проверка доступа к соответствующей информации по кодам маркировки, которая осуществляется по ИИН/БИН из авторизованного токена в таблице КМ на соответствие (prid) для производителей или (o) для владельцев. При полном несоответствии значений ИИН/БИН для запрашиваемых КМ в ответе на запрос выводится пустой массив.

#### Формат и коды ошибок

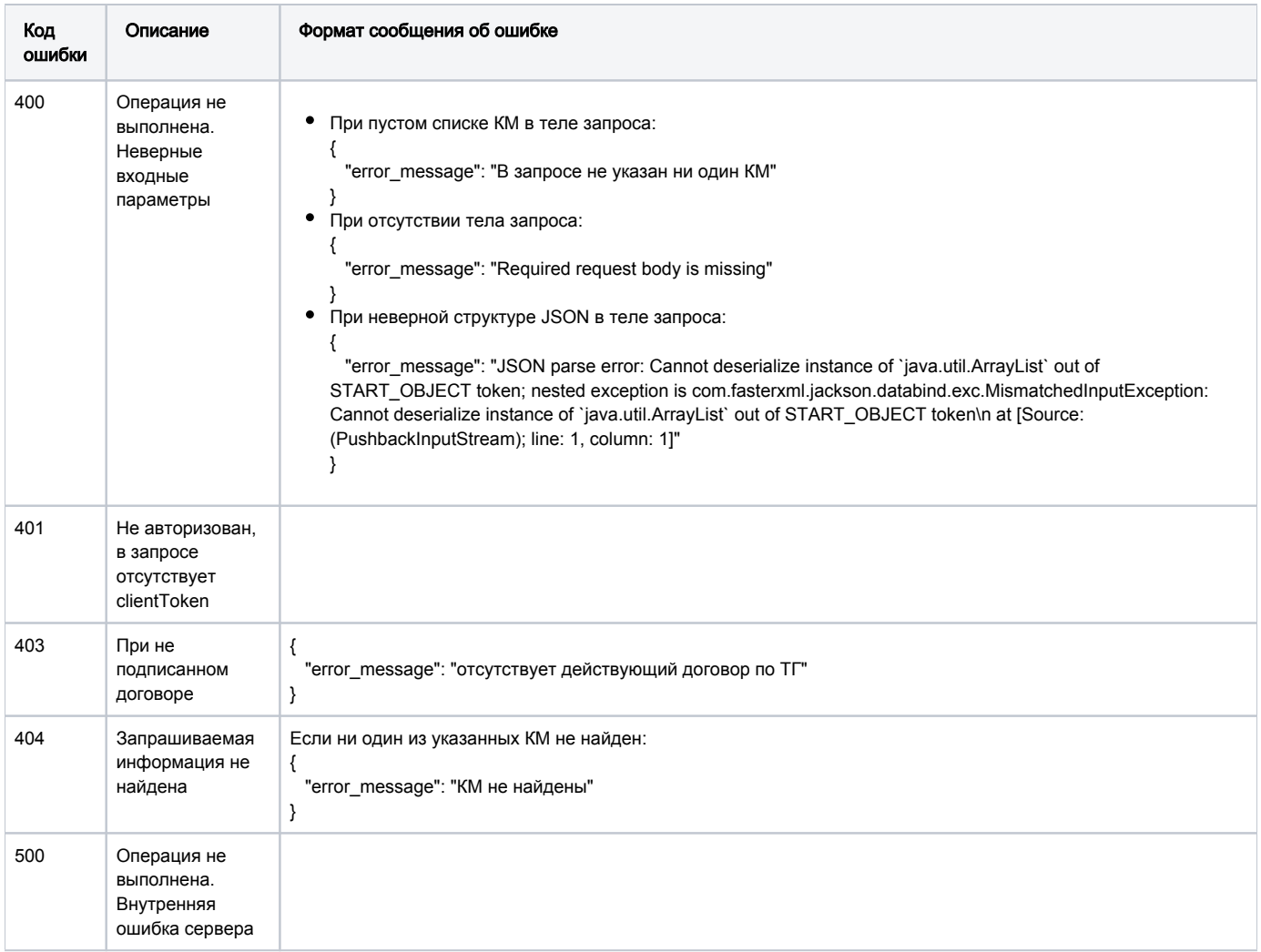

# <span id="page-32-0"></span>GET /cises/aggregated/list?codes={codes}

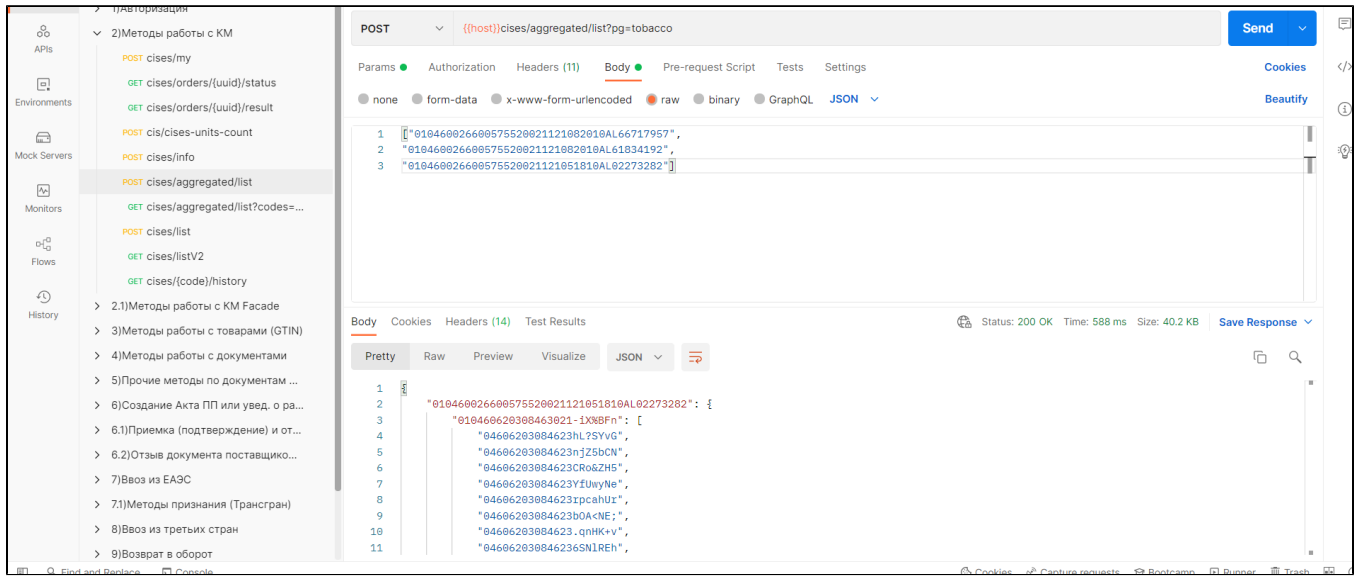

Запрос списка агрегированных кодов маркировок по списку родительских кодов маркировки (GET).

Метод возвращает первый слой дерева агрегатов о списке запрашиваемых кодов маркировки товара: в одном запросе указываются один либо несколько КМ.

Табачные коды по блокам можно указывать в запросах как со скобками для идентификаторов применения, так и без. В ответе код всегда будет возвращаться в том виде, в котором был зарегистрирован в Системе (эмитирован). Запятая не интерпретируется как разделитель для параметров запроса, а считается частью самого параметра.

### Описание запроса

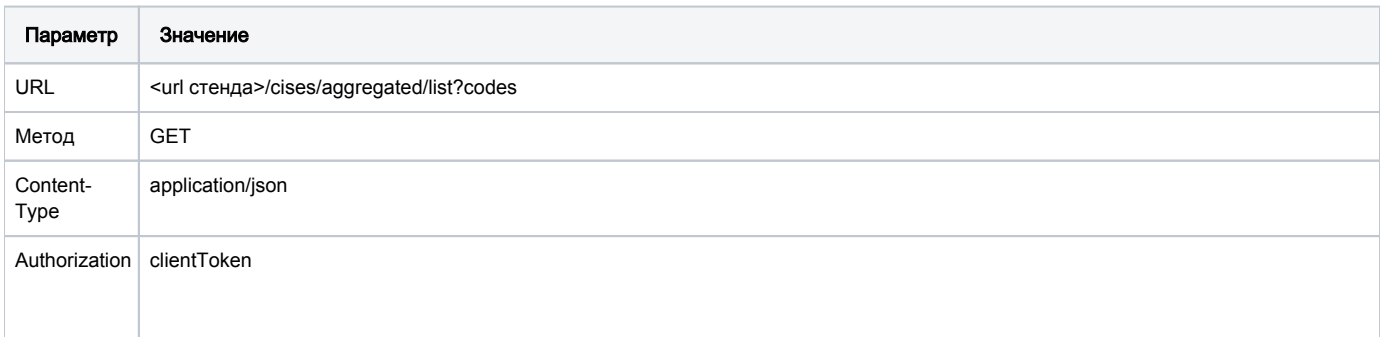

#### Передаваемые параметры:

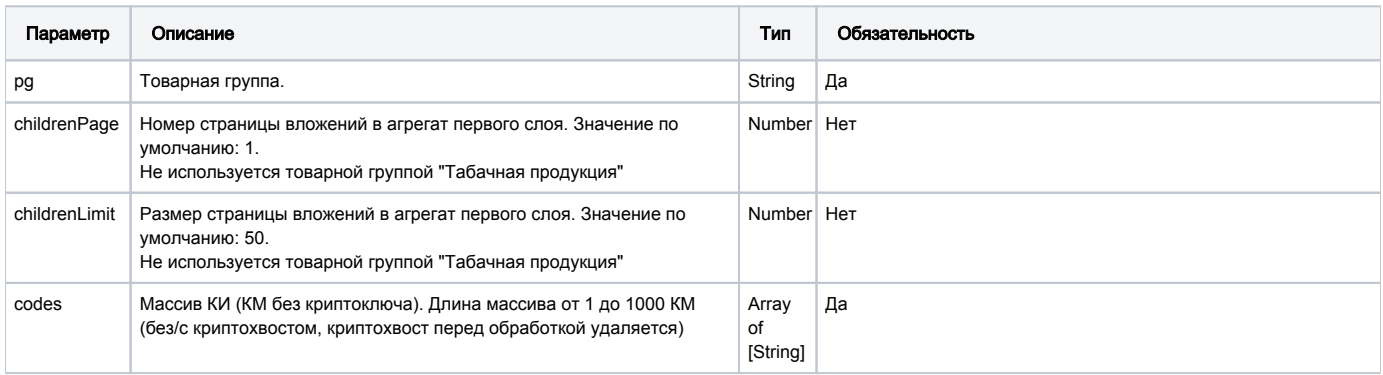

## Пример запроса

<url >/cises/aggregated/list?codes=000000462106549OOv1s0XzlzIFDjtcXJjz5cB&codes=(01)00000046210654(21) oFTjHaM&codes=00000046210654QuHCUeP Authorization: Bearer <>

# Принимаемые параметры

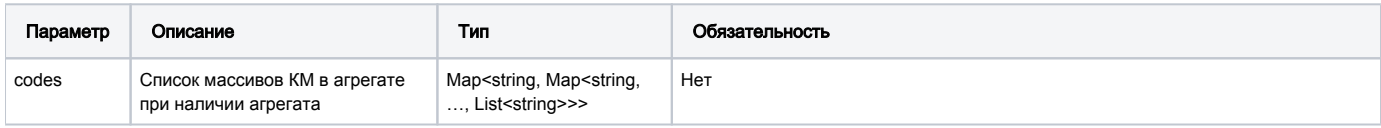

### Пример ответа

```
{
    "000000462106549OOv1s0XzlzIFDjtcXJjz5cB":{
       "(01)00000046210654(21)4u4qrBQ":[],
       "(01)00000046210654(21)hYVhjnW":[]
   },
    "(01)00000046210654(21)oFTjHaM":{
       "00000046210654PQgiuyT":[],
       "00000046210654br263jz":[],
       "00000046210654T8ilBVZ":[]
   },
    "00000046210654QuHCUeP":{}
}
```
Примечание. Для владельцев и производителей товаров осуществляется проверка доступа к соответствующей информации по кодам маркировки, которая осуществляется по ИИН/БИН из авторизованного токена в таблице КМ на соответствие (prid) для производителей или (o) для владельцев. При полном несоответствии значений ИИН/БИН для запрашиваемых КМ в ответе на запрос выводится пустой массив.

## Формат и коды ошибок

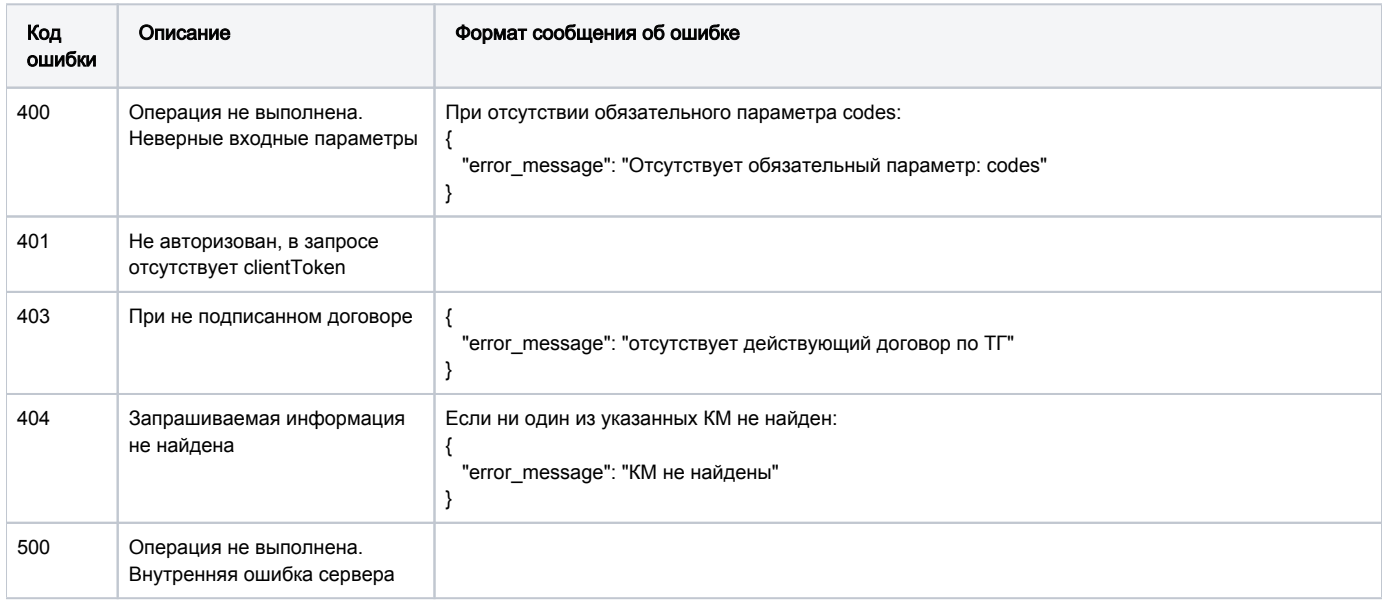

# <span id="page-34-0"></span>POST /cises/list

Получение информации по списку КМ.

Метод возвращает подробную информацию о списке запрашиваемых КМ, в одном запросе указываются один либо несколько КМ. Запятая не интерпретируется как разделитель для параметров запроса, а считается частью самого параметра.

Общедоступная информация:

- информация о КМ;
- данные о производителе;
- дата и время производства;
- текущий статус в обороте;
- текущий собственник в обороте показ только владельцу, Оператору ИС МПТ и Администратору.

# Описание запроса

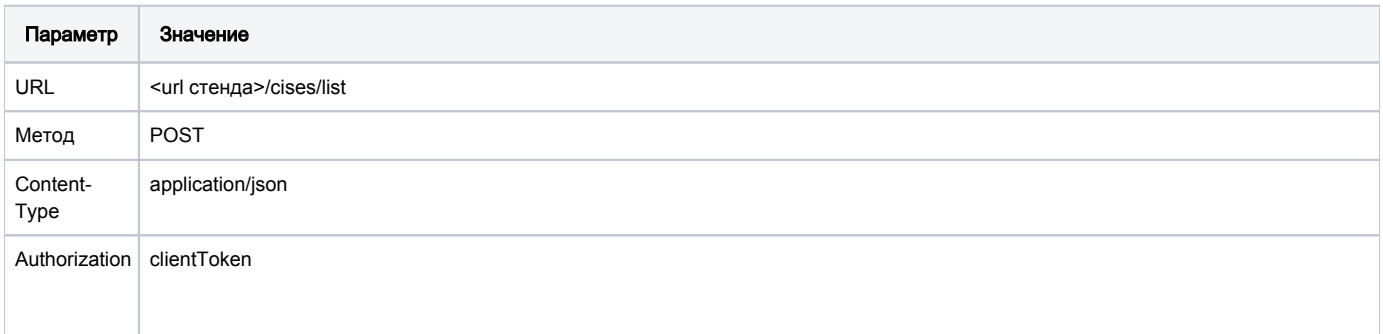

## Передаваемые параметры

Параметры заголовка запроса:

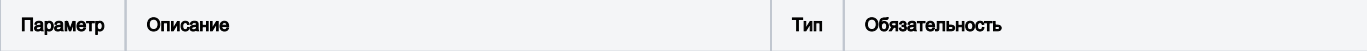

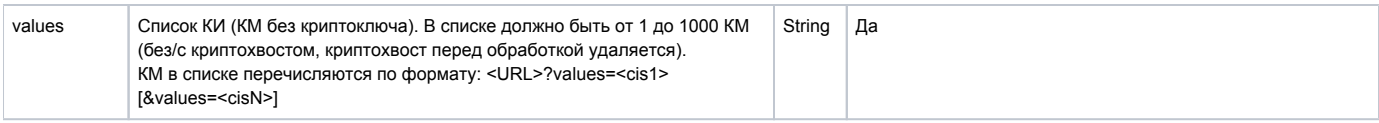

# Пример запроса

POST <url >/cises/list?values=00000046210654900v1s0XzlzIFDjtcXJjz5cB&values=00000046210654Qu  $HCUeP$ Content-Type: application/json<br>Authorization: Bearer <>

# Принимаемые параметры

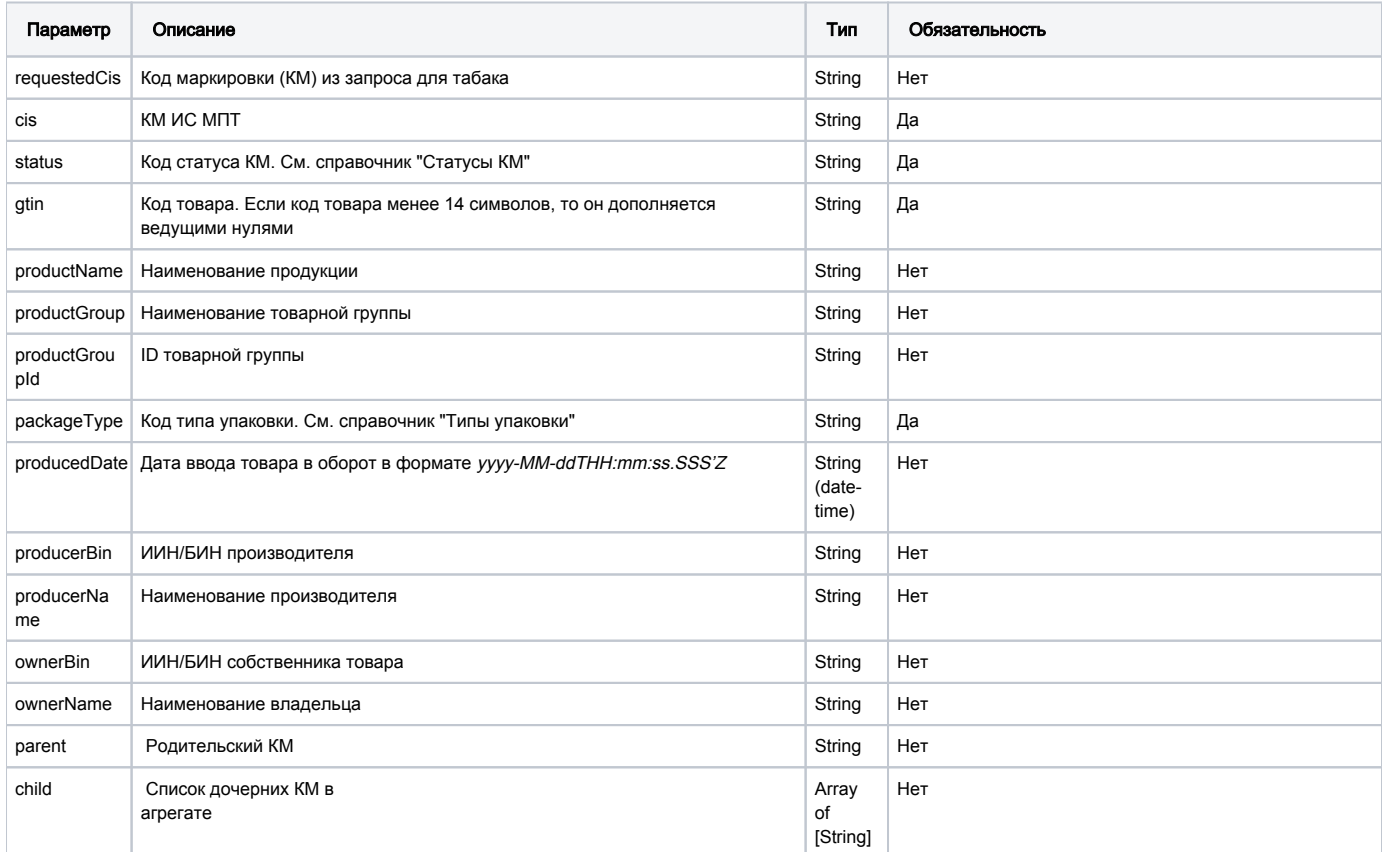

Пример ответа
```
\overline{[} {
       "requestedCis":"000000462106549OOv1s0XzlzIFDjtcXJjz5cB",
       "cis":"000000462106549OOv1s0XzlzIFDjtcXJjz5cB",
       "status":"APPLIED",
       "gtin":"00000046210654",
       "productName":" 'Rothmans ' QR code",
       "producedDate":"2019-12-04T00:46:40Z",
       "packageType":"LEVEL2",
       "child":[
          "(01)00000046210654(21)vrtjAa0",
          "(01)00000046210654(21)4u4qrBQ",
          "(01)00000046210654(21)ArJ7csO",
          "(01)00000046210654(21)1XkYTC4"
       ],
       "parent":"000000462106549OOv1s0XzlzIFDjtcXJjz5cB",
       "producerBin":"0000000000",
      "producerName":" ''",
        "ownerBin":"0000000001",
        "ownerName":" ''",
        "productGroup":"tobacco",
         "productGroupId": 3
    }
]
```
Примечание. Для владельцев и производителей товаров осуществляется проверка доступа к соответствующей информации по кодам маркировки, которая осуществляется по ИИН/БИН из авторизованного токена в таблице КМ на соответствие (prid) для производителей или (o) для владельцев. При полном несоответствии значений ИИН/БИН для запрашиваемых КМ в ответе на запрос выводится пустой массив.

#### Формат и коды ошибок

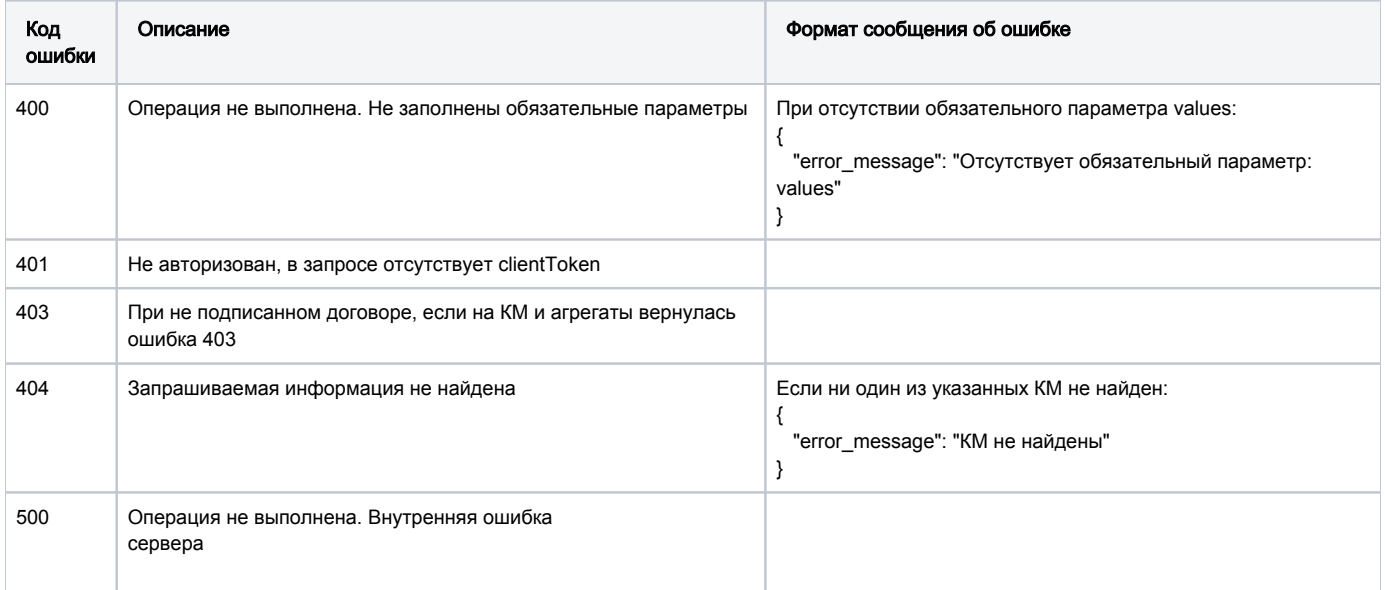

# GET /cises/listV2

Метод получения подробной информации о кодах маркировки по списку.

### Описание запроса

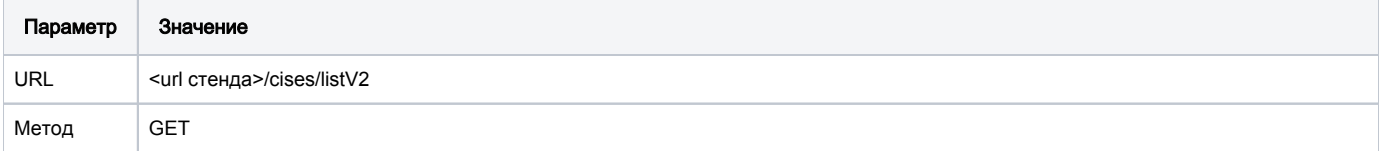

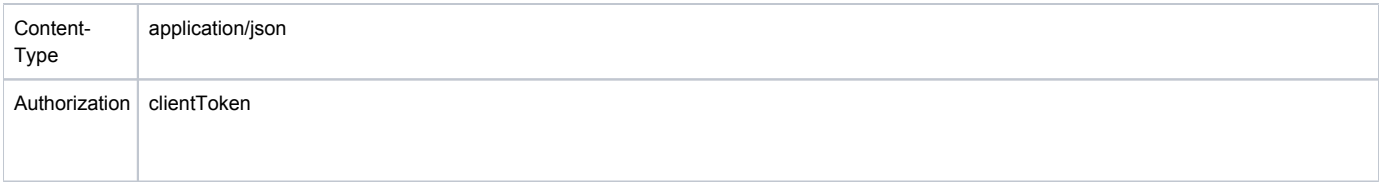

# Передаваемые параметры

# Параметры запроса:

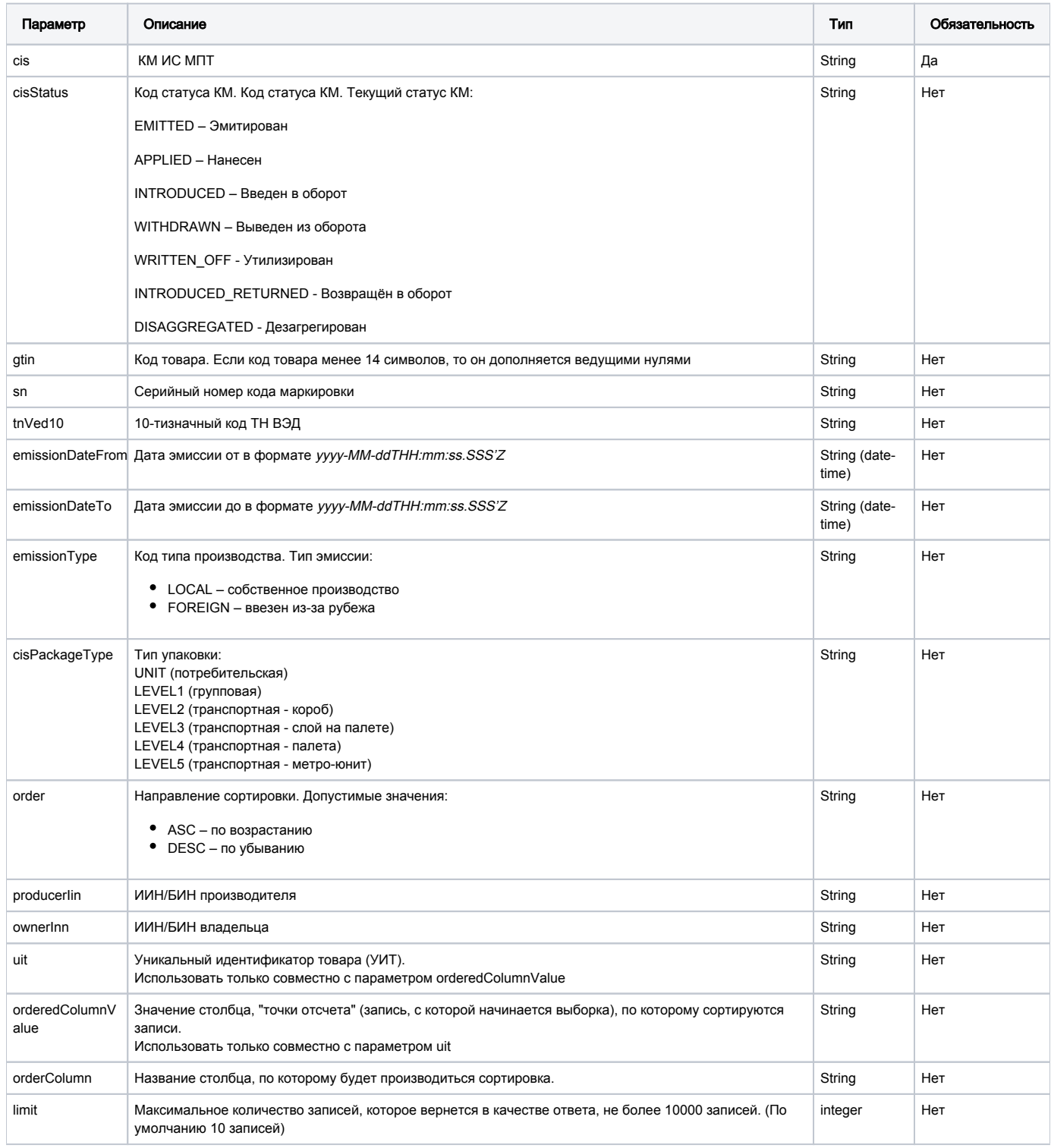

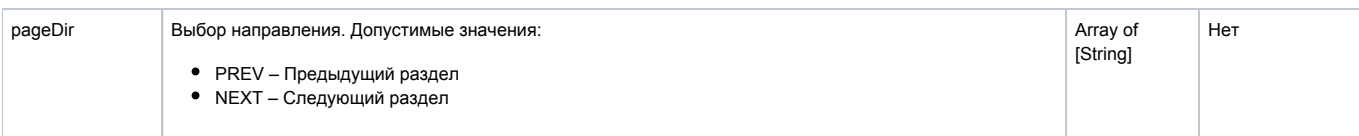

# Пример запроса

GET <url >/cises/listV2?gtin=04780085115559&cisStatus=APPLIED&limit=504780085115559 Authorization: Bearer <>

### Принимаемые параметры

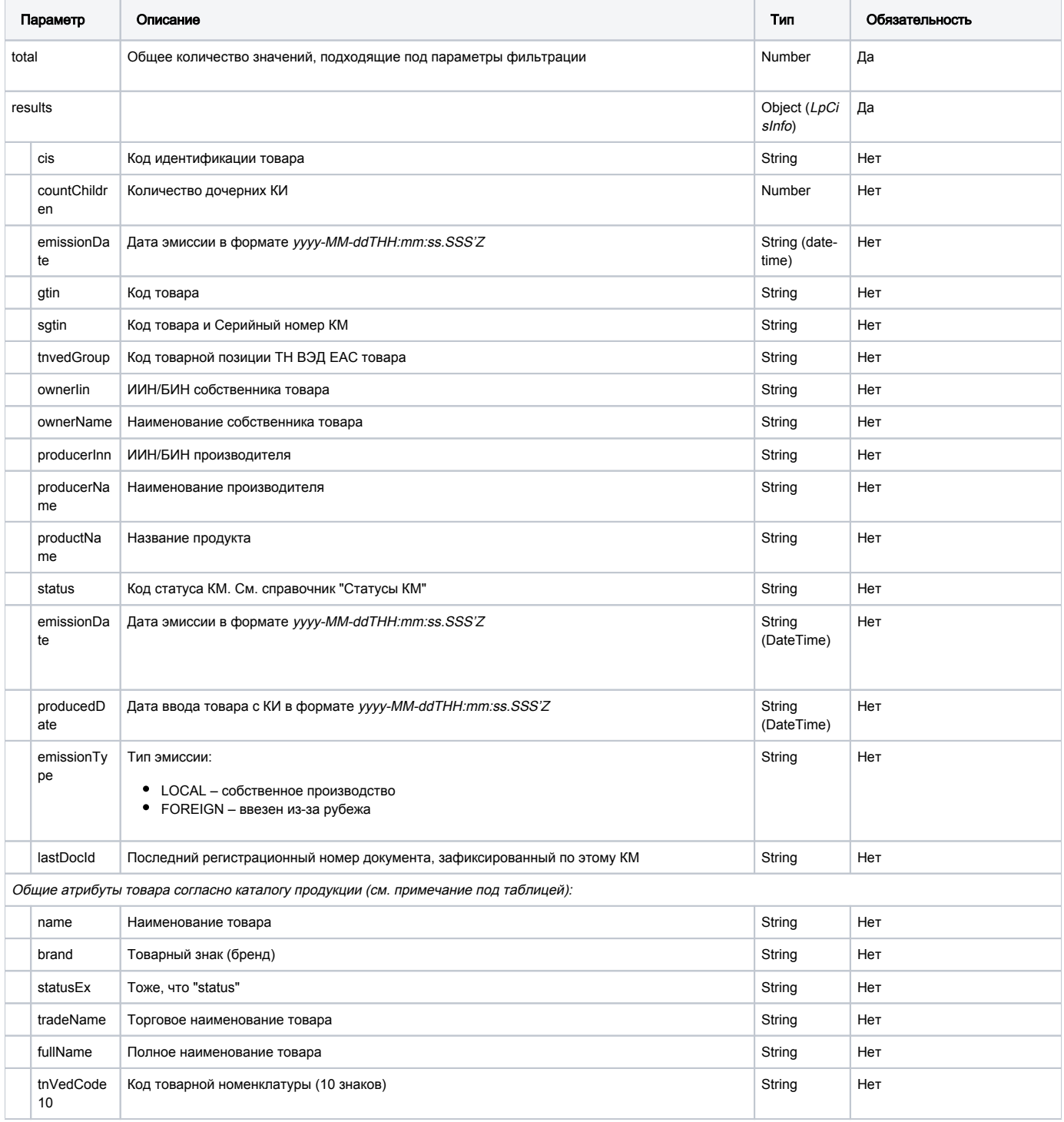

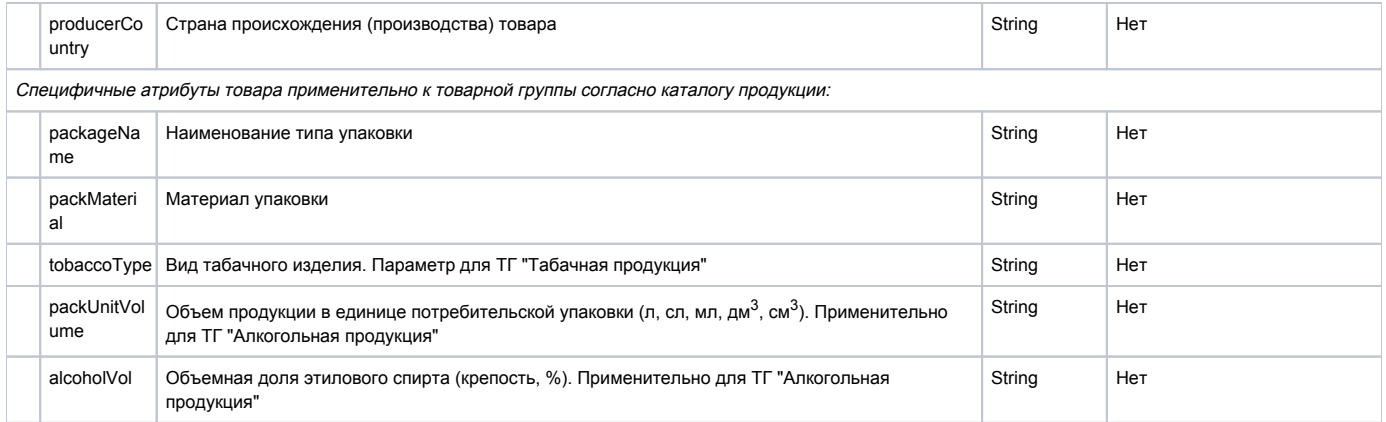

Примечание. Набор специфичных атрибутов товара может меняться как от товарной группы, так и от набора характеристик товара в национальном каталоге для указанного GTIN.

### Пример ответа для табака

```
{
     "results": [
         {
             "cis": "00000046332158BJMdwmo",
             "gtin": "00000046332158",
             "sgtin": "BJMdwmo",
             "tnvedGroup": "2402",
             "productName": "",
             "ownerName": " . ",
             "producerName": " . ",
             "status": "APPLIED",
             "emissionDate": "2020-07-31T06:03:28.000Z",
             "producedDate": "2020-07-31T06:03:28.398Z",
             "emissionType": "LOCAL",
             "lastDocId": "72f83afc-22f1-4422-b6ab-2bd0f2bfb634",
             "name": "",
             "brand": " ",
             "statusEx": "APPLIED",
             "ownerBin": "810712345678",
             "producerBin": "810712345678",
             "tnVedCode10": "2402209000",
             "packageName": "",
             "producerCountry": "",
             "quantityInPack": "20 ",
             "tobacoType": "",
             "structure": "",
             "packMaterial": " "
         }
     ],
     "total": 0
}
```
Пример ответа для алкоголя

```
{
   "results": [
     {
       "cis": "010470000140027921TrRddTq",
       "gtin": "04700001400279",
      "sgtin": "TrRddTq",
      "productName": " ",
       "ownerName": " ",
       "ownerInn": "00406700910039",
       "producerName": " ",
       "producerInn": "00406700910039",
       "status": "APPLIED",
       "emissionDate": "2021-02-19T22:19:39.419Z",
       "producedDate": "2021-02-19T22:20:11.170Z",
       "emissionType": "FOREIGN",
       "lastDocId": "4717a2bb-f99a-4d47-bb87-477b1e171d44",
       "name": " ",
       "statusEx": "APPLIED",
       "tradeName": " ",
       "alcoholVol": "12.5 % .",
       "tnVedCode10": "2204101100",
       "packUnitVolume": "750 ",
       "fullName": " ",
       "packageName": "",
       "producerCountry": "",
      "structure": " ",
      "packMaterial": " ; / "
    }
  ],
   "total": 1
}
```
### Формат и коды ошибок

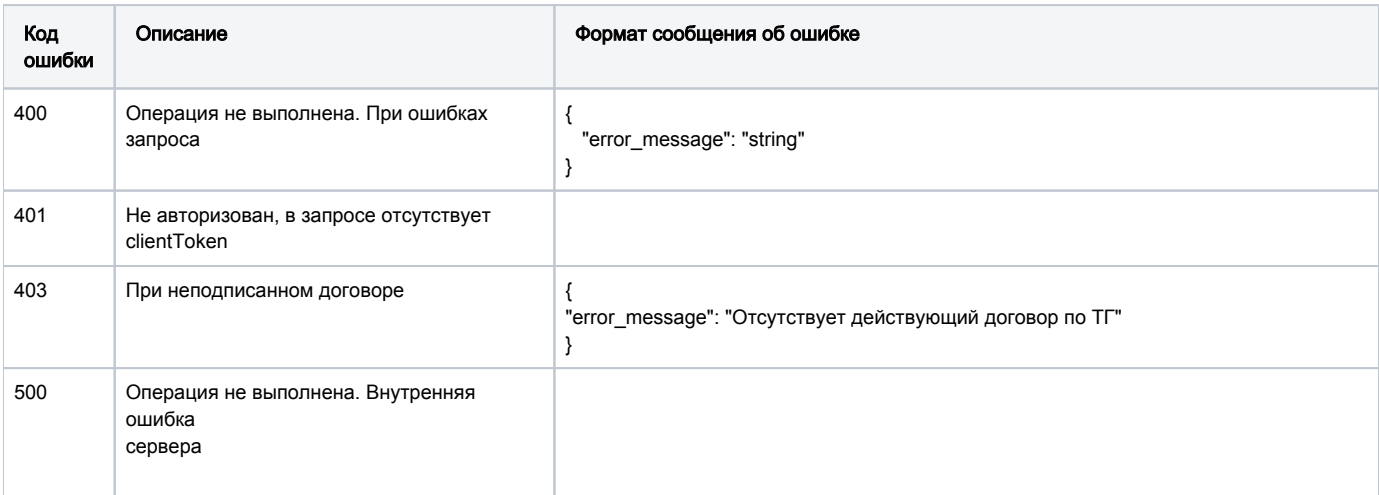

# GET /cises/history

Метод возвращает информацию о движении (истории) запрашиваемых кодов идентификации (КИ) товара по событиям, в которых УОТ принимал участие, чей токен используется при выполнении запроса. В одном запросе указывается один КИ. Метод работает с КИ, КИГУ.

Данным методом можно получить ID всех документов, связанных с кодом.

#### Описание запроса

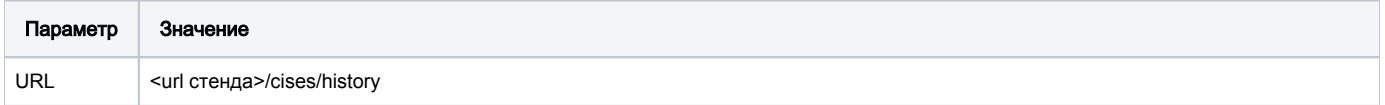

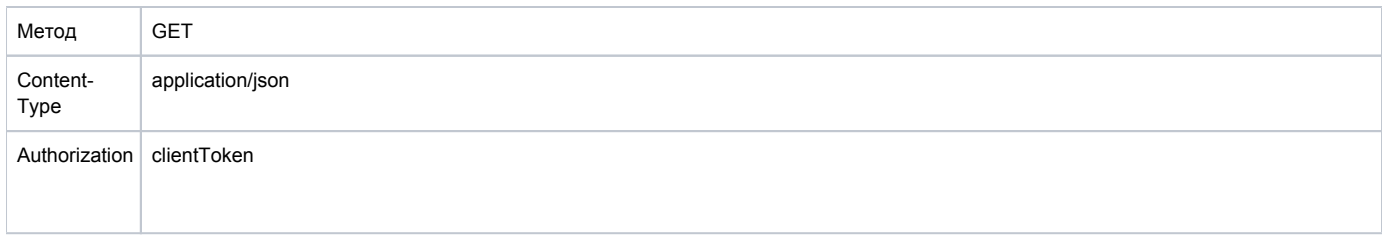

# Передаваемые параметры

Параметры заголовка запроса:

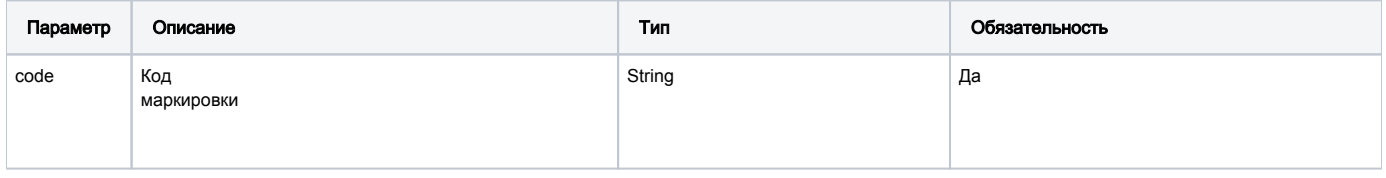

# URL запроса на примере тестового контура для ТГ «Табачная продукция»:

https://stage.ismet.kz/api/v3/true-api/cises/history?code=010460620308463021%26fl=9MY

# Принимаемые параметры

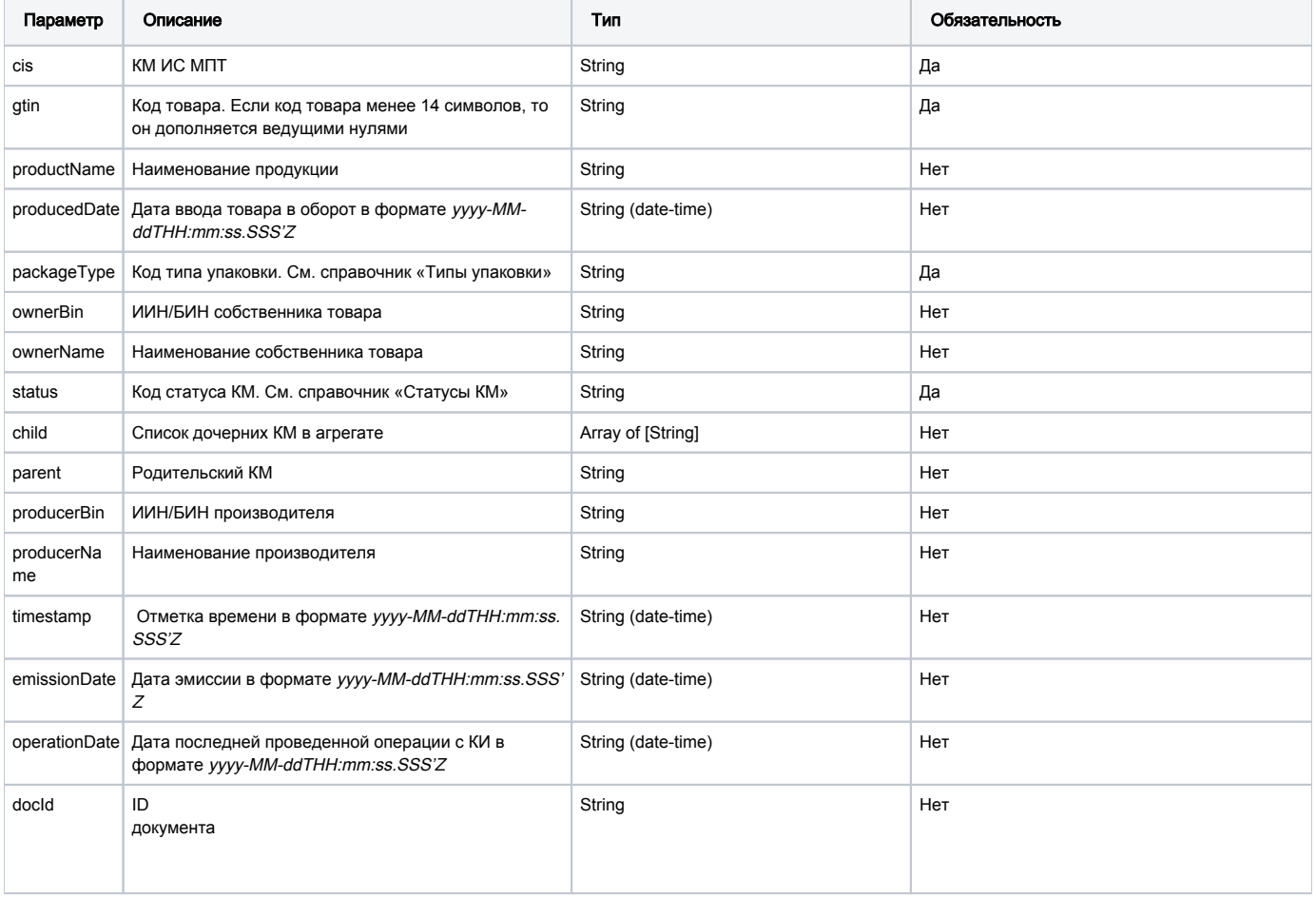

# Пример ответа

```
{
         "cis": "010460620308463021&fI=9MY",
         "gtin": "04606203084630",
         "packageType": "LEVEL1",
         "ownerBin": "************",
         "status": "INTRODUCED",
         "child": [
             "04606203084623BpckVjU",
             "04606203084623b8RH+AY",
             "04606203084623_UqUzES",
             "04606203084623.8YxPNw",
             "04606203084623'Mcjhgd",
             "04606203084623NyIkZ7J",
             "04606203084623l?nY!ZV",
             "04606203084623g&<JZki",
             "04606203084623kdU.kTu",
             "04606203084623Z+zK<2>"
         ],
         "parent": "010460026600575520021121051810AL02273282",
         "producerBin": "************",
         "timestamp": "2021-12-08T07:53:26.514Z",
         "operationDate": "2021-12-08T07:52:03.000Z",
         "emissionDate": "2021-08-18T06:38:27.127Z",
         "docId": "ac6fb473-30d4-4758-bc44-92e61ddc7d31"
     }
```
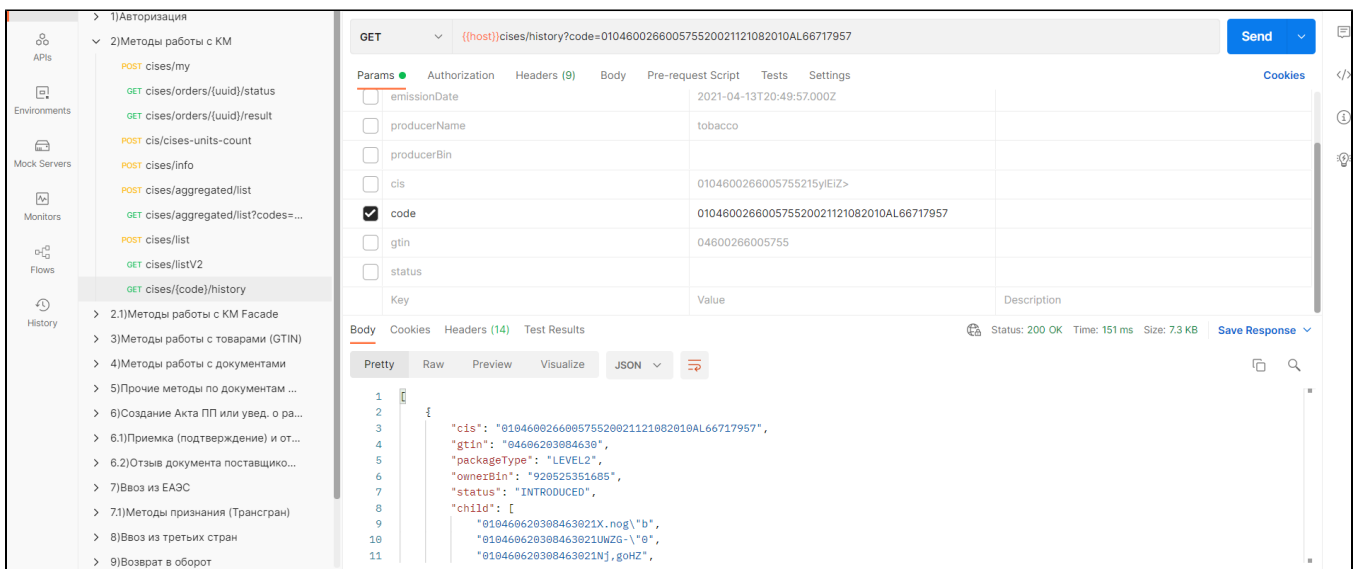

### Формат и коды ошибок

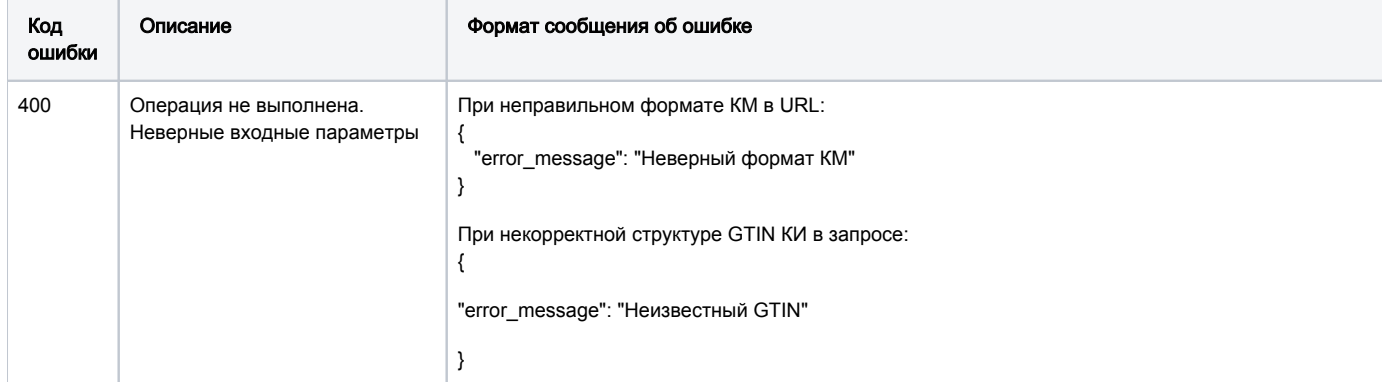

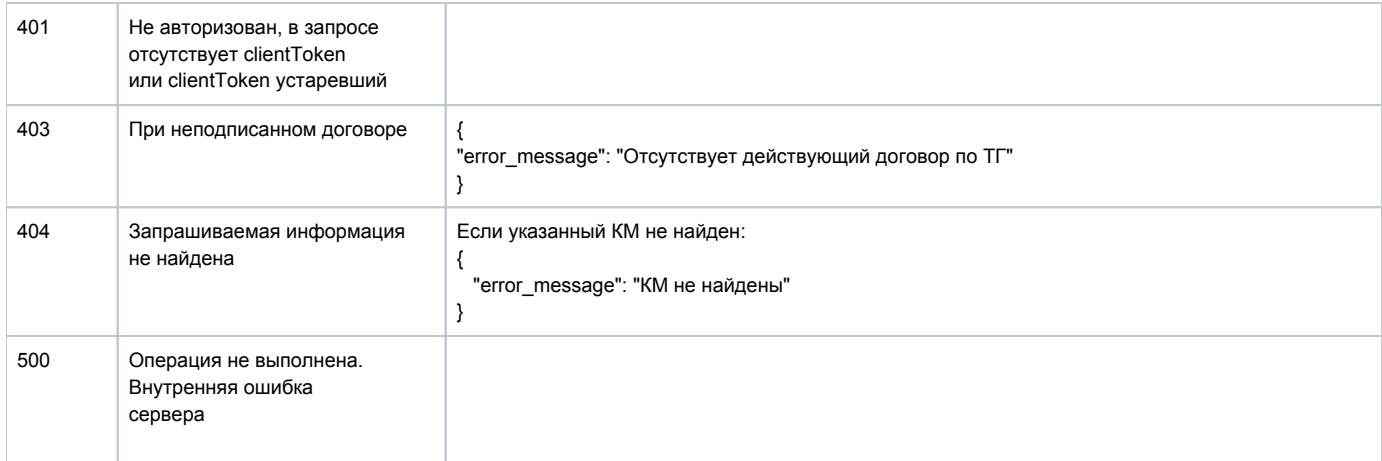

# Методы работы с товарами (GTIN)

- <span id="page-43-0"></span>• Методы работы с товарами (GTIN)
	- <sup>o</sup> GET /product/gtin
	- <sup>O</sup> GET /products/info
	- <sup>o</sup> POST /product/route/gtin
	- <sup>o</sup> GET /products/listV2

# <span id="page-43-1"></span>GET /product/gtin

Получение списка кодов товаров (GTIN) участника оборота товара по ИИН/БИН.

Метод возвращает список кодов товаров с возможностью указания параметров фильтрации в запросе

### Описание запроса

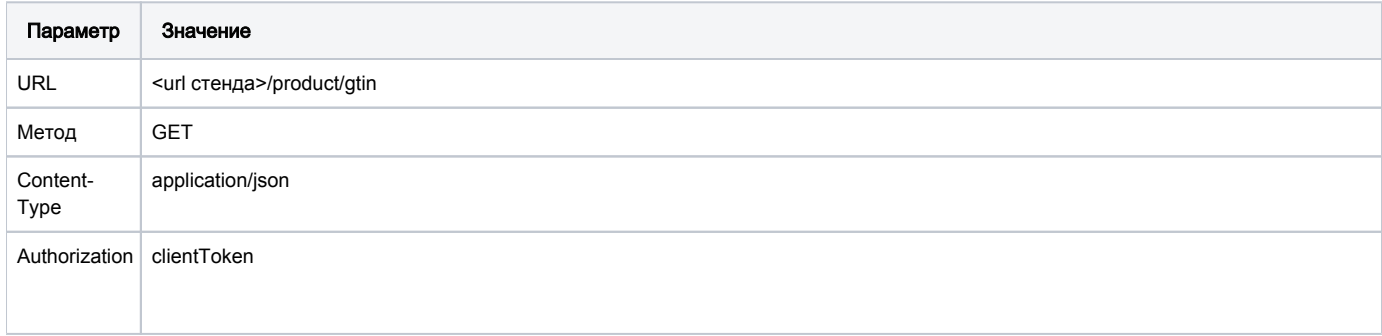

### Передаваемые параметры

Параметры запроса:

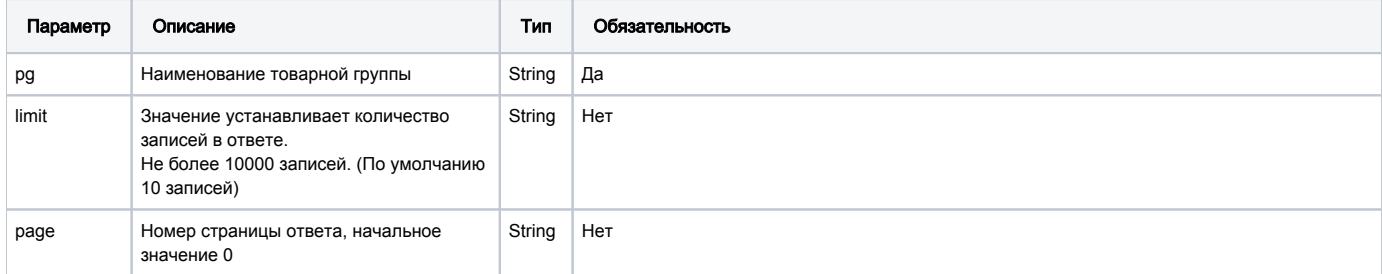

### Пример запроса

#### Принимаемые параметры

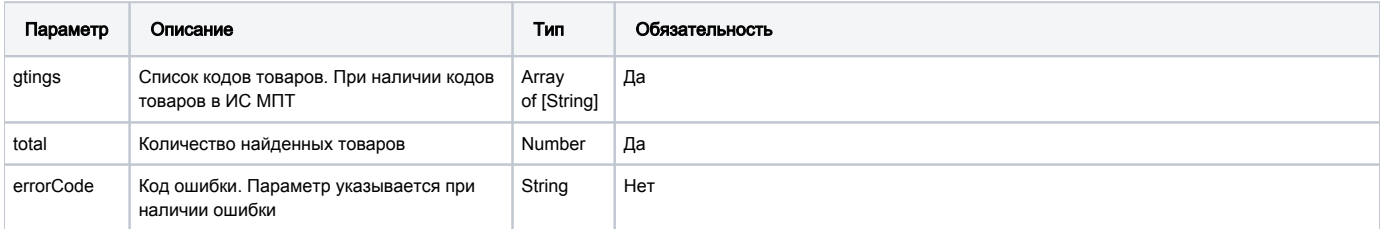

# Пример ответа

```
{
    "gtins": [
      "04630034070029",
      "00000046210654"
   ],
    "total": 2
}
```
### Формат и коды ошибок

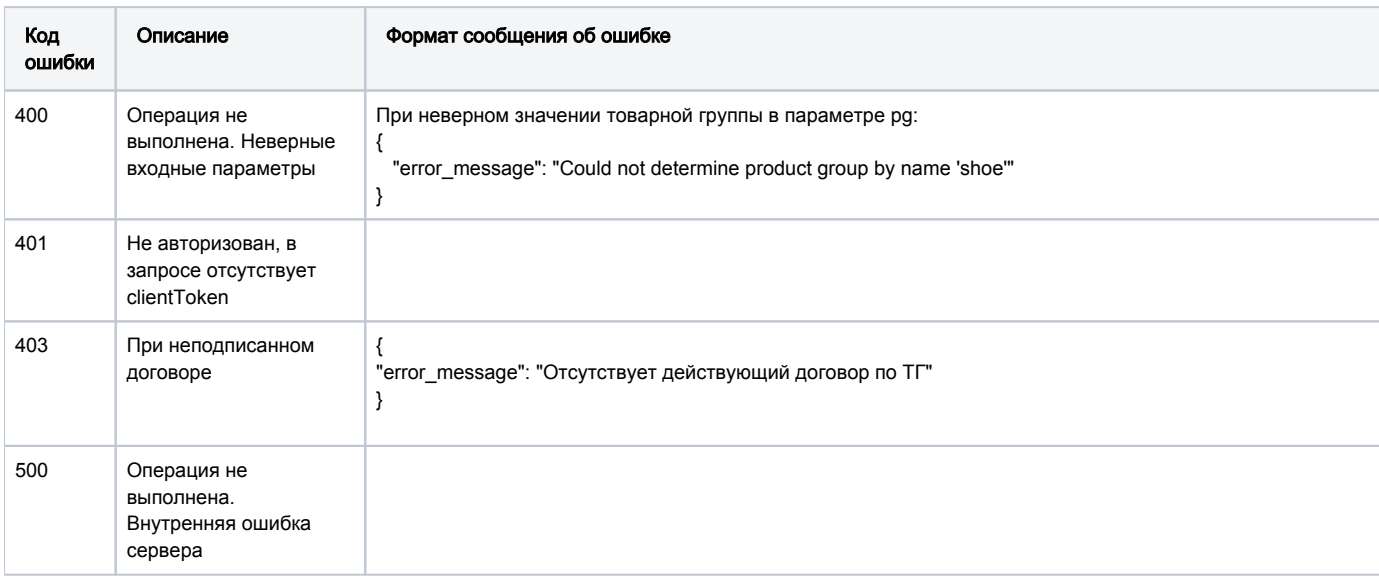

# <span id="page-44-0"></span>GET /products/info

Запрос карточки товара по одному уникальному идентификатору товара. При указании кодов идентификации для ТГ "Табачная продукция", групповые КИ указываются как со скобками, так и без них.

Метод возвращает информацию о запрашиваемом товаре (в одном запросе указывается cis (КИ) одной единицы товара).

Примечание - в результирующем JSON также может содержаться набор полей, специфичных для конкретного товара.

### Описание запроса

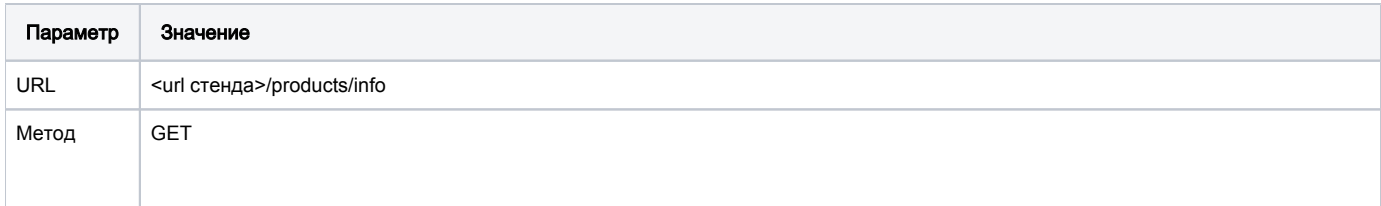

### Передаваемые параметры

Параметры URL запроса:

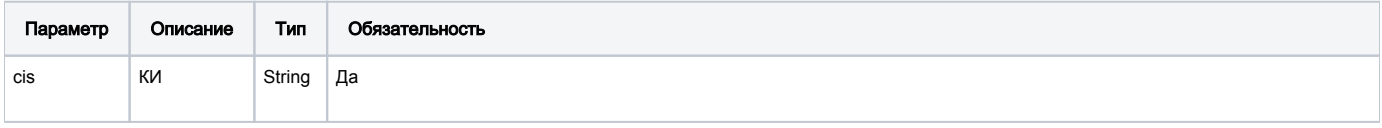

### Пример запроса

curl -X GET "<url >/products/info?cis=%2801%2904871234567890%2821%296M%3AA%3EBD" -H "accept: \*/\*"

### Принимаемые параметры

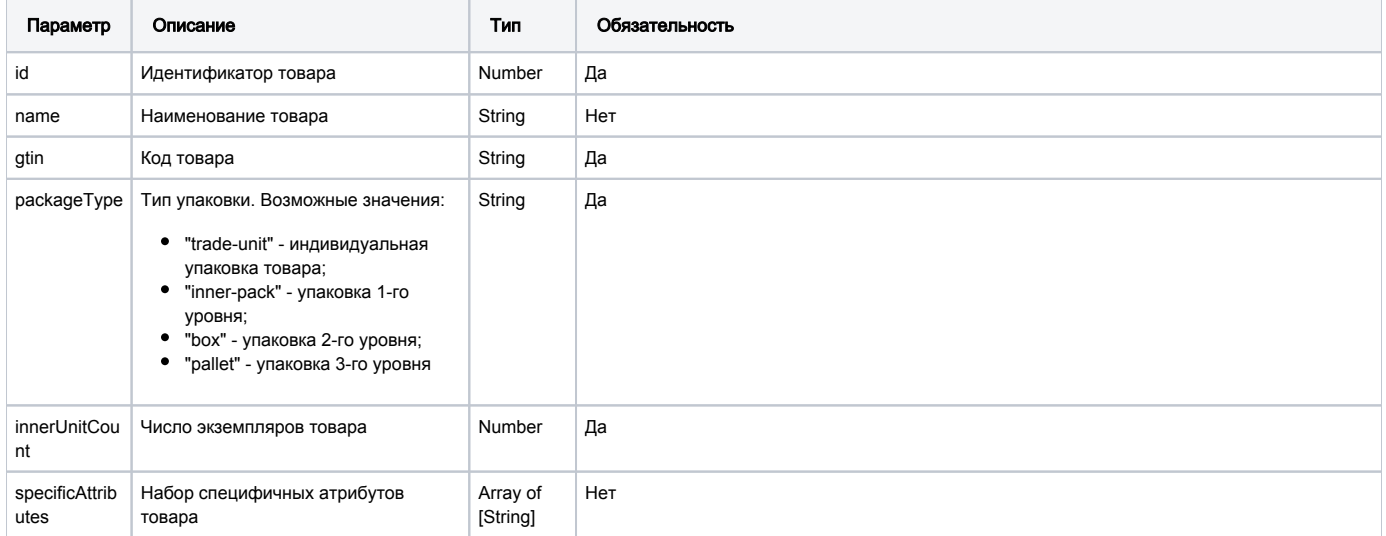

# Пример ответа

```
\{"id": 92,
 "name": " ",
  "gtin": "04870003870025",
  "packageType": "trade-unit",
  "innerUnitCount": 1,"specific At tributes": {}\left\{ \right\}\}
```
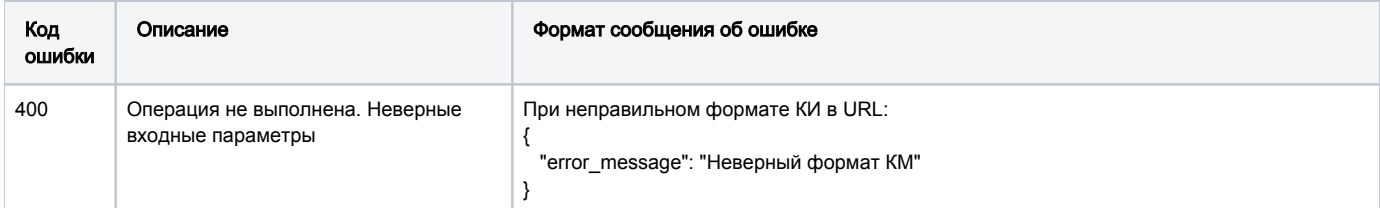

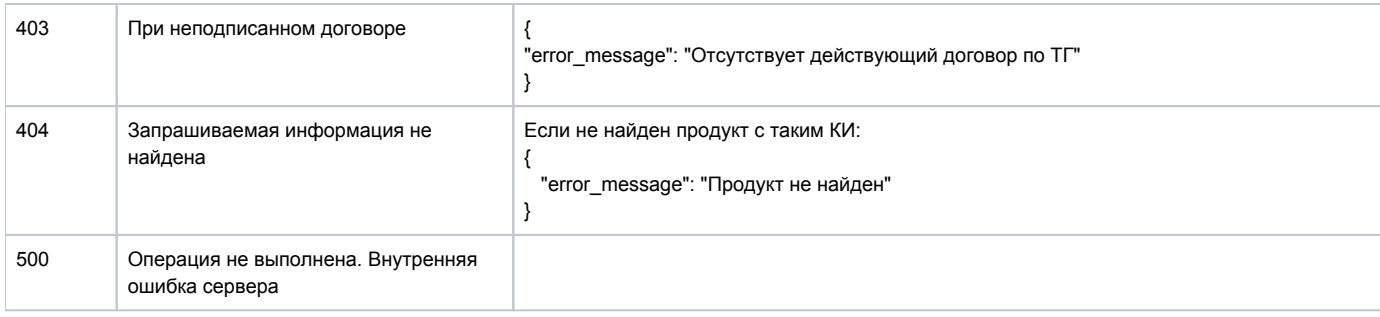

### Формат и коды ошибок

# <span id="page-46-0"></span>POST /product/route/gtin

Получение товарных групп по коду товара (GTIN).

Метод возвращает информацию о товарных группах для запрашиваемых кодов товаров, в одном запросе указываются один либо несколько кодов товаров.

# Описание запроса

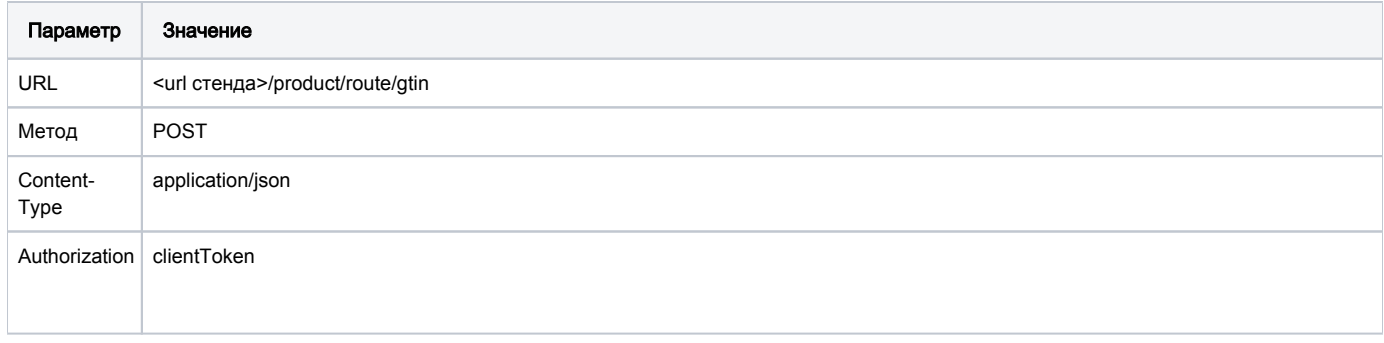

# Передаваемые параметры

Параметры тела запроса:

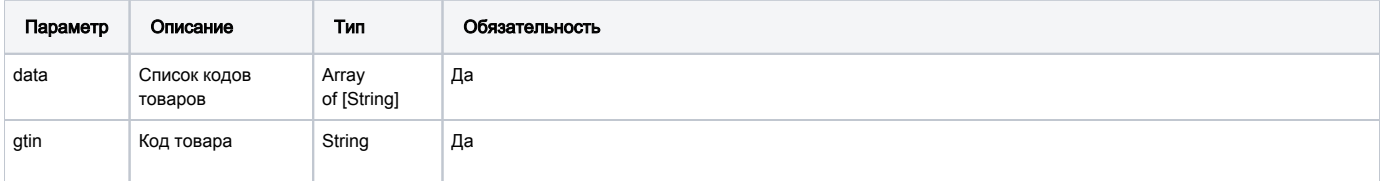

### Пример запроса

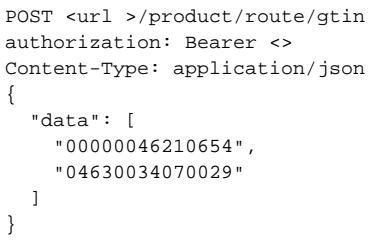

# Принимаемые параметры

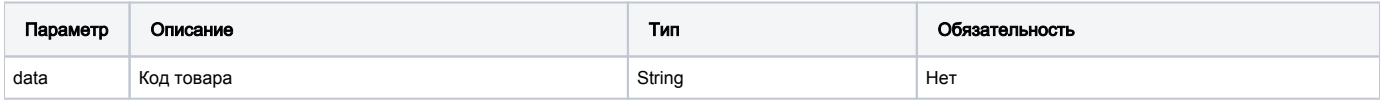

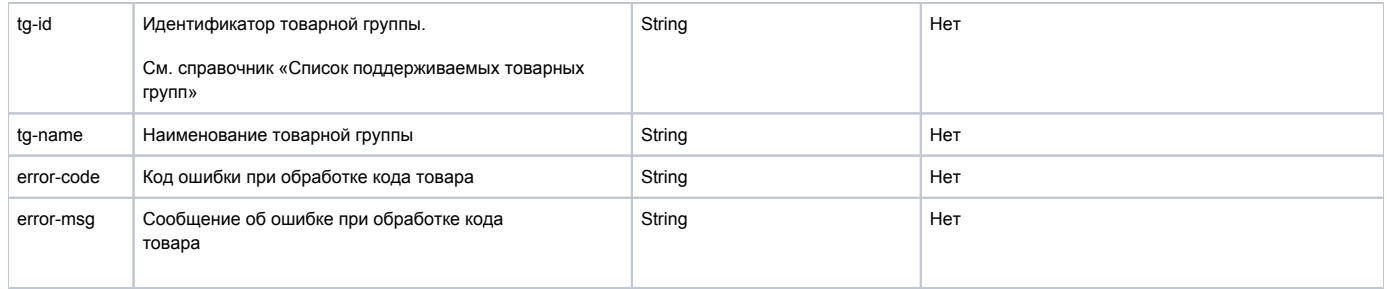

### Примеры ответов

```
\mathfrak l {
       "data":"00000046210654",
      "tg-id":"3",
       "tg-name":"tobacco"
   },
   {
       "data":"04630034070012",
       "error-code":"401",
       "error-msg":" "
   },
    {
       "data":"000000432183564",
       "error-code": "404",
       "error-msg": "Not found"
    }
\, \, \,
```
### Формат и коды ошибок

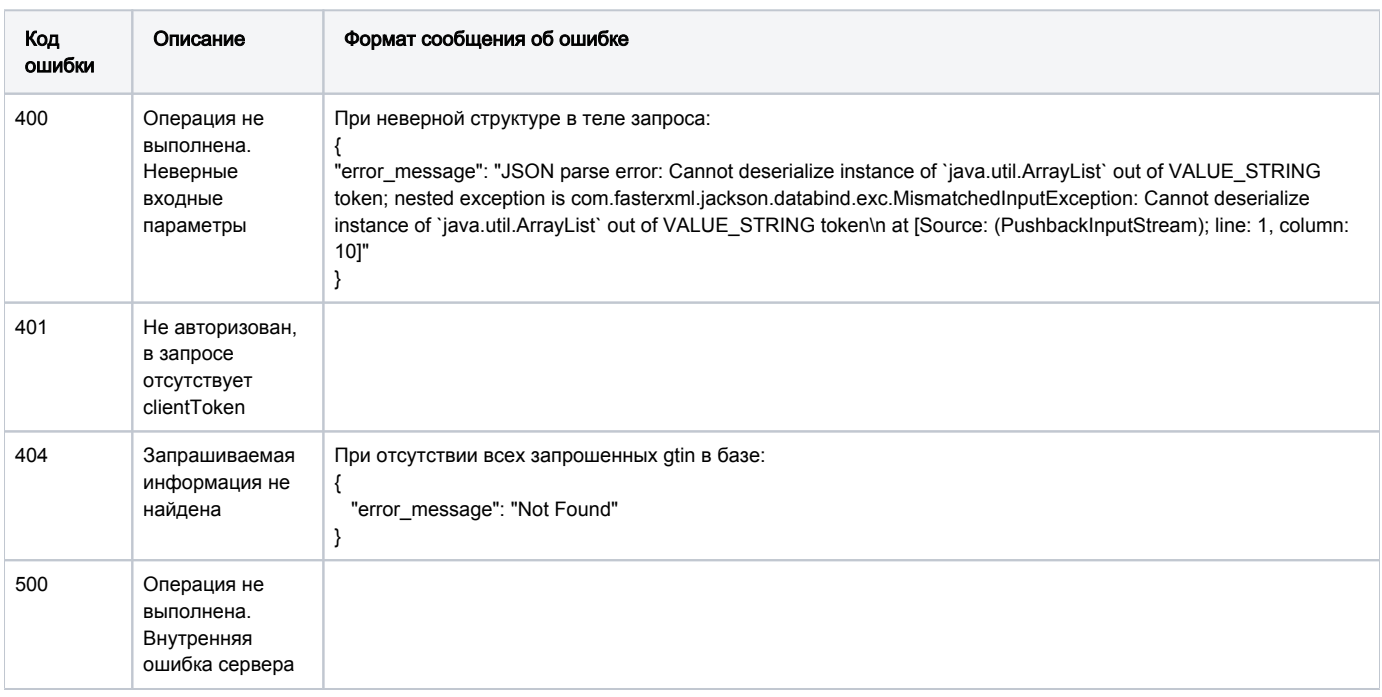

# <span id="page-47-0"></span>GET /products/listV2

Метод получения подробной информации о товарах по заданному фильтру.

Метод возвращает список товаров (с подробной информацией), которые доступны в данный момент времени участнику оборота товаров, согласно заданному фильтру.

### Описание запроса

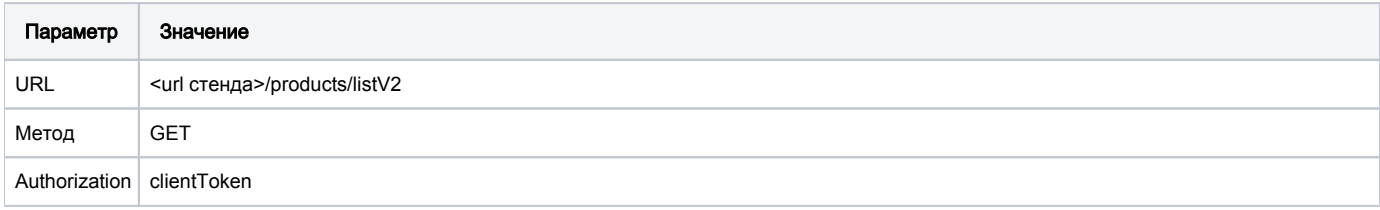

# Пример URL запроса:

curl -X GET "<url->/api/v3/true-api/products/listV2?cis=00000046332158Z0YOcDM" -H "accept: \*/\*" -H "Authorization: Bearer ey...c"

### Передаваемые параметры

# параметры URL запроса

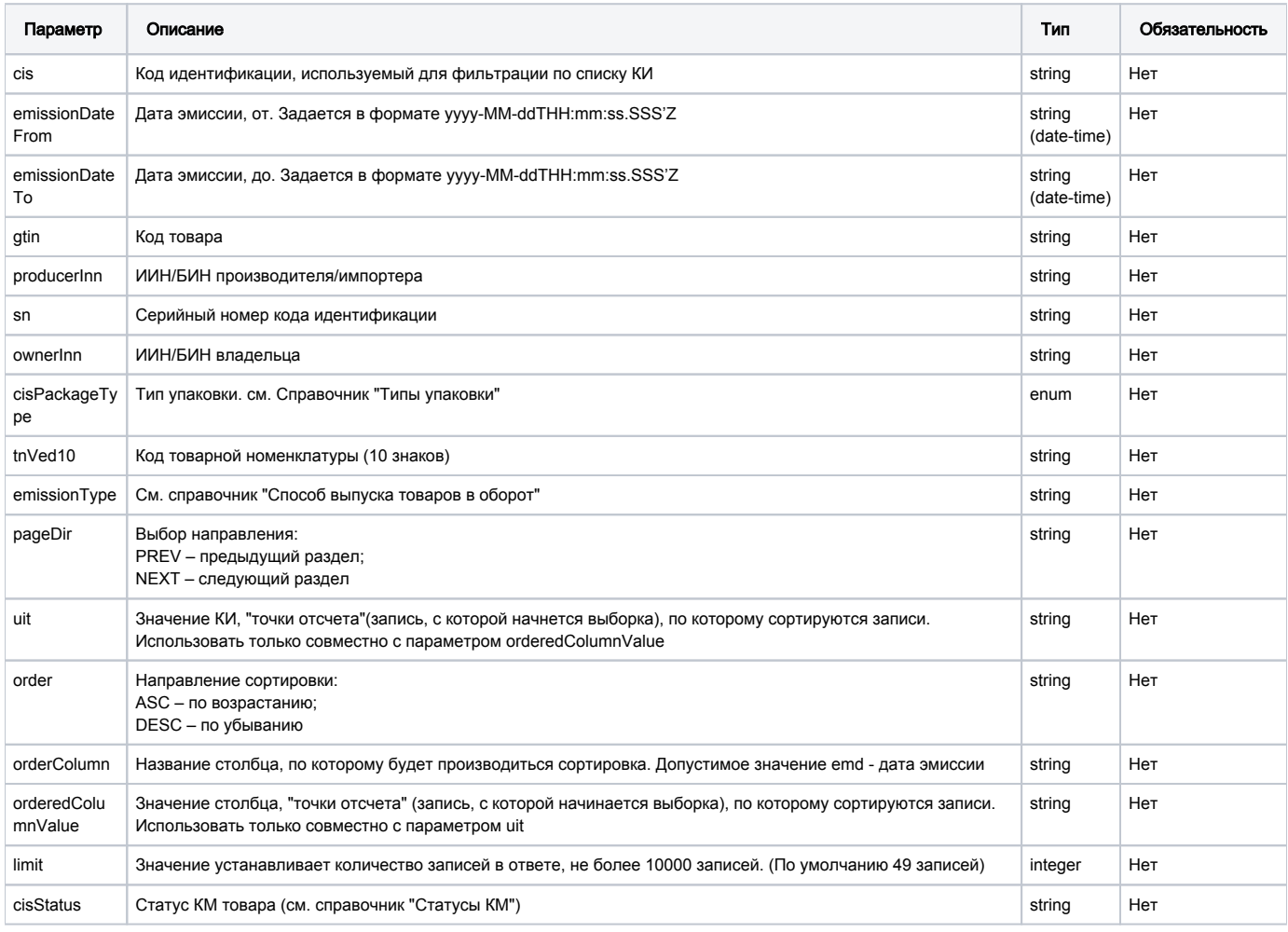

Пример ответа:

```
{
  "results": [
   \langle "cis": "00000046332158Z0YOcDM",
      "gtin": "00000046332158",
      "sgtin": "Z0Y",
      "tnvedGroup": "OcDM",
      "productName": "",
       "ownerName": " ....",
       "ownerInn": "810716401076",
       "producerName": " ...",
       "producerInn": "810716401076",
       "status": "APPLIED",
       "emissionDate": "2020-07-31T10:43:34.000Z",
       "producedDate": "2020-07-31T10:43:34.733Z",
       "emissionType": "LOCAL",
       "lastDocId": "8e0d3528-53eb-4e71-94ad-bfde6bad0bf6",
       "name": "",
       "brand": " ",
      "statusEx": "APPLIED",
      "tnVedCode10": "2402209000",
       "packageName": "",
      "producerCountry": "",
       "quantityInPack": "20 ",
      "tobacoType": "",
      "structure": "",
      "packMaterial": " "
    }
  ],
  "total": 1
}
```
### Параметры ответа:

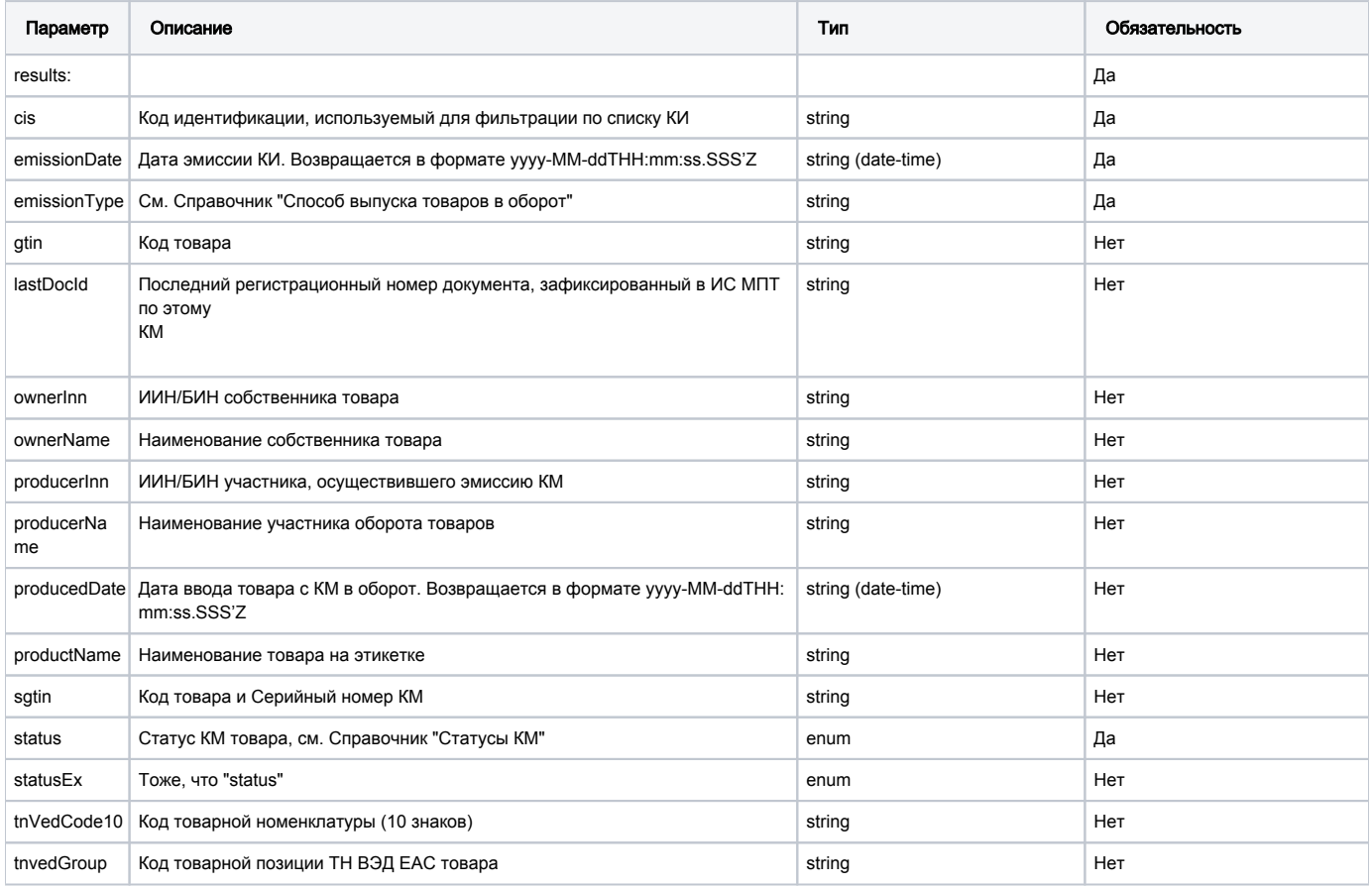

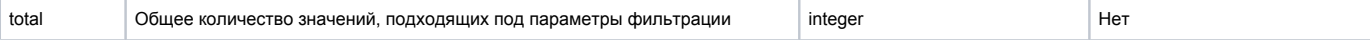

Примечание. В дополнении к перечисленным параметрам метод может возвращать набор параметров, специфичных для товара с указанным GTIN кодом, если эта информация найдена в системе.

#### Формат и коды ошибок

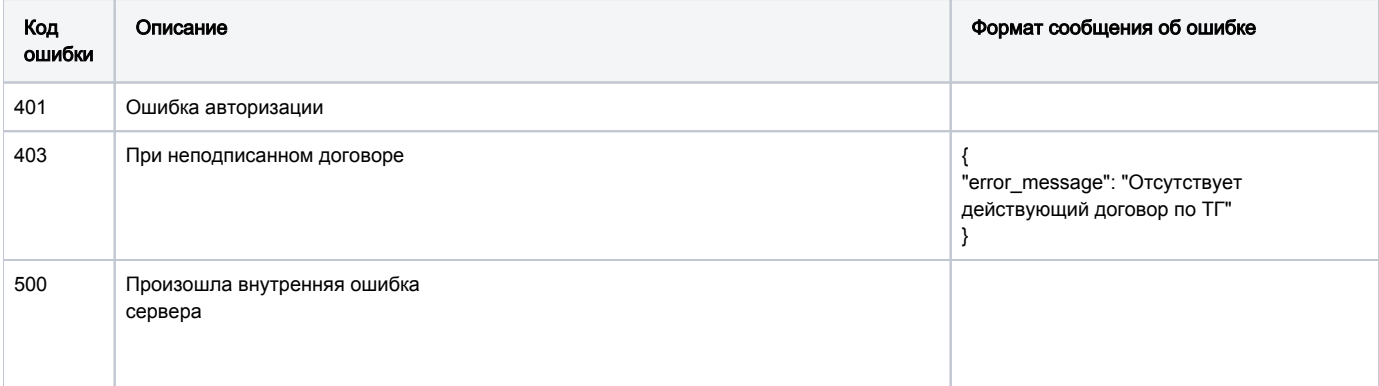

### • Методы работы с документами

- О Общие методы для всех документов
	- GET/edo-api/outgoing-documents
	- GET /edo-api/incoming-documents
	- GET /edo-api/outgoing-documents/{documentId}/base64
	- GET/edo-api/incoming-documents/{documentId}/base64
	- GET /edo-api/documents/info/{documentId}
	- POST /documents/search
	- GET/edo-api/outgoing-documents/{documentId}/events/withdraw/base64
	- GET /edo-api/incoming-documents/{documentId}/events/{decision}/base64
	- POST /edo-api/incoming-documents/{documentId}/events/{decision}
	- POST /edo-api/incoming-documents/{documentId}/events/{decision}/signature
	- POST /edo-api/outgoing-documents/{documentId}/events/withdraw
	- POST /edo-api/outgoing-documents/{documentId}/events/signature
- <sup>O</sup> Возврат в оборот
	- POST /documents/transit/introduce-goods/create
- **Акт приема-передачи** 
	- Сценарий использования методов по работе с Актом приема-передачи:
	- POST /edo-api/outgoing-documents/formal
- <sup>O</sup> Ввоз из ЕАЭС
	- POST /edo-api/outgoing-documents/formal
- <sup>O</sup> Ввоз из третьих стран
	- POST /documents/transit/import/third\_countries
- <sup>о</sup> Вывод из оборота (прочие причины)
	- POST /documents/writeOff
- <sup>O</sup> Методы по экспорту с признанием
	- POST /edo-api/shipments
	- GET /edo-api/shipments/{shipmentId}/status
	- GET/edo-api/shipments/{shipmentId}/view
- <sup>о</sup> Методы по импорту с признанием
	- POST /documents/searchV2
- <sup>O</sup> Метод получения тела документа отгрузки через True-API
- GET /documents/import/shipment
- о Метод создания документа "Уведомление о приемке товаров ЕАЭС" через True-API POST /documents/import/acceptancies
- о Метод получения статуса обработки документа импорта через True-API
	- GET /documents/import/status
- <span id="page-50-1"></span><span id="page-50-0"></span><sup>O</sup> Прочие методы по документам и чекам
	- GET /doc/listV2
	- GET /documents/{document\_id}/info
	- GET /receipt/listV2
	- GET /receipt/{receiptId}/info

# Методы работы с документами

# Общие методы для всех документов

# <span id="page-51-0"></span>GET /edo-api/outgoing-documents

Метод предоставляет возможность получения списка документов из компонента ЭДО реестра "Исходящие" (Запросы для Поставщика). Запрос выполняется по следующим видам документов:

- Запрос списка Актов приема-передачи
- Запрос списка Уведомлений о ввозе товаров (ЕАЭС)

Данным методом АРІ можно с помощью передаваемых параметров найти все АКТ-ы со статусом "Ошибка доставки" и также получить номера документов.

### Описание запроса

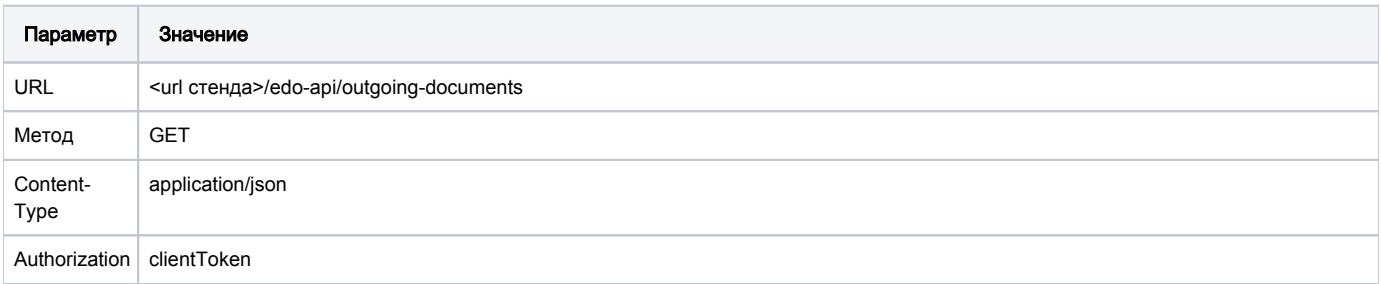

#### Передаваемые параметры

### Параметры запроса:

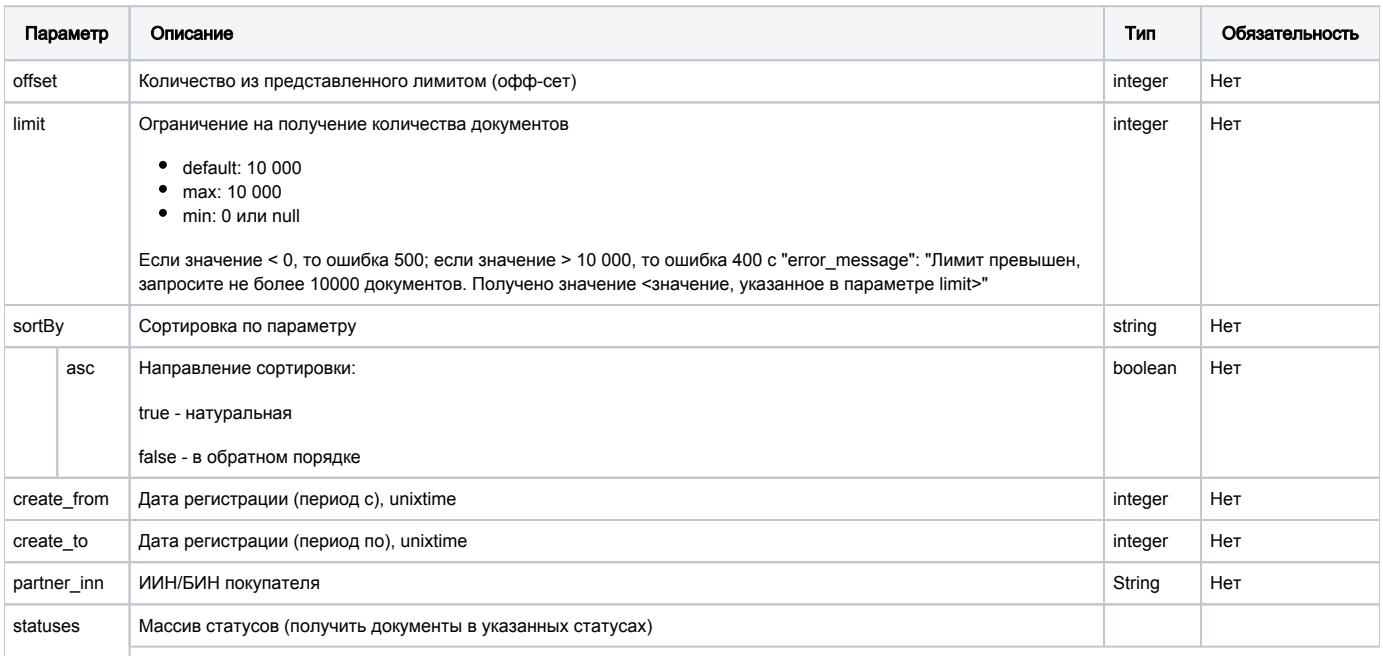

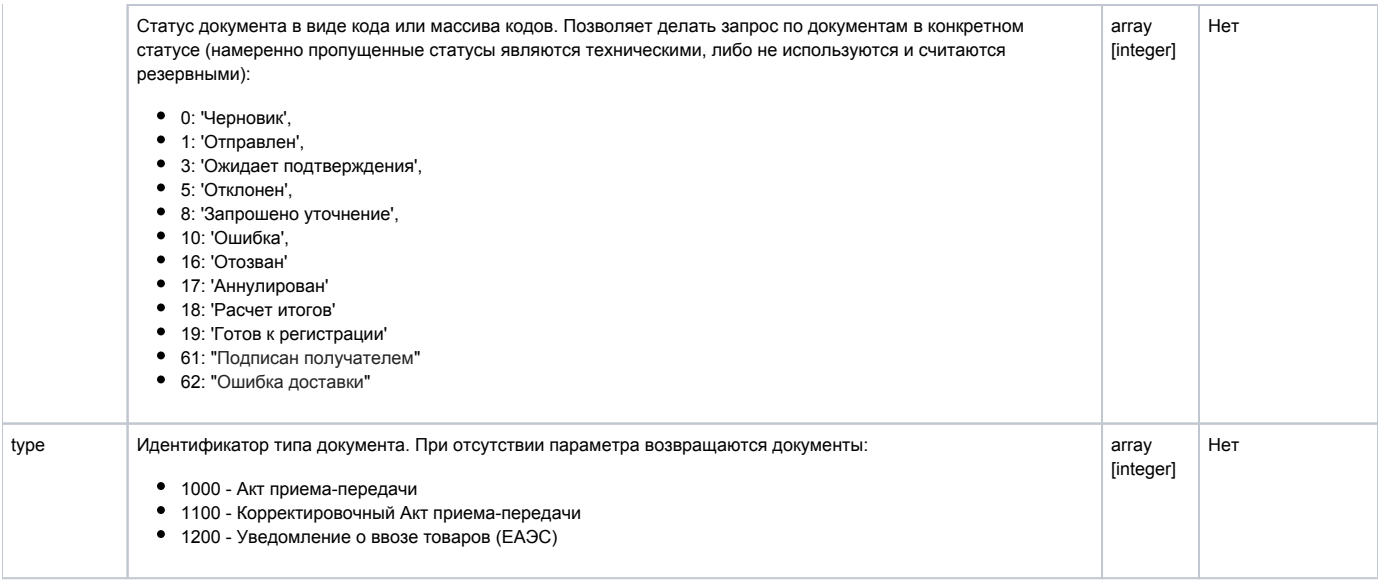

# URL запроса на примере тестового контура:

https://stage.ismet.kz/api/v3/true-api/edo-api/outgoing-documents

# Пример запроса

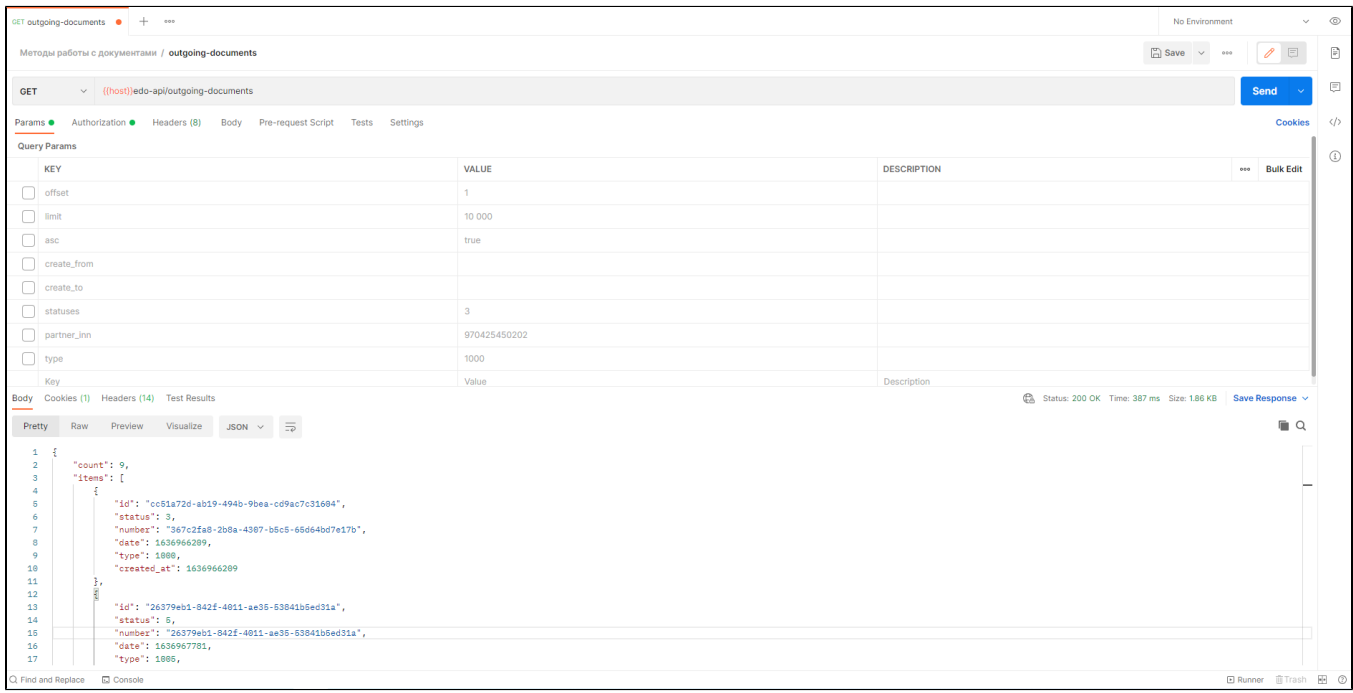

# Принимаемые параметры

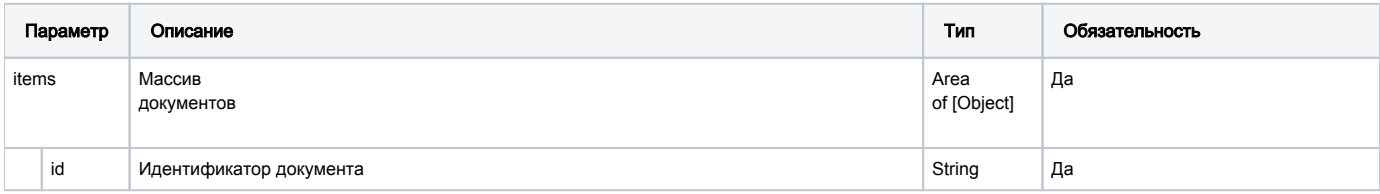

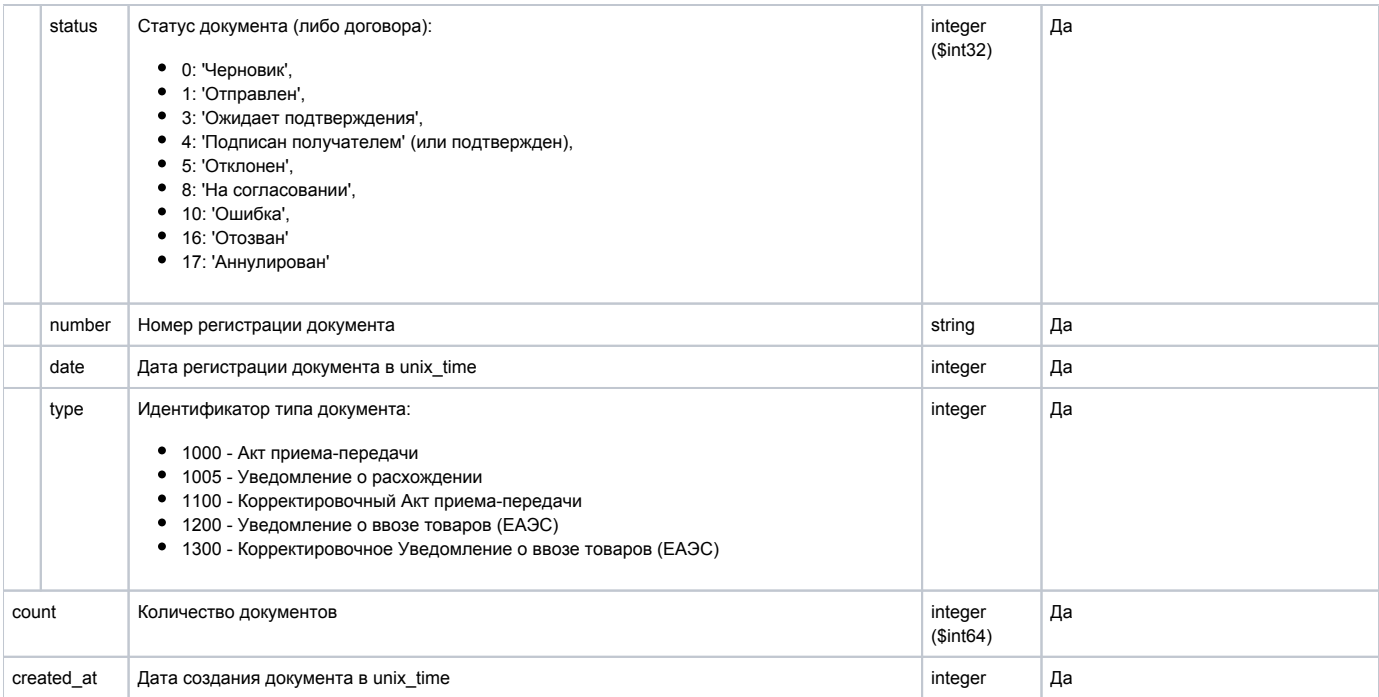

### Пример ответа

```
\{"count": 1,"items": [\{"id": "cc51a72d-ab19-494b-9bea-cd9ac7c31604",
             "status": 3,"number": "367c2fa8-2b8a-4307-b5c5-65d64bd7e17b",
             "date": 1636966209,
             "type": 1000,
             "created_at": 1636966209
        \}\mathbf{I}\overline{\phantom{a}}
```
### Формат и коды ошибок

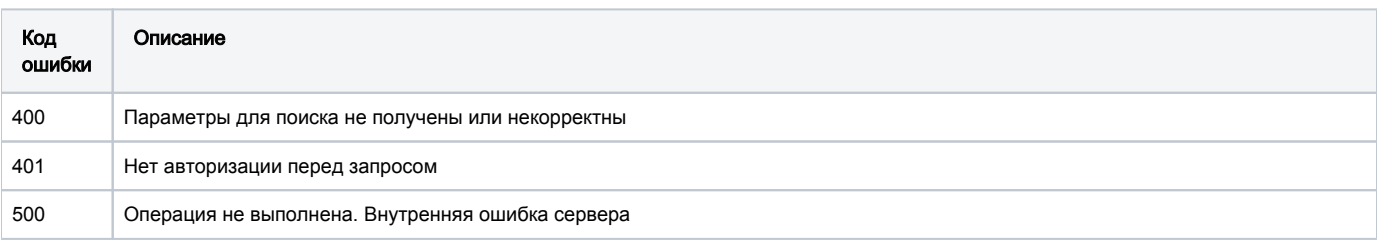

# <span id="page-53-0"></span>GET /edo-api/incoming-documents

Метод предоставляет возможность получения списка документов из компонента ЭДО реестра "Входящие" (Запросы для Покупателя). Запрос выполняется по следующим видам документов:

• Запрос списка Актов приема-передачи

### Описание запроса

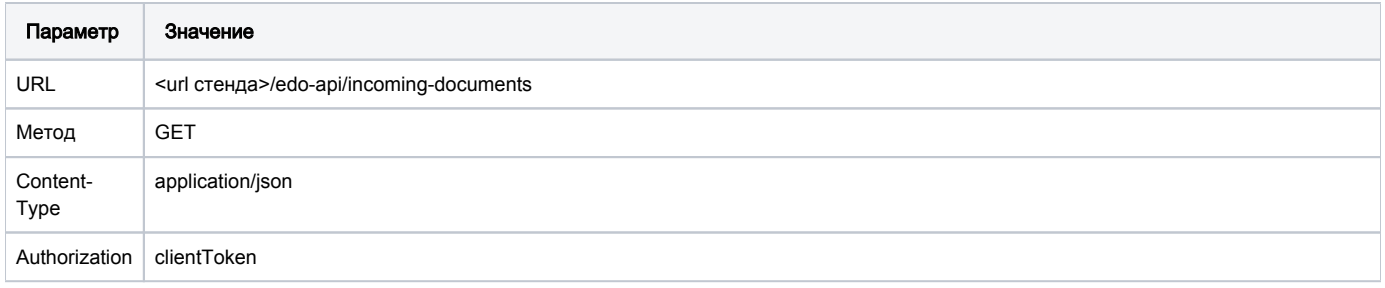

# Передаваемые параметры

Параметры запроса:

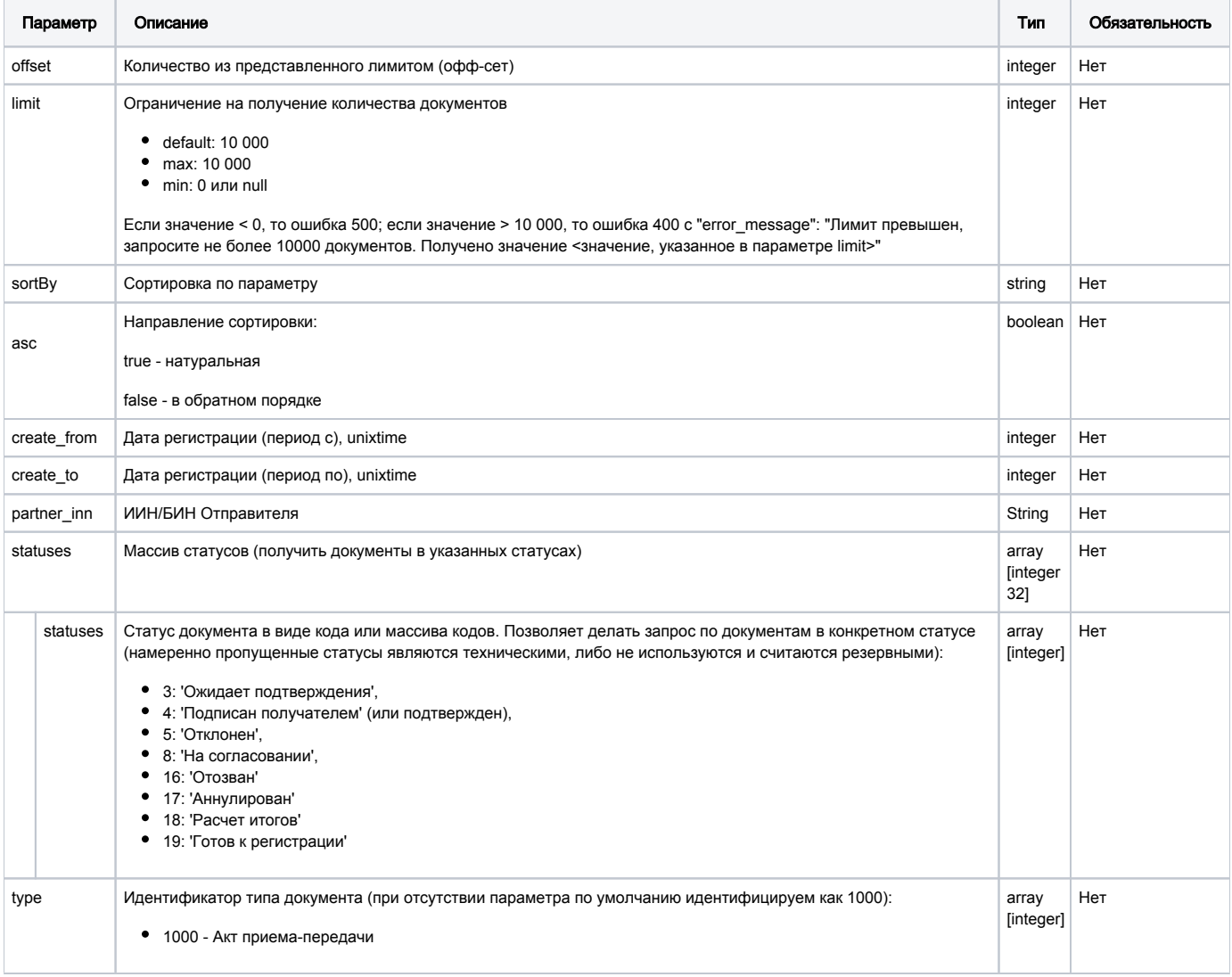

# URL запроса на примере тестового контура:

https://stage.ismet.kz/api/v3/true-api/edo-api/incoming-documents

# Пример запроса

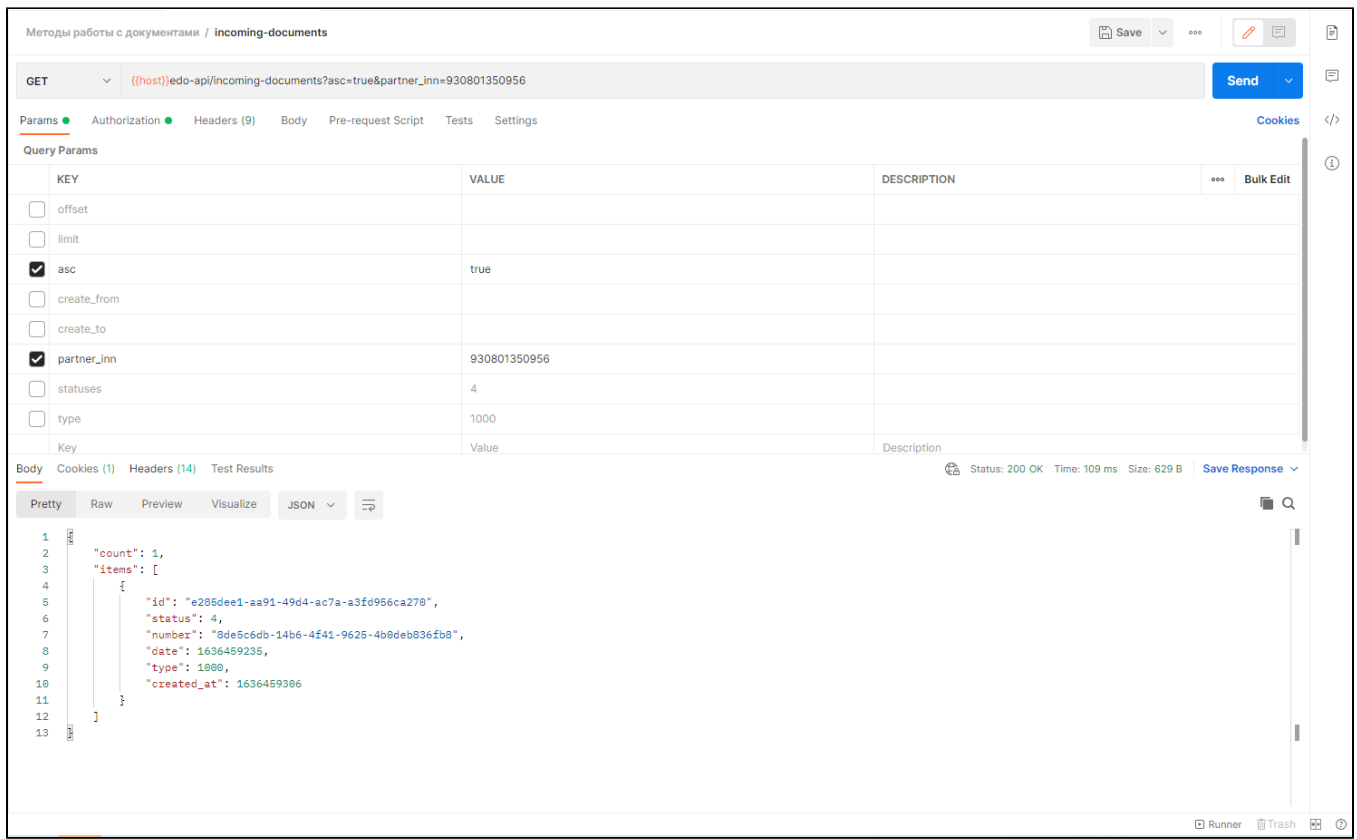

# Принимаемые параметры

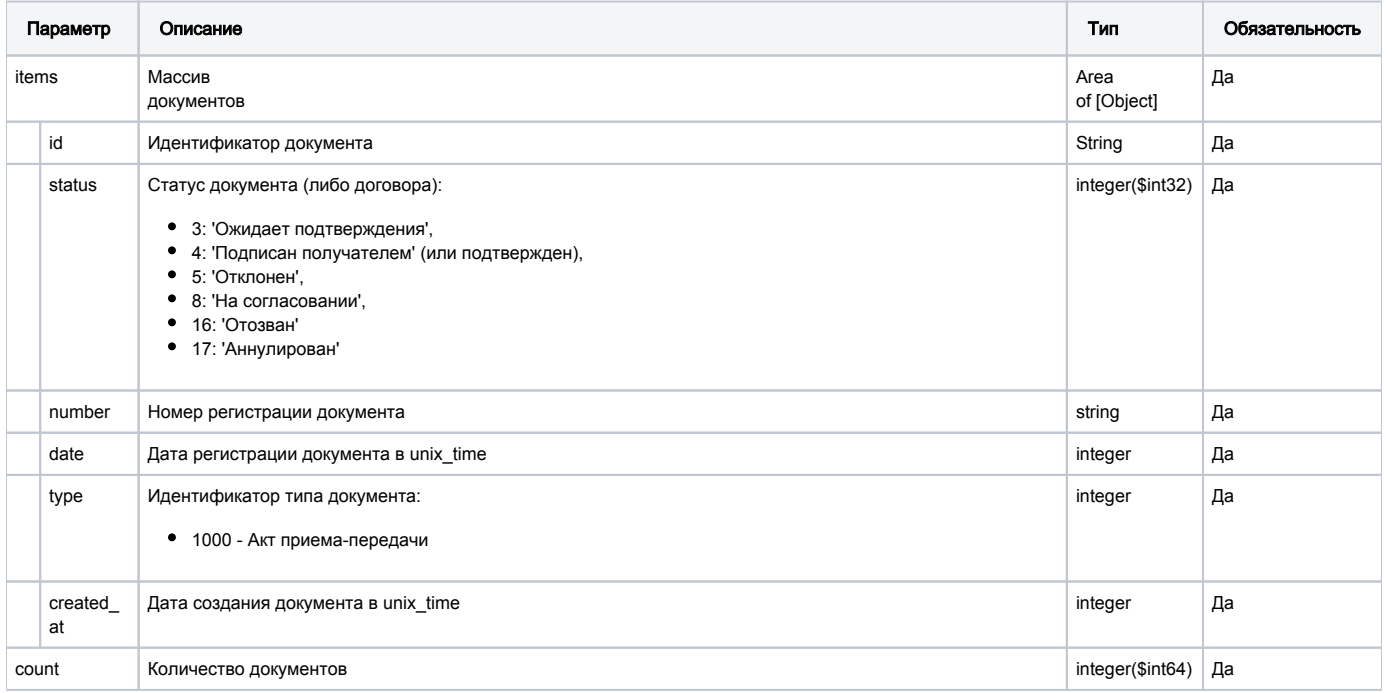

### Пример ответа

```
\{"count": 1,
    "items": [
        \left\{ \right."id": "e285dee1-aa91-49d4-ac7a-a3fd956ca270",
             "status": 4,"number": "8de5c6db-14b6-4f41-9625-4b0deb836fb8",
             "date": 1636459235,
             "type": 1000,
             "created_at": 1636459306
        \left\{\right\}\overline{1}\}
```
### Формат и коды ошибок

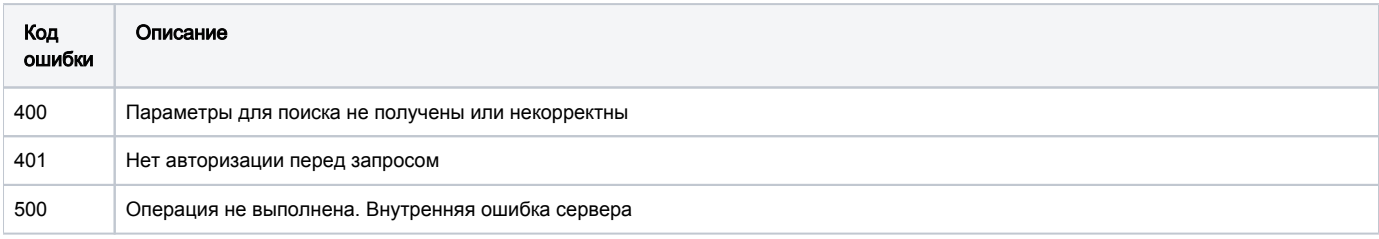

# <span id="page-56-0"></span>GET /edo-api/outgoing-documents/{documentId}/base64

Получение тела исходящего документа по documentId в base64.

Идентификатор УОТ берется из токена.

### Описание запроса

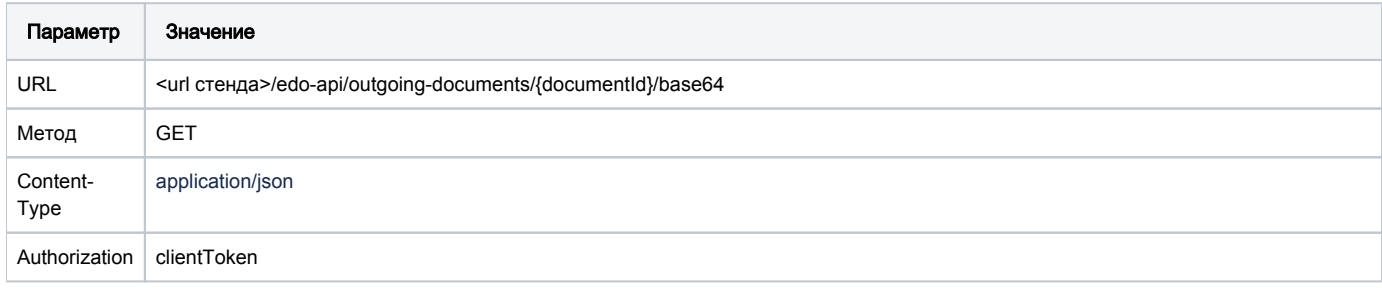

### URL запроса на примере тестового контура:

https://stage.ismet.kz/api/v3/true-api/edo-api/incoming-documents/{documentId}/base64GUID файла тит

# Передаваемые параметры

Параметры пути запроса

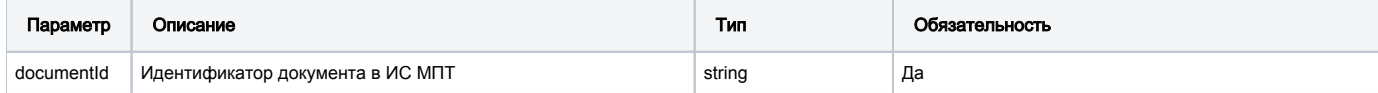

### Принимаемые (получаемые) параметры (тело ответа)

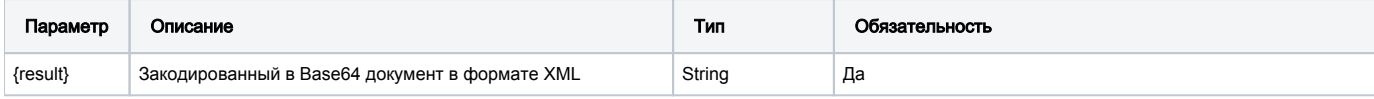

### Пример запроса и ответа

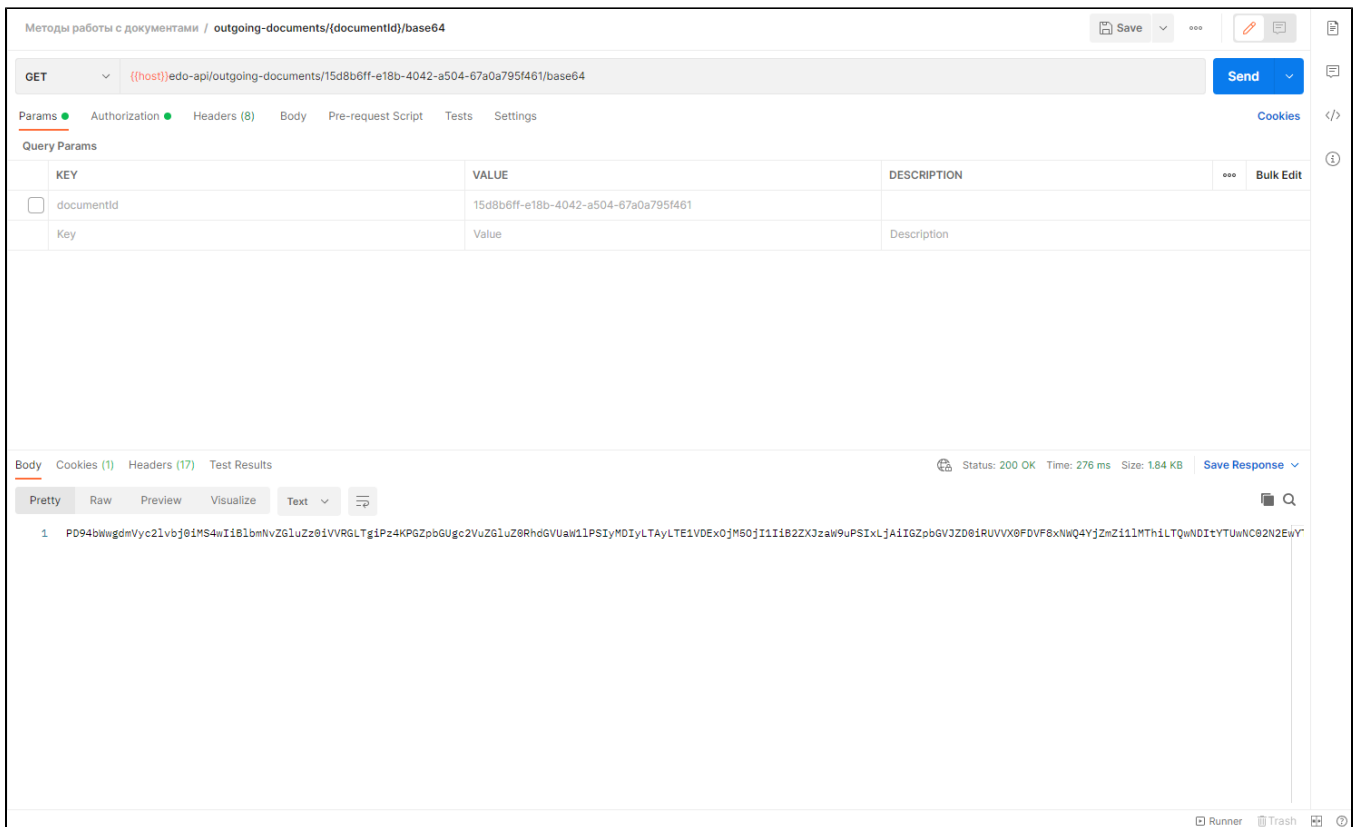

### Пример ответа

PD94bWwqdmVyc2lvbj0iMS4wIiBlbmNvZGluZz0iVVRGLTqiPz4KPGZpbGUqc2VuZGluZ0RhdGVUaWllPSIyMDIyLTAyLTElVDExOjM50jIlIiB2 ZXJzaW9uPSIxLjAiIGZpbGVJZD0iRUVVX0FDVF8xNWQ4YjZmZillMThiLTQwNDItYTUwNC02N2EwYTc5NWY0NjEiPgogICAgPHBhcnRpY2lwYW50 cyBjb25zaWduZWVJZD0iNzAxMDIyMzUwMTA0IiBzdXBwbGllcklkPSI5NDA

0MDq0NTA0NDIiLz4KICAqIDxkb2N1bWVudCBvcGVyYXRpb25UeXBlPSIxIiBjb3JyZWN0aW9uRmxhZz0iZmFsc2UiPqoqICAqICAqIDxtYWluSW5 mbz4KICAgICAgICAgICAgPHN1cHBsaWVySW5mbyBzdXBwbGllcklkZW50aWZpY2F0aW9uQ29kZT0iOTQwNDA4NDUwNDQyIiBzdXBwbGllck5hbWU 9ItCY0J8q0JzQkNCa0KPQm9CR0JXQmtCe0JLQkCDQkNCh0JXQm9CsINCc0KP

QoNCQ0KLQkdCV0JrQmtCr0JfQqyIvPgogICAgICAgICAgICA8Y29uc2lnbmVlSW5mbyBjb25zaWduZWVJZGVudGlmaWNhdGlvbkNvZGU9IjcwMTA yMjM1MDEwNCIgY29uc2lnbmVlTmFtZT0i0JjQnyDQnNCj0KHQmNCdINCe0KDQkNCbINCi0JvQldCi0JDQldCS0JjQpyIvPgogICAgIDwvbWF pbkluZm8+CiAgICAgICAgPHByb2R1Y3RMaXN0PgogICAgICAgICAgICA8aUN

vZGUqY291bnO9IjAiPjAxMDO2NDAwMzAwOTEwMTAyMXVmaE9zY048L21Db2R1PqoqICAqICAqIDwvcHJvZHVjdExpc3O+CiAqICAqICAqPHByb2R 1Y3RUb3RhbHM+IDwvcHJvZHVjdFRvdGFscz4KICAgIDwvZG9jdW1lbnQ+CjwvZmlsZT4=

### Формат и коды ошибок

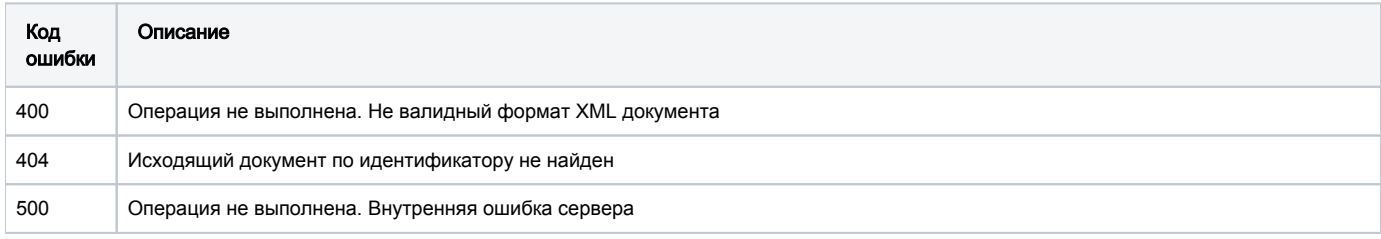

# <span id="page-57-0"></span>GET/edo-api/incoming-documents/{documentId}/base64

Получение тела входящего документа по documentId в base64.

Идентификатор УОТ берется из токена.

### Описание запроса edo-api/incoming-documents/{documentld}/base64

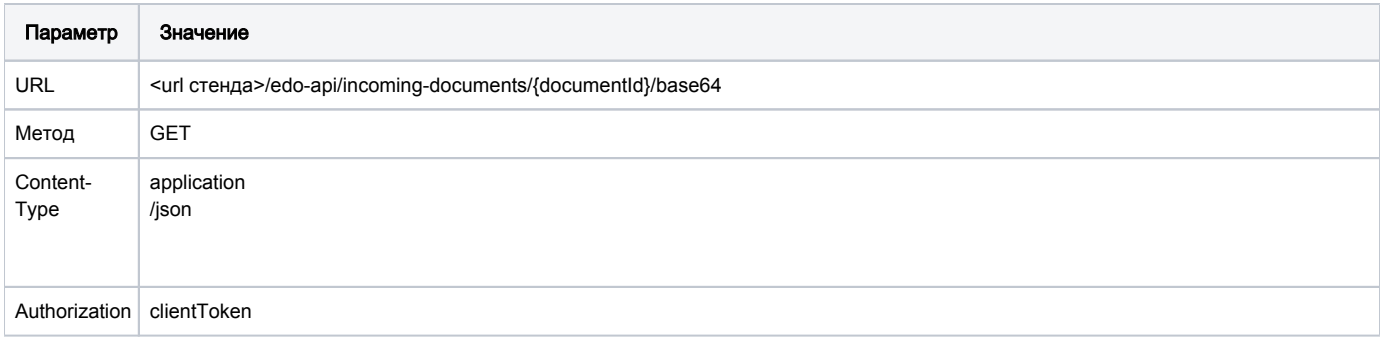

# Передаваемые параметры

Параметры пути запроса

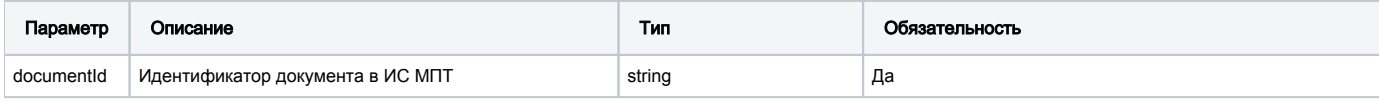

URL запроса на примере тестового контура:

[https://stage.ismet.kz/api/v3/true-api/edo-api/](https://stage.ismet.kz/api/v3/true-api/edo-api/incoming-documents)incoming-documents/{documentId}/base64

# Принимаемые (получаемые) параметры (тело ответа)

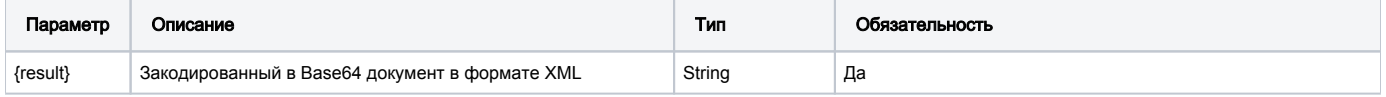

### Пример запроса и ответа

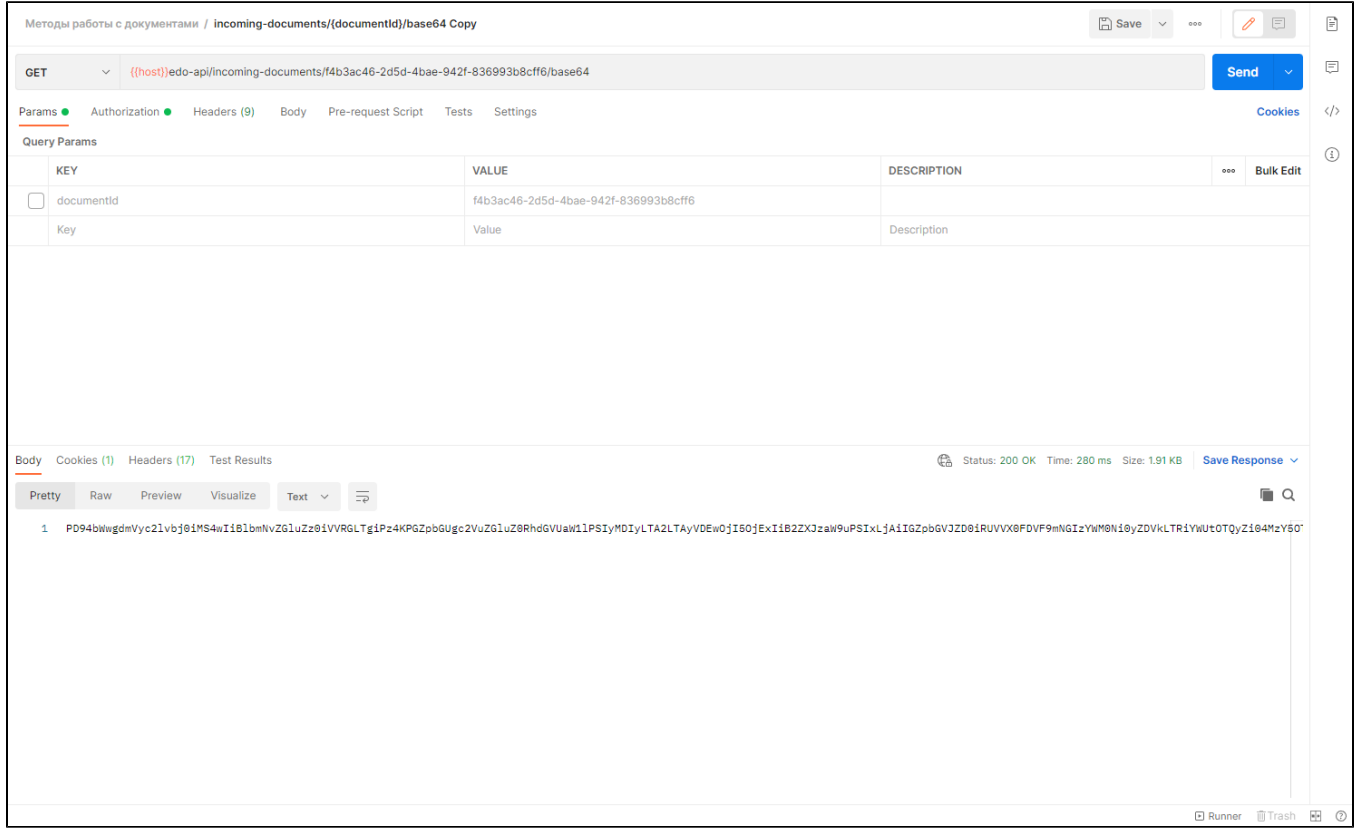

#### Пример ответа

PD94bWwgdmVyc2lvbj0iMS4wIiBlbmNvZGluZz0iVVRGLTgiPz4KPGZpbGUgc2VuZGluZ0RhdGVUaWllPSIyMDIyLTA2LTAyVDEwOjI5OjExIiB2 ZXJzaW9uPSIxLjAiIGZpbGVJZD0iRUVVX0FDVF9mNGIzYWM0Ni0yZDVkLTRiYWUtOTQyZi04MzY5OTNiOGNmZjYiPgogICAgPHBhcnRpY21wYW50 cyBjb25zaWduZWVJZD0iOTQwNDA4NDUwNDQyIiBzdXBwbGllcklkPSI5NzA1M

DEzMDE3ODYiLz4KICAgIDxkb2N1bWVudCBvcGVyYXRpb25UeXBlPSIxIiBjb3JyZWN0aW9uRmxhZz0iZmFsc2UiPgogICAgICAgIDxtYWluSW5mb z4KICAgICAgICAgICAgPHN1cHBsaWVySW5mbyBzdXBwbGllcklkZW50aWZpY2F0aW9uQ29kZT0iOTcwNTAxMzAxNzg2IiBzdXBwbGllck5hbWU9I tCY0J8g0JHQldCa0JHQntCb0JDQotKw0JvQqyDQkdCV0JrQl9CQ0KIiLz4KICA

gICAgICAgICAgPGNvbnNpZ251ZUluZm8gY29uc2lnbmVlSWRlbnRpZmljYXRpb25Db2RlPSI5NDA0MDg0NTA0NDIiIGNvbnNpZ251ZU5hbWU9ItC Y0J8g0JzQkNCa0KPQm9CR0JXQmtCe0JLQkCDQkNCh0JXQm9CsINCc0KPQoNCQ0KLQkdCV0JrQmtCr0JfQqyIvPgogICAgICAgIDwvbWFpbkluZm8 +CiAgICAgICAgPHByb2R1Y3RMaXN0PgogICAgICAgICAgICA8aUNvZGUgY291b

nQ9IjEiPjAxMDQ2MjcxMTA2MzAwNzkyMTNFWnFHaDwvaUNvZGU+CiAgICAgICAgPC9wcm9kdWN0TGlzdD4KICAgICAgICA8cHJvZHVjdFRvdGFsc z4KICAgICAgICAgICAgPGd0aW4gY291bnQ9IjEiPjA0NjI3MTEwNjMwMDc5PC9ndGluPgogICAgICAgIDwvcHJvZHVjdFRvdGFscz4KICAgIDwvZ G9jdW1lbnQ+CjwvZmlsZT4=

#### Формат и коды ошибок

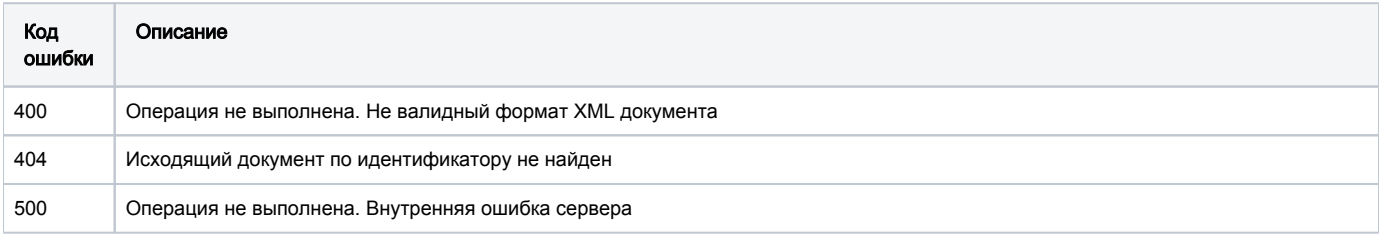

# <span id="page-59-0"></span>GET /edo-api/documents/info/{documentId}

Метод предоставляет возможность получения детализации документа из вкладки "Документы" (вкладка в разделе "Документы" Единого личного кабинета ИС МПТ), по которым документооборот завершен. Запрос выполняется по следующим видам документов:

- Уведомление о ввозе товаров из стран ЕАЭС
- Уведомление о ввозе товаров из третьих стран
- Уведомление о вводе (повторном) в оборот
- Уведомление о выводе из оборота

#### Описание запроса

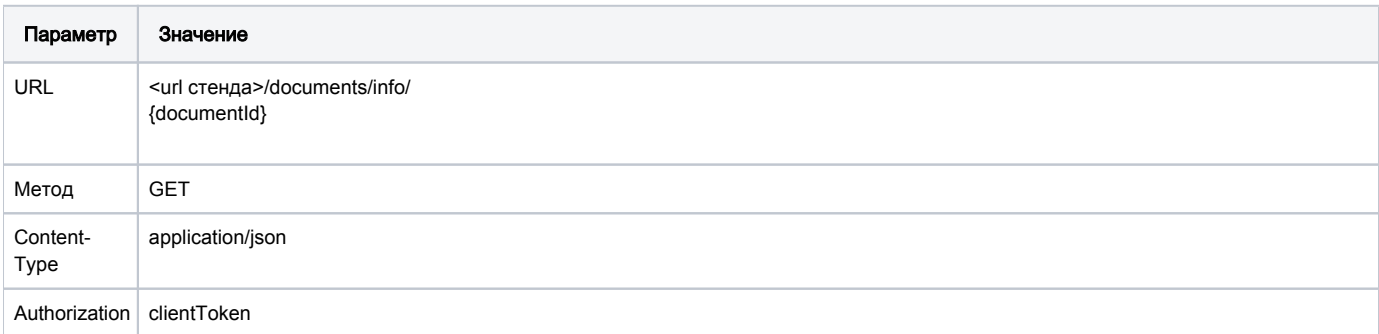

#### Передаваемые параметры

Параметры заголовка запроса:

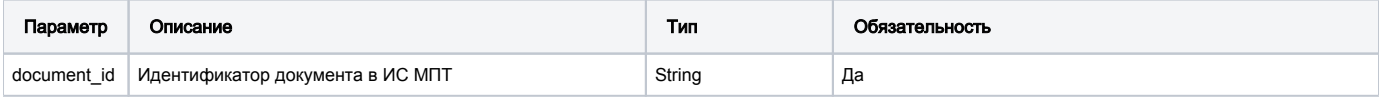

URL запроса на примере тестового контура:

https://stage.ismet.kz/api/v3/true-api/edo-api/documents/info/{documentId}

#### Пример запроса

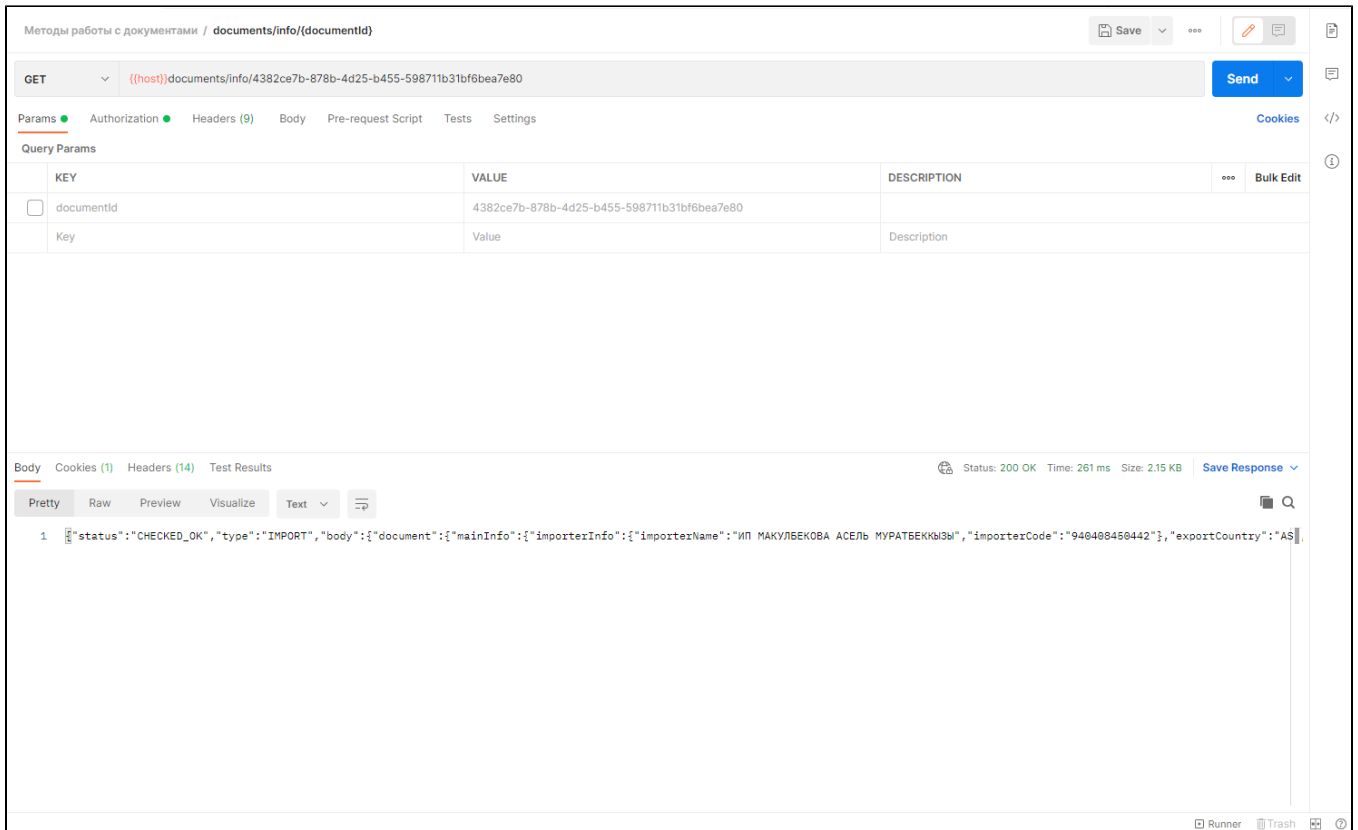

# Принимаемые параметры для уведомлений о вводе в оборот/выводе из оборота

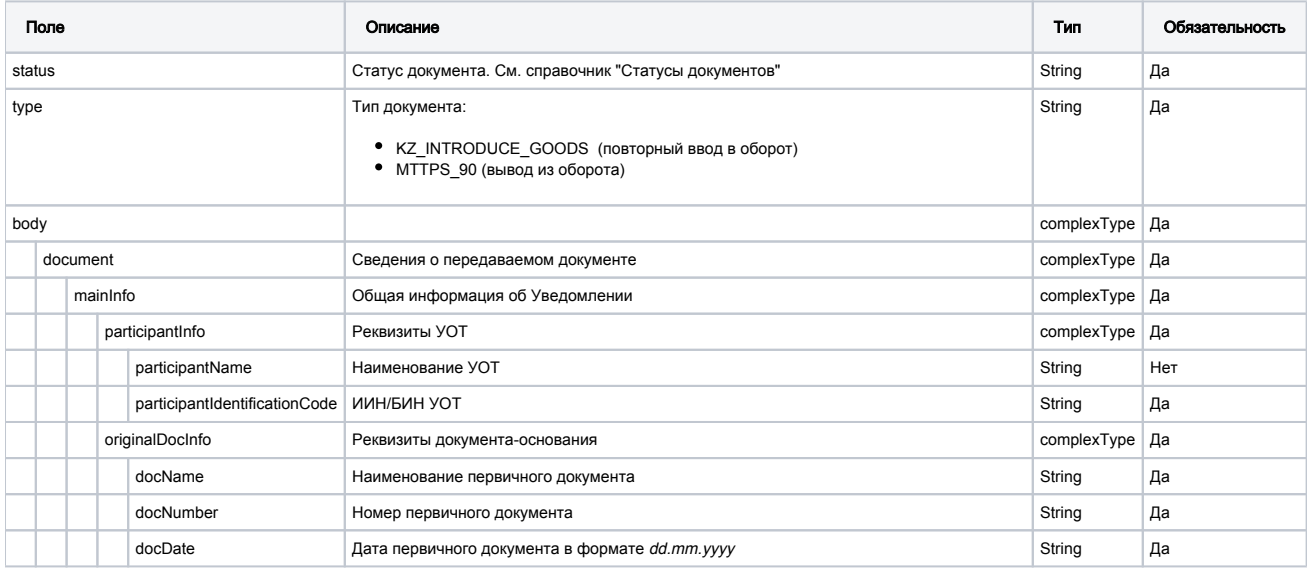

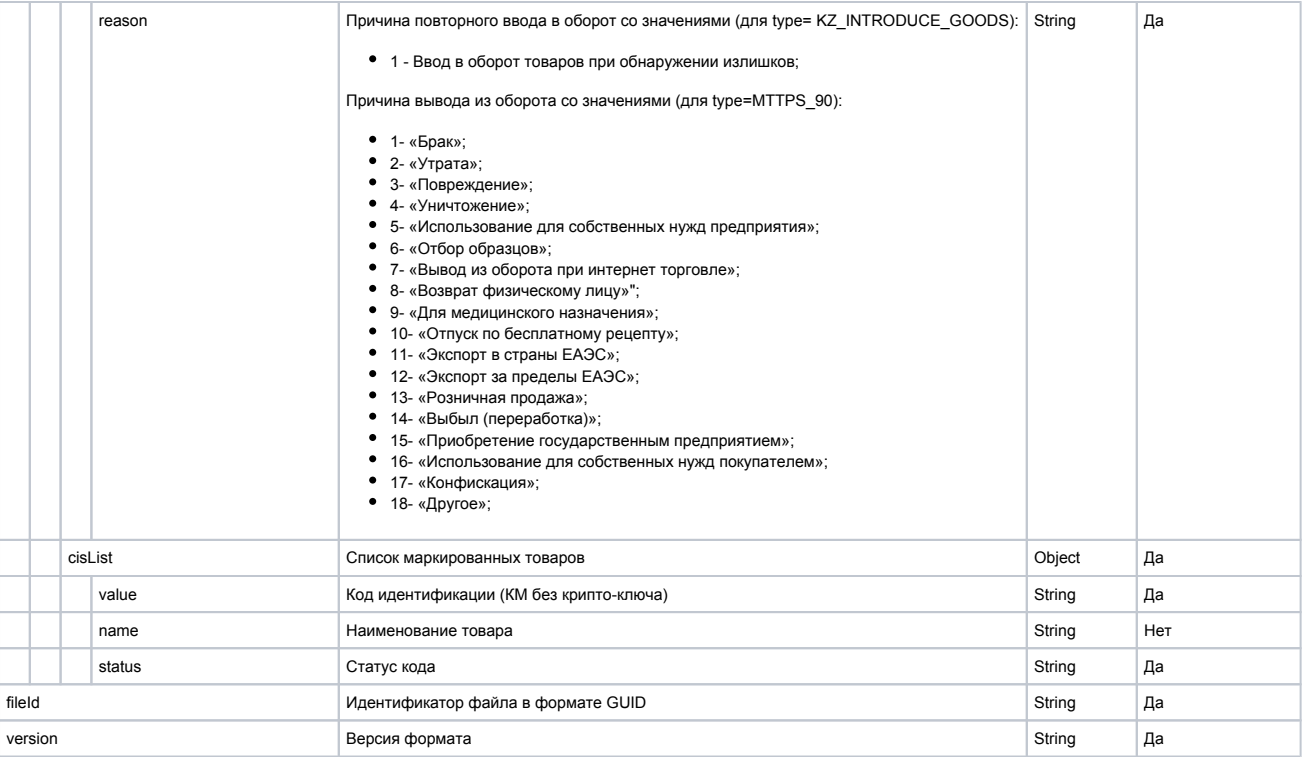

### Пример ответа

```
\{ "status": "CHECKED_OK",
   "type": "KZ_INTRODUCE_GOODS",
   "body": {
    "document": {
      "mainInfo": {
        "participantInfo": {
          "participantName": " ",
          "participantIdentificationCode": "080740000861"
        },
         "originalDocInfo": {
          "docName": " ",
          "docNumber": "77",
          "docDate": "16.10.2020"
        },
         "reason": "2"
       },
       "cisList": [
        \{ "value": "0487000001002842fuSo1"
           "name": " """
           "status": " "
         },
         {
          "value": "04870000010028\"kkQZK6"
           "name": " Camel""
           "status": " "
        }
     \Box },
     "fileId": "320a4a79-80a5-4756-bd68-a572027131be",
     "version": "1.0",
     "sendingDateTime": "2020-10-17T09:30:47Z"
  }
}
```
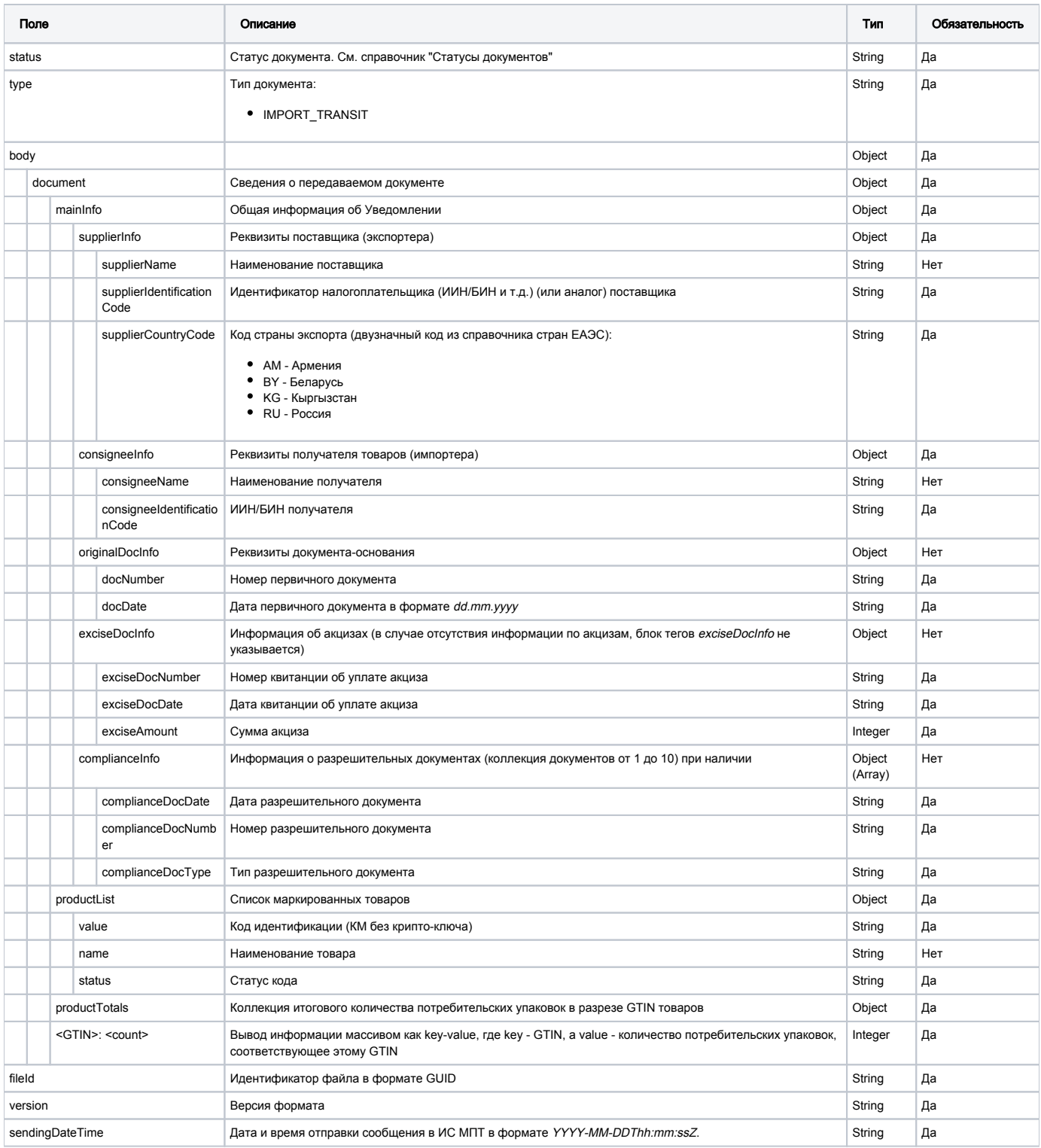

Пример ответа

```
{
   "status":"CHECKED_OK",
   "type":"IMPORT_TRANSIT",
   "body":{
     "document":{
       "mainInfo":{
         "supplierInfo":{
           "supplierName":" ",
           "supplierIdentificationCode":"080740000861",
           "supplierCountryCode":"US"
         },
         "consigneeInfo":{
           "consigneeName":" ",
           "consigneeIdentificationCode":"322534565777"
         },
         "originalDocInfo":{
           "docNumber":"77",
           "docDate":"16.10.2020"
         },
         "exciseDocInfo":{
           "exciseDocNumber":"29-",
           "exciseDocDate":"16.10.2020",
           "exciseAmount":"123.09"
         },
         "complianceInfo":{
           "complianceDocNumber":"33",
           "complianceDocDate":"16.10.2020",
           "complianceDocType":" "
         }
       },
       "productList":[
        {
           "value":"0487000001002842fuSo1",
          \mathsf{name}":" \"\"",
           "status":" "
         },
         {
           "value":"04870000010028\"kkQZK6",
           "name":" \"Camel\"",
           "status":" "
        }
       ],
       "productTotals":{
         "0487000001002842":"23",
         "04870000010028":"198"
       },
       "fileId":"KZ_EAES_320a4a79-80a5-4756-bd68-a572027131be",
       "version":"1.0",
       "sendingDateTime":"2020-10-17T09:30:47Z"
     }
  }
}
```
### Формат и коды ошибок

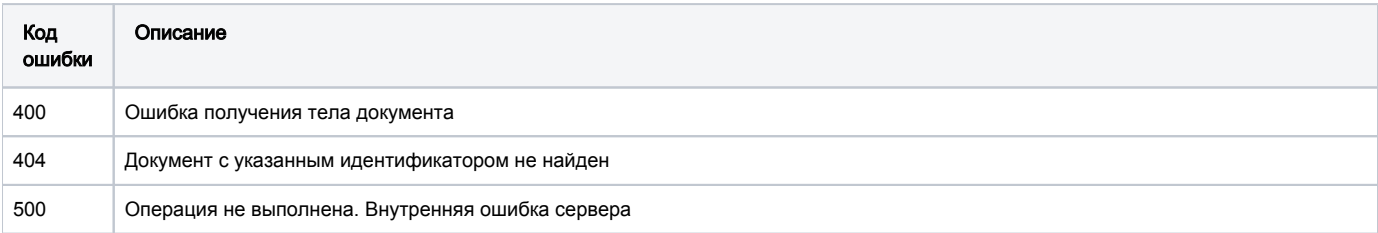

# <span id="page-63-0"></span>POST /documents/search

Метод предоставляет возможность получения списка документов с кратким составом атрибутов. Запрос возвращает документы из вкладки "Документы" (т.е. те, по которым документооборот завершен) и не применим ко вкладкам "Исходящие" и "Входящие".

Запрос выполняется по следующим видам документов:

- Запрос списка Уведомлений о ввозе товаров из стран ЕАЭС
- Запрос списка Уведомлений о ввозе товаров из третьих стран
- Запрос списка Уведомлений о повторном вводе в оборот
- Запрос списка Уведомлений о выводе из оборота
- Запрос списка документов агрегации
- Запрос списка Актов ПП
- Запрос списка Уведомлений об отгрузке из РФ
- Запрос списка Уведомлений о приемке отгрузки из РФ

### Описание запроса

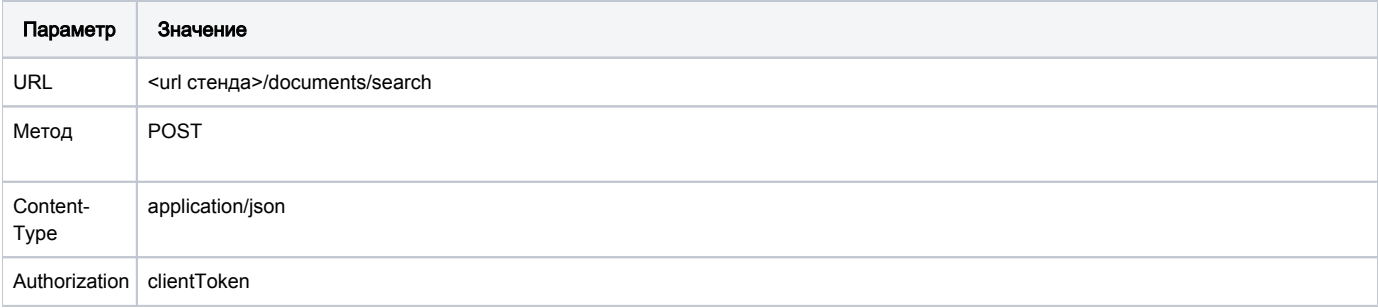

### Передаваемые параметры

### Параметры тела запроса:

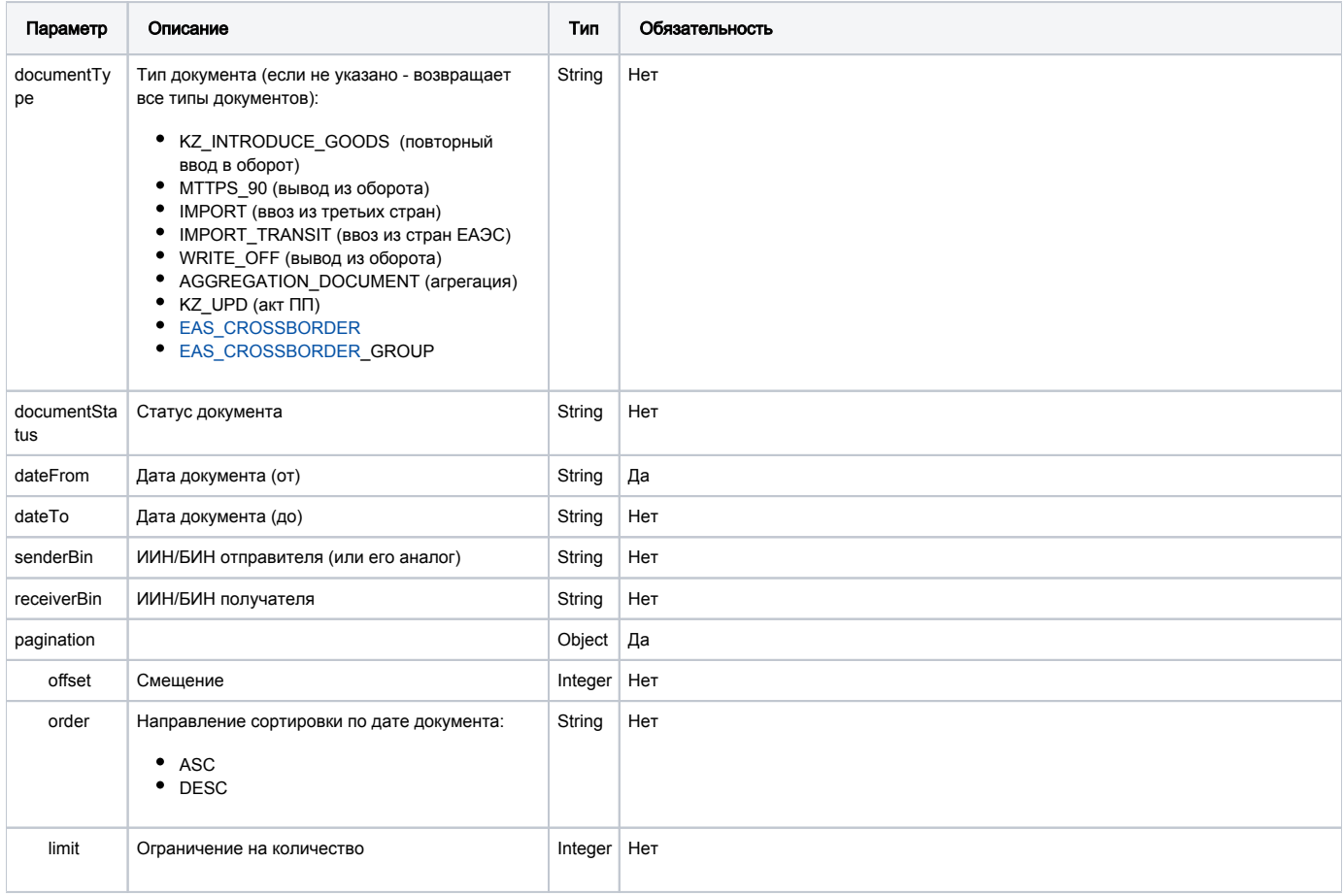

URL запроса на примере тестового контура:

# <https://stage.ismet.kz/api/v3/true-api/documents/search>

# Пример запроса:

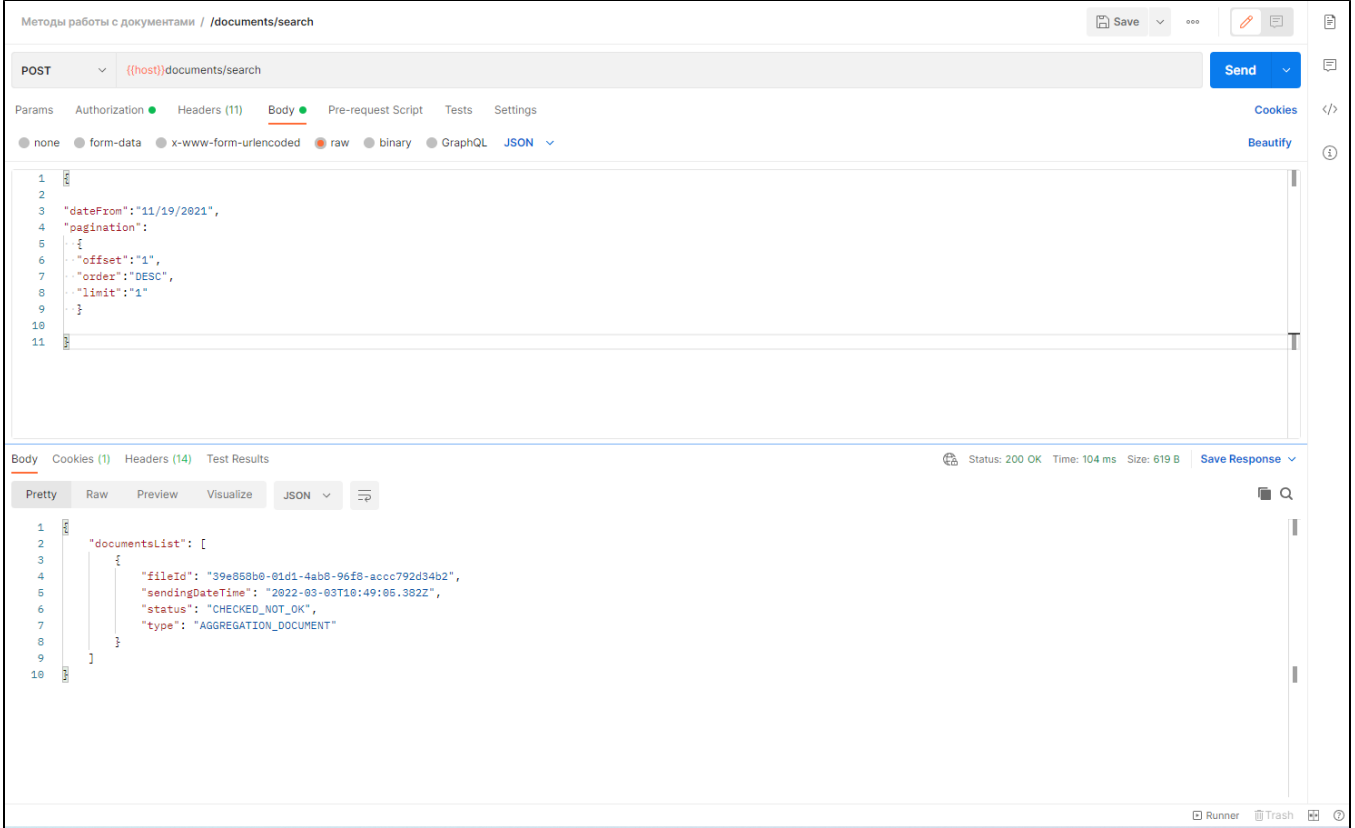

# Принимаемые параметры

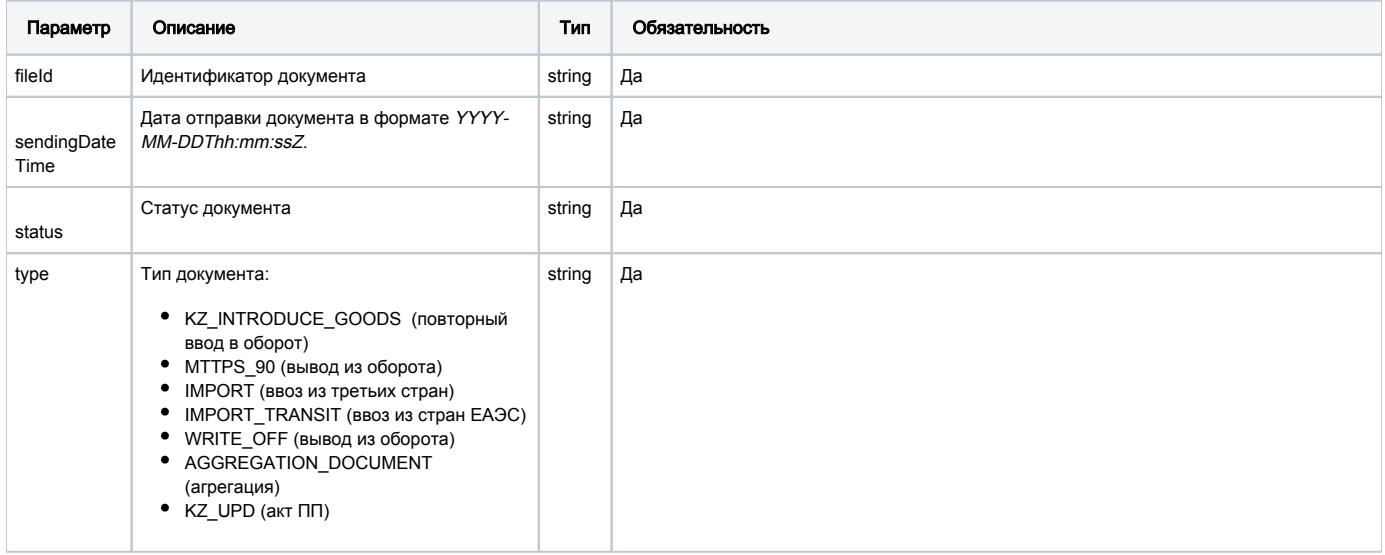

Пример ответа

```
 "fileId": "315c2767-b949-407e-842a-4e9aa41b4b9a",
               "sendingDateTime": "2021-11-25T11:27:03.178Z",
               "status": "CHECKED_OK",
               "type": "IMPORT_TRANSIT"
          },
\left\{ \begin{array}{ccc} 1 & 1 & 1 \\ 1 & 1 & 1 \end{array} \right\} "fileId": "fccfe719-d8d6-4ec2-b538-cd4f23278b77",
               "sendingDateTime": "2021-11-24T04:23:08.604Z",
               "status": "CHECKED_OK",
               "type": "IMPORT_TRANSIT"
          },
          {
               "fileId": "095d5b2d-df2b-4f88-adc2-d6744edecc5b",
               "sendingDateTime": "2021-11-04T04:42:38.543Z",
               "status": "CHECKED_OK",
               "type": "IMPORT_TRANSIT"
          },
\left\{ \begin{array}{ccc} 1 & 1 & 1 \\ 1 & 1 & 1 \end{array} \right\} "fileId": "9f065339-865d-408a-8ed4-0603b959fc7d",
               "sendingDateTime": "2021-11-03T11:59:12.911Z",
               "status": "CHECKED_OK",
               "type": "IMPORT_TRANSIT"
          }……….
```
#### Формат и коды ошибок

{

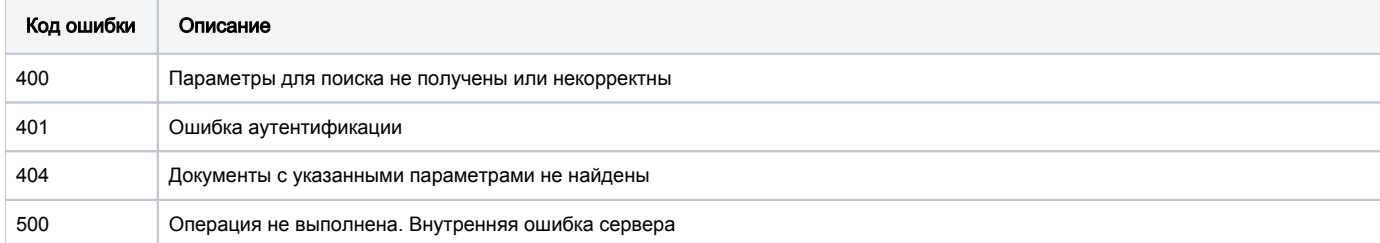

# <span id="page-66-0"></span>GET /edo-api/outgoing-documents/{documentId}/events/withdraw/base64

Получение информации по отзыву исходящего документа.

Необходимо подставить ID отозванного документа в разделе исходящие документы.

#### Описание запроса на Создание титула и на Подписание титула

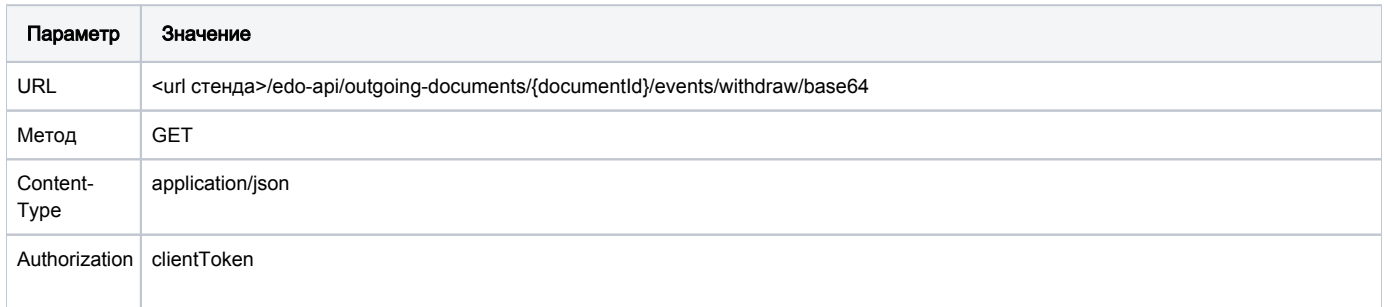

#### Передаваемые параметры в заголовке запроса

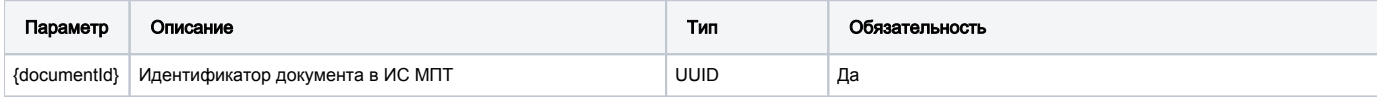

Необходимо указать идентификатор документа в статусе "Ожидает подтверждения".

### URL запроса на примере тестового контура:

# https://stage.ismet.kz/api/v3/true-api/edo-api/outgoing-documents/{documentId}/events/withdraw/base64

# Принимаемые (получаемые) параметры (тело ответа)

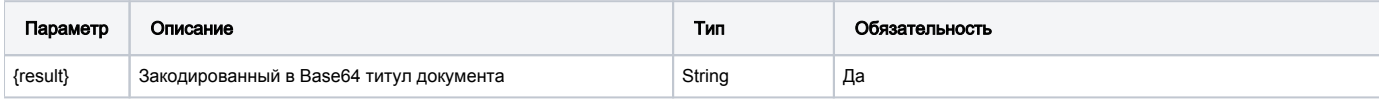

# Структура титула документа, получаемого в ответе

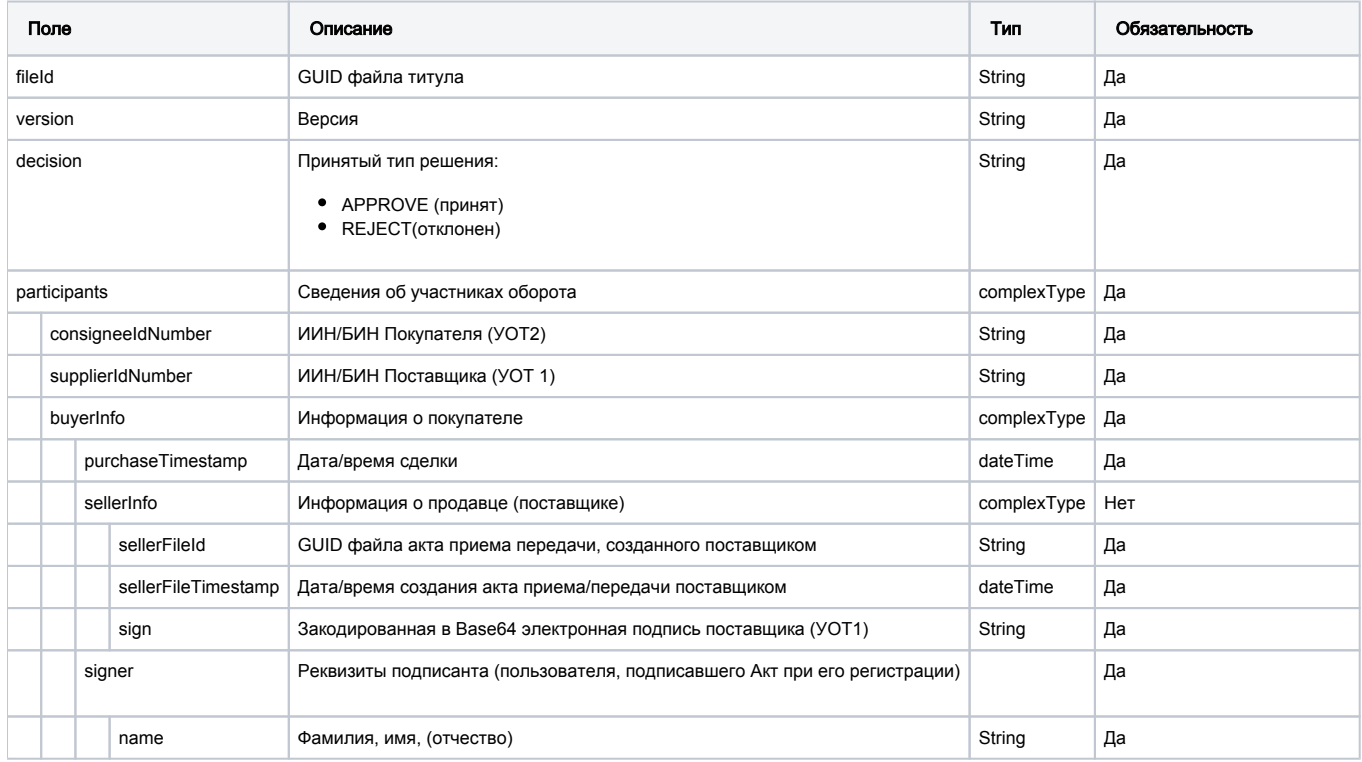

Пример запроса и ответа

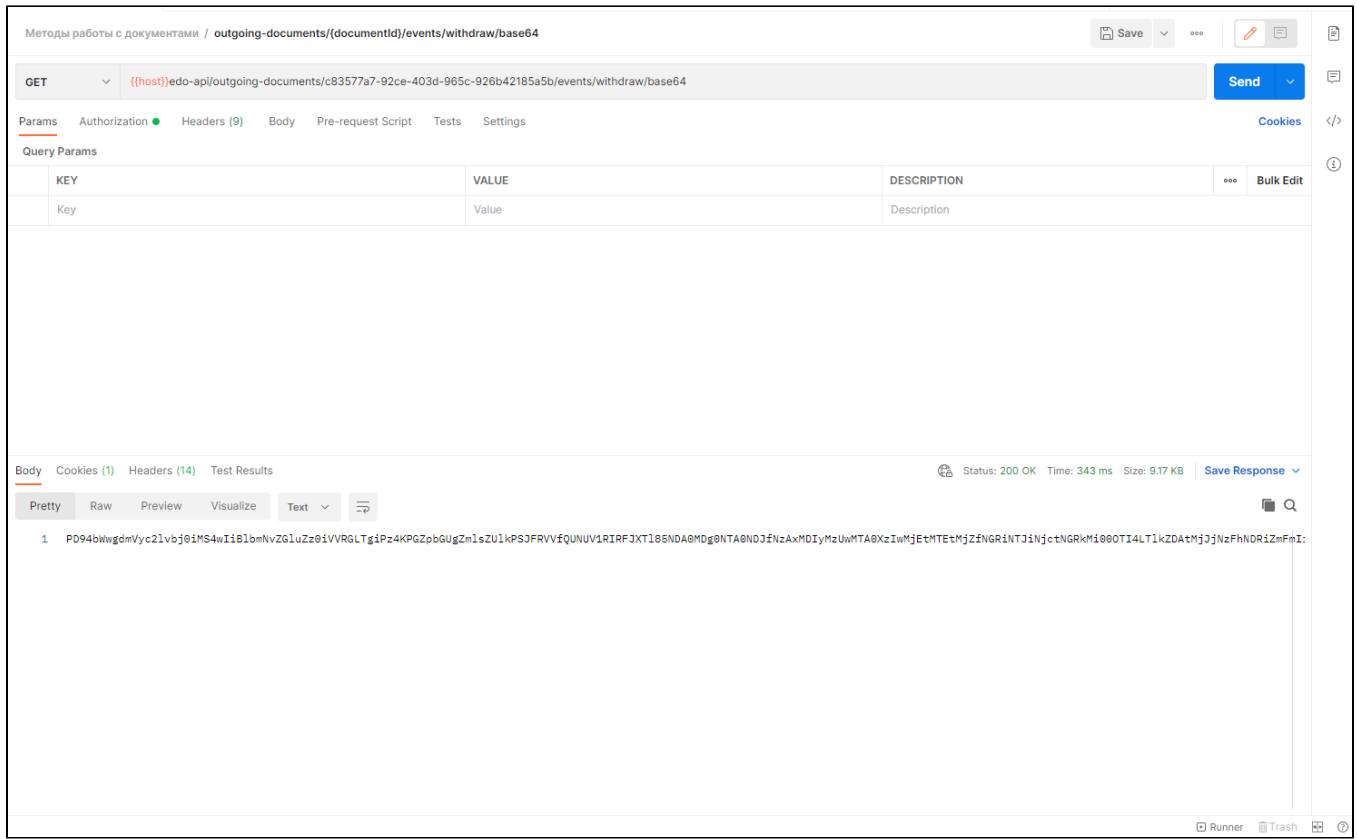

### Пример ответа

```
?xml version="1.0" encoding="UTF-8"?>
<file fileId="EEU_ACTPOK_810716401076_800513300402_2020-09-30_70bfa059-802a-4ac6-bc4a-4cc01bcb1123" version="
1.0" decision="APPROVE">
 <participants consigneeIdNumber="810716401076" supplierIdNumber="800513300402" />
   <buyerInfo purchaseTimestamp="2020-09-30T21:20:45">
     <sellerInfo sellerFileId="EEU_ACT_f66fa4d9-266b-48ea-b90b-977fd5df7ec4" sellerFileTimestamp="2020-09-30T20:
06:57" <sign>MIISdwYJKoZIhvcNAQcCo...EPADCCAQoCggEBALLxo4++FN6EQEyy9sZwwPgMnqR</sign>
      </sellerInfo>
      <signer name=" "/>
   </buyerInfo>
</file>
```
### Формат и коды ошибок

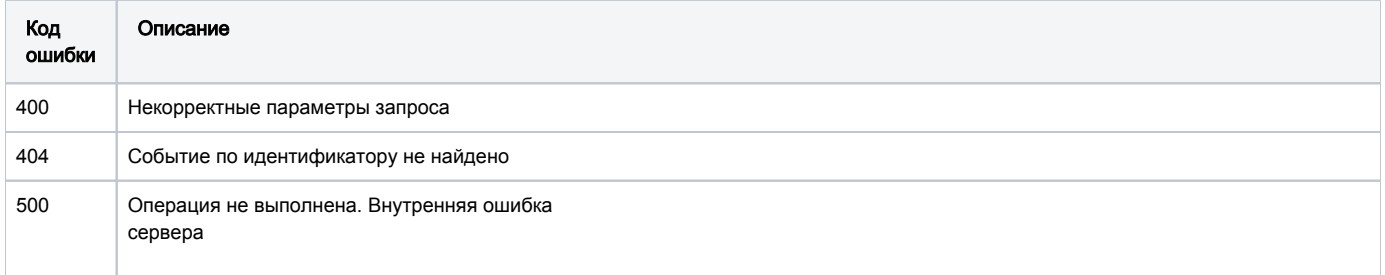

# <span id="page-68-0"></span>GET /edo-api/incoming-documents/{documentId}/events/{decision}/base64

Получение информации по принятию/отклонению по входящему документу

### Описание запроса на Создание титула и на Подписание титула

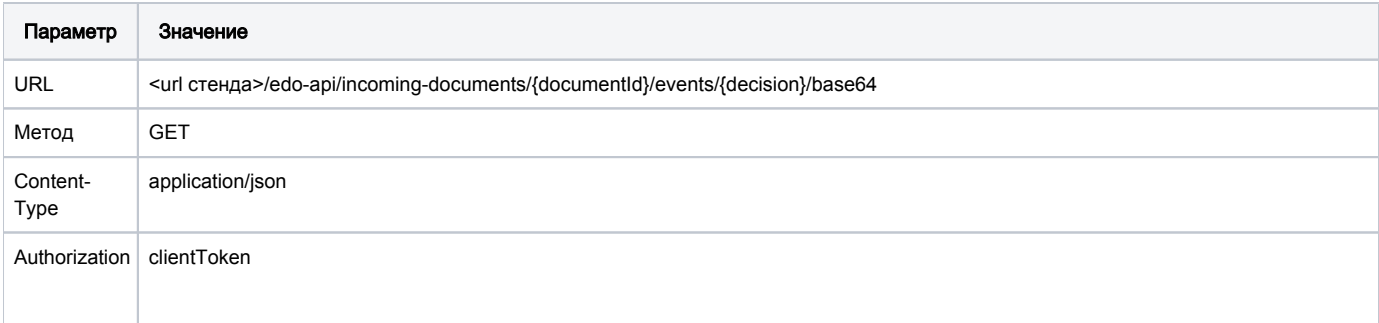

# Передаваемые параметры в заголовке запроса

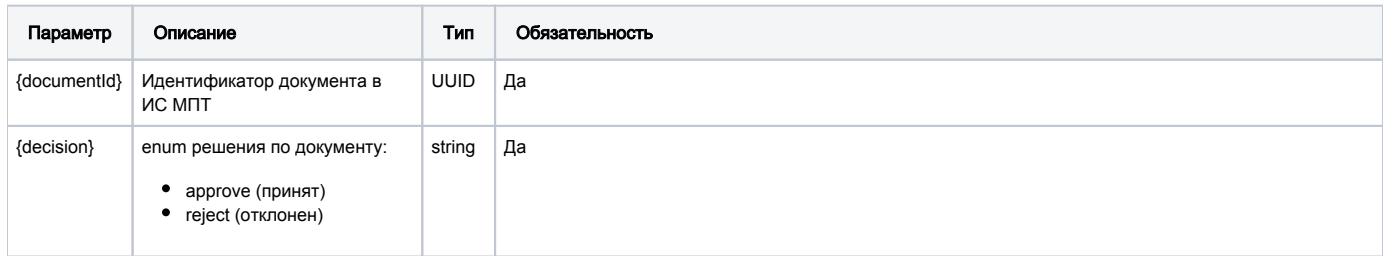

### URL запроса на примере тестового контура:

https://stage.ismet.kz/api/v3/true-api/edo-api/incoming-documents/{documentId}/events/{decision}/base64

### Принимаемые (получаемые) параметры (тело ответа)

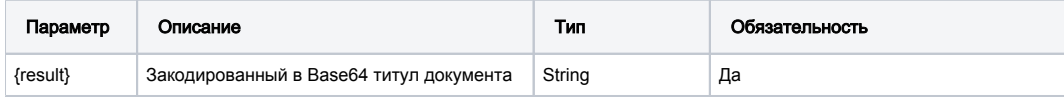

# Структура титула документа, получаемого в ответе

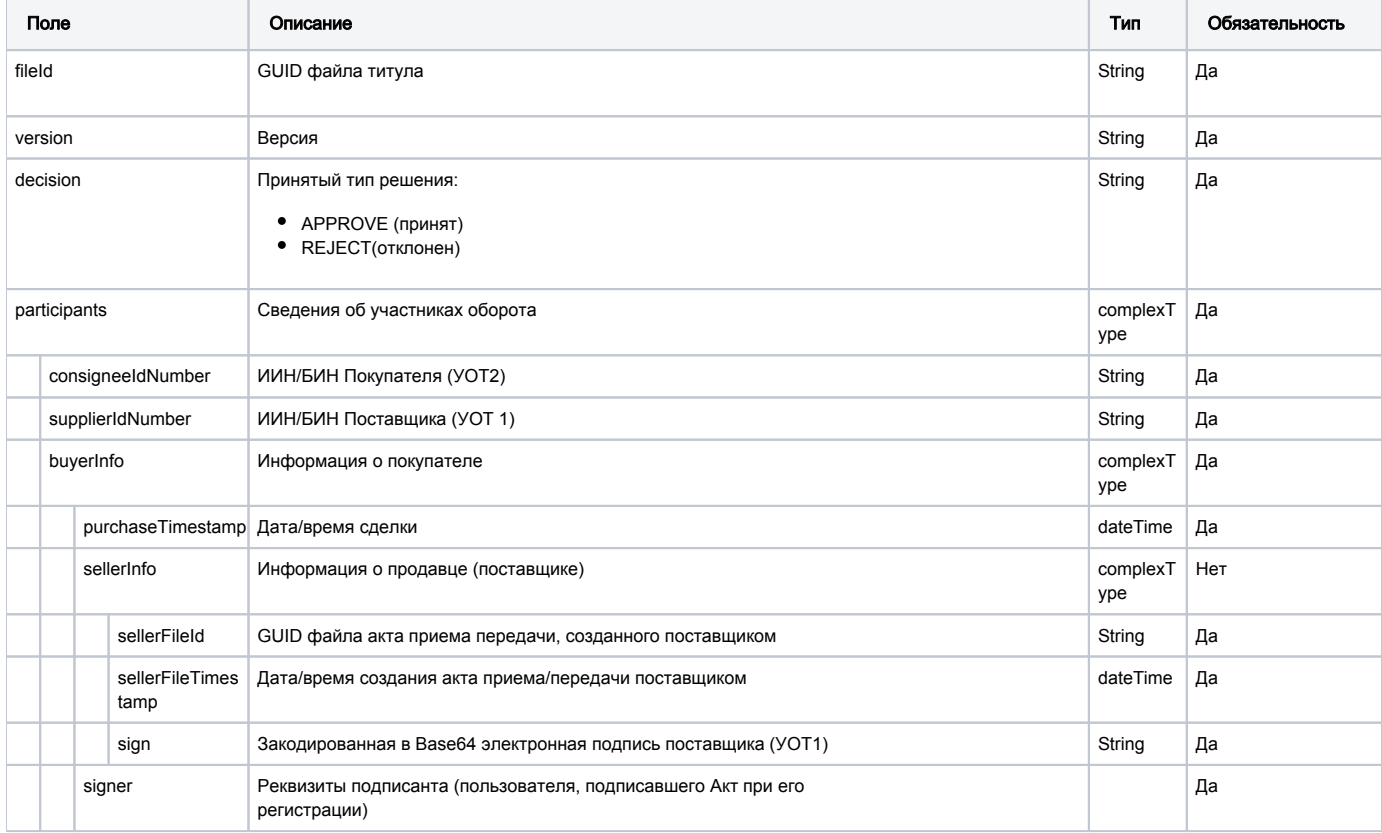

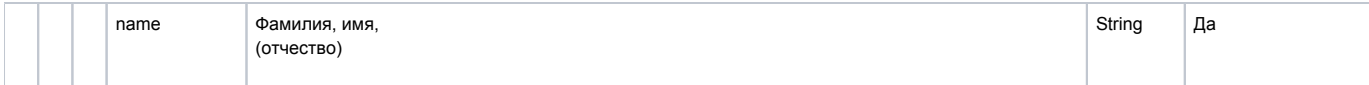

### Пример запросы и ответаЗакодированная в Base64 электронная подп

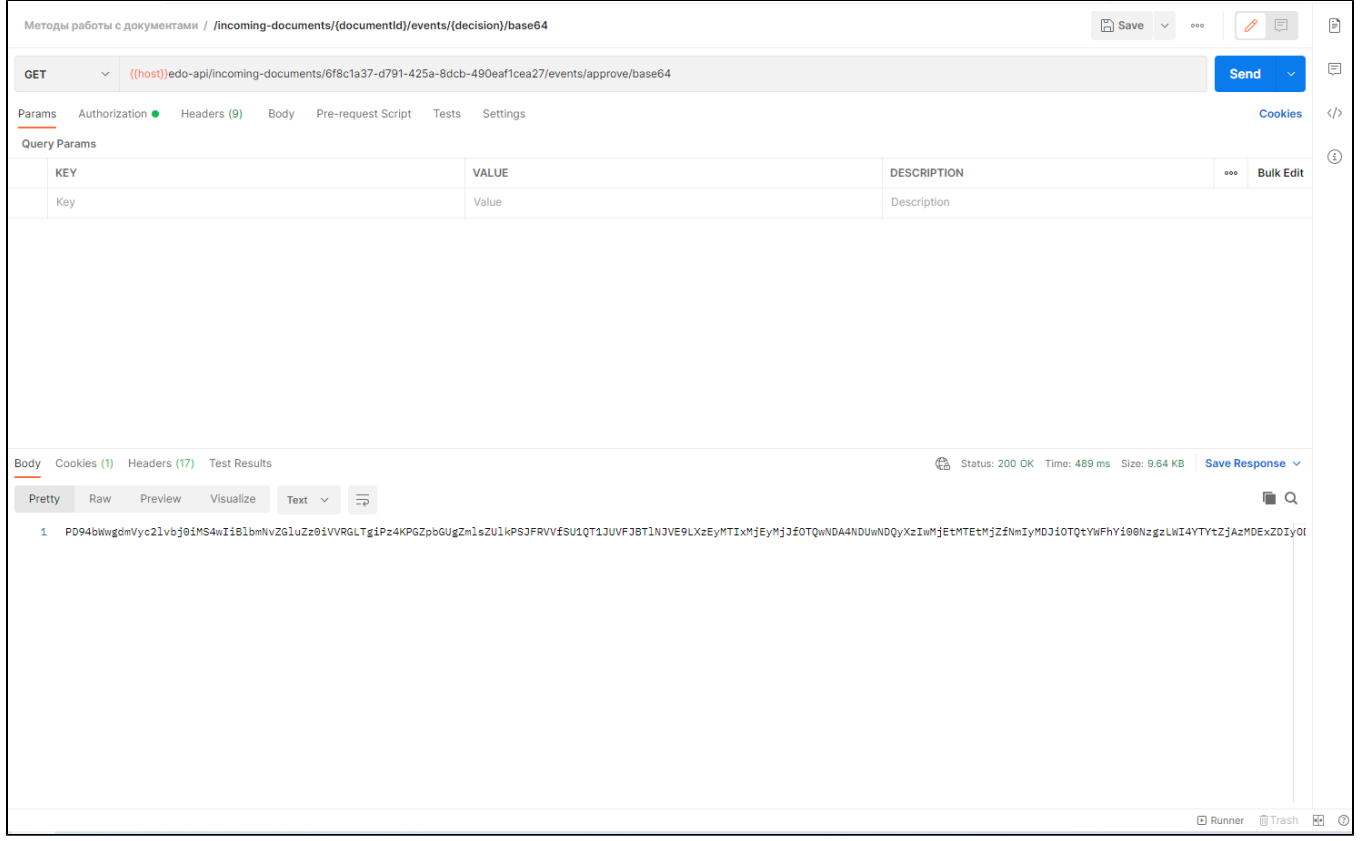

### Пример ответа

```
?xml version="1.0" encoding="UTF-8"?>
<file fileId="EEU_ACTPOK_810716401076_800513300402_2020-09-30_70bfa059-802a-4ac6-bc4a-4cc01bcb1123" version="
1.0" decision="APPROVE">
   <participants consigneeIdNumber="810716401076" supplierIdNumber="800513300402" />
    <buyerInfo purchaseTimestamp="2020-09-30T21:20:45">
      <sellerInfo sellerFileId="EEU_ACT_f66fa4d9-266b-48ea-b90b-977fd5df7ec4" sellerFileTimestamp="2020-09-
30T20:06:57">
         <sign>MIISdwYJKoZIhvcNAQcCoIISa...PgMnqR</sign>
       </sellerInfo>
      <signer name=" "/>
   </buyerInfo>
</file>
```
### Формат и коды ошибок

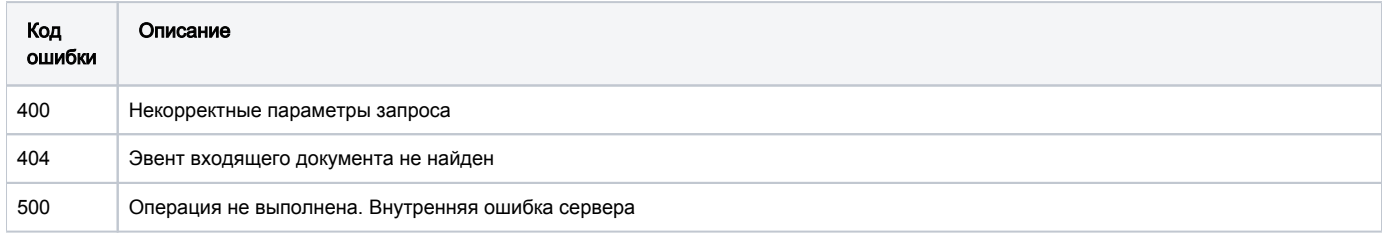

# <span id="page-70-0"></span>POST /edo-api/incoming-documents/{documentId}/events/{decision}

Документ принимается и отклоняется в два этапа, а именно путем отправки двух методов - на создание титула и на его подписание:

На создание титула: POST /edo-api/incoming-documents/{documentId}/events/{decision}

• метод создания титула документа (документа, полученного от поставщика): POST .../edo-api/incoming-documents/{documentId}/events/ {decision}

### Описание запроса

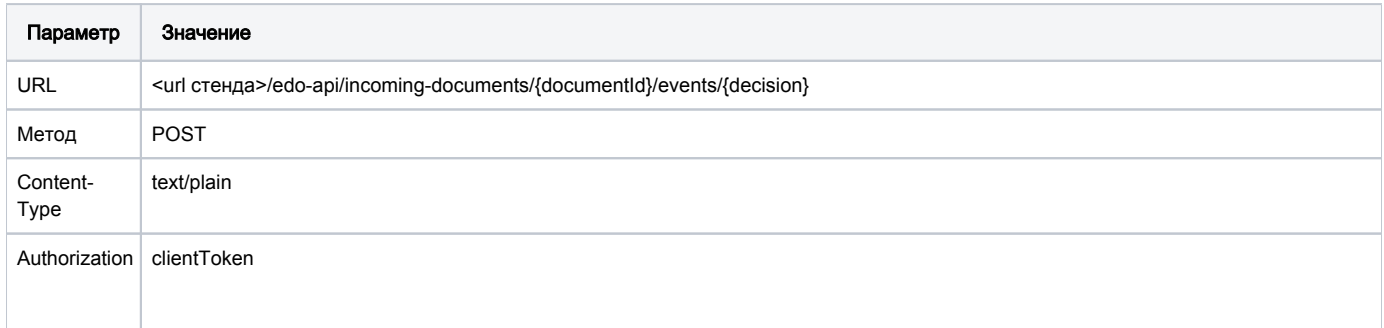

#### Передаваемые параметры в заголовке запроса

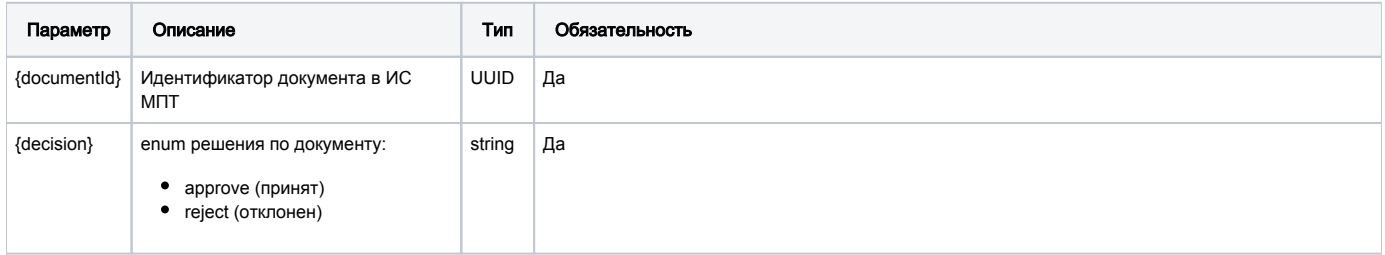

### URL запроса на примере тестового контура:

https://stage.ismet.kz/api/v3/true-api/edo-api/incoming-documents/{documentId}/events/{decision}

### Передаваемые параметры в теле запроса

Для Создания титула параметры в теле запроса отсутствуют

### Принимаемые (получаемые) параметры (тело ответа)

\*.txt файл с base64 титула документа

### Пример запроса и ответа
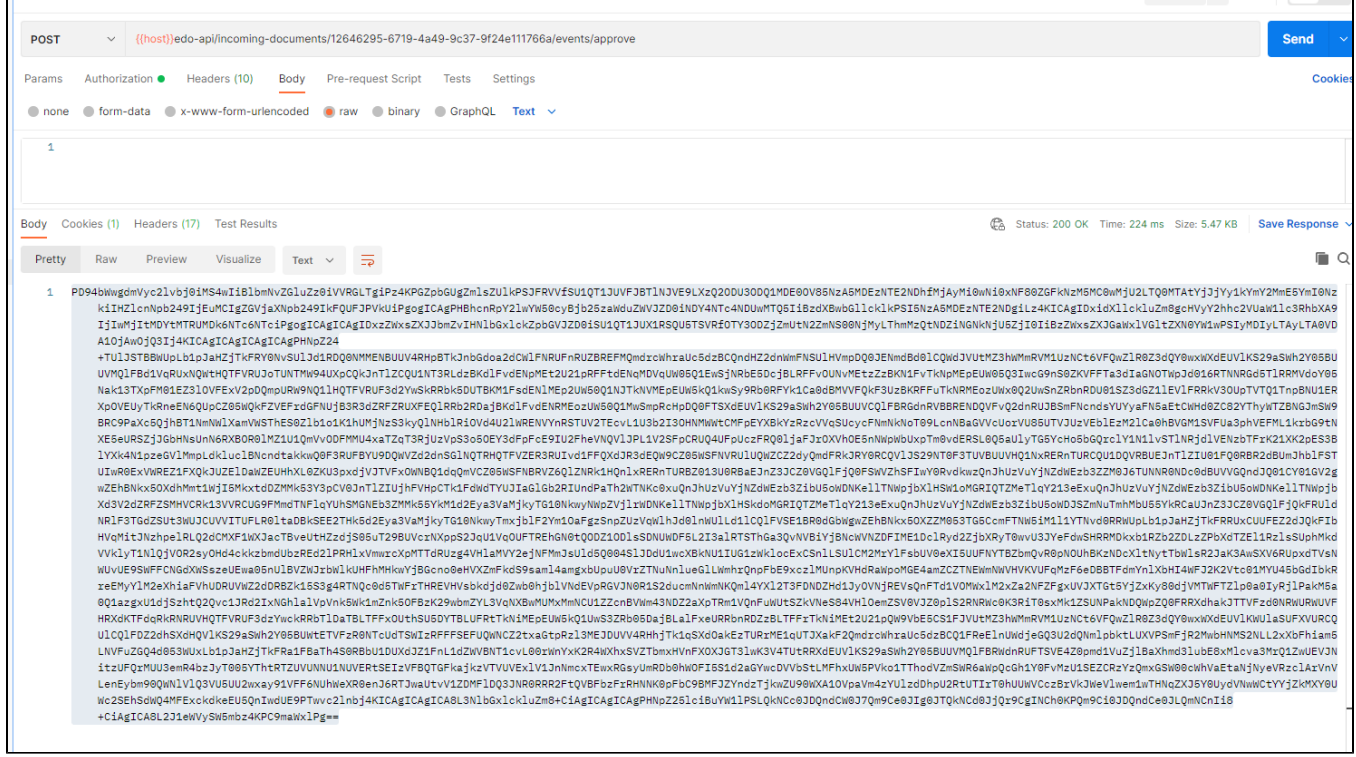

## Структура титула документа, передаваемого в ответе

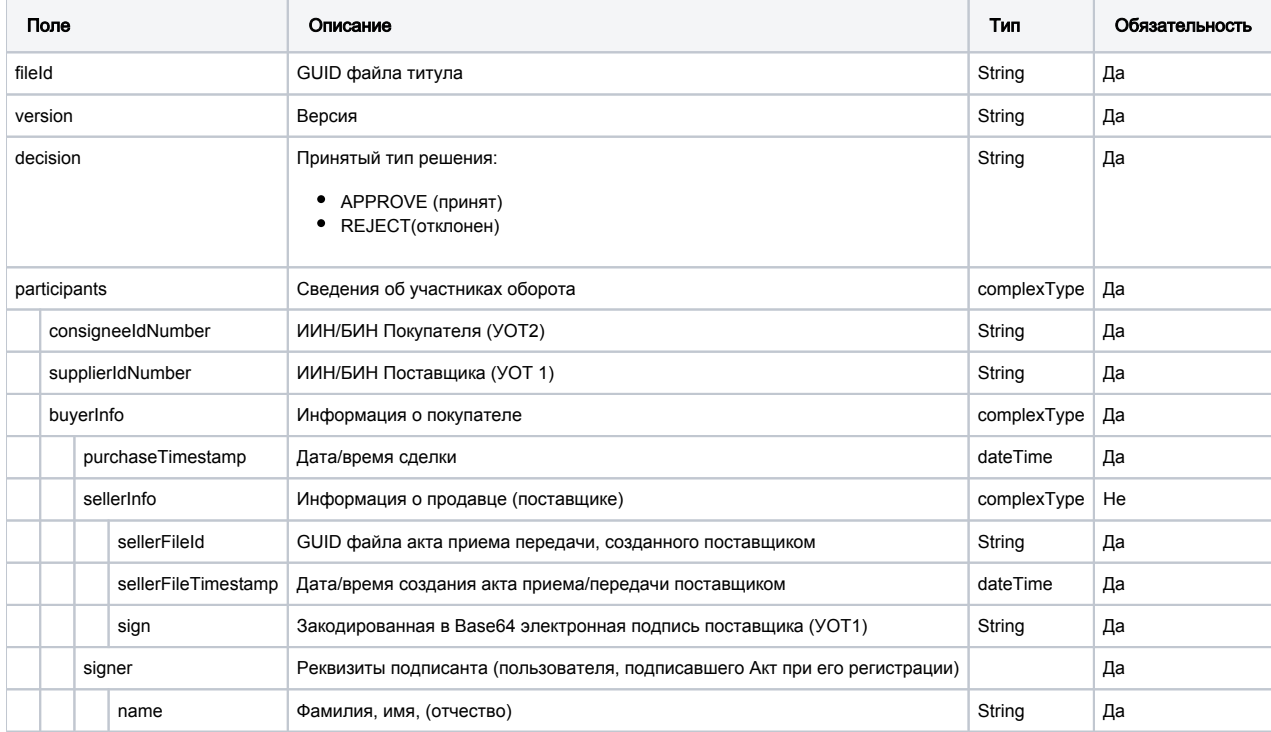

## Пример ответа

```
?xml version="1.0" encoding="UTF-8"?>
<file fileId="EEU_ACTPOK_810716401076_800513300402_2020-09-30_70bfa059-802a-4ac6-bc4a-4cc01bcb1123" version="
1.0" decision="APPROVE">
    <participants consigneeIdNumber="810716401076" supplierIdNumber="800513300402" />
    <buyerInfo purchaseTimestamp="2020-09-30T21:20:45">
      <sellerInfo sellerFileId="EEU_ACT_f66fa4d9-266b-48ea-b90b-977fd5df7ec4" sellerFileTimestamp="2020-09-
30T20:06:57">
         <sign>MIISdwYJKoZIhvcNAQcCo...wPgMnqR</sign>
      </sellerInfo>
      <signer name=" "/>
   </buyerInfo>
</file>
```
### Формат и коды ошибок

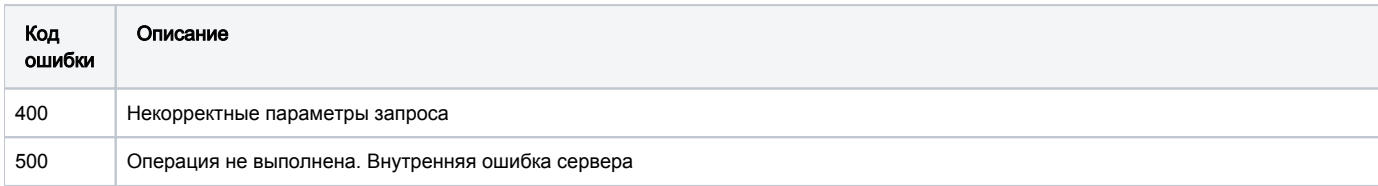

# POST /edo-api/incoming-documents/{documentId}/events/{decision}/signature

• метод подписания созданного на предыдущем шаге титула документа: POST .../edo-api/incoming-documents/{documentId}/events/{decision} /signature

### Описание запроса

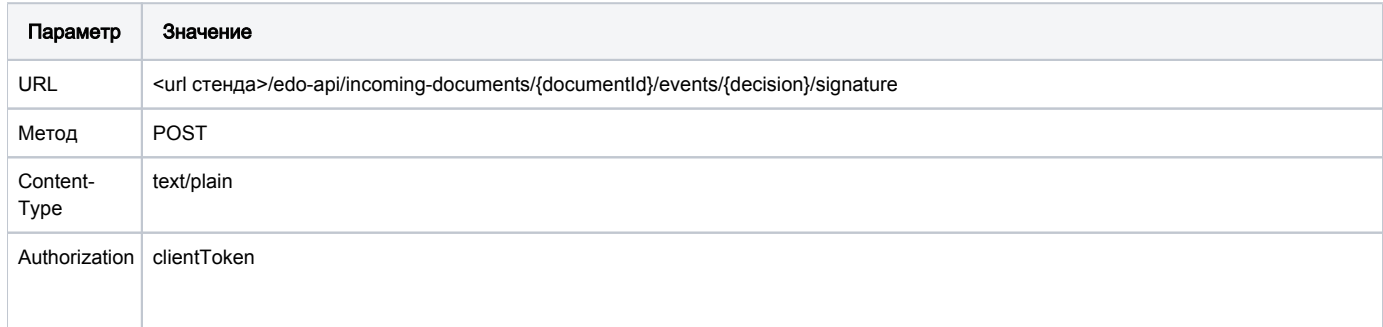

### Передаваемые параметры в заголовке запроса

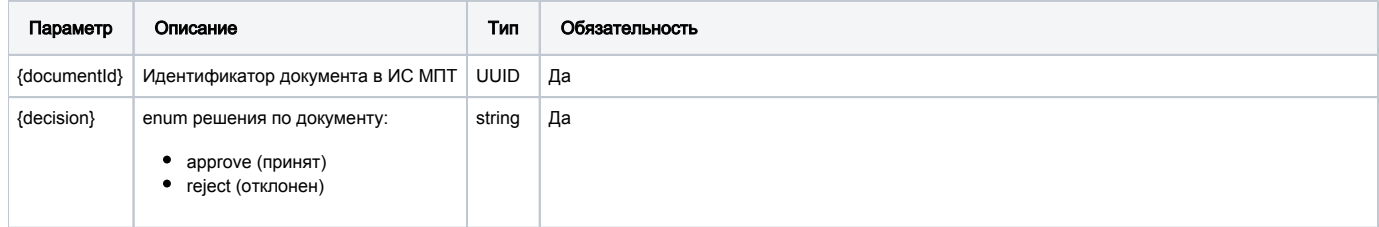

### URL запроса на примере тестового контура:

https://stage.ismet.kz/api/v3/true-api/edo-api/incoming-documents/{documentId}/events/{decision}/signature

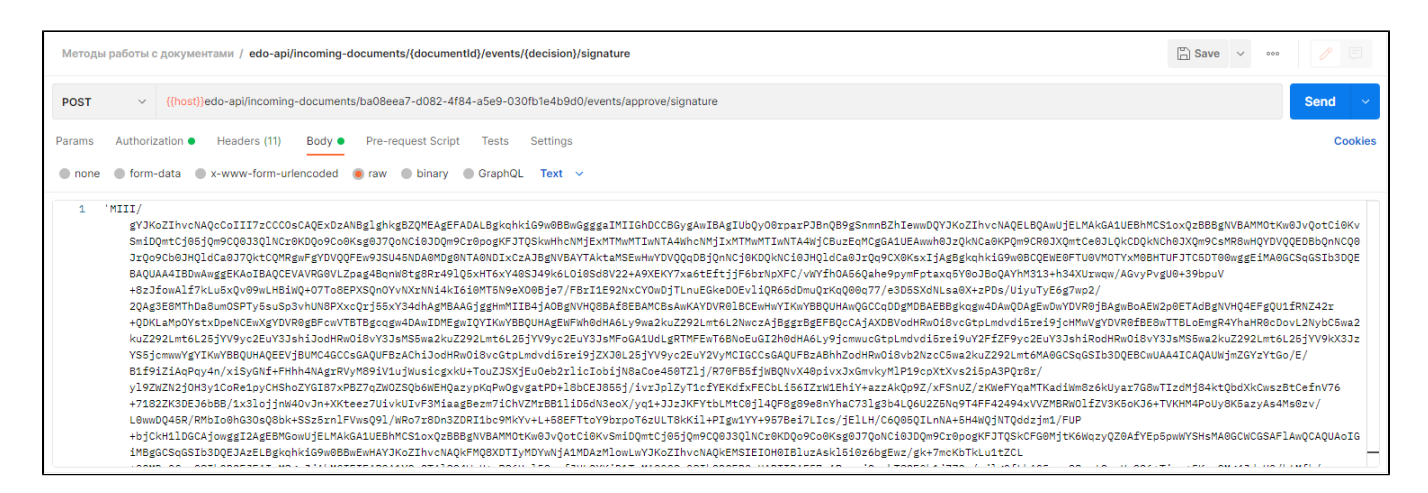

#### Передаваемые параметры в теле запроса

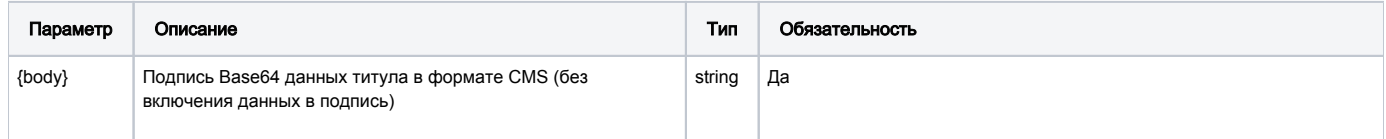

### Принимаемые (получаемые) параметры (тело ответа)

Тело ответа отсутствует (только код 201)

#### Формат и коды ошибок

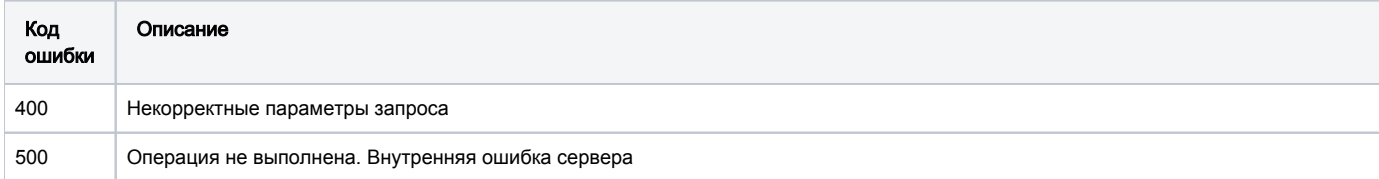

## POST /edo-api/outgoing-documents/{documentId}/events/withdraw

Отзыв документа поставщиком. Создание титула для подписи и последующего отзыва

Документ отзывается в два этапа, а именно путем отправки двух методов - на создание титула и на его подписание:

- метод создания титула документа (документа (акта), полученного от поставщика): POST .../outgoing-documents/{documentId}/events /withdraw
- метод подписания созданного на предыдущем шаге титула документа: POST .../outgoing-documents/{documentId}/events/signature

#### Описание запроса на Создание титула

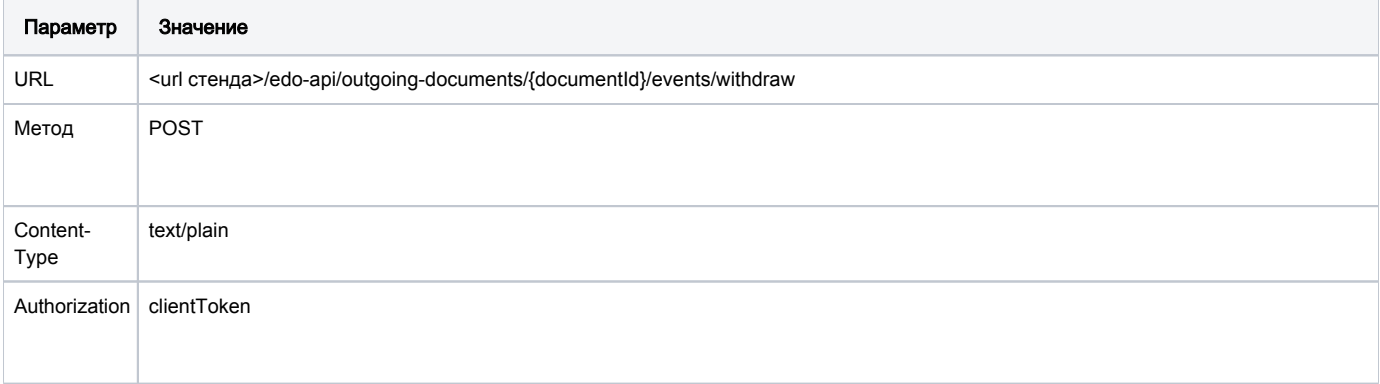

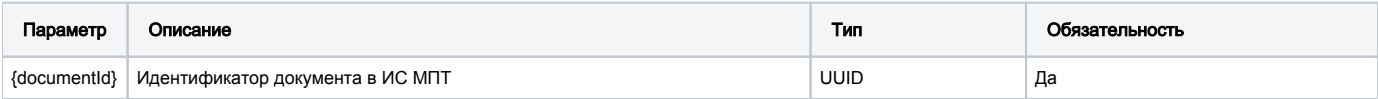

## URL запроса на примере тестового контура:

https://stage.ismet.kz/api/v3/true-api/edo-api/outgoing-documents/{documentId}/events/withdraw

## Пример запроса и ответа

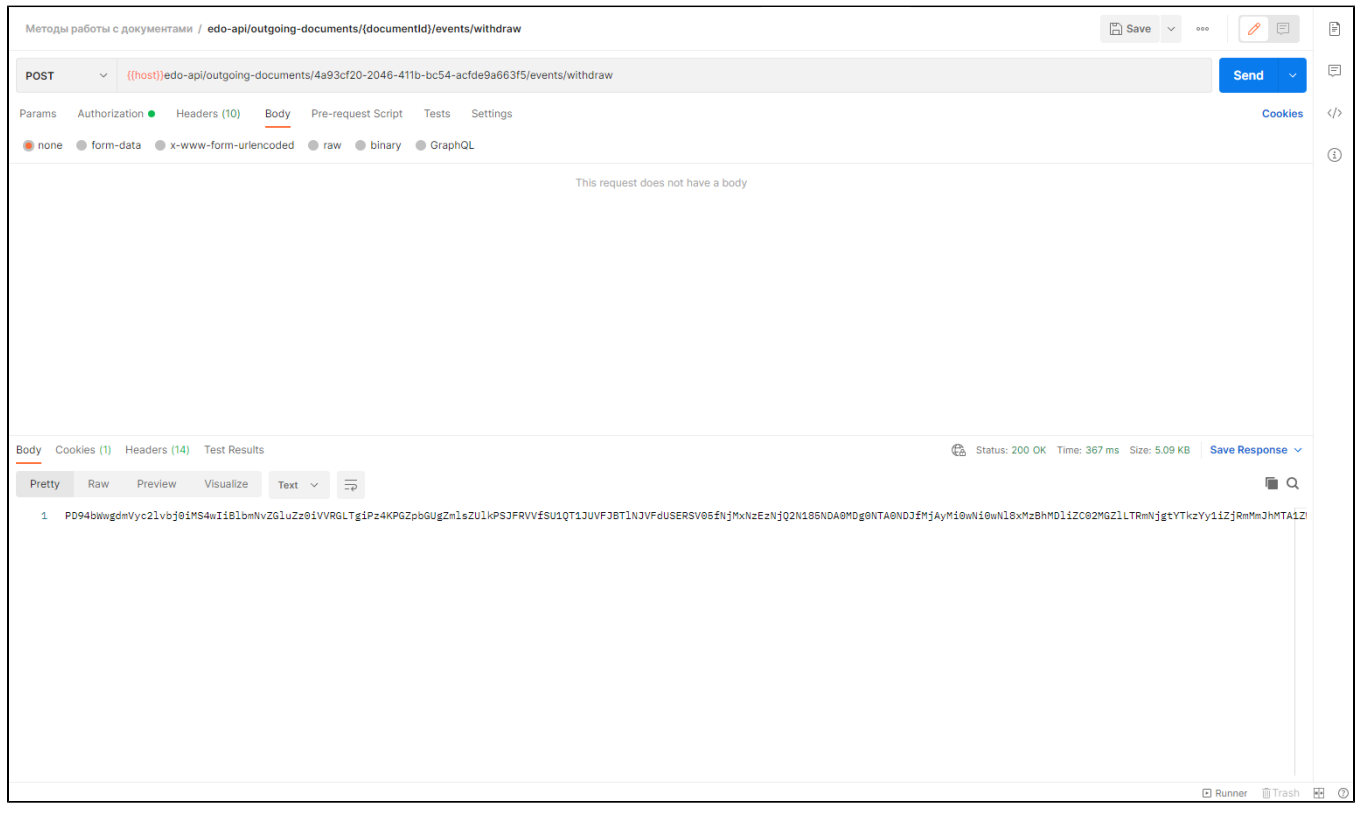

## Передаваемые параметры в теле запроса

Для Создания титула параметры в теле запроса отсутствуют

## Принимаемые (получаемые) параметры (тело ответа)

\*.txt файл с base64 титула документа

## Структура титула документа, передаваемого в ответе

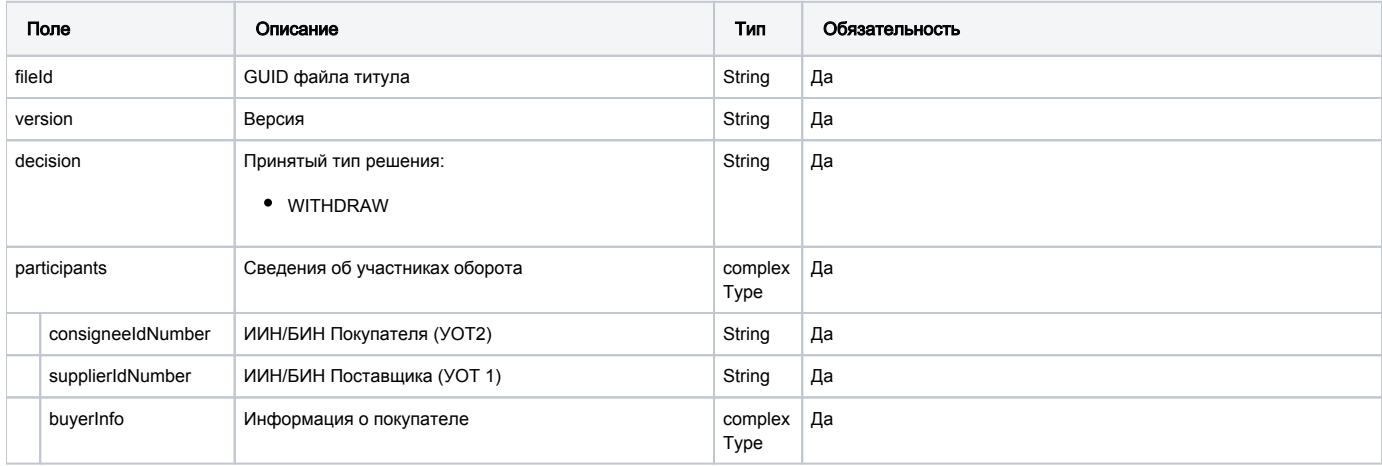

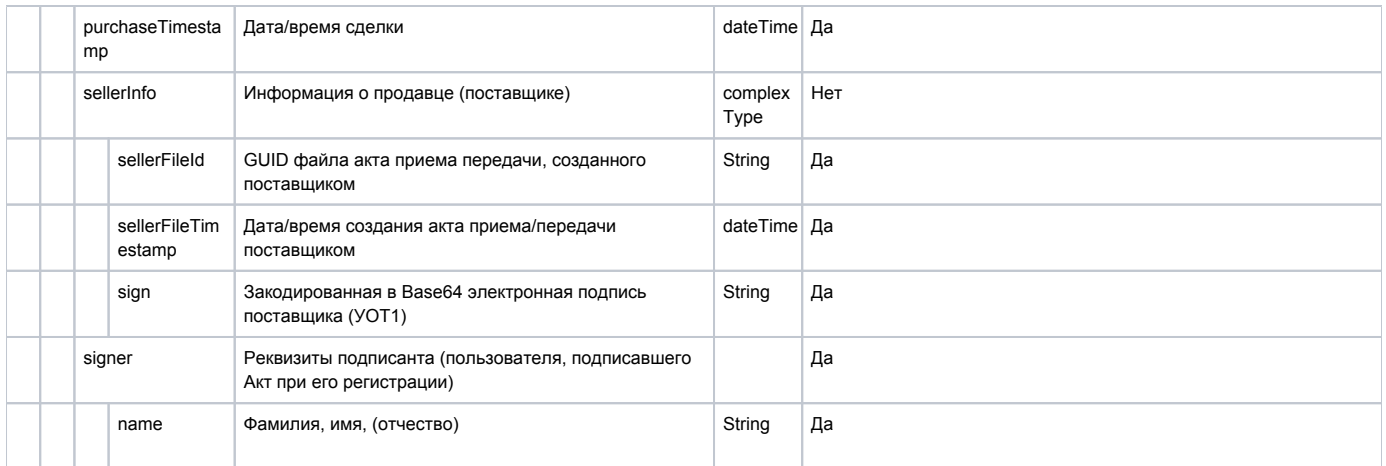

#### Пример ответа

```
?xml version="1.0" encoding="UTF-8"?>
<file fileId="EEU ACTPOK 810716401076 800513300402 2020-09-30 70bfa059-802a-4ac6-bc4a-4cc01bcb1123" version="
1.0" decision="WITHDRAW">
   <participants consigneeIdNumber="810716401076" supplierIdNumber="800513300402" />
   <buyerInfo purchaseTimestamp="2020-09-30T21:20:45">
      <sellerInfo sellerFileId="EEU_ACT_f66fa4d9-266b-48ea-b90b-977fd5df7ec4" sellerFileTimestamp="2020-09-
30T20:06:57">
         <sign>MIISdwYJKoZIhvcNA...9sZwwPgMnqR</sign>
      </sellerInfo>
      <signer name=" "/>
   </buyerInfo>
</file>
```
#### Формат и коды ошибок

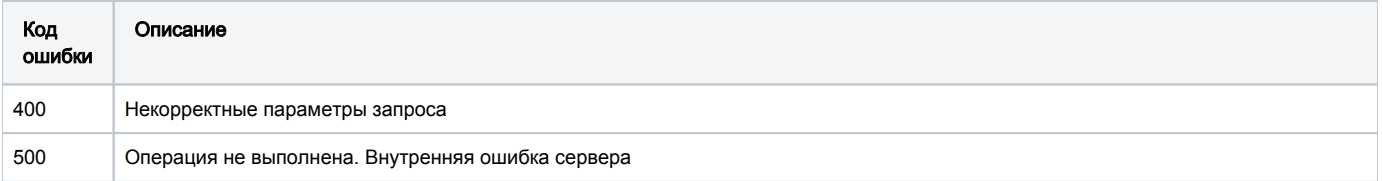

## POST /edo-api/outgoing-documents/{documentId}/events/signature

• метод подписания созданного на предыдущем шаге титула документа: POST .../outgoing-documents/{documentId}/events/signature

### Описание запроса на Подписание титула

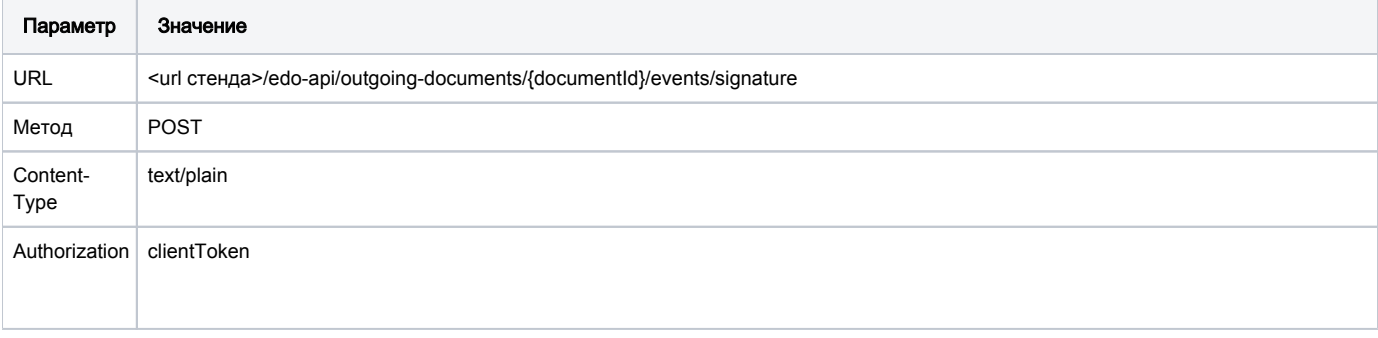

## Передаваемые параметры в заголовке запроса на Подписание титула

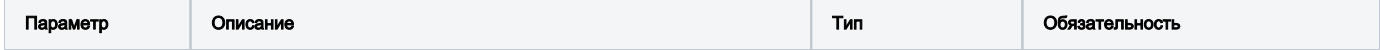

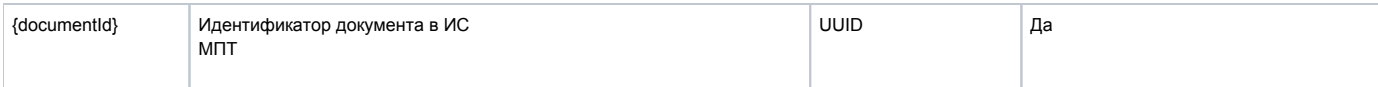

## Передаваемые параметры в теле запроса

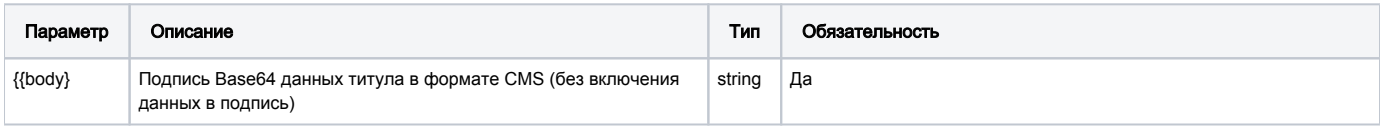

## URL запроса на примере тестового контура:

https://stage.ismet.kz/api/v3/true-api/edo-api/outgoing-documents/{documentId}/events/signature

## Пример запроса

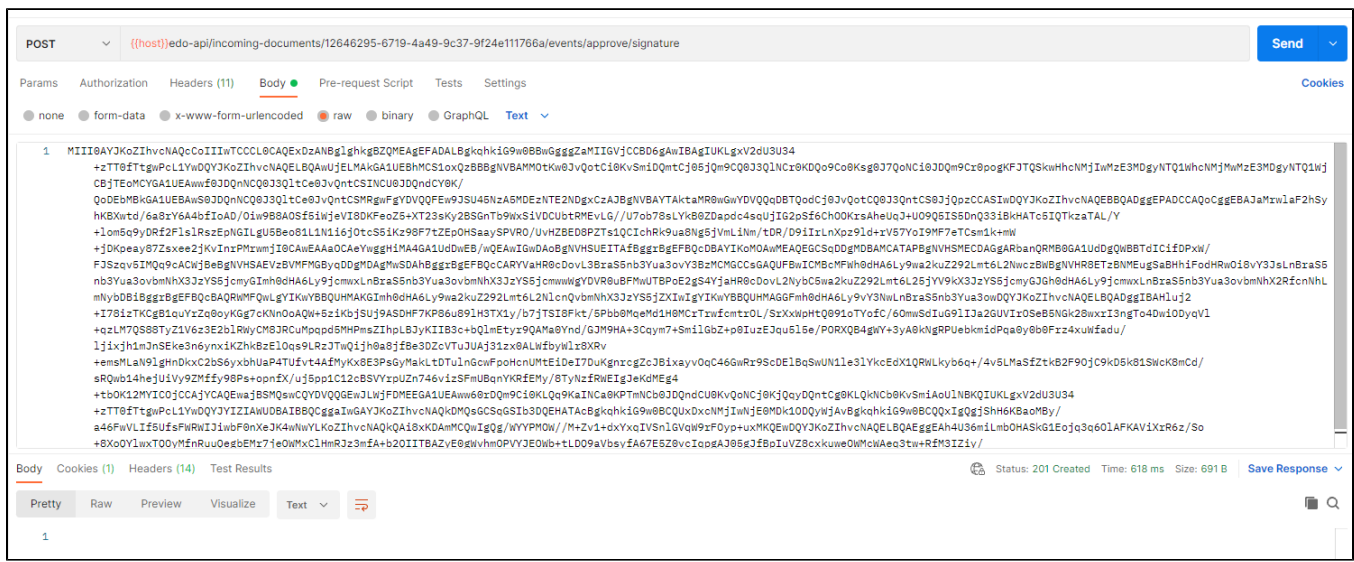

## Принимаемые (получаемые) параметры (тело ответа)

тело ответа отсутствует (только код 201)

## Структура титула документа, передаваемого в ответе

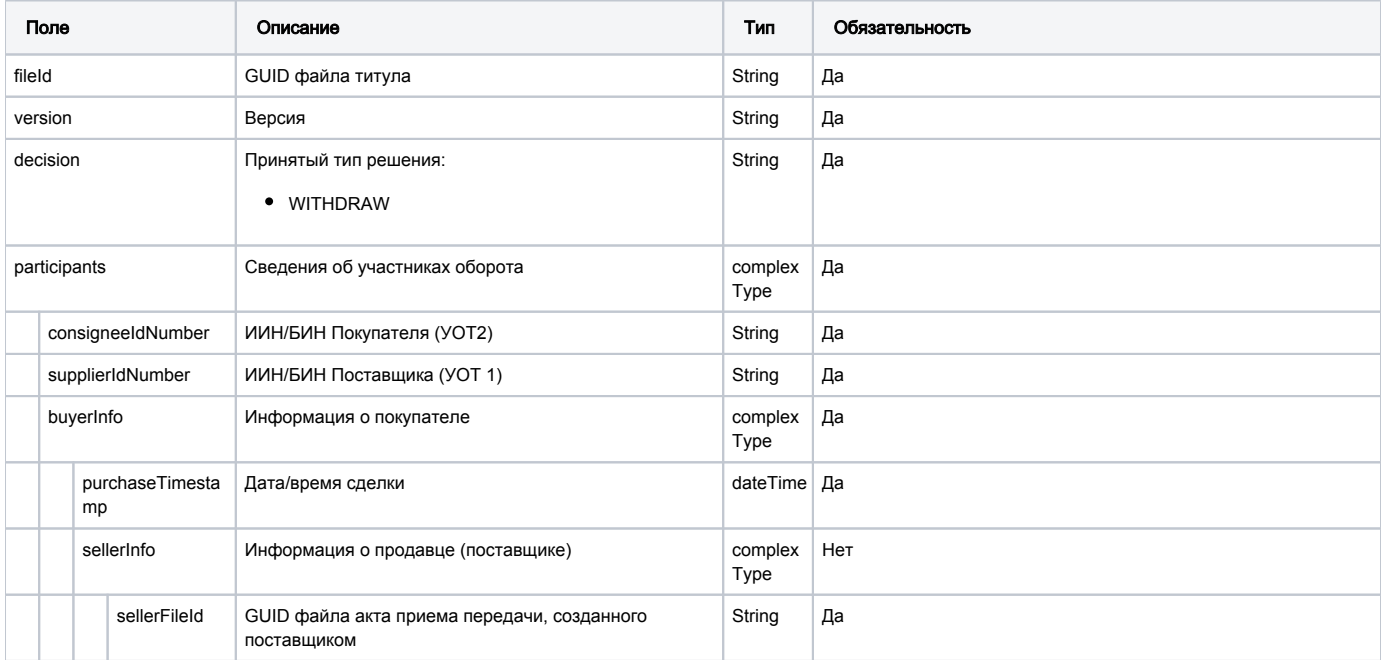

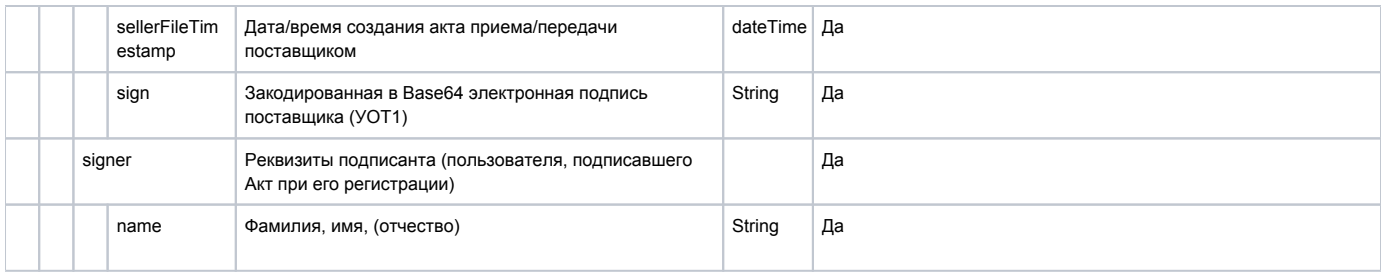

### Пример ответа

```
?xml version="1.0" encoding="UTF-8"?>
<file fileId="EEU_ACTPOK_810716401076_800513300402_2020-09-30_70bfa059-802a-4ac6-bc4a-4cc01bcb1123" version="
1.0" decision="WITHDRAW">
   <participants consigneeIdNumber="810716401076" supplierIdNumber="800513300402" />
   <buyerInfo purchaseTimestamp="2020-09-30T21:20:45">
      <sellerInfo sellerFileId="EEU_ACT_f66fa4d9-266b-48ea-b90b-977fd5df7ec4" sellerFileTimestamp="2020-09-
30T20:06:57">
         <sign>MIISdwYJKoZIhvcNA...9sZwwPgMnqR</sign>
      </sellerInfo>
      <signer name=" "/>
    </buyerInfo>
</file>
```
### Формат и коды ошибок

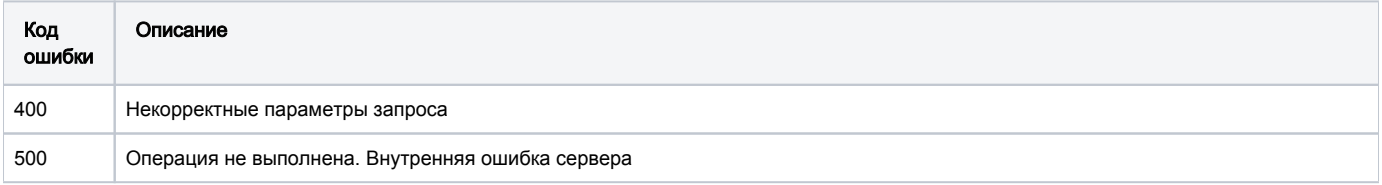

# Возврат в оборот

# POST /documents/transit/introduce-goods/create

Создание уведомления о повторном вводе в оборот. При добавлении кодов маркировки для ТГ Табак, групповые КМ указываются как со скобками так и без них.

### Описание запроса

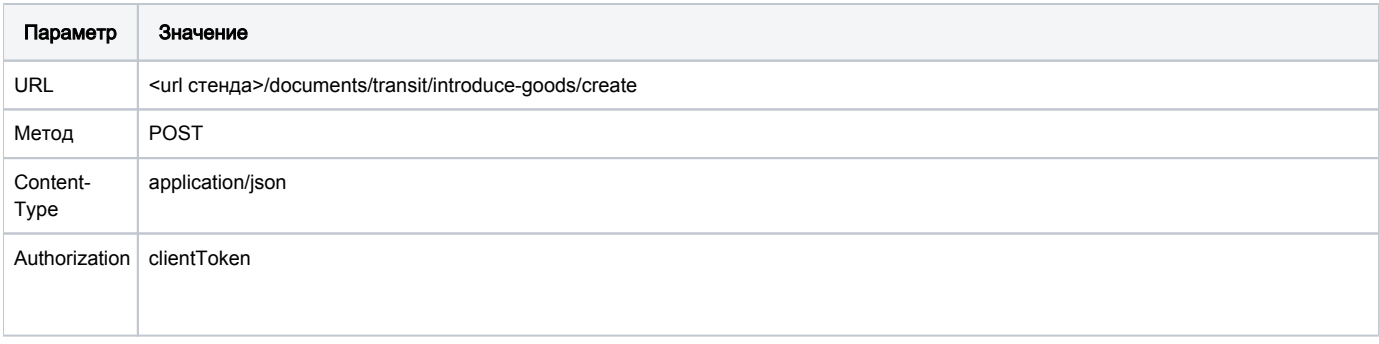

## Передаваемые параметры

Параметры тела запроса

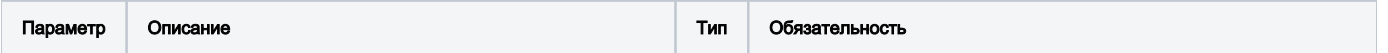

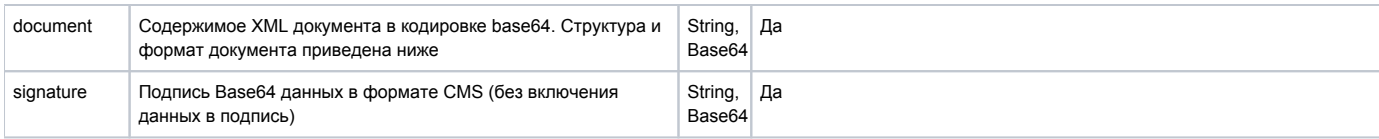

### URL запроса на примере тестового контура:

https://stage.ismet.kz/api/v3/true-api/documents/transit/introduce-goods/create

#### Пример документа в формате XML

```
<?xml version="1.0" encoding="UTF-8"?>
<!--Sample XML file generated by XMLSpy v2020 rel. 2 spl (x64) (http://www.altova.com)-->
<file xmlns:xsi="http://www.w3.org/2001/XMLSchema-instance" fileId="KZ_EAES_a4a7c270-5e1a-49bb-adla-
dce90688b24a" version="1.0" sendingDateTime="2021-10-25T05:30:47Z" xsi:noNamespaceSchemaLocation="
xsd_notific_ReturnGoodsIntroduce.xsd">
<document>
<mainInfo reason="3">
<participantInfo participantName=" " participantIdentificationCode="970501301786"/>
<originalDocInfo docName="Aaa" docNumber="158" docDate="29.11.2021"/>
</mainInfo>
<productList>
<iCode count="1">04640030090709xPt.:JV</iCode>
</productList>
</document>
\frac{1}{2}
```
#### Пример запроса

```
POST <url >/documents/transit/introduce-goods/create
Content-Type: application/json
Authorization: Bearer <> {
"document":
"PD94bWwgdmVyc2lvbj0iMS4wIiBlbmNvZGluZz0iVVRGLTgiPz4NCjwhLS1TYWlwbGUgWE1MIGZpbGUgZ2VuZXJhdGVkIGJ5IFhNTFNweSB2MjA
yMCByZWwuIDIgc3AxICh4NjQpIChodHRwOi8vd3d3LmFsdG92YS5jb20pLS0+DQo8ZmlsZSB4bWxu
czp4c2k9Imh0dHA6Ly93d3cudzMub3JnLzIwMDEvWE1MU2NoZW1hLWluc3RhbmNlIiBmaWxlSWQ9IktaX0VBRVNfYTRhN2MyNzAtNWUxYS00OWJi
LWFkMWEtZGNlOTA2ODhiMjRhIiB2ZXJzaW9uPSIxLjAiIHNlbmRpbmdEYXRlVGltZT0iMjAyMS0xM
COyNVQwNTozMDoONloiIHhzaTpub05hbWVzcGFjZVNjaGVtYUxvY2F0aW9uPSJ4c2Rfbm90aWZpY19SZXRlcm5Hb29kc0ludHJvZHVjZS54c2QiP
q0KPGRvY3VtZW
50Pg0KPG1haW5JbmZvIHJlYXNvbj0iMyI+DQo8cGFydGljaXBhbnRJbmZvIHBhcnRpY2lwYW50TmFtZT0i0JjQnyDQkdCV0JrQkdCe0JvQkNCi0r
DQm9CrINCR0JXQmtCX0JDQoiIgcGFydGljaXBhbnRJZGVudGlmaWNhdGlvbkNvZGU9Ijk3MDUwMTMwMT
c4NiIvPg0KPG9yaWdpbmFsRG9jSW5mbyBkb2NOYW1lPSJBYWEiIGRvY051bWJ
lcj0iMTU4IiBkb2NEYXRlPSIyOS4xMS4yMDIxIi8+DQo8L21haW5JbmZvPg0KPHByb2RlY3RMaXN0Pg0KPGlDb2RlIGNvdW50PSIxIj4wNDY0MDA
zMDA5MDcwOXhQdC46SlY8L21Db2RlPg0KPC9wcm9kdWN0TGlzdD4NCjwvZG9jdW1lbnQ+DQo8L2ZpbGU+",
 "signature":
"MIII4QYJKoZIhvcNAQcCoIII0jCCCM4CAQExDzANBglghkgBZQMEAgEFADALBgkghkiG9w0BBwGgggZrMIIGZzCCBE+gAwIBAgIUcNhr2VCBNEx
drlPO9uYp7vyeJ8cwDQYJKoZIhvcNAQELBQAwUjELMAkGA1UEBhMCS1oxQzBBBgNVB
AMMOtKw0JvQotCi0KvSmiDQmtCj05jQm9CQ0J3QlNCr0KDQo9Co0Ksg0J7QoNCi0JDQm9Cr0pogK
FJTQSkwHhcNMjEwNjIzMDYzMzExWhcNMjIwNjIzMDYzMzExWjCBnjEsMCoGAlUEAwwj0JHQldCa0JHQntCb0JDQotKw0JvQqyDQkdCV0JrQl9CQ0
KIxHzAdBgNVBAQMFtCR0JXQmtCR0J7Qm9CQ0KLSsNCb0KsxGDAWBgNVBAUTD0lJTjk3MDUwMTMwMTc4"
```
#### Закодированный в формат Base64 XML файл вставляем в приложение Postman. тело документа в тип RAW

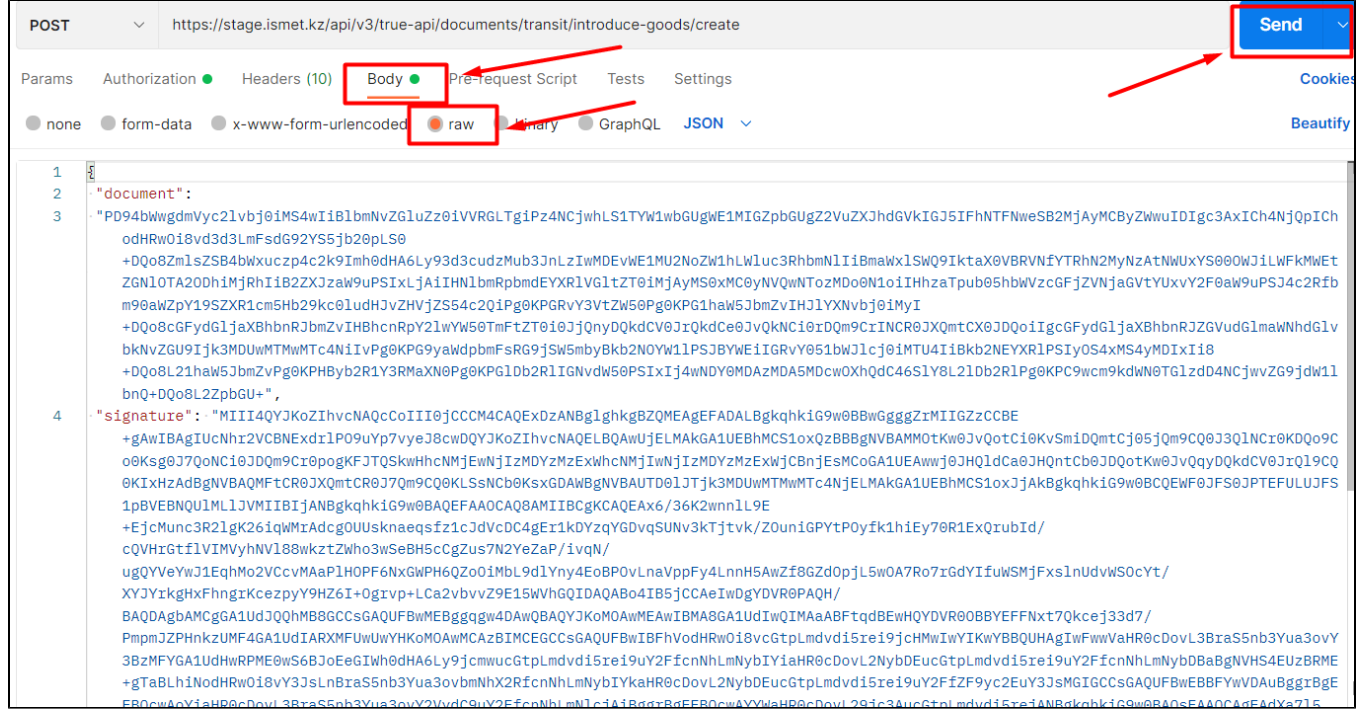

## Структура документа "Уведомление о вводе в оборот"

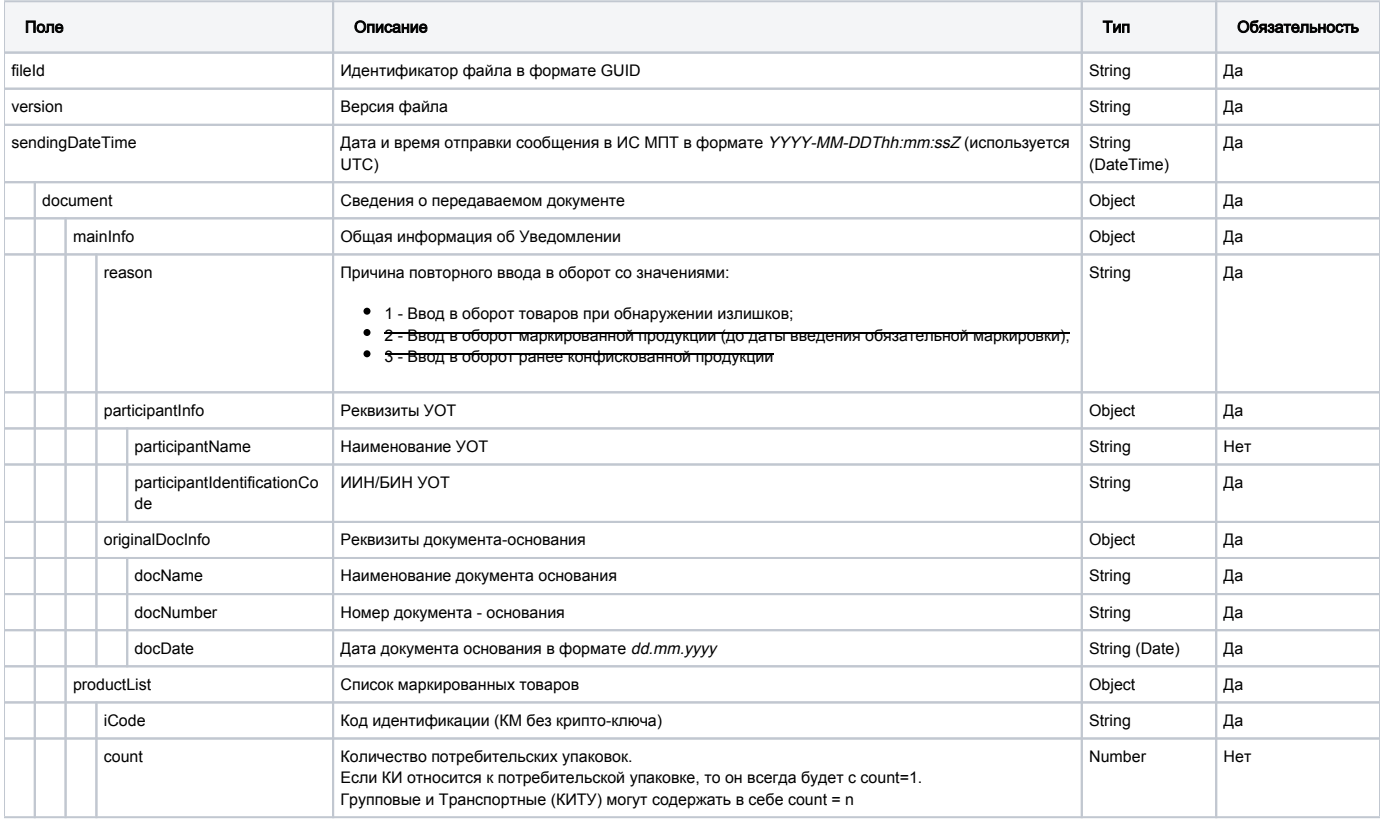

# Принимаемые параметры

Для успешного запроса в ответ приходит пустое содержимое " " в статусе 200 ОК, что сообщает об успешном формировании документа. Id документа наследуется от параметра "fileld" указанного в XML.

## Пример ответа

ewoqICAqIiRzY2hlbWEiOiAiZmlsZTovOzovVXNlcnMvcy5sb2RvY2huaWtvdmEvRGVza3RvcC8lRDAlOUYlRDElODAlRDAlOjqlRDAlOjclRDAl OkOlRDAlOjAlRDAlOkOlRDAlOjqlRDAlOjUvanNvbi9UcnVlOVBJLURvY3VtZW5OLUNyZWFOZS1KU09OX1NjaGVtYSUyMHY2Lmpzb24iLAoqICAq InByb2R1Y3RHcm91cCI6ICJzaG91cyIsCiAqICAiZG9jdW11bnROdW1iZXIiOiAiYj liYWEwOWItYThkYy00NWUzLThmOWEtN2FmZmQwYTdlYTg3IiwKICAgICJkb2NlbWVudERhdGUiOiAiMjAyMi0wMS0xMyIsCiAgICAidHJhbnNmZX JEYXRlIjogIjIwMjItMDEtMTMiLAogICAgInJlY2VpdmVyQ291bnRyeUNvZGUiOiAiUlUiLAogICAgInJlY2VpdmVyQ29kZSI6ICIwNjAlNDAwMD kwNTEiLAogICAgInJlY2VpdmVyTmFtZSI6ICLOrdCk0JXOoS3OkiIsCiAgICAiZXhw b3J0ZXJDb2RlIjoqIjk5MDkwNzM2MTq0OCIsCiAqICAiZXhwb3J0ZXJOYW1lIjoqItCY0J8q0J /Qo9Cf0JrQmNCdINCf0KPQn9Ca0JjQndCe0JIg0J /Oo9Cf0JrOmNCd0J7OktCY0KciLAoqICAqInByb2R1Y3RMaXN0IjoqWwoqICAqICAqIHsKICAqICAqICAqICAqITmNpcyI6ICIwMTA0NjEwMDO2MT EwMjEwMjEzUTNQemZBam9Xb0ZlIiwKICAgICAgICAgICAgInByaWNlIjogIjM1MC 4wMCIsCiAgICAgICAgICAgICJ2YXQiOiAiMzAuMDAiLAogICAgICAgICAgICAiZG9jdW1lbnRMaXN0IjogWwogICAgICAgICAgICAgICAgCAgewogIC AgICAgICAgICAgICAgICAgICJkb2NLaW5kIjogImNlcnRpZmljYXRlIiwKICAgICAgICAgICAgICAgICAgICAiZG9jTnVtYmVyIjogIjEyMzEyMy IsCiAgICAgICAgICAgICAgICAgICAgImRvY0RhdGUiOiAiMjAyMi0wMS0xMyIKICAg ICAgICAgICAgICAgIHOKICAgICAgICAgICAgXQogICAgICAgIHOKICAgIFOKfQ

#### Формат и коды ошибок

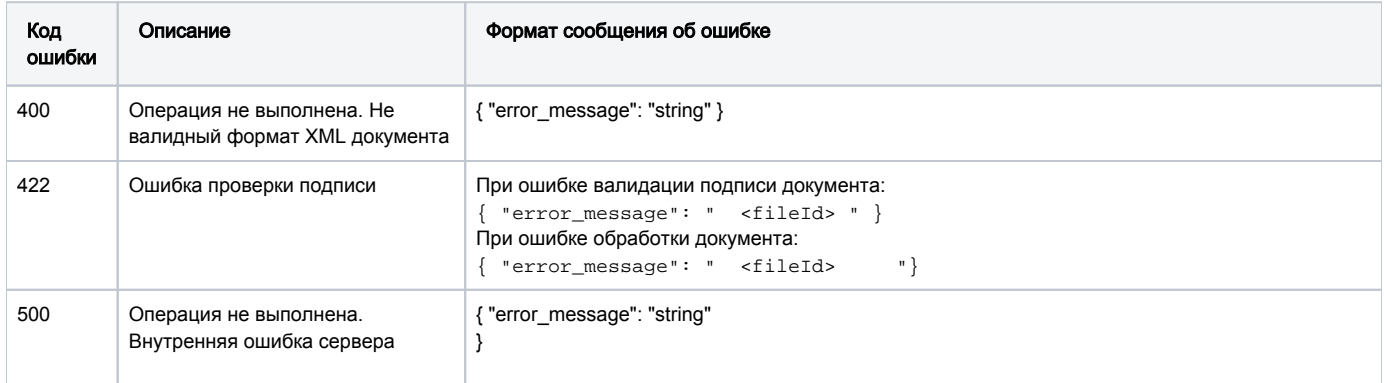

# Акт приема-передачи

## Сценарий использования методов по работе с Актом приема-передачи:

### 1. Порядок действий по Акту ПП в случае отсутствия расхождений:

- Создание акта приема-передачи. Данный метод позволяет зарегистрировать документ в ИС МПТ только с подписью УОТ (поставщика). POST /edo-api/outgoing-documents/formal
- Подтверждение акта проходит в 2 этапа:

Метод создания титула документа, полученного от поставщика. POST /incoming-documents/{documentId}/events/{decision}

Метод подписания созданного на предыдущем шаге титула документа. POST /incoming-documents/{documentId}/events/{decision}/signature

#### 2. Порядок действий по Акту ПП в случае отказа в приемке акта получателем:

- Создание акта приема-передачи отправителем. POST /edo-api/outgoing-documents/formal
- Отклонение акта приема-передачи получателем проходит в 2 этапа:

Метод создания титула документа, полученного от поставщика. POST /incoming-documents/{documentId}/events/{decision}

Метод подписания созданного на предыдущем шаге титула документа. POST /incoming-documents/{documentId}/events/{decision}/signature

### 3. Порядок действий по Акту ПП, в случае наличия расхождений:

- Отправка Акта ПП отправителем. POST /edo-api/outgoing-documents/formal
- Отправка уведомления о расхождении получателем Акта ПП, с указанием correctionDocld, на который документ ссылается уведомление. POST /edo-api/outgoing-documents/formal
- Отправитель товара на основании входящего Уведомления о расхождении формирует и регистрирует Корректировочный Акт ПП. После чего Уведомление о расхождении автоматически принимается и оригинал Акта ПП автоматический аннулируется. Указывается флаг correctionFlag=true и correctionDocld. POST /edo-api/outgoing-documents/formal

#### Общие методы по работе с Актом ПП:

- Получение информации по принятию/отклонению по исходящему Акту ПП. GET /outgoing-documents/{documentId}/events/withdraw /base64
- Получение информации по принятию/отклонению по входящему Акту ПП. GET /incoming-documents/{documentId}/events/{decision} /base64
- Получение тела входящего документа. GET /incoming-documents/{documentId}/base64
- Получение тела исходящего документа. GET /outgoing-documents/{documentId}/base64

# POST /edo-api/outgoing-documents/formal

Текущий метод позволяет регистрировать в ИС МПТ следующие типы документов:

- исходный акт приема-передачи;
- корректировочный акт приема-передачи;
- уведомление о расхождениях.

Передача структуры документов осуществляется в формате XML.

Идентификатор УОТ берется из токена.

Для Акта приема-передачи (исходного/корректировочного):

• При регистрации документа с подписью выполняется его регистрация в системе с последующей передачей получателю.

Для Уведомления о расхождениях:

• При регистрации документа как с подписью, так и без подписи происходит регистрация в системе с последующей передачей поставщику. Целевое решение подразумевает регистрацию без подписи.

#### Описание запроса

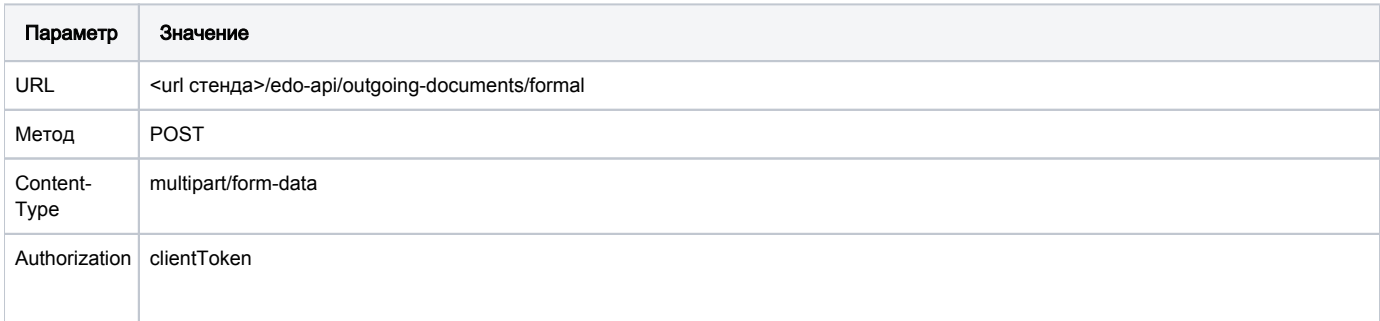

#### Передаваемые параметры

Передаваемые параметры запроса

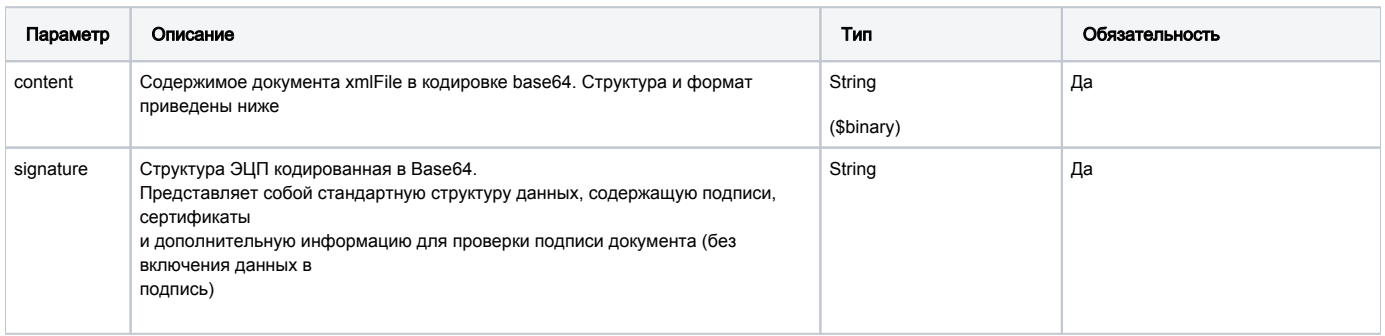

#### URL запроса на примере тестового контура:

https://stage.ismet.kz/api/v3/true-api/edo-api/outgoing-documents/formal

Пример запроса (значение параметра content в формате XML)

```
<?xml version="1.0" encoding="UTF-8"?>
<file sendingDateTime="2022-06-06T09:45:15Z" version="1.0" fileId="EEU_ACT_f93fc9fa-e63c-11ec-8fea-0242ac120002"
>
         <participants consigneeId="970425450202" supplierId="940408450442"/>
        <document operationType="1" correctionFlag="false">
                <mainInfo>
                         <supplierInfo supplierIdentificationCode="940408450442" supplierName=" "/>
                         <consigneeInfo consigneeIdentificationCode="970425450202" consigneeName=" "/>
                 </mainInfo>
                 <productList>
                         <iCode count="1">00050602553500000003</iCode>
                </productList>
                <productTotals>
                        <gtin count="1">05060255351147</gtin>
                </productTotals>
        </document>
</file>
```
### Пример запроса и ответа

 $'$  content="

PD94bWwqdmVyc2lvbj0iMS4wIiBlbmNvZGluZz0iVVRGLTqiPz4KPGZpbGUqc2VuZGluZ0RhdGVUaWllPSIyMDIyLTA2LTA2VDA50j010jE1WiIq dmVyc2lvbj0iMS4wIiBmaWxlSWO9IkVFVV9BO1RfZjkzZmM5ZmEtZTYzYy0xMWVjLThmZWEtMDI0MmFjMTIwMDAyIj4KCTxwYXJ0aWNpcGFudHMq Y29uc2lnbmVlSWQ9Ijk3MDQyNTQ1MDIwMiIgc3VwcGxpZXJJZD0iOT

QwNDA4NDUwNDQyIi8+Cgk8ZG9jdWllbnQgb3BlcmF0aW9uVHlwZT0iMSIgY29ycmVjdGlvbkZsYWc9ImZhbHNlIj4KCQk8bWFpbkluZm8+CgkJCT xzdXBwbGllckluZm8qc3VwcGxpZXJJZGVudGlmaWNhdGlvbkNvZGU9Ijk0MDOwODO1MDO0MiIqc3VwcGxpZXJOYW1lPSLOmNCfINCc0JDOmtCj0J vOkdCV0JrOntCS0JAq0JDOodCV0JvOrCDOnNCj0KDOkNCi0JHOldCa0JrOq9CX0K

siLz4KCQkJPGNvbnNpZ251ZUluZm8gY29uc21nbmV1SWR1bnRpZmljYXRpb25Db2R1PSI5NzA0MjU0NTAyMDIiIGNvbnNpZ251ZU5hbWU9ItCY0J 8q0KDOq9Ch0JrOldCb0JTOmNCd0JAq0JDOmdCi0J7Om9Ka0KvOnSDOnNKw0KDOkNCi0JHOldCa0prOq9CX0KsiLz4KCOk8L21haW5JbmZvPqoJCT xwcm9kdWN0TGlzdD4KCQkJPGlDb2RlIGNvdW50PSIxIj4wMDA1MDYwMjU1MzUwMD

AwMDAwMzwvaUNvZGU+CgkJPC9wcm9kdWN0TG1zdD4KCQk8cHJvZHVjdFRvdGFscz4KCQkJPGd0aW4gY291bnQ9IjEiPjA1MDYwMjU1MzUxMTQ3PC 9ndGluPgoJCTwvcHJvZHVjdFRvdGFscz4KCTwvZG9jdWllbnQ+CjwvZmlsZT4=" ' 'signature="MIII

/gYJKoZIhvcNAQcCoIII7zCCCOsCAQExDzANBglghkgBZQMEAgEFADALBgkqhkiG9w0BBwGgggaIMIIGhDCCBGygAwIBAgI

UbQyO0rparPJBnQB9gSnmnBZhIewwDQYJKoZIhvcNAQELBQAwUjELMAkGA1UEBhMCS1oxQzBBBgNVBAMMOtKw0JvQotCi0KvSmiDQmtCj05jQm9C 00J301NCr0KDOo9Co0Ksq0J7OoNCi0JDOm9Cr0poqKFJTOSkwHhcNMjExMTMwMTIw

NTA4WhcNMjIxMTMwMTIwNTA4WjCBuzEqMCqGAlUEAwwh0JzQkNCa0KPQm9CR0JXQmtCe0JLQkCDQkNCh0JXQm9CsMR8wHQYDVQOEDBbQnNCO0JrQ o9Cb0JHQldCa0J7QktCQMRgwFgYDVQQFEw9JSU45NDA0MDg0NTA0NDIxCzAJBgNVBAYTAktaMSEwHwYDVQQqDBjQnNCj0KDQkNCi0JHQldCa0JrQ q9CX0KsxIjAgBgkqhkiG9w0BCQEWE0FTU0VMOTYxM0BHTUFJTC5DT00wggEiMA0GC

SqGSIb3DQEBAQUAA4IBDwAwqqEKAoIBAQCEVAVRG0VLZpaq4BqnW8tq8Rr491O5xHT6xY40SJ49k6LOi0Sd8V22+A9XEKY7xa6tEftjjF6brNpXF C/vWYfhOA56Oahe9pymFptaxq5Y0oJBoOAYhM313+h34XUrwqw

/AGvyPvgU0+39bpuV+8zJfowAlf7kLu5xQv09wLHBiWQ+O7To8EPXSQnOYvNXrNNi4kI6i0MT5N9eXO0Bje7

/FBrI1E92NxCYOwDjTLnuEGkeDOEvliOR65dDmuOrK

qQ00q77/e3D5SXdNLsa0X+zPDs/UiyuTyE6g7wp2

/2QAg3E8MThDa8umOSPTy5suSp3vhUN8PXxcQrj55xY34dhAgMBAAGjggHmMIIB4jAOBgNVHQ8BAf8EBAMCBsAwKAYDVR0lBCEwHwYIKwYBBQUHA wOGCCqDDqMDBAEBBqkqqw4DAwODAqEwDwYDVR0jBAqwBoAEW2p0ETAdBqNVHO4EFqOU1fRNZ42r+ODKLaMpOYstxDpeNCEwXqYDVR0qBFcwVTBTB gcggw4DAwIDMEgwIOYIKwYBBOU

HAgEWFWh0dHA6Ly9wa2kuZ292Lmt6L2NwczAjBggrBgEFBQcCAjAXDBVodHRwOi8vcGtpLmdvdi5rei9jcHMwVgYDVR0fBE8wTTBLoEmgR4YhaHR 0cDovL2NybC5wa2kuZ292Lmt6L25jYV9yc2EuY3JshiJodHRw0i8vY3JsMS5wa2kuZ292Lmt6L25jYV9yc2EuY3JsMFoGA1UdLgRTMFEwT6BNoEu GI2h0dHA6Ly9jcmwucGtpLmdvdi5rei9uY2FfZF9yc2EuY3JshiRodHRw0i8vY3Js

MS5wa2kuZ292Lmt6L25jYV9kX3JzYS5jcmwwYgYIKwYBBQUHAQEEVjBUMC4GCCsGAQUFBzAChiJodHRwOi8vcGtpLmdvdi5rei9jZXJ0L25jYV9y c2EuY2VyMCIGCCsGAQUFBzABhhZodHRwOi8vb2NzcC5wa2kuZ292Lmt6MA0GCSqGSIb3DQEBCwUAA4ICAQAUWjmZGYzYtGo/E/Blf9iZiAqPqy4n /xiSyGNf+FHhh4NAqrRVyM89iVlujWusicqxkU+TouZJSXjEuOeb2rlicIobijN8a

Coe450TZlj/R70FB5fjWBQNvX40pivxJxGmvkyMlP19cpXtXvs2i5pA3PQr8r

/y19ZWZN2jOH3y1CoRe1pyCHShoZYGI87xPBZ7qZWOZSQb6WEHQazypKqPwOgvgatPD+18bCEJ855j

/ivrJplZyT1cfYEKdfxFECbLi56IZrW1EhiY+azzAkOp9Z/xFSnUZ

/zKWeFYqaMTKadiWm8z6kUyar7G8wTIzdMj84ktQbdXkCwszBtCefnV76+7182ZK3DEJ6bBB/1x3lojjnW4OvJn+XKteez7Ui vkUIvF3MiaagBezm7iChVZMrBB1liD5dN3eoX

/yq1+JJzJKFYtbLMtC0j14OF8q89e8nYhaC731q3b4L06U2Z5Nq9T4FF42494xVVZMBRWOlfZV3K5oKJ6+TVKHM4PoUy8K5azyAs4Ms0zv /L0wwDQ45R/RMbIo0hG3OsQ8bk+SSz5rnlFVwsQ91/WRo7r8Dn3ZDRI1bc9MkYv+L+58EFTtoY9brpoT6zULT8kKil+PIgw1YY+957Bei7LIcs /jElLH/C6Q05QILnNA+5H4WQjNTQddzjm1/F

UP+bjCkH1lDGCAjowggI2AgEBMGowUjELMAkGA1UEBhMCS1oxQzBBBgNVBAMMOtKw0JvQotCi0KvSmiDQmtCj05jQm9CQ0J3QlNCr0KDQo9Co0Ks g0J7QoNCi0JDQm9Cr0poqKFJTOSkCFG0MjtK6WqzyQZ0AfYEp5pwWYSHsMA0GCWCGSAFlAwQCAQUAoIGiMBqGCSqGSIb3DQEJAzELBqkqhkiG9w0 BBwEwHAYJKoZIhvcNAOkFMO8XDTIyMDYwNzA4NTU0OVowLwYJKoZIhvcNAOkEMSIE

IPWeyxYZ0mlr9JhP5NjS

/XcyETPNh6+RFncE30tZsnxIMDcGCyqGSIb3DOEJEAIvMSqwJjAkMCIEIFAP2A1Y0aOTAlS34WwH+aRS6Upl53vmfJHLOXKiD1TzMA0GCSqGSIb3 DOEBCwUABIIBABzWL3KfrnUBYsIUEEF1qdkv7qcFv9q5bJqeM77V4d8/dzRhX3citrdWhnRUz54eEo+/+VpOST8t1iUqK8RXkEPh2HMOa1O /2KgNpUm7NPrzvUr4Nla9JY83BnntkKDP5AOWuNHZ+Pik5w537

NMvzR7MP/5zLfek7Dh0RLoc3VsewV+w73bt/17Rhhe0fDqAnH3Iyc4j4pb5qYPspQqNSNQm+rWYA

/Xul6+ya4X3ZGcq2+WdtnqVTYlL7y+0yqw4a3T8qPjGDmlPRjqnfB2Fab2HqwjXx3zwhfEYm+LtMHt+Cb4RKOCScHeulJzDlAqhhfQ+En+kAj3qi vcaWBnTlko="'

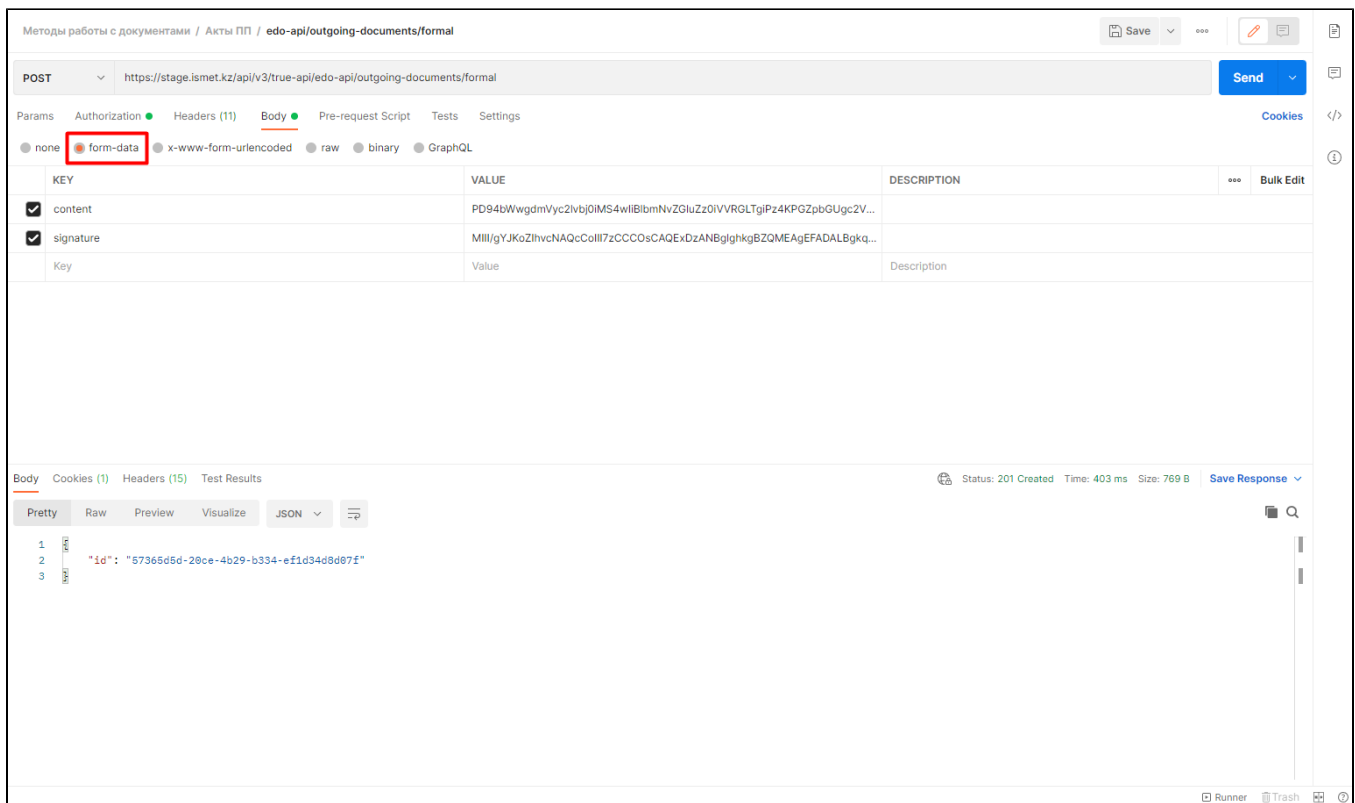

## Структура документа "Акт приема-передачи" (исходный/корректировочный)

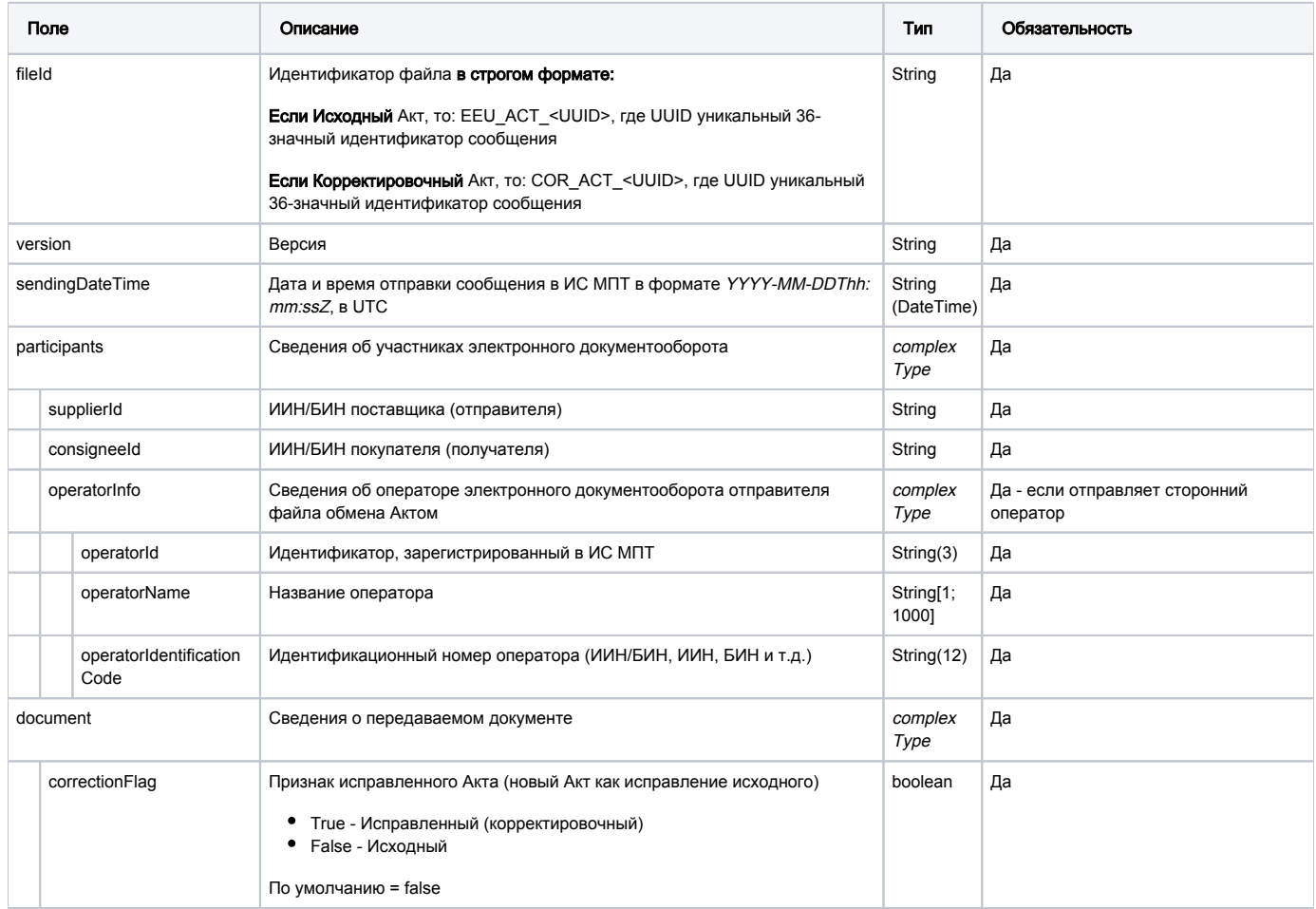

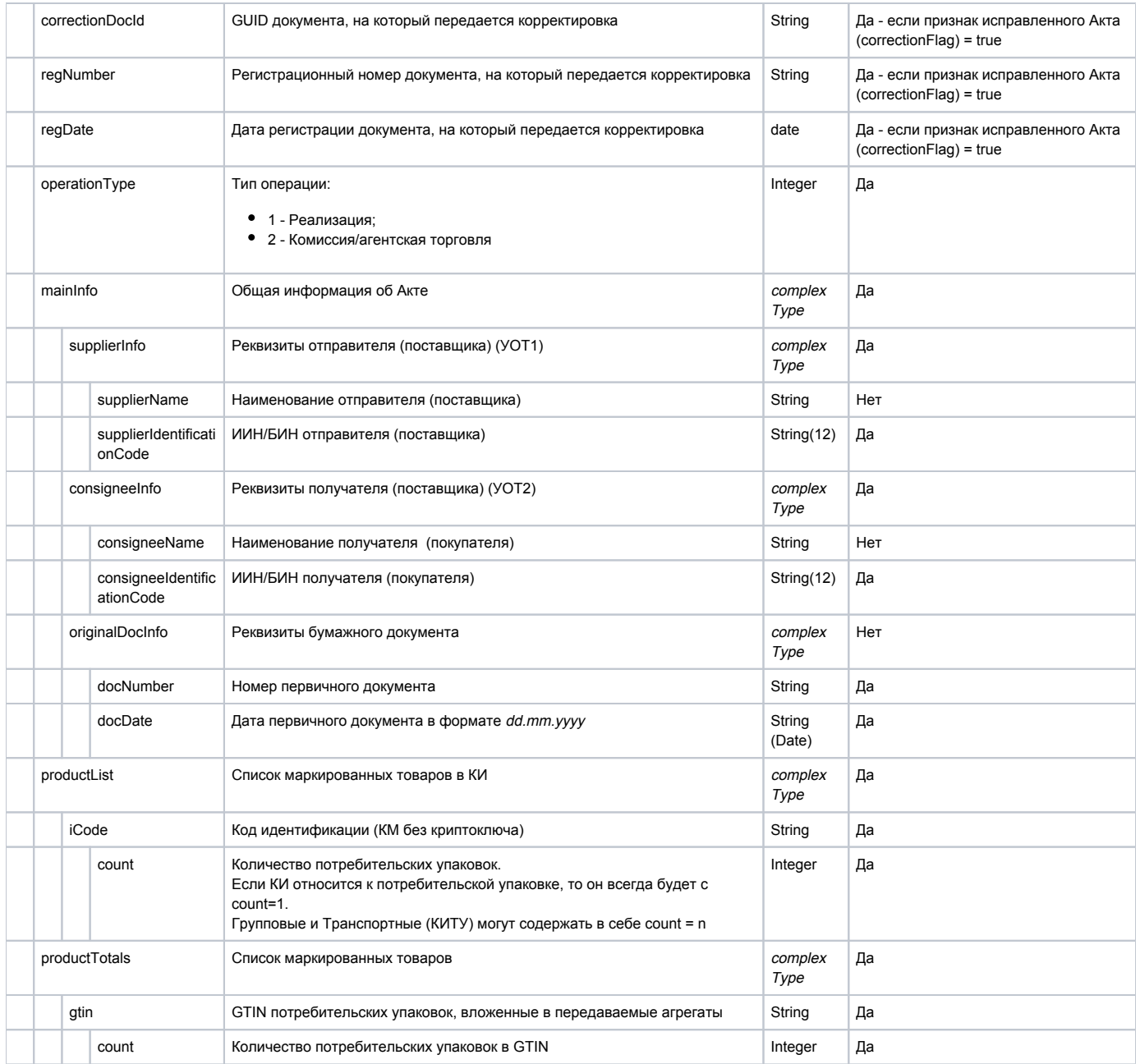

## Структура документа "Уведомление о расхождении"

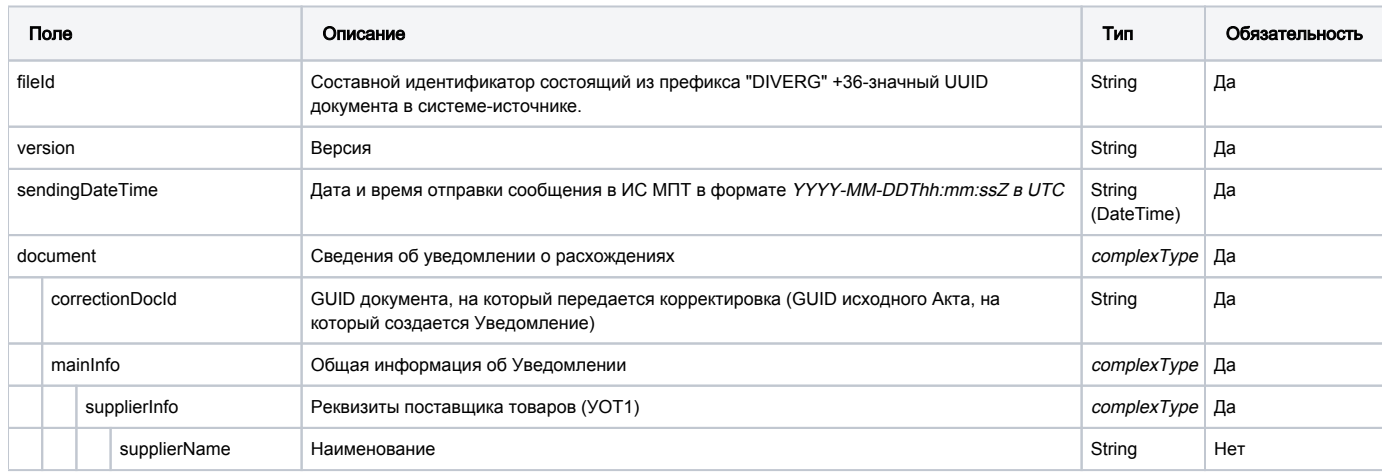

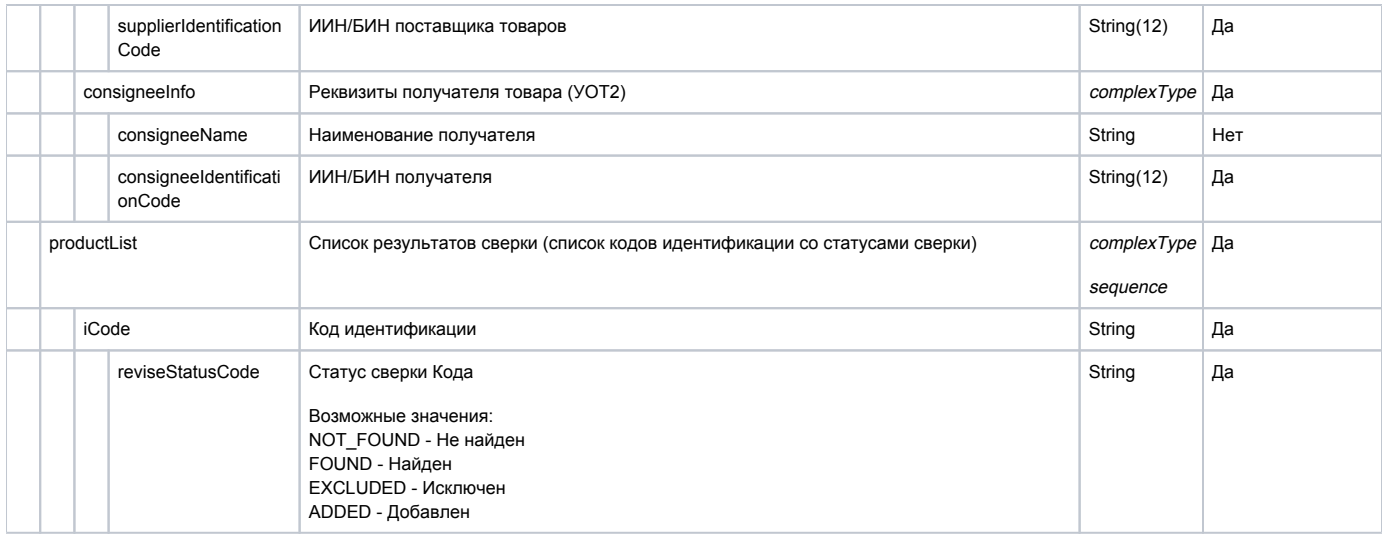

### Формат и коды ошибок

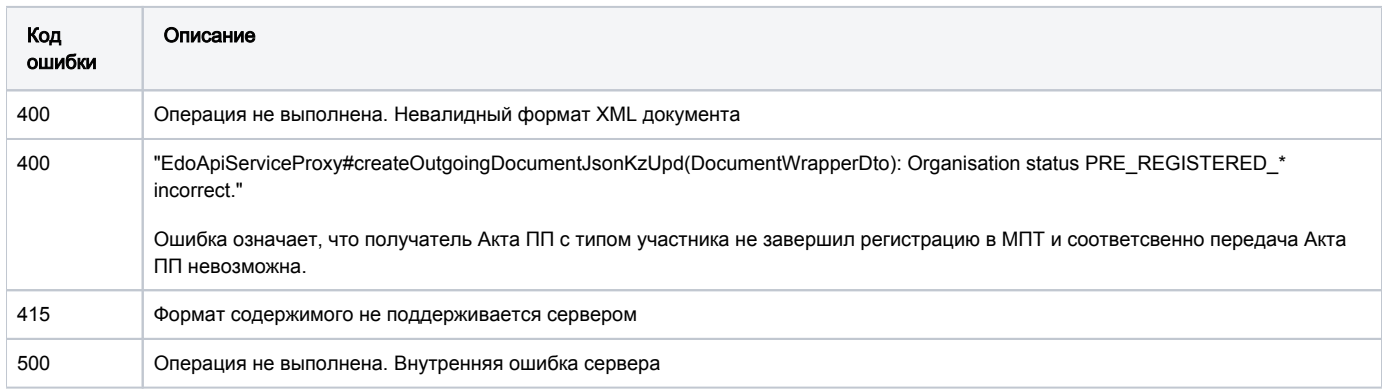

### Принимаемые параметры

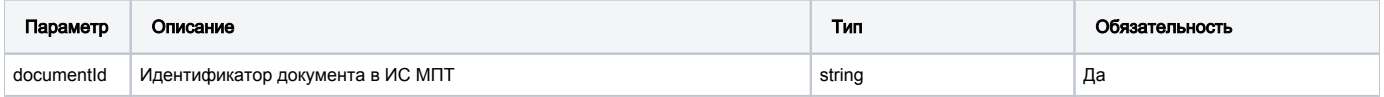

### Пример Уведомления

```
<file xmlns:xsi="http://www.w3.org/2001/XMLSchema-instance" fileId="320a4a79-80a5-4756-bd68-a572027131be"
version="1.0" sendingDateTime="2020-10-01T09:30:47"
xsi:noNamespaceSchemaLocation="xsd_notific_divergences.xsd">
<document correctionDocId="de343b13-e711-4796-ba56-ad5fddcdb5b0">
<mainInfo>
<supplierInfo supplierName=" ." supplierIdentificationCode="810716401076"/>
<consigneeInfo consigneeName=" "consigneeIdentificationCode="080740000861"/> </mainInfo>
<productList>
<iCode reviseStatusCode="NOT_FOUND">0487000001002842fuSo1</iCode>
<iCode reviseStatusCode="ADDED">04870000010028"kkQZK6</iCode>
<iCode reviseStatusCode="FOUND">(01)04870000020028(21)RuQIKbu</iCode>
<iCode reviseStatusCode="EXCLUDED">04870000010028D2sBxnn</iCode>
<iCode reviseStatusCode="NOT_FOUND">04870000010028G9OBihj</iCode>
<iCode reviseStatusCode="ADDED">048700000100288BC%ps8</iCode>
<iCode reviseStatusCode="FOUND">04870000010028NOLuC6q</iCode>
<iCode reviseStatusCode="ADDED">04870000010028NOrre33</iCode>
<iCode reviseStatusCode="NOT_FOUND">(01)04870000020028(21)bJrN7ve</iCode>
</productList>
</document>
\langle file>
```
# Ввоз из ЕАЭС

# POST /edo-api/outgoing-documents/formal

Создание Уведомления о ввозе (ЕАЭС).

Текущий метод позволяет регистрировать в ИС МПТ следующие типы документов:

- исходное уведомление о ввозе из стран ЕАЭС;
- корректировочное уведомление о ввозе из стран ЕАЭС;

Передача структуры документов осуществляется в формате XML.

Идентификатор УОТ берется из токена.

Для Уведомления о ввозе из стран ЕАЭС (исходного/корректировочного):

- При регистрации документа без подписи происходит его сохранение в черновик.
- При регистрации документа с подписью выполняется его регистрация в системе (документ Зарегистрирован).

## Описание запроса

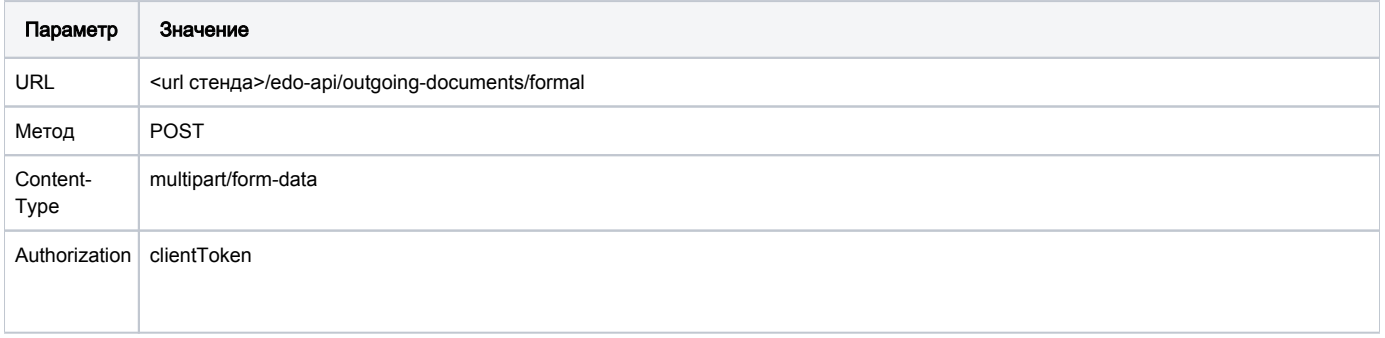

### Передаваемые параметры

Передаваемые параметры запроса

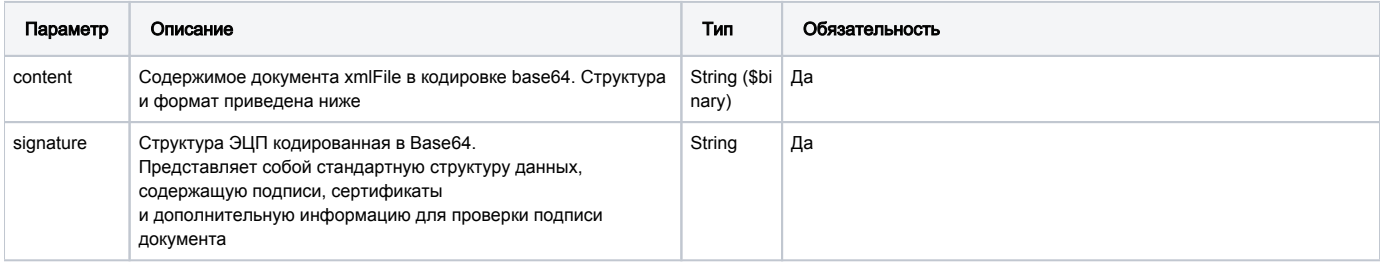

### Пример запроса

 $'content =$ 

PD94bWwqdmVyc2lvbj0iMS4wIiBlbmNvZGluZz0iVVRGLTqiPz4KPCEtLVNhbXBsZSBYTUwqZmlsZSBnZW5lcmF0ZWQqYnkqWElMU3B5IHYyMDIw IHJ1bC4qMiBzcDEqKGh0dHA6Ly93d3cuYWx0b3ZhLmNvbSktLT4KPGZpbGUqeG1sbnM6eHNpPSJodHRwOi8vd3d3LnczLm9yZy8yMDAxL1hNTFNj aGVtYS1pbnN0YW5jZSIgZmlsZUlkPSJJTVBPUlRfVFJBTlNJVF84NzQy

MzZlMillNjQzLTExZWMtOGZlYS0wMjQyYWMxMjAwMDIiIHZlcnNpb249IjUuMDEiIHNlbmRpbmdEYXRlVGltZT0iMjAyMi0wNi0wNlQwOToxMDo0 NloiIHhzaTpub05hbWVzcGFjZVNjaGVtYUxvY2F0aW9uPSJzY2hlbWFzX3hzZF8lRDAlOTUlRDAlOTAlRDAlOUOlRDAlOTFfJUOwJTlBJUOwJTk3 LnhzZCI+Cqk8cGFydGljaXBhbnRzIHNlcHBsaWVySWO9IjYzMTcxMzY0NjciIGNvbn

NpZ251ZUlkPSI5NDA0MDg0NTA0NDIiLz4KCTxkb2N1bWVudCBjb3JyZWN0aW9uRmxhZz0iZmFsc2UiPgoJCTxtYWluSW5mbz4KCQkJPHN1cHBsaW VySW5mbyBzdXBwbGllck5hbWU9IlNFTkRFUiIqc3VwcGxpZXJJZGVudGlmaWNhdGlvbkNvZGU9IjYzMTcxMzY0NjciIHN1cHBsaWVyO291bnRyeU NvZGU9IlJVIi8+CgkJCTxjb25zaWduZWVJbmZvIGNvbnNpZ25lZU5hbWU9ItCY0J8g

0JzQkNCa0KPQm9CR0JXQmtCe0JLQkCDQkNCh0JXQm9CsINCc0KPQoNCQ0KLQkdCV0JrQmtCr0JfQqyIgY29uc2lnbmVlSWRlbnRpZmljYXRpb25D b2R1PSI5NDA0MDq0NTA0NDIiLz4KCOkJPG9yaWdpbmFsRG9jSW5mbyBkb2NOdW1iZXI9IkVBO01ULTIyNjEtOVBJIiBkb2NEYXR1PSIzMC4xMS4y MDIxIi8+CgkJCTxjb21wbGlhbmNlSW5mbz4KCQkJCTxjb21wbGlhbmNlRG9jdWllbnR

JbmZvIGNvbXBsaWFuY2VEb2NEYXRlPSIwNS4wNy4yMDIxIiBjb21wbGlhbmNlRG9jTnVtYmVyPSIxNy8xMiIgY29tcGxpYW5jZURvY1R5cGU9ItG BOLXRgNGCOLjRhNC4OLrQsNGCINGBOL7QvtGCOLLQtdGCOYHRgtCyOLjRjyIvPgoJCQkJPGNvbXBsaWFuY2VEb2N1bWVudEluZm8gY29tcGxpYW5 jZURvY0RhdGU9IjElLjA3LjIwMjEiIGNvbXBsaWFuY2VEb2NOdWliZXI9IjIyMjIqb2

tzIiBjb21wbGlhbmNlRG9jVHlwZT0i0YHQtdGA0YLQuNGE0LjQutCw0YIg0YHQvtC+0YLQstC10YLRgdGC0LLQuNGPIi8+CgkJCTwvY29tcGxpYW 5jZUluZm8+CgkJPC9tYWluSW5mbz4KCQk8cHJvZHVjdExpc3Q+CgkJCTxpQ29kZT48IVtDREFUQVswNDY0MDAzMDA5MDY4NjlSajBsOFJdXT48L2 lDb2RlPqoJCTwvcHJvZHVjdExpc3O+CqkJPHByb2RlY3RUb3RhbHM+CqkJCTxndGluI

GNvdW50PSIxIj4wNDY0MDAzMDA5MDY4NjwvZ3Rpbj4KCQk8L3Byb2R1Y3RUb3RhbHM+Cgk8L2RvY3VtZW50Pgo8L2ZpbGU+IA=="' 'signature="MIII

/gYJKoZIhvcNAQcCoIII7zCCCOsCAQExDzANBglghkgBZQMEAgEFADALBgkqhkiG9w0BBwGgggaIMIIGhDCCBGygAwIBAgIUbQyO0rparPJBnQB9 gSnmnBZhIewwDQYJKoZIhvcNAQELBQAwUjELMAkGA1UEBhMCS1oxQzBBBgNVBAMMOtKw0JvQotCi0KvSmiDQmtCj05jQm9CQ0J3QlNCr0KDQo9Co 0Ksg0J7QoNCi0JDQm9Cr0pogKFJTQSkwHhcNMjExMTMwMTIwNTA

4WhcNMjIxMTMwMTIwNTA4WjCBuzEqMCqGA1UEAwwh0Jz0kNCa0KP0m9CR0JX0mtCe0JL0kCD0kNCh0JX0m9CsMR8wH0YDV00EDBb0nNC00Jr0o9C b0JHQldCa0J7QktCQMRgwFgYDVQQFEw9JSU45NDA0MDg0NTA0NDIxCzAJBgNVBAYTAktaMSEwHwYDVQQqDBjQnNCj0KDQkNCi0JHQldCa0JrQq9C X0KsxIjAgBgkqhkiG9w0BCQEWE0FTU0VMOTYxM0BHTUFJTC5DT00wggEiMA0GCSqGSI

b3DQEBAQUAA4IBDwAwggEKAoIBAQCEVAVRG0VLZpag4BqnW8tg8Rr491Q5xHT6xY40SJ49k6LOi0Sd8V22+A9XEKY7xa6tEftjjF6brNpXFC /vWYfhOA56Oahe9pymFptaxq5Y0oJBoOAYhM313+h34XUrwqw

/AGvyPvgU0+39bpuV+8zJfowAlf7kLu5xQv09wLHBiWQ+O7To8EPXSQnOYvNXrNNi4kI6i0MT5N9eXO0Bje7

/FBrI1E92NxCYOwDjTLnuEGkeDOEvliQR65dDmuQrKqQ00q77/

e3D5SXdNLsa0X+zPDs/UiyuTyE6q7wp2

/2QAg3E8MThDa8umOSPTy5suSp3vhUN8PXxcQrj55xY34dhAgMBAAGjggHmMIIB4jAOBgNVHQ8BAf8EBAMCBsAwKAYDVR0lBCEwHwYIKwYBBQUHA wQGCCqDDgMDBAEBBgkqgw4DAwQDAgEwDwYDVR0jBAgwBoAEW2p0ETAdBgNVHQ4EFgQU1fRNZ42r+QDKLaMpOYstxDpeNCEwXgYDVR0gBFcwVTBTB gcggw4DAwIDMEgwIOYIKwYBBOUHAgEWFWh0

dHA6Ly9wa2kuZ292Lmt6L2NwczAjBggrBgEFBQcCAjAXDBVodHRwOi8vcGtpLmdvdi5rei9jcHMwVgYDVR0fBE8wTTBLoEmgR4YhaHR0cDovL2Ny bC5wa2kuZ292Lmt6L25jYV9yc2EuY3JshiJodHRwOi8vY3JsMS5wa2kuZ292Lmt6L25jYV9yc2EuY3JsMFoGA1UdLgRTMFEwT6BNoEuGI2h0dHA6 Ly9jcmwucGtpLmdvdi5rei9uY2FfZF9yc2EuY3JshiRodHRw0i8vY3JsMS5wa2kuZ29

2Lmt6L25jYV9kX3JzYS5jcmwwYgYIKwYBBQUHAQEEVjBUMC4GCCsGAQUFBzAChiJodHRwOi8vcGtpLmdvdi5rei9jZXJ0L25jYV9yc2EuY2VyMCI GCCsGAQUFBzABhhZodHRw0i8vb2NzcC5wa2kuZ292Lmt6MA0GCSqGSIb3DQEBCwUAA4ICAQAUWjmZGYzYtGo/E/B1f9iZiAqPqy4n /xiSyGNf+FHhh4NAgrRVyM89iVlujWusicgxkU+TouZJSXjEuOeb2rlicIobijN8aCoe450TZlj/R7

0FB5fjWBONvX40pivxJxGmvkyMlP19cpXtXvs2i5pA3POr8r

/y19ZWZN2jOH3y1CoRe1pyCHShoZYGI87xPBZ7qZWOZSQb6WEHQazypKqPwOgvgatPD+18bCEJ855j

/ivrJplZyT1cfYEKdfxFECbLi56IZrW1EhiY+azzAkQp9Z/xFSnUZ

/zKWeFYgaMTKadiWm8z6kUyar7G8wTIzdMj84ktObdXkCwszBtCefnV76+7182ZK3DEJ6bBB/1x3lojjnW4OvJn+XKteez7UivkUIvF3MiaaqBez m7iChVZMrBB1liD5dN3eoX

/yq1+JJzJKFYtbLMtC0j14QF8g89e8nYhaC731g3b4LQ6U2Z5Nq9T4FF42494xVVZMBRWOlfZV3K5oKJ6+TVKHM4PoUy8K5azyAs4Ms0zv /L0wwDQ45R/RMbIo0hG3OsQ8bk+SSz5rnlFVwsQ91/WRo7r8Dn3ZDRI1bc9MkYv+L+58EFTtoY9brpoT6zULT8kKil+PIgw1YY+957Bei7LIcs /jElLH/C6Q05QILnNA+5H4WQjNTQddzjml/FUP+bjCkHllDGCAjow

ggI2AgEBMGowUjELMAkGA1UEBhMCS1oxQzBBBgNVBAMMOtKw0JvQotCi0KvSmiDQmtCj05jQm9CQ0J3QlNCr0KDQo9Co0Ksg0J7QoNCi0JDQm9Cr 0poqKFJTOSkCFG0MjtK6WqzyOZ0AfYEp5pwWYSHsMA0GCWCGSAFlAwOCAOUAoIGiMBqGCSqGSIb3DOEJAzELBqkqhkiG9w0BBwEwHAYJKoZIhvcN AQkFMQ8XDTIyMDYwNzA5MjkwNVowLwYJKoZIhvcNAQkEMSIEIBepF6jppHhPxt1hpH3

gBU9MfFAUIc

/GXuSVIK4iy9ONMDcGCyqGSIb3DQEJEAIvMSgwJjAkMCIEIFAP2AlY0aQTAlS34WwH+aRS6Upl53vmfJHLQXKiD1TzMA0GCSqGSIb3DQEBCwUABI IBAHeDS0GOiFWmrgbF8TSKb0s215XOixYfK824mgZcJTW8ZaX32KPjL3NCPWgFkNOMwOKmG5XuCk0W/UjU1Sjd0MEL1cPy6CX7hrj0Tf6374D /2DvYxAPyWRJHnDwUcJblGsLhkjULOyaNVEbqERN5CyAez46qaiXKXn0ZaI

Ep2VQI3xC51a+0vdOT2r/x+4K6nvn68uIqdk5n5+hf5k+J729RRapY8y50Mhnr66JSegtCXmw68dDaVP5UXEJhnZizdOsJtUMfsf68KRWQu /vt3GjZZxdw3eUj09E4emUZWlcloy8JNQy+FnmAqTdgVim8cethQuw8r0pDBWAV7f4fHgc="'

#### Структура документа "Уведомление о ввозе ЕАЭС"

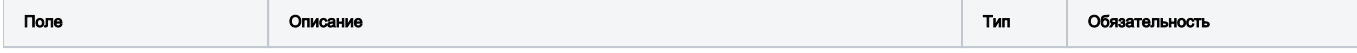

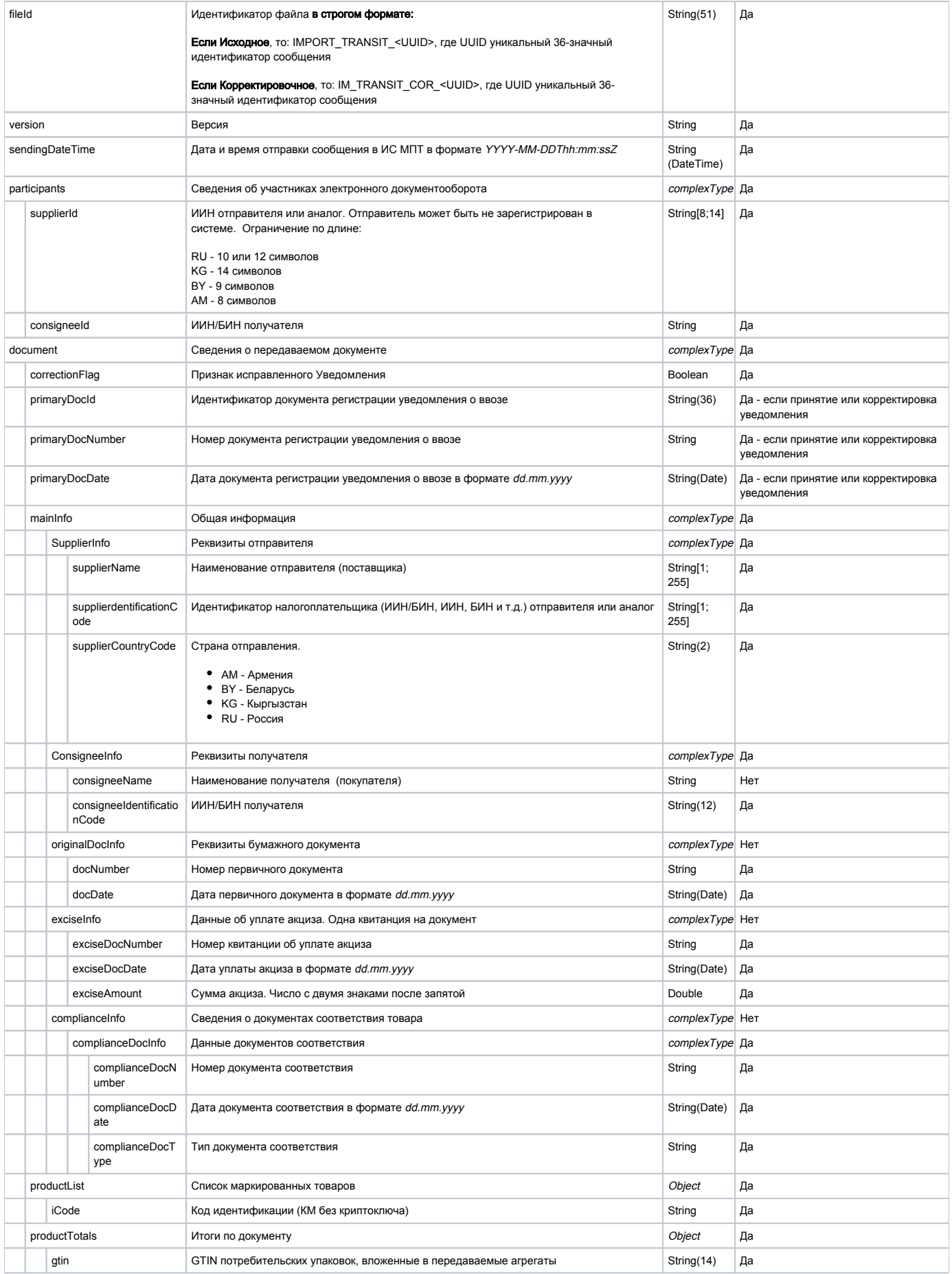

count

Количество потребительских упаковок

Number Да

### Пример документа "Уведомление о ввозе ЕАЭС" в формате XML

```
<?xml version="1.0" encoding="UTF-8"?>
<!--Sample XML file generated by XMLSpy v2020 rel. 2 spl (http://www.altova.com)-->
<file xmlns:xsi="http://www.w3.org/2001/XMLSchema-instance" fileId="IMPORT_TRANSIT_874236e2-e643-11ec-8fea-
0242ac120002" version="5.01" sendingDateTime="2022-06-07T09:10:47Z" xsi:noNamespaceSchemaLocation="schemas_xsd_%
D0%95%D0%90%D0%AD%D0%A1_%D0%9A%D0%97.xsd">
        <participants supplierId="6317136467" consigneeId="940408450442"/>
        <document correctionFlaq="false">
                <mainInfo>
                        <supplierInfo supplierName="SENDER" supplierIdentificationCode="6317136467"
supplierCountryCode="RU"/>
                        <consigneeInfo consigneeName=" " consigneeIdentificationCode="940408450442"/>
                        <originalDocInfo docNumber="EACMT-2261-API" docDate="30.11.2021"/>
                        <complianceInfo>
                                <complianceDocumentInfo complianceDocDate="05.07.2021" complianceDocNumber="17
/12" complianceDocType=" "/>
                                <complianceDocumentInfo complianceDocDate="15.07.2021" complianceDocNumber="
2222 oks" complianceDocType=" "/>
                        </complianceInfo>
                \epsilon/mainInfos
                <productList>
                        <iCode><![CDATA[046400300906869Rj018R]]></iCode>
                </productList>
                <productTotals>
                        <gtin count="1">04640030090686</gtin>
                </productTotals>
        </document>
\langle file>
```
#### Принимаемые параметры

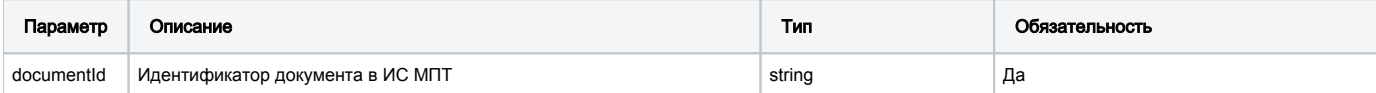

#### Пример запроса и ответа

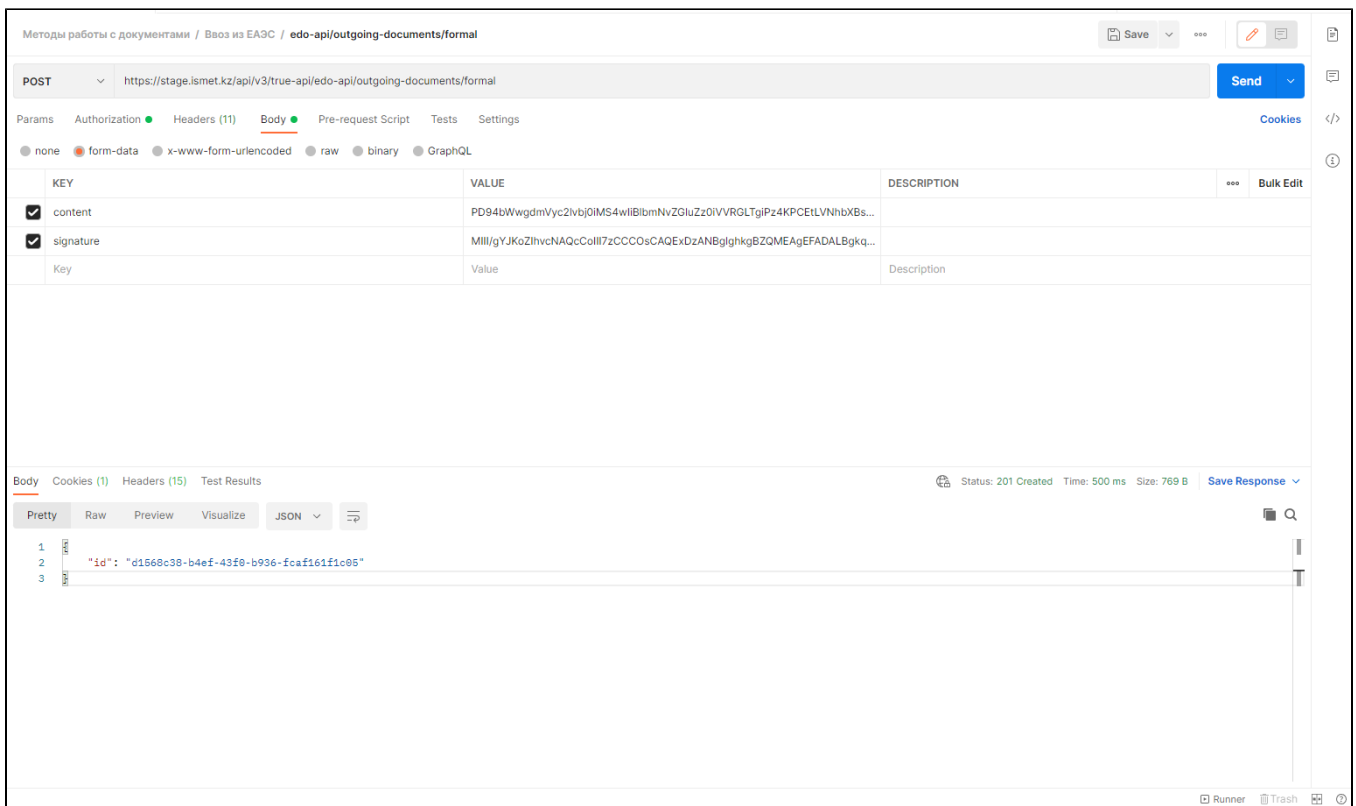

## Формат и коды ошибок

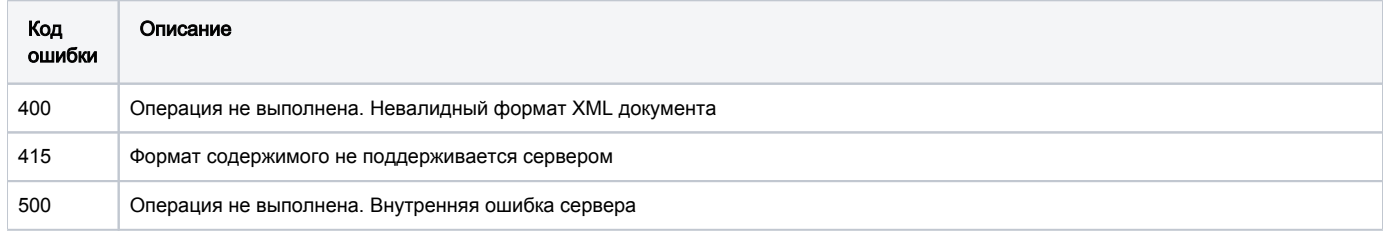

# Ввоз из третьих стран

# POST /documents/transit/import/third\_countries

Создание уведомления о ввозе из третьих стран.

## Описание запроса

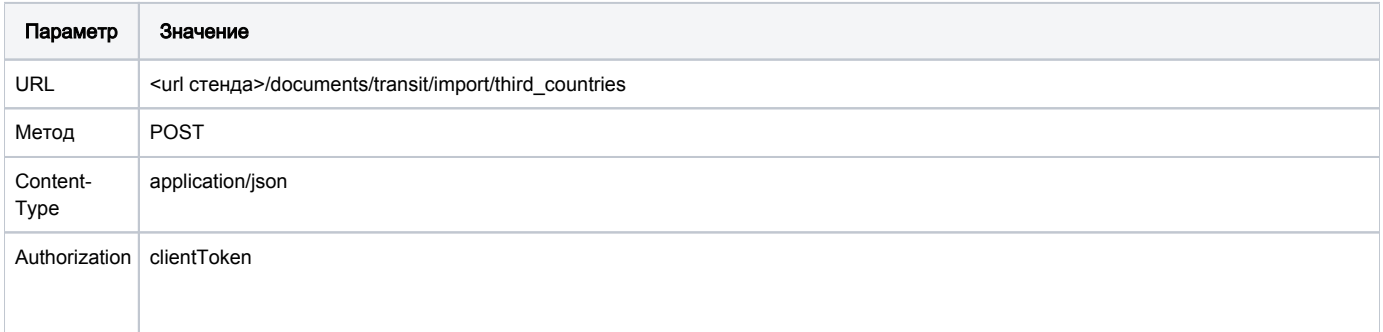

## Передаваемые параметры

Параметры тела запроса

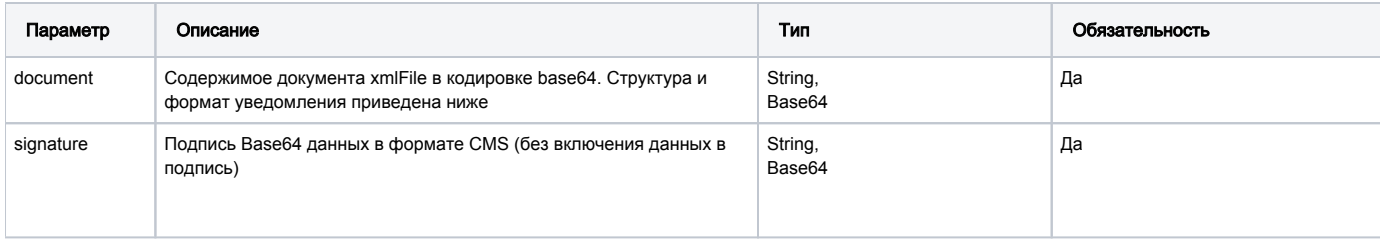

## Пример запроса

```
POST <url >/documents/transit/import/third_countries
Content-Type: application/json
Authorization: Bearer <>
\{"document": "cHJvZHVjdF9kb2N1bWVudAp7Cmpzb24gZGVzY3JpcHRpb24KfQ == ",
    "signature": "MIIFtwYJKoZIhvcNAQcCoIIFqDCCBaQCAQExDjgUAMAsGCSqGSIb3DQ"
\}
```
### Параметры заголовка запроса: Структура документа "Уведомление о ввозе из третьих стран"

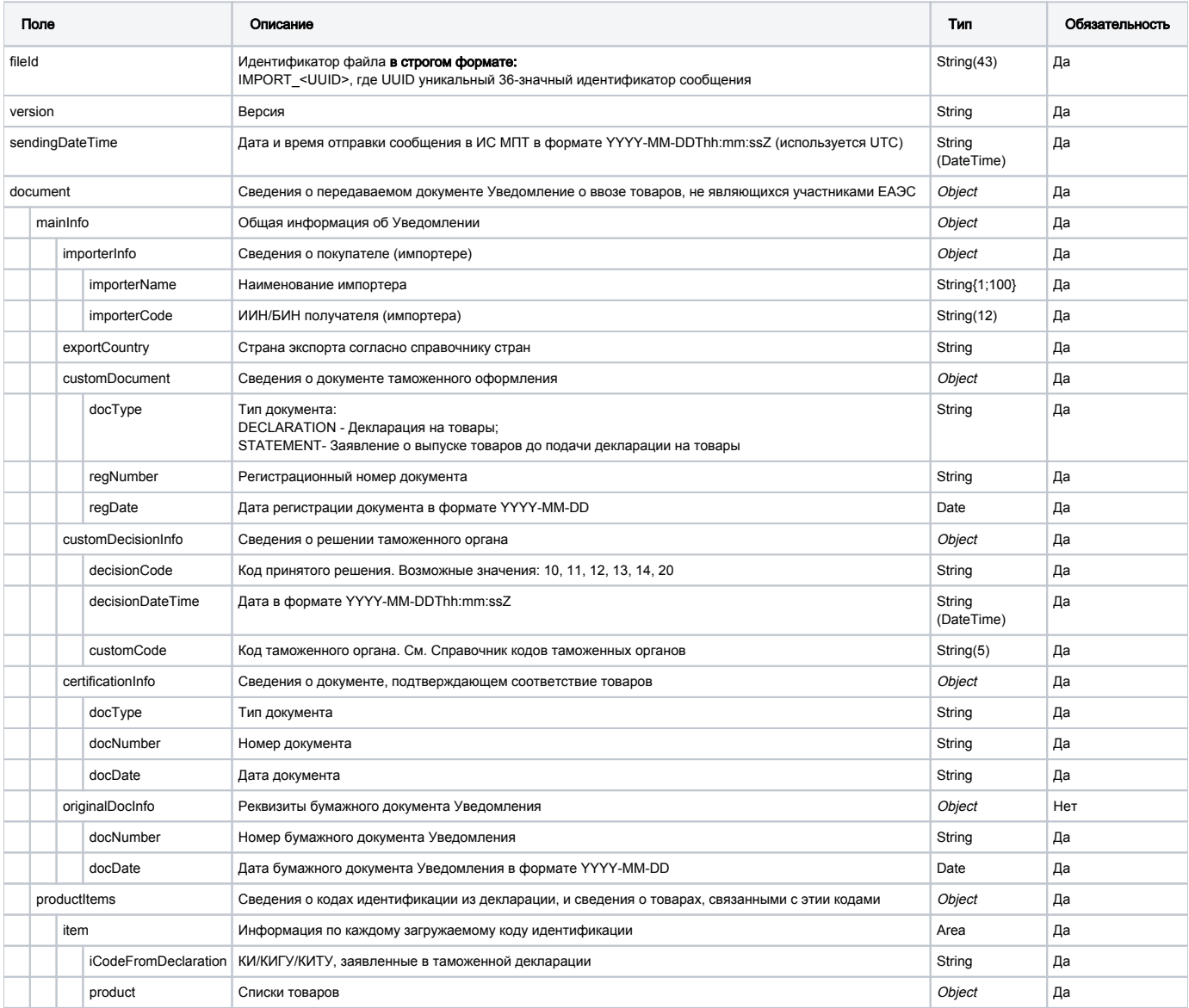

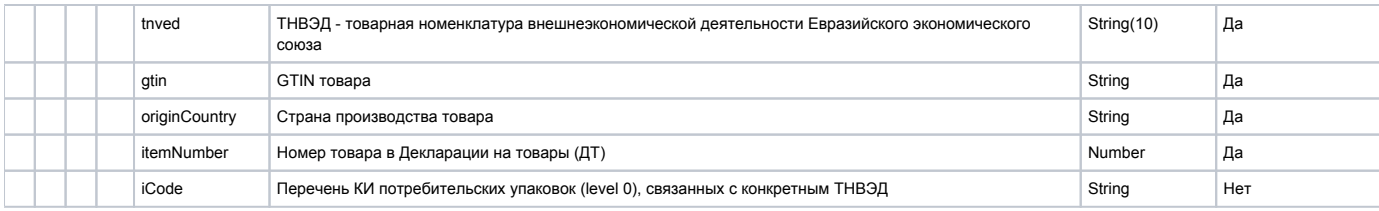

## Принимаемые параметры

Для успешного запроса в ответ приходит внутренний номер обработки в статусе 200 ОК, что сообщает об успешном формировании документа. Но ID документа наследуется от параметра "fileId" указанного в XML.

### Формат и коды ошибок

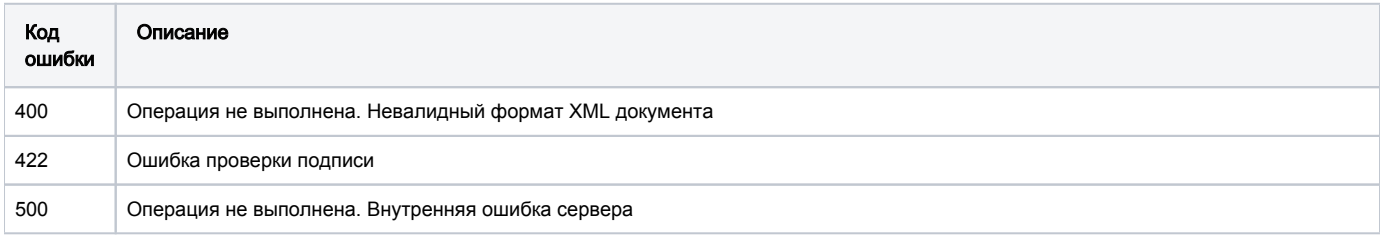

# Вывод из оборота (прочие причины)

# POST /documents/writeOff

Запрос на создание Уведомление о выводе из оборота.

## Описание запроса

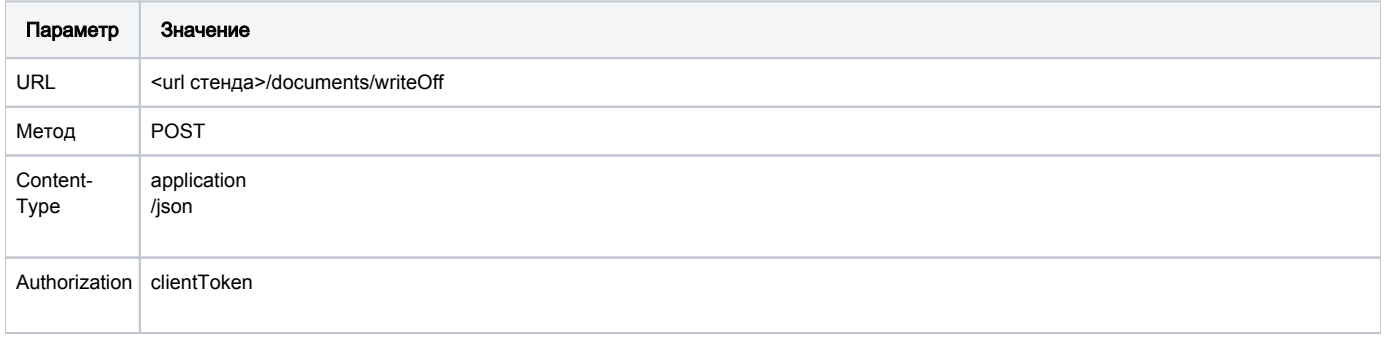

## Передаваемые параметры

Параметры тела запроса

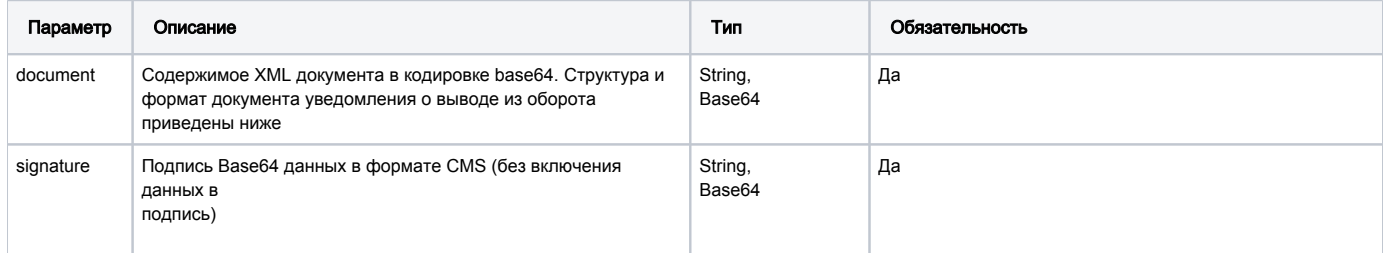

## Структура документа "Уведомление о выводе из оборота"

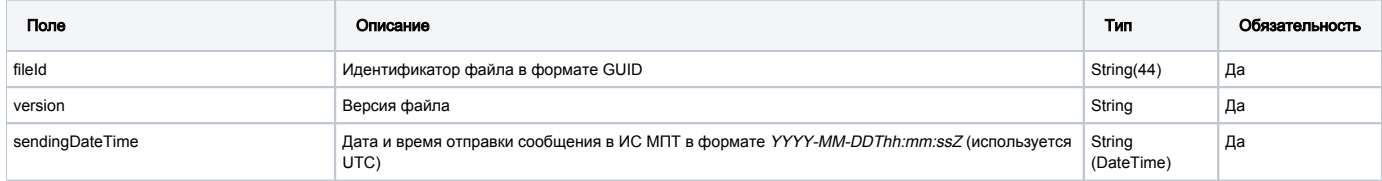

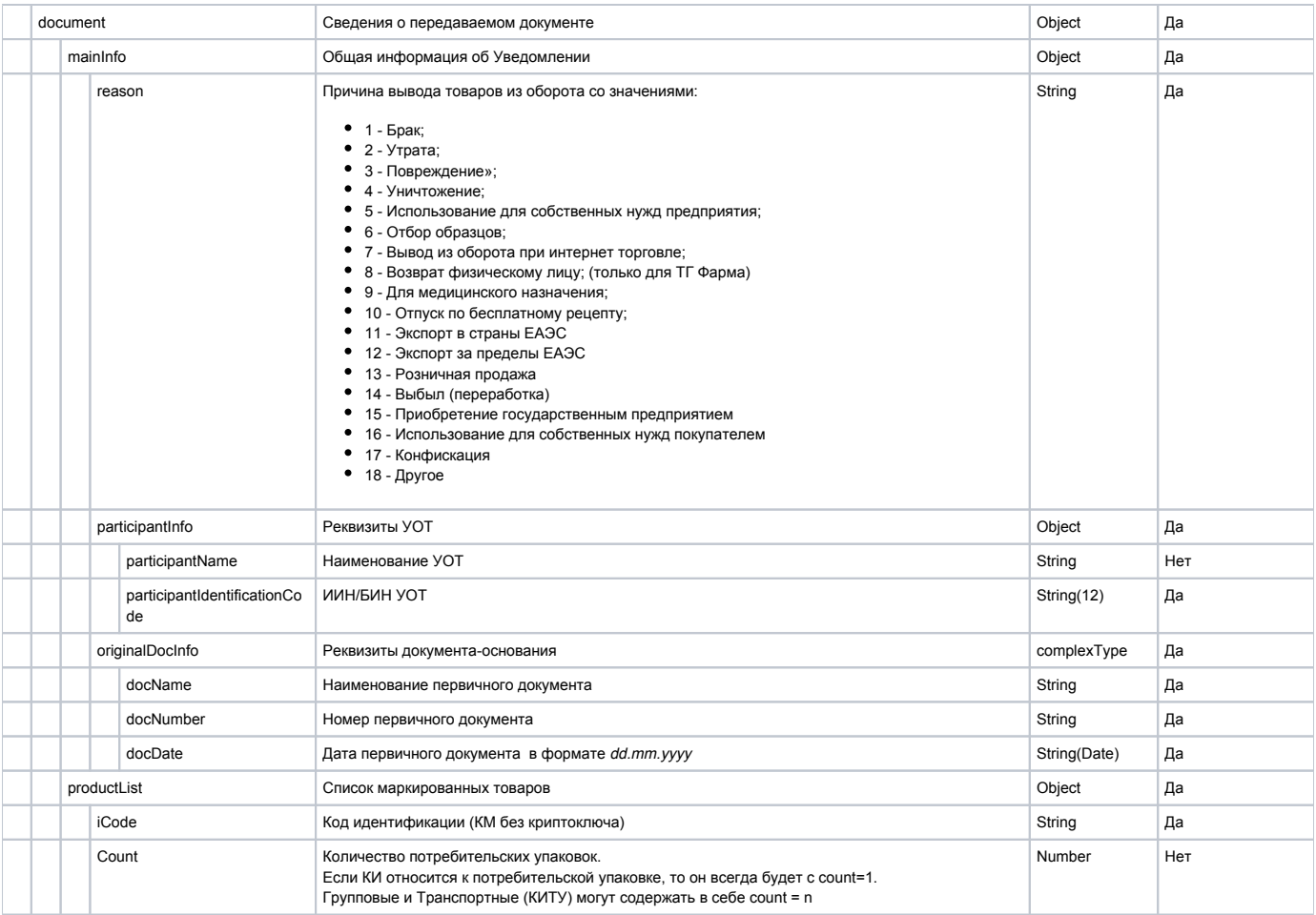

### Принимаемые параметры

Для успешного запроса в ответ приходит внутренний номер обработки в статусе 200 ОК, что сообщает об успешном формировании документа. Но ID документа наследуется от параметра "fileld" указанного в XML.

### Формат и коды ошибок

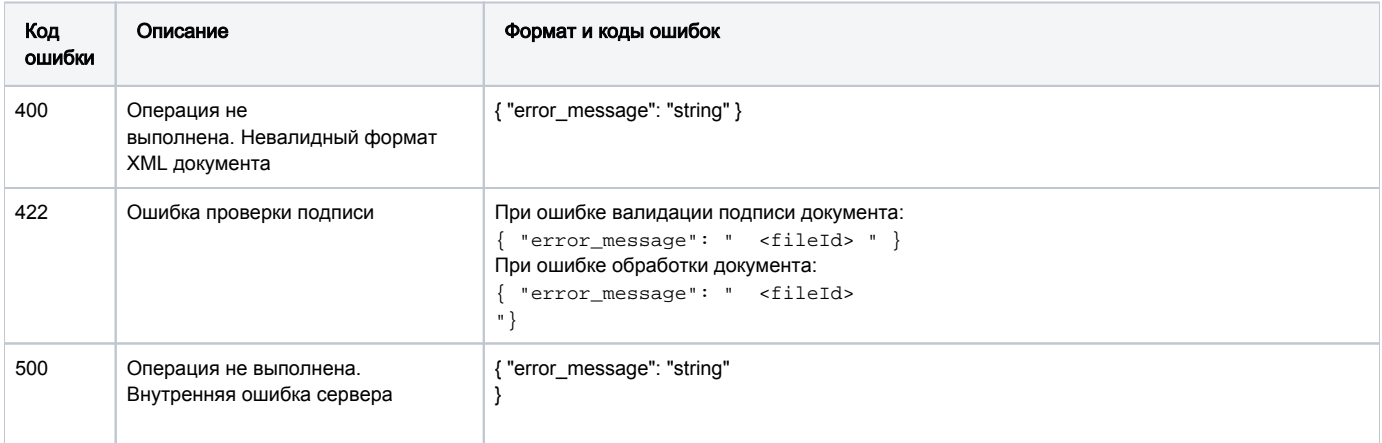

# Методы по экспорту с признанием

# POST /edo-api/shipments

Метод создания документа "Уведомление об экспорте ЕАЭС". В случае успешного создания документа метод возвращает id созданного документа в других сообщение с описанием ошибки.

## Описание запроса

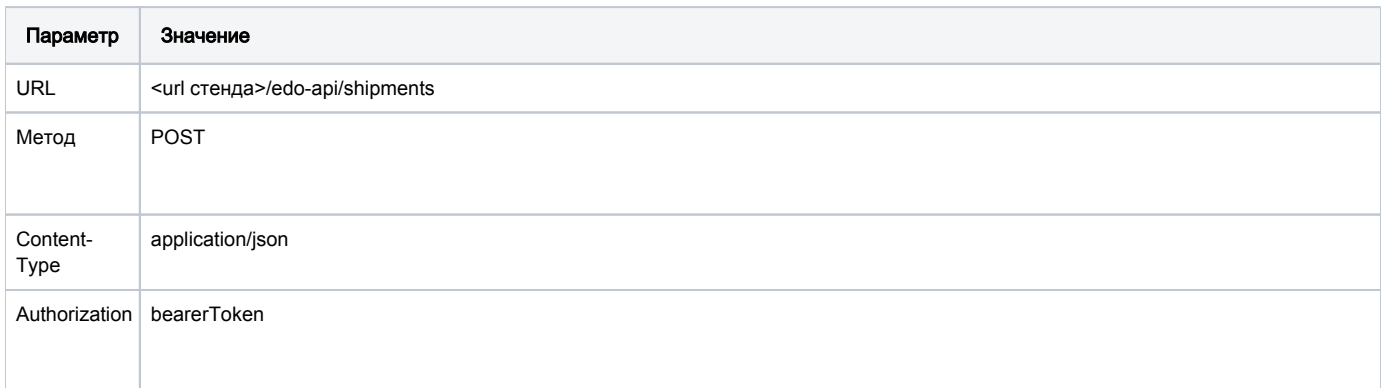

## Пример запроса

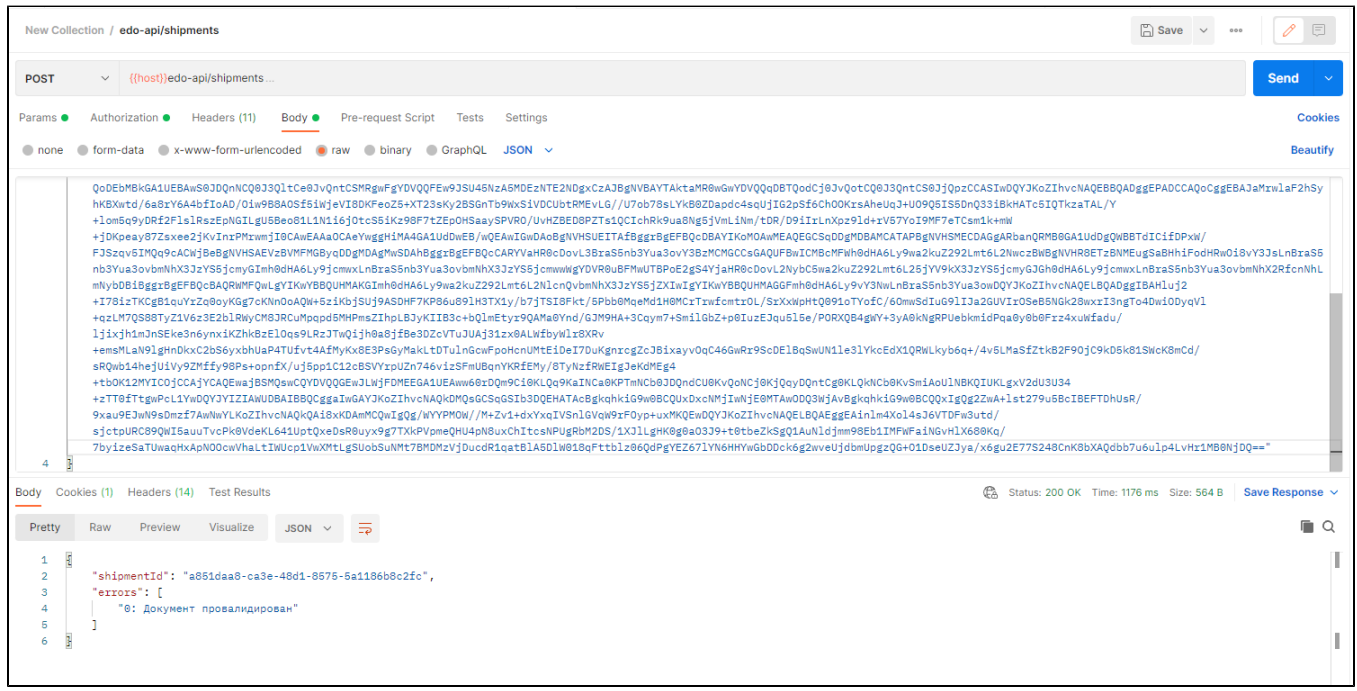

## Передаваемые параметры

# Параметры тела запроса

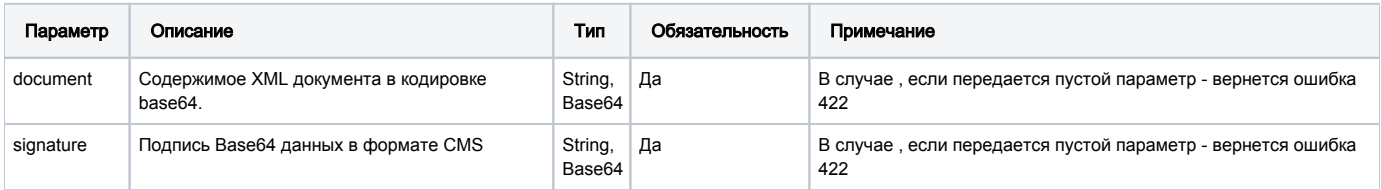

## Параметры объекта "Документ"

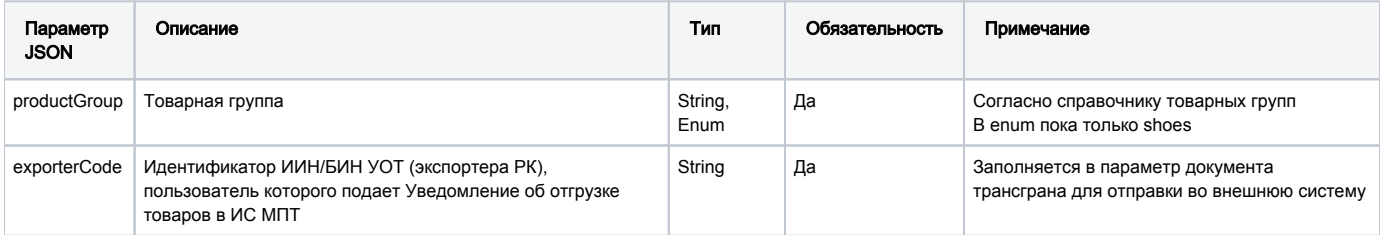

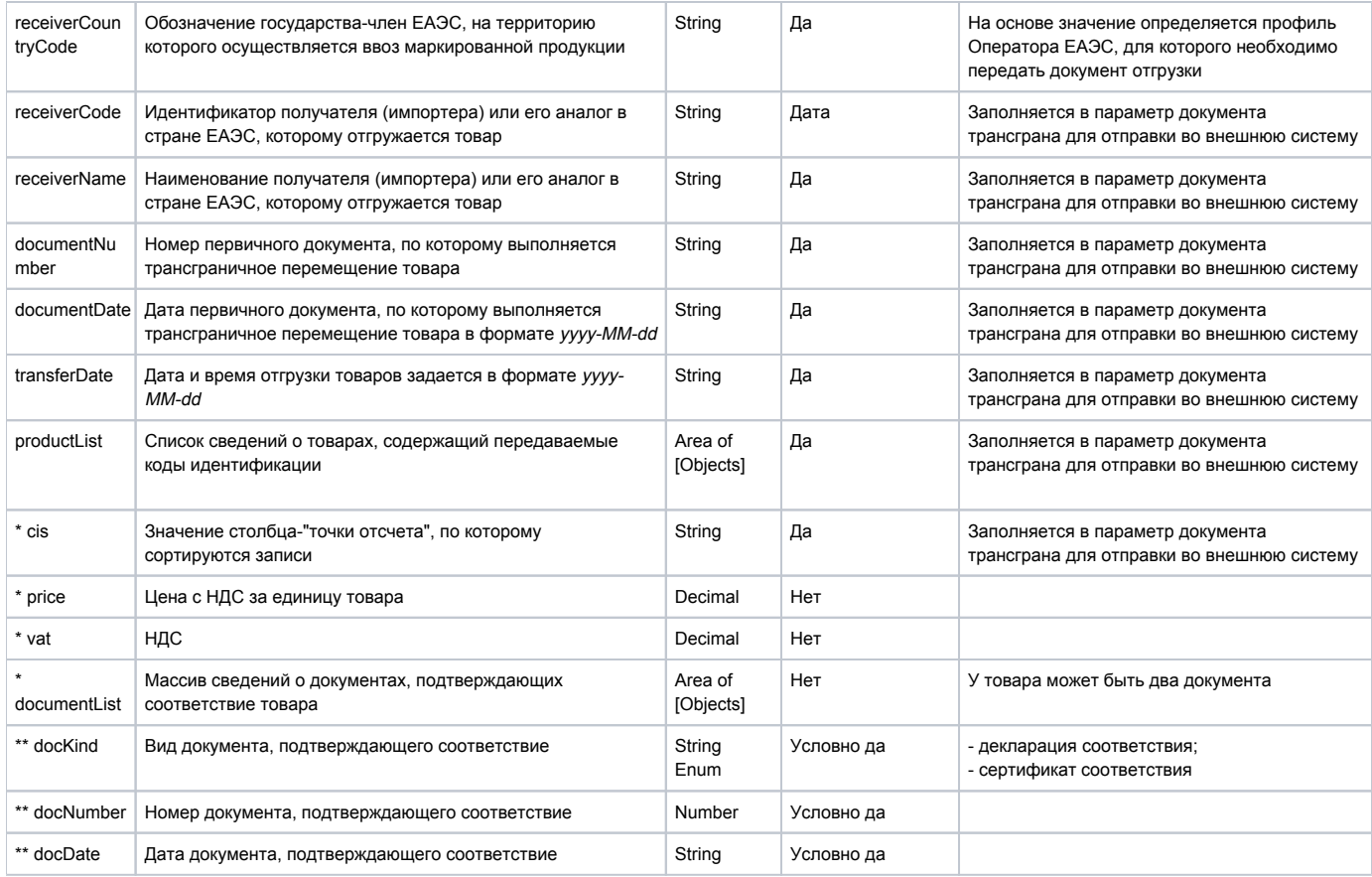

### Описание ответа

### Принимаемые параметры

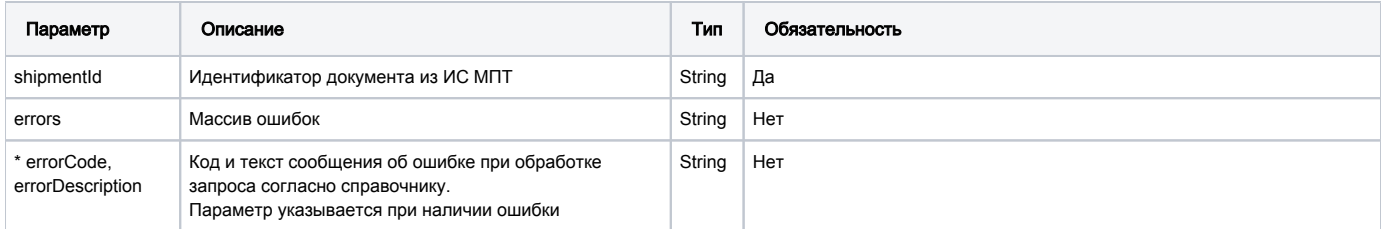

При обработке запроса производится валидация запроса по json схеме. Если валидация не проходит, формируется ошибка "Документ не прошел валидацию по схеме: [указываются детали ошибки]".

## Пример ответа

```
{"shipmentId: 124324",
"errors": [
{\{\n \cdot\ \cdot\ \cdot \}\n \cdot \{\n \cdot \cdot \ \cdot \ \cdot \ \cdot \ \cdot \ \cdot \},
{\begin{matrix} \{ "307: & ( & / )\ \end{matrix}} ( ) " },
]
}
```
# GET /edo-api/shipments/{shipmentId}/status

Метод получения информации по обработке документа "Уведомление об экспорте ЕАЭС". Реализуется для получения статуса обработки документа в ИС МПТ.

Описание запроса

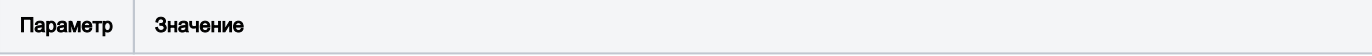

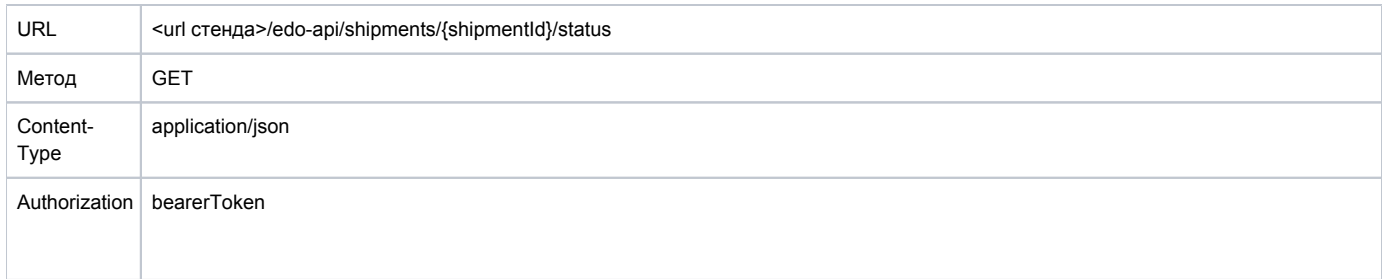

## Пример запроса

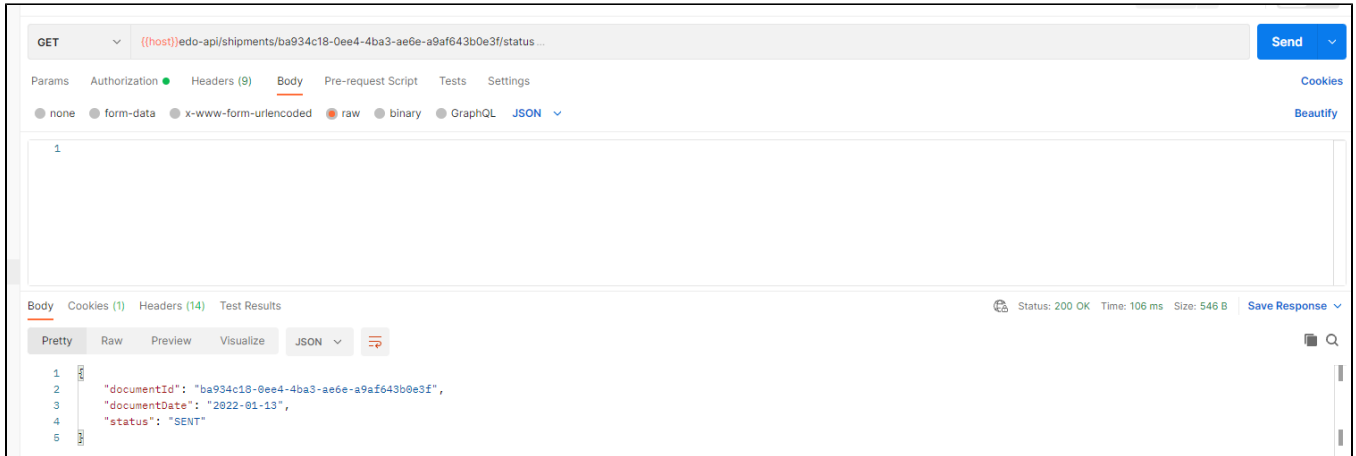

## Параметры строки запроса

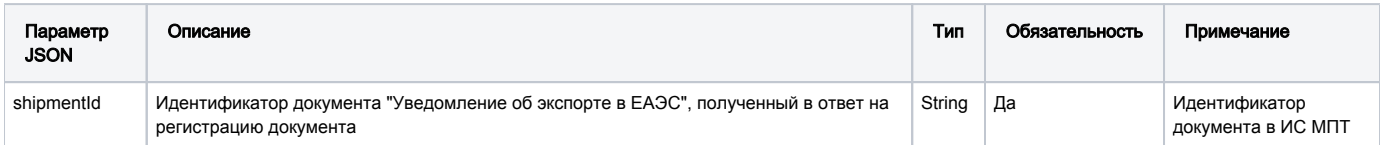

Параметры body - отсутствуют.

## Описание ответа

HTTP-статус:

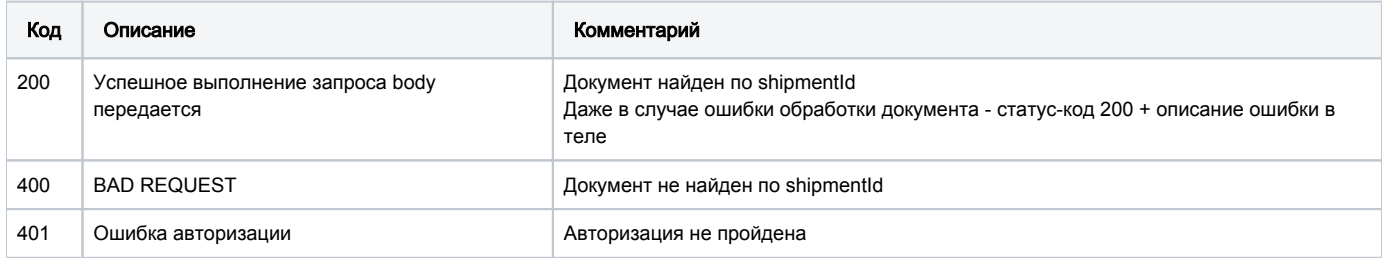

## Описание body в ответе

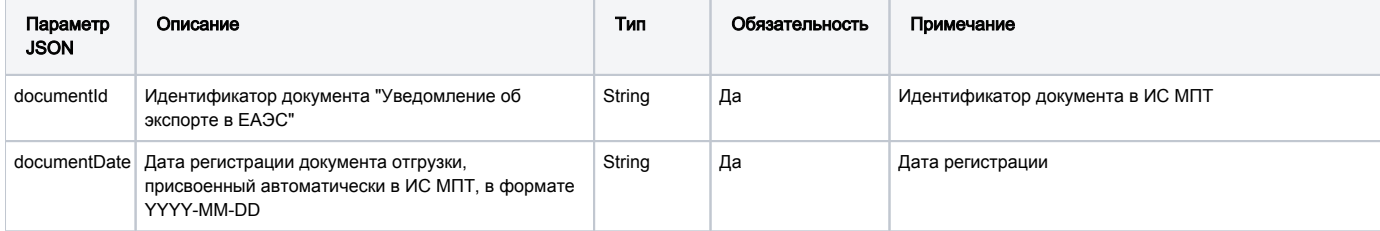

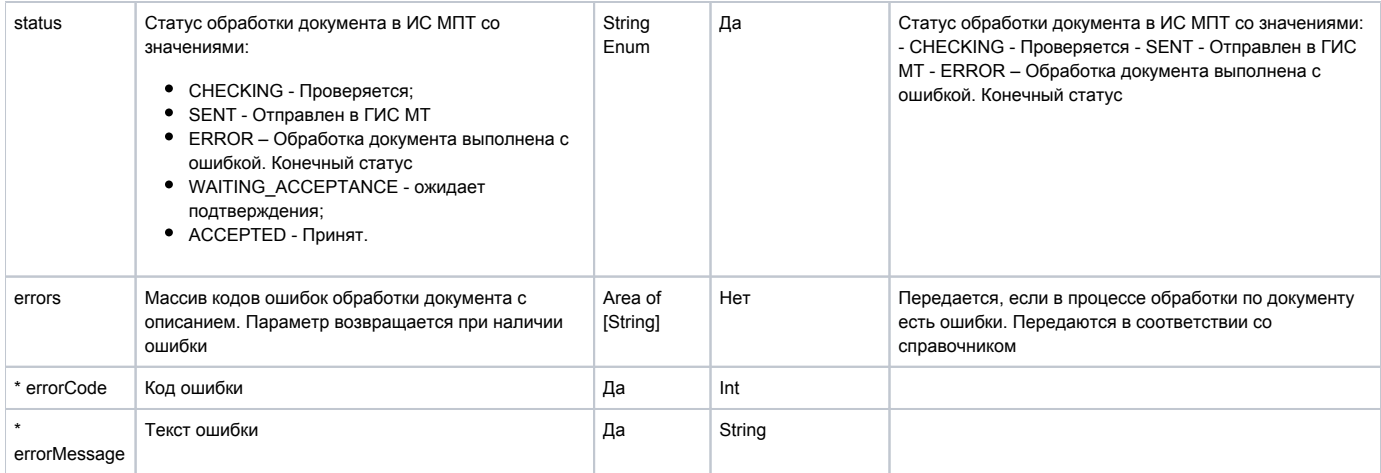

## Пример ответа

```
{
     "documentId": "4b0bdd1a-3417-4eda-b4dd-08303a8ea584",
     "documentDate": "2021-12-12",
     "status": "ERROR"
     "errors": [
         {
             "errorCode" : "301"
             "errorMessage": " "
         }
     ]
}
```
### Пример ответа - статус "SENT"

```
{
     "documentId": "4b0bdd1a-3417-4eda-b4dd-08303a8ea584",
     "documentDate": "2021-12-12",
     "status": "SENT"
}
```
# GET /edo-api/shipments/{shipmentId}/view

Метод получения информации по обработке документа "Уведомление об экспорте ЕАЭС". На вход подает идентификатор документа "Уведомление об экспорте ЕАЭС". Реализуется для получения тела документа в TRUE\_API, включая данные о приемке.

## Описание запроса

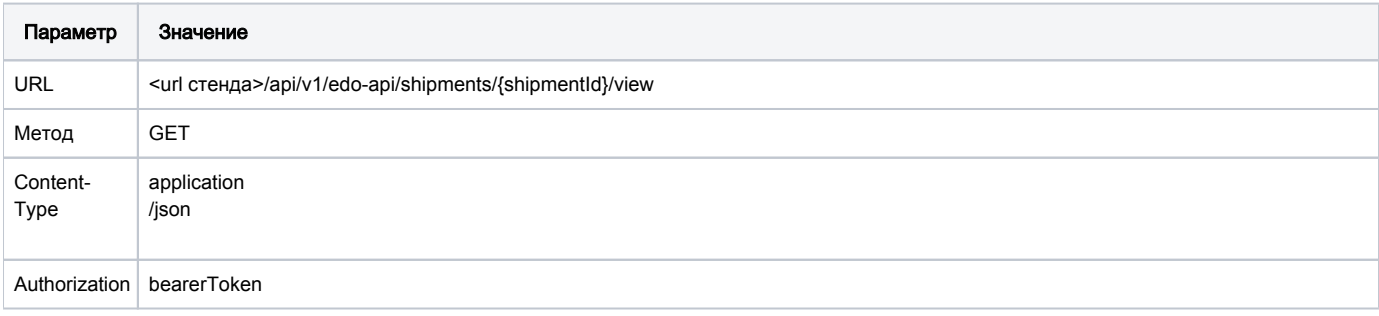

## Описание запроса и ответа

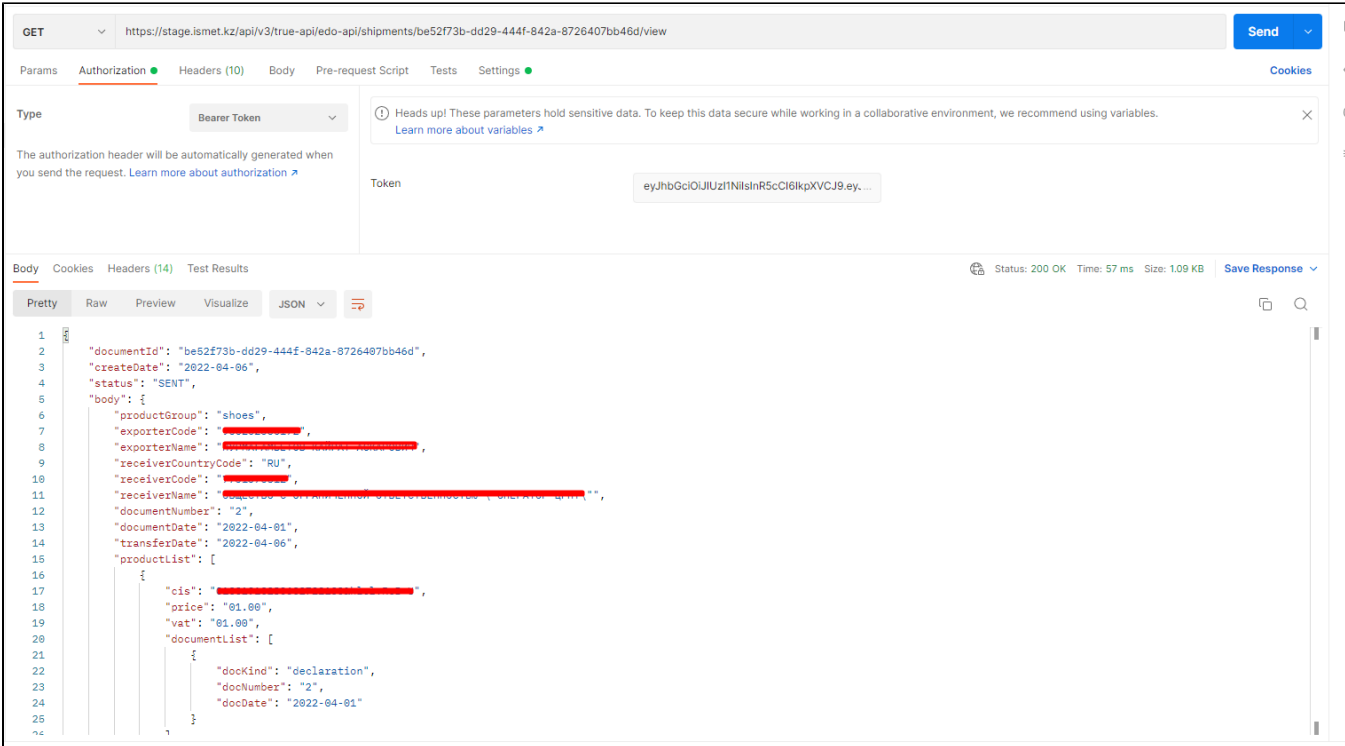

# Методы по импорту с признанием

## POST /documents/searchV2

Метод поиска документов через true-api. Метод получает на вход массив параметров поиска документов в ИС МПТ и возвращает список найденных документов. Метод синхронный.

### Описание запроса

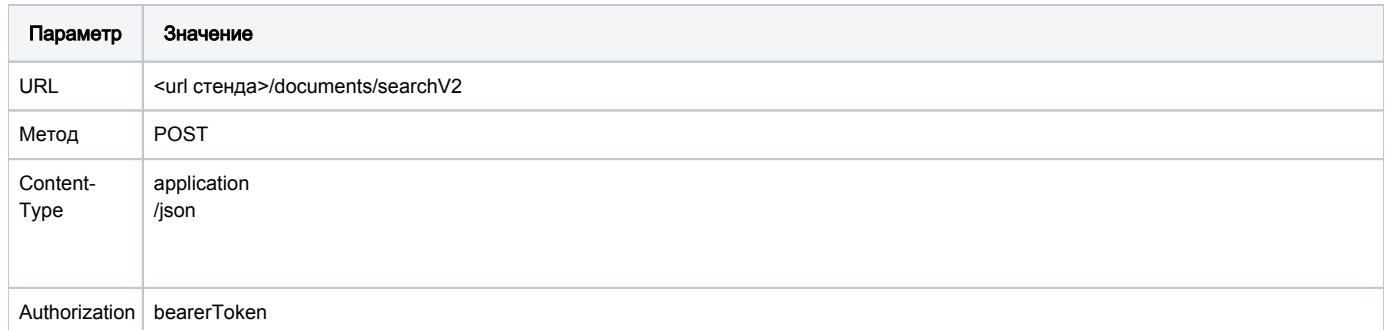

## Передаваемые (входные) параметры

Параметры тела запроса:

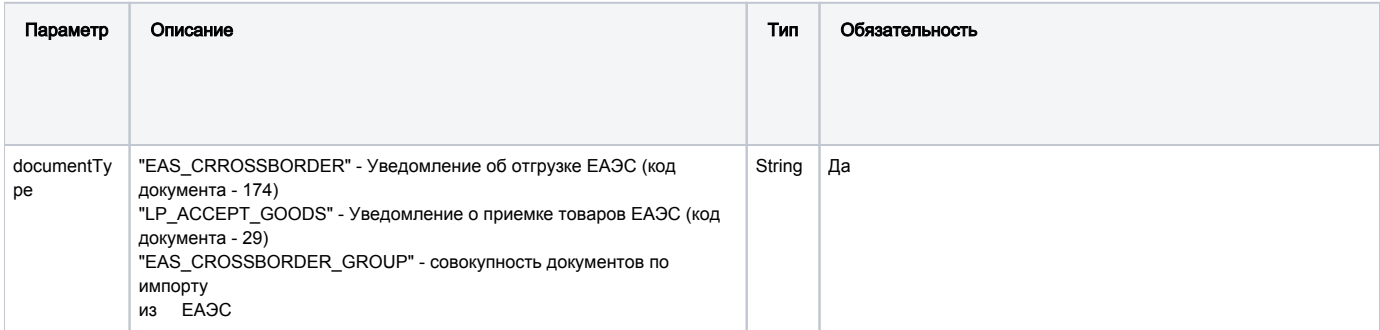

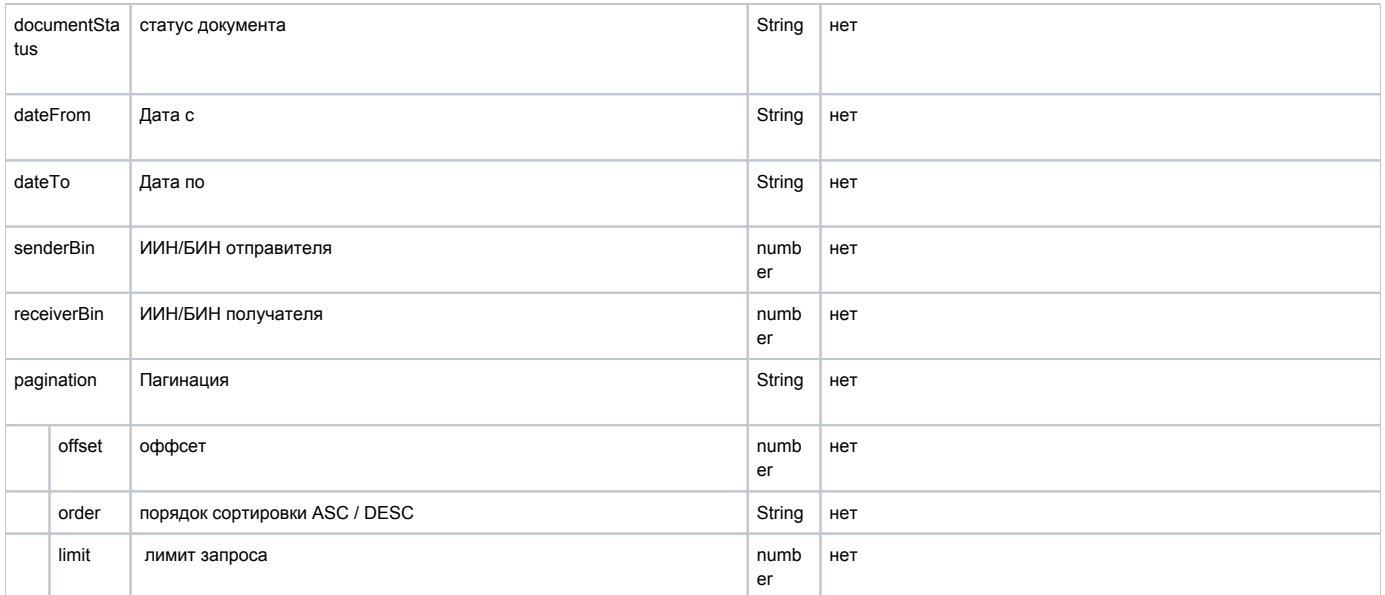

### Пример тела запроса

```
{
 "documentType": "EAS_CRROSSBORDER",
 "documentStatus": "ACCEPTED",
    "dateFrom": "2020-12-20",
    "dateTo": "2021-12-20",
    "senderBin": "7731376812",
    "receiverBin": "810716401076",
    "pagination": {
 "offset": 0,
 "order": "ASC",
        "limit": 0
  }
}
```
## Пример запроса и ответа

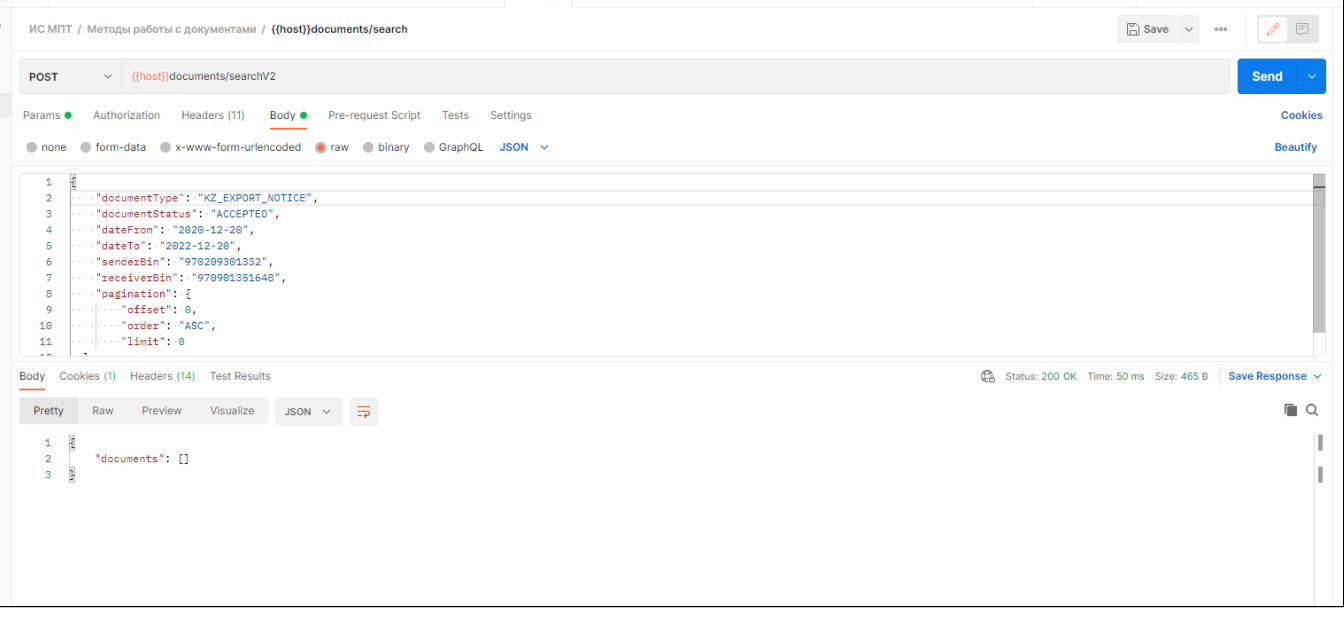

При успешной обработке: Принимаемые (выходные) параметры

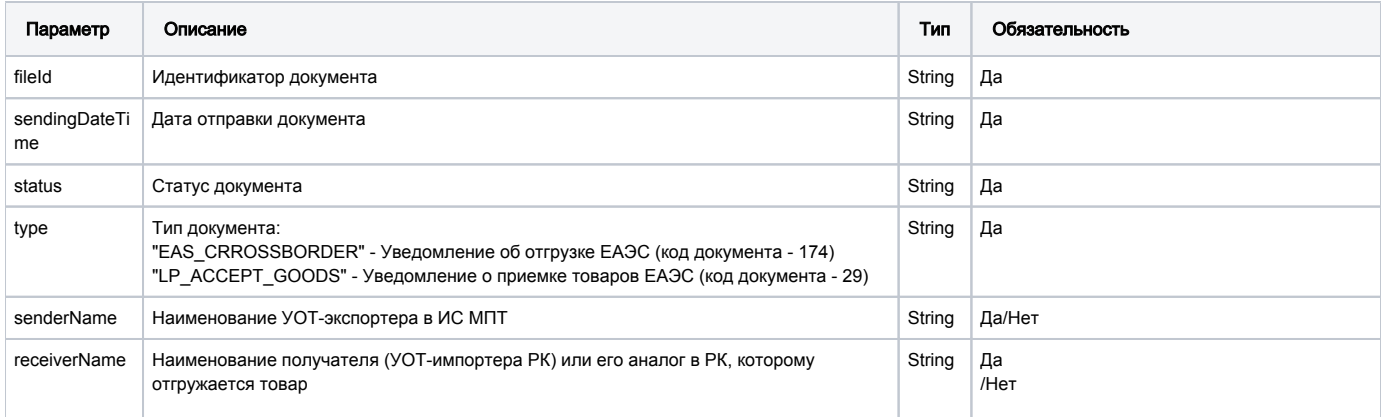

#### Пример ответа при успешной обработке

```
\{"documentsList":[
   \{"regictrationNum": "da08a5d9-ad5f-4f5f-823a-b1d988093ec4",
     "regictrationDate": "2020-12-20",
      "status": "ACCEPTED",
     "documentType": "EAS_CROSSBORDER",
      "exporter": "7731376812",
      "senderCountry": "643",
      "receiver": "810716401076"
    \} ,
    \{"regictrationNum": "da08a5d9-ad5f-4f5f-824a-b2d988093ec4",
      "regictrationDate": "2020-12-28",
      "status": "CHECKED_NOT_OK",
      "documentType": "EAS_CROSSBORDER",
      "exporter": "7731376812",
      "senderCountry": "643",
      "receiver": "810716401076"
    \},
    \left\{ \right."regictrationNum": "da08a5d9-ad5f-6f5f-824a-b7d938093ec8",
      "regictrationDate": "2020-12-28",
      "status": "WAIT_ACCEPTANCE ",
      "documentType": "EAS_CROSSBORDER",
      "exporter": "7731376812",
      "senderCountry": "643",
      "receiver": "810716401076"
    \}\, \, \,\mathcal{E}
```
### При ошибке обработки:

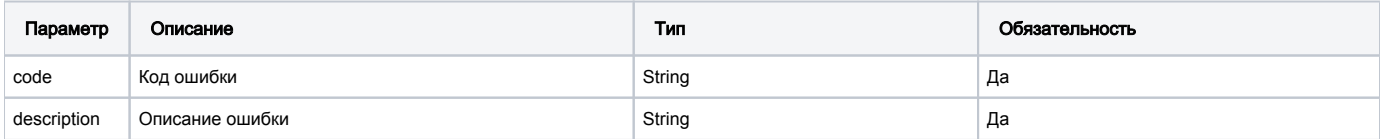

### Пример ответа при ошибке обработки

```
\{"code": "422"
    "errors": " "
\}
```
# Метод получения тела документа отгрузки через True-API

# GET /documents/import/shipment

В случае наличия результатов приемки, они прикрепляются к документу отгрузки в соответствии со схемой документа. Метод получает на вход идентификатор документа отгрузки в ИС МПТ и возвращает структурированный документ. Метод синхронный.

### Описание запроса

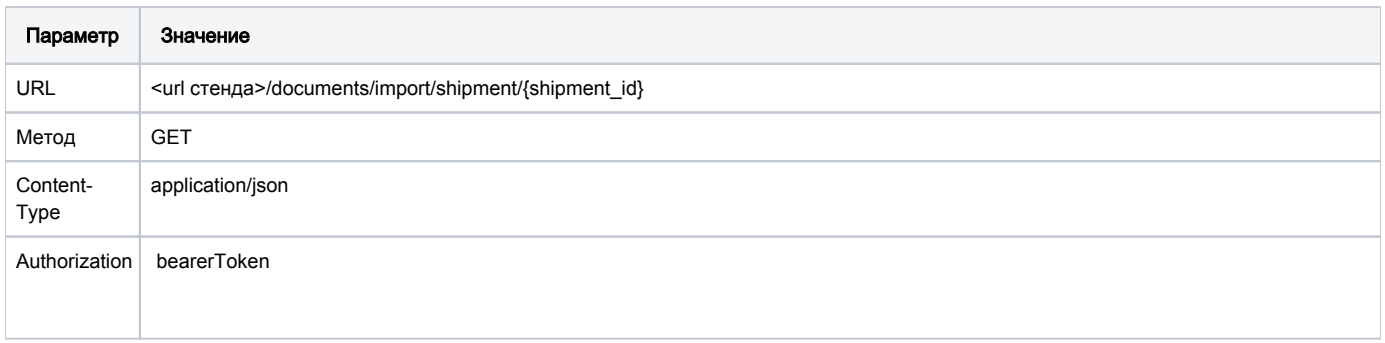

### Передаваемые (входные) параметры

### Параметры строки запроса

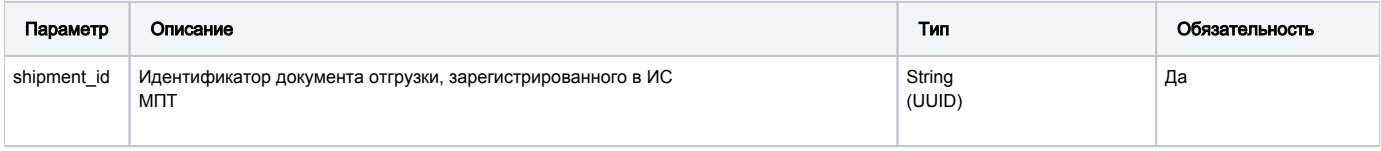

### Пример запроса

GET /api/v3/true-api/documents/import/shipment/da08a5d9-ad5f-4f5f-823a-b1d988093ec4 HTTP/1.1 Content-Type: application/json

Authorization: Bearer eyJhbGciOiJIUzI1NiIsInR5cCI6IkpXVCJ9.

eyJwcm9kdWN0X2dyb3VwX2luZm8iOlt7Im5hbWUiOiJtaWxrIiwic3RhdHVzIjpudWxsLCJ0eXBlcyI6WyJSRVRBSUwiLCJOUk9EVUNFUiIsIklN UE9SVEVSIiwiVFJBREVfUEFSVElDSVBBTlOi

LCJXSE9MRVNBTEVSIll9LHsibmFtZSI6ImxwIiwic3RhdHVzIjoiNSIsInR5cGVzIjpbIlJFVEFJTCIsIlBST0R

VOOVSIiwiSU10T1JURVIiLCJUUkFERV900VJUSUNJUEFOVCIsIldIT0xFU0FMRVIiXX0seyJuYW1lIjoicGhhcmlhIiwic3RhdHVzIjoiNCIsInR

5cGVzIjpbIlBST0RVQ0VSIiwiUkVUQUlMIiwiSU1QT1JURVIiLCJUUkFERV9QQVJUSUNJUEFOVCIsIldIT0xFU0FMRVIi LCJNRURJQ0FMIl19LHsibmFtZSI6ImFsY29ob2wiLCJzdGF0dXMiOiI1IiwidHlwZXMiOlsiUkVUQUlMIiwiUF

JPRFVDRVIiLCJJTVBPUlRFU

iIsIlRSQURFX1BBUlRJQ01QQU5UIl19LHsibmFtZSI6InNob2VzIiwic3RhdHVzIjoiNSIsInR5cGVzIjpbIlJFVEFJTCIsIlBST0RVQ0VSIiwiS U1QT1JURVIiLCJUUkFERV9QQVJUSUNJUEFOVCIsIldIT0xFU0FMRVIiXX0seyJuYW1lIjoidG9iYWNjbyIsInN0YXR1cy I6IjUiLCJ0eXBlcyI6WyJOUk9EVUNFUiIsIlJFVEFJTCIsIklNUE9SVEVSIiwiVFJBREVfUEFSVElDSVBBTlOiLCJX

SE9MRVNBTEVSIll9LHsibmFtZSI6IndhdGVyIiwic3RhdHVzIjoiNSIsInR5cGVzIjpbIlBST0RVO0VSIiwiUkVUOUlMIiwiSUlOT1JURVIiLCJU UkFERV9QQVJUSUNJUEFOVCIsIldIT0xFU0FMRVIiXX1dLCJ1c2VyX3N0YXR1cyI6IkFDVElWRSIsInVzZXJfbmFtZSI6I

nNlZCIsImlubiI6IjgwMDUxMzMwMDQwMiIsInBpZCI6NjAwMDAwMDYyLCJhdXRob3JpdGllcyI6WyJDUlBULUtNLU

9SREVSUy5PUkRFUi1GOUNBREUt009OVFJPTExFUi5NT0RJR11JTkcuV1JJVEUiLCJDU1BULUZBO0FERS5ET0Mt009OVFJPTExFUi5TSE1OTUVOVC 5DUkVBVEUiLCJDU1BULUZBO0FERS5ET0MtO09OVFJPTExFUi5SRUFHR1JFR0FUSU9OLkNSRUFURSIsIkNSUFOtS00t

#### Пример запроса и ответа

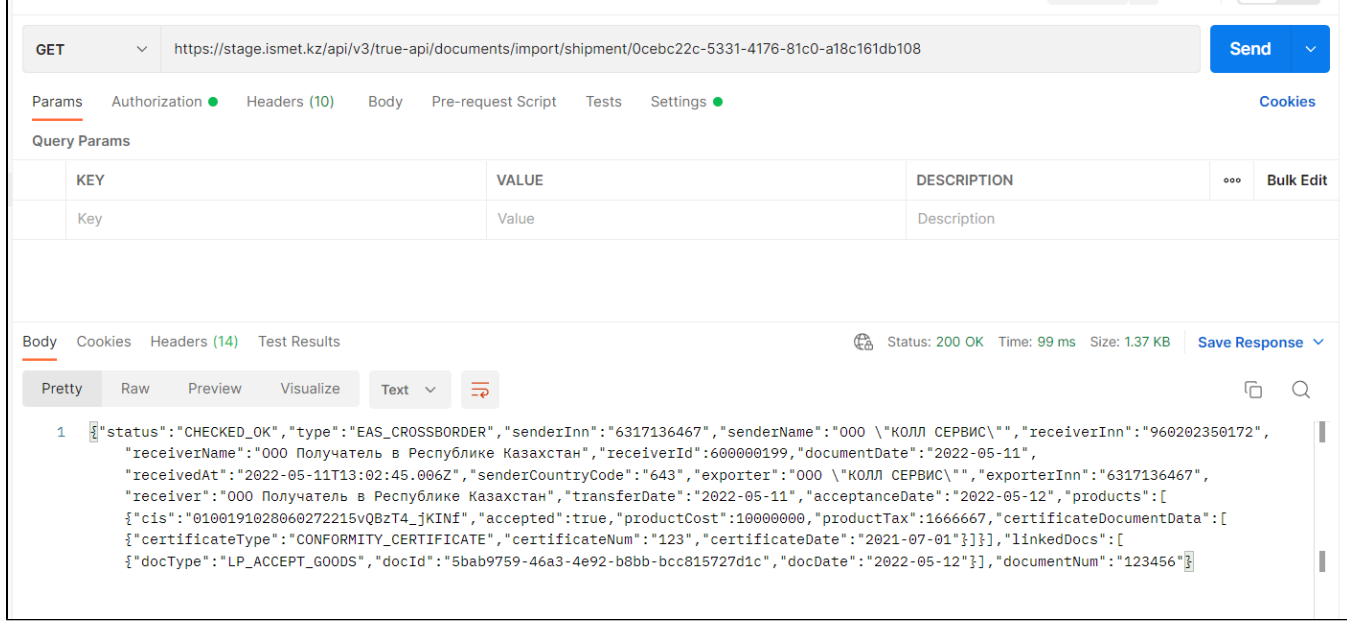

## При успешной обработке: Принимаемые (выходные) параметры

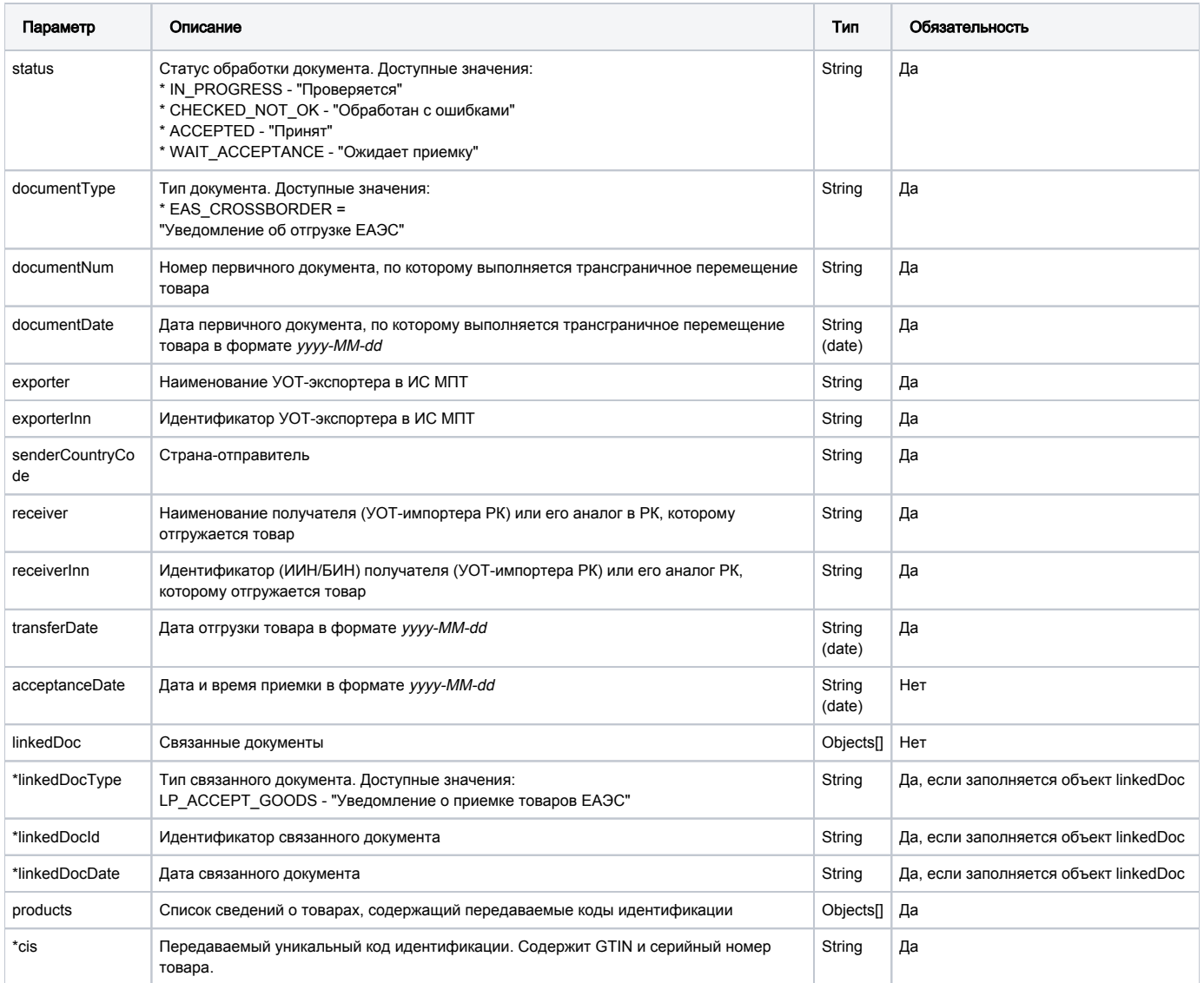

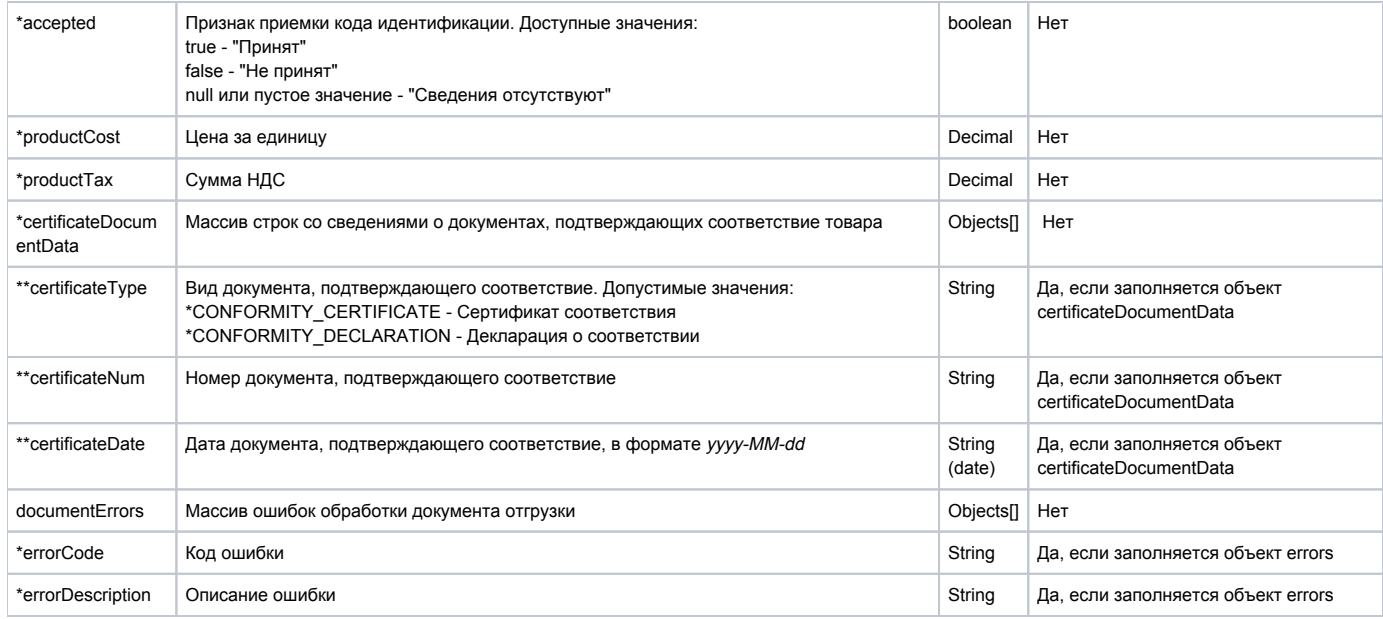

```
Пример ответа при успешной обработки для документа в статусе "Принят"
```

```
\{"status": "CHECKED_NOT_OK",
 "documentType": "EAS_CROSSBORDER",
 "documentNum": "da08a5d9-ad5f-4f5f-824a-b2d988113ec7",
 "documentDate": "2020-12-30",
 "exporter": "-2",
 "exporterInn": "1234567890",
 "senderCountryCode": "643",
 "receiver": " ",
  "receiverInn": "810716401076",
  "transferDate": "2020-12-31",
  "products": [
    \left\{ \right."cis": "010040306003443321*QCriq*bT4fj",
       "productCost": "80.0",
        "productTax": "20.0",
    \},
    \left\{ \right."cis": "010040306003113321*QCriq*bT4fj",
       "productCost": "15.0",
       "productTax": "1.0",
   \}],
  "errors": [
    \{"errorCode": "03",
     "errorDescription": "03: receiver_inn .",
    \},
   \{"errorCode": "08",
      "errorDescription": "08: release_method .",
    \},
    \{"errorCode": "01",
     "errorDescription": "01: certificate_type.",
   \}]
\overline{\phantom{a}}
```
### Пример ответа при успешной обработки для документа в статусе "Обработан с ошибками"

При ошибке обработки:

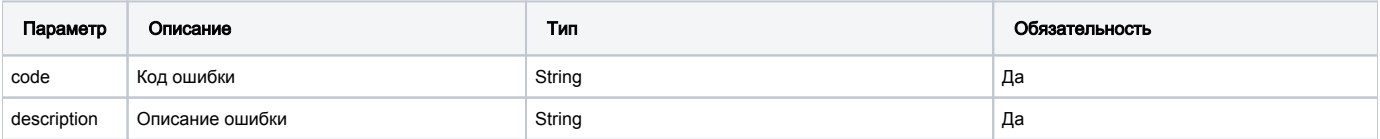

Пример ответа при ошибке обработки

```
\{"code": "500"
   "errors": "
\}
```
Метод создания документа "Уведомление о приемке товаров ЕАЭС" через True-API

# POST /documents/import/acceptancies

На вход подает документ в виде строки, зашифрованной в base64, и открепленную подпись. Метод возвращает іd созданного документа и описание ошибки (если есть). Метод синхронный.

## Описание запроса

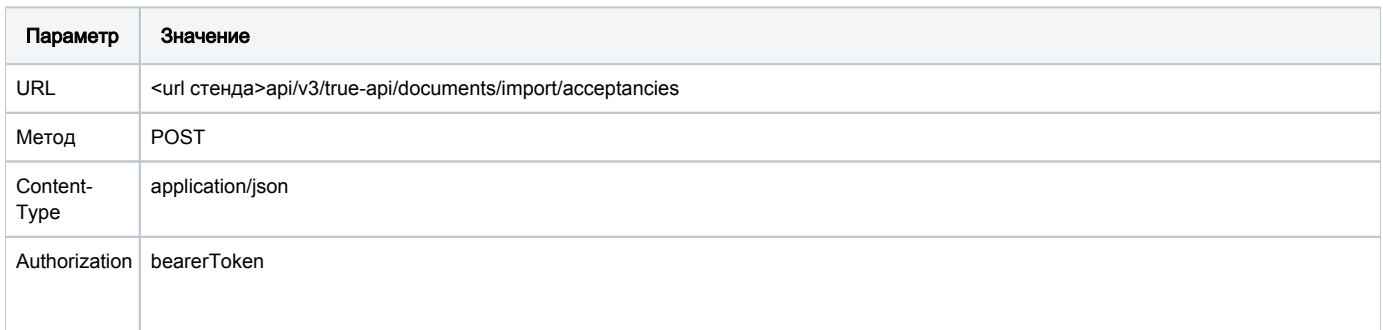

### Передаваемые (входные) параметры

Параметры тела запроса

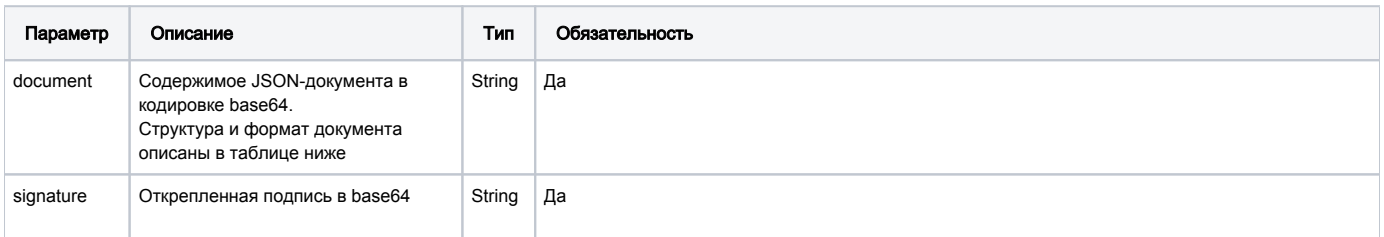

#### Структура документа

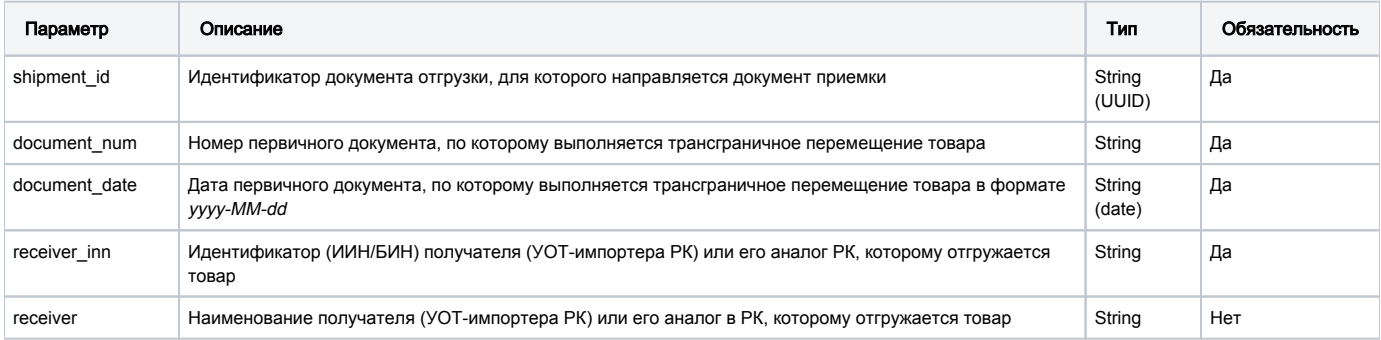

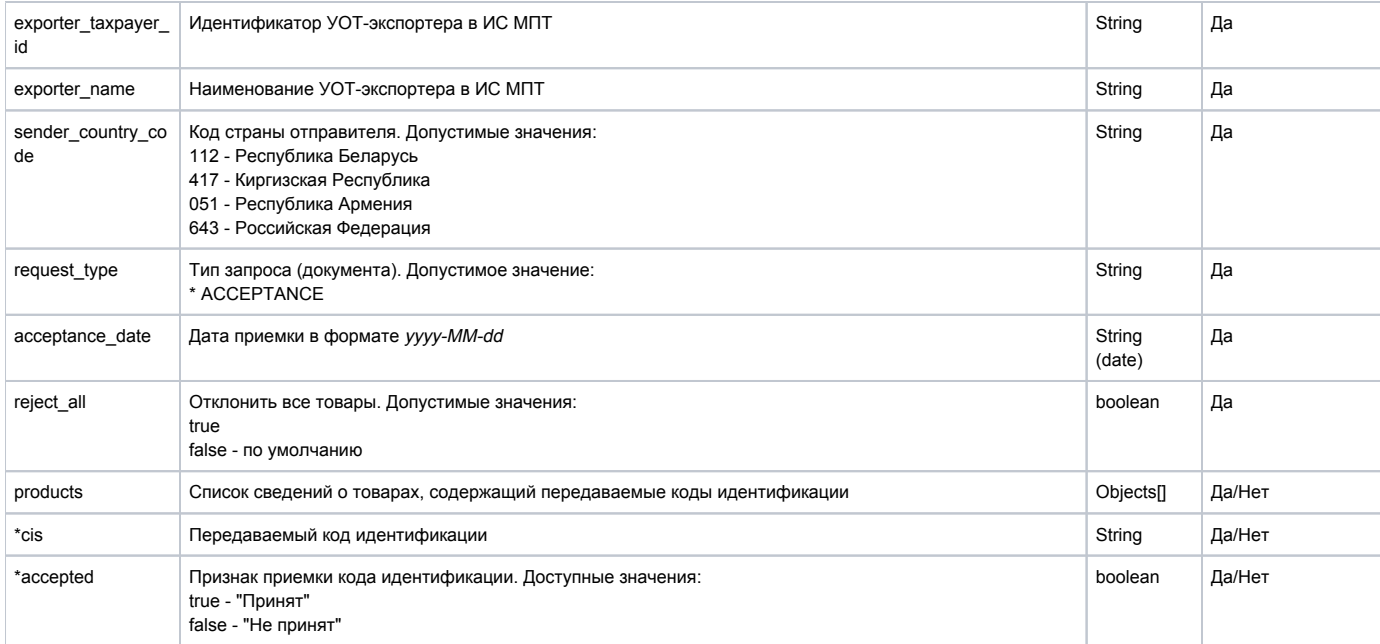

Пример документа document\_body с частичной приемкой

```
\{"shipment_id": "da08a5d9-ad5f-4f5f-823a-b1d988093ec4",
   "document_num": "Any text up to 255 characters",
    "document_date": "2022-02-10",
    "receiver_inn": "12 numeric ",
    "exporter_taxpayer_id": "8/9/10/12num",
    "exporter_name": "Any text up to 255 characters",
    "sender_country_code": "643",
   "request_type": "ACCEPTANCE ",
    "acceptance_date": "2021-12-16",
    "reject all": false,
    "products": [
     \{"cis": "010040306003443321*QCriq*bT4fj",
        "accepted": true
    \},
    \left\{ \right."cis": "010040306003443322*QCriq*bT4fj",
        "accepted": false
    \rightarrow\mathbf{1}
```
"shipment\_id": "da07a5d6-ad5f-5f5f-824a-b1d983092ec1", "document\_num": "Any text up to 255 characters", "document date": "2022-02-10", "receiver\_inn": "12 numeric ", "exporter\_taxpayer\_id": "8/9/10/12num", "exporter\_name": "Any text up to 255 characters", "sender\_country\_code": "643", "request\_type": "ACCEPTANCE ", "acceptance\_date": "2021-12-16", "reject all": true  $\left\{ \right.$ 

### Пример запроса

 $\left\{ \right.$ 

 $\{$ 

Пример документа document\_body с отклонением всех товаров
POST /api/v3/true-api/documents/import/acceptancies HTTP/1.1 Content-Type: application/json Authorization: Bearer eyJhbGciOiJIUzI1NiIsInR5cCI6IkpXVCJ9.

eyJwcm9kdWN0X2dyb3VwX2luZm8iOlt7Im5hbWUiOiJtaWxrIiwic3RhdHVzIjpudWxsLCJ0eXBlcyI6WyJSRVRBSUwiLCJQUk9EVUNFUiIsIklN UE9SVEVSIiwiVFJBREVfUEFSVElDSVBBTlQiLCJXSE9MRVNBTEVSIl19LHsib

mFtZSI6ImxwIiwic3RhdHVzIjoiNSIsInR5cGVzIjpbIlJFVEFJTCIsIlBST0RVQ0VSIiwiSU1QT1JURVIiLCJUUkFERV9QQVJUSUNJUEFOV CIsIldIT0xFU0FMRVIiXX0seyJuYWllIjoicGhhcmlhIiwic3RhdHVzIjoiNCIsInR5cGVzIjpbIlBST0RVQ0VSIiwiUkVUQUlMIiwiSU1QT1JUR VIiLCJUUkFERV900VJUSUNJUEFOVCIsIldIT0xFU0FMRVIiLCJNRURJ00FMIl

19LHsibmFtZSI6ImFsY29ob2wiLCJzdGF0dXMiOiI1IiwidHlwZXMiOlsiUkVUQUlMIiwiUFJPRFVDRVIiLCJJTVBPUlRFUiIsIlRSQURFX1BBU lRJQ01QQU5UI119LHsibmFtZSI6InNob2VzIiwic3RhdHVzIjoiNSIsInR5cGVzIjpbIlJFVEFJTCIsIlBST0RVQ0VSIiwiSU1QT1JURVIiLCJUU kFERV9OOVJUSUNJUEFOVCIsIldIT0xFU0FMRVIiXX0seyJuYW1lIjoidG9iYWN

jbyIsInN0YXR1cyI6IjUiLCJ0eXBlcyI6WyJQUk9EVUNFUiIsIlJFVEFJTCIsIklNUE9SVEVSIiwiVFJBREVfUEFSVElDSVBBTlQiLCJXSE9MR VNBTEVSIl19LHsibmFtZSI6IndhdGVyIiwic3RhdHVzIjoiNSIsInR5cGVzIjpbIlBST0RVQ0VSIiwiUkVUQUlMIiwiSU1QT1JURVIiLCJUUkFER V900VJUSUNJUEFOVCIsIldIT0xFU0FMRVIiXXldLCJ1c2VyX3N0YXR1cyI6IkFD

VElWRSIsInVzZXJfbmFtZSI6InNlZCIsImlubiI6IjqwMDUxMzMwMDOwMiIsInBpZCI6NjAwMDAwMDYyLCJhdXRob3JpdGllcyI6WyJDUlBUL

"document":

 $\{$ 

"ewoqICAqInNoaXBtZW50X21kIjoqImRhMDhhNWO5LWFkNWYtNGY1Zi04MjNhLWIxZDk4ODA5M2VjNCIsIAoqICAqImRvY3VtZW50X251bSI6ICJ BbnkgdGV4dCB1cCB0byAyNTUqY2hhcmFjdGVycyIsCiAqICA

iZG9jdWllbnRfZGF0ZSI6ICIyMDIyLTAyLTEwIiwKICAgICJyZWNlaXZlcl9pbm4iOiAiMTIgbnVtZXJpYyAgIiwKICAgICJleHBvc

nRlcl90YXhwYXllcl9pZCI6ICI4LzkvMTAvMTJudW0iLCAgICAKICAgICJleHBvcnRlcl9uYWllIjogIkFueSB0ZXh0IHVwIHRvIDI1NSBjaGFyY WN0ZXJzIiwKICAgICJzZW5kZXJfY291bnRyeV9jb2RlIjogIjY0MyIsCiAgICAicm

VxdWVzdF90eXBlIjoqIkFDO0VOVEFOO0UqIiwKICAqICJhY2NlcHRhbmNlX2RhdGUiOiAiMjAyMS0xMi0xNiAxMDozMCIsCiAqIC

AicmVqZWN0X2FsbCI6IGZhbHNlLAogICAgInByb2R1Y3RzIjogWwogICAgIHsKICAgICAgICAiY2lzIjogIjAxMDA0MDMwNjAwMzQ0MzMyMSpRQ3 JpcSpiVDRmaiIsCiAgICAgICAgImFjY2VwdGVkIjogdHJ1ZQogICAgfSwKICAgIHsKICA

gICAgICAiY21zIjogIjAxMDA0MDMwNjAwMzQ0MzMyMipRQ3JpcSpiVDRmaiIsCiAgICAgICAgImFjY2VwdGVkIjogZmFsc2 UKICAGIHOKICAGIFOKfO == ",

"signature": "U29tZSBzaWduYXR1cmUgdGV4dCBhbmQga2V5cw == "

```
POST
         https://stage.ismet.kz/api/v3/true-api/documents/import/acceptancies
                                                                                                                                                                                                       Send
Params Authorization ● Headers (12) Body ● Pre-request Script Tests Settings ●
O none O form-data O x-www-form-urlencoded O raw O binary O GraphQL JSON ~
                                                                                                                                                                                                           Beautify
        "document":
            ewogICAgInNoaXBtZW50X2lkIjogImRhMDhhNWQ5LWFkNWYtNGY1Zi04MjNhLWIxZDk40DA5M2VjNCIsCiAgICAiZG9jdW1lbnRfbnVtIjogIkFueSB0ZXhBIHVwIHRvIDI1NSBjaGFyYWN0ZXJzIiwXICAgICJkb2N1bWVudF9kYXRlIjogIjIwMjItM
          DItMTAiLAogICAgInJlY2VpdmVyX2lubiI6ICIxMiBudW1lcmljICAiLAogICAgImV4cG9ydGVyX3RheHBheWVyX2lkIjogIjgvOS8xMC8xMm51bSIsCiAgICAiZXhwb3J0ZXJfbmFtZSI6ICJ8bnkgdGV4dCB1cCB0byAyNTUgY2hhcmFjdGVycyIsCiA
           gICAic2VuZGVyX2NvdN58cnlfY29kZSI6ICI2NDMiLAogICAgInJlcXVlcSRfdHlwZSI6ICJBQ0NFUFRBTkWFICIsCiAgICAiYAWYZX80YW5jZV9kYXRlIjogIjIwMjEtMTEMTYgMTA6MzAiLAogICAgInJlamVjdF9hbGwiOiBmYWxZSwKICAgICJwc<br>m9kdWN0cyI6IFsKICAgIC8JCAgICAgInA
           /vaXEqYlQ0ZmoiLAogICAgICAgICJhY2NlcHRlZCI6IGZhbHNlCiAgICB9CiAgICBdCn0=
        "signature": "w05Jo4KQnWEA3pyX8IUuuWoioAQUdNccU03l0j0XIMMP3dYT0pDokToCAgQA
```
#### Принимаемые (выходные) параметры

При успешной обработке:

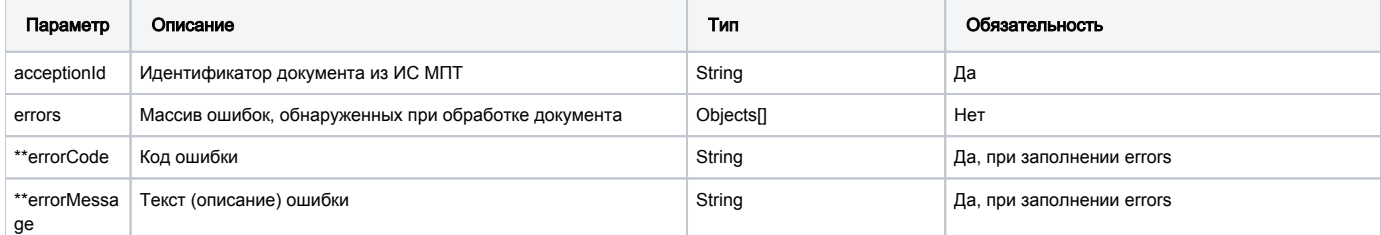

#### Пример ответа при успешной обработке

 $\{$ "acceptionId": "9abd3d41-76bc-4542-a88e-b1f7be8130b5"  $\}$ 

```
{
    "acceptionId": "9abd3d41-76bc-4542-a88e-b1f7be8130b5",
    "errors": [
 { "errorCode": "303", "errorMessage": "/ 123243252 / 123243252" },
 { "errorCode": "307", "errorMessage": " 123243252 shoes {SystemName} " }
]
}
```
При ошибке первичной валидации: Пример ответа при успешной обработке/для документа с ошибками

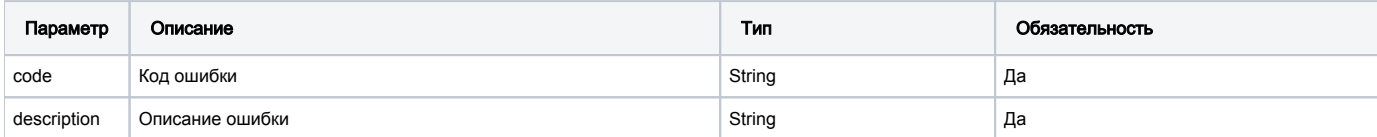

#### Пример ответа при ошибке обработки

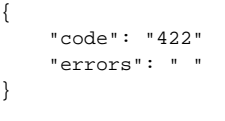

# Метод получения статуса обработки документа импорта через True-API

# GET /documents/import/status

Метод получает на вход идентификатор документа в ИС МПТ и возвращает статус документа.Метод синхронный.

#### Описание запроса

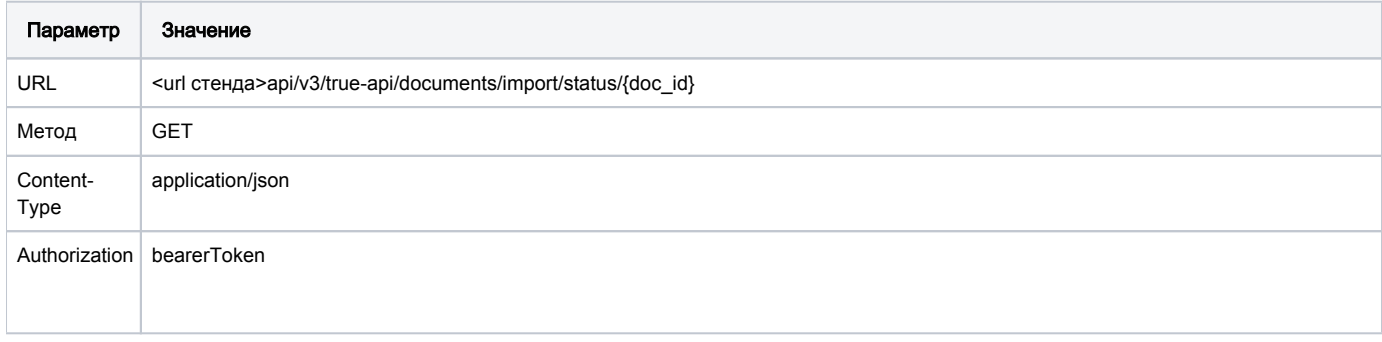

#### Передаваемые (входные) параметры

Параметры строки запроса

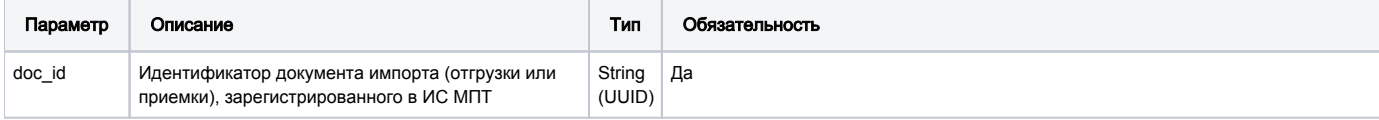

#### Пример запроса

GET /api/v3/true-api/documents/import/status/da08a5d9-ad5f-4f5f-823a-b1d988093ec4 HTTP/1.1 Content-Type: application/json Authorization: Bearer eyJhbGciOiJIUzI1NiIsInR5cCI6IkpXVCJ9. eyJwcm9kdWN0X2dyb3VwX2luZm8iOlt7Im5hbWUiOiJtaWxrIiwic3RhdHVzIjpudWxsLCJ0eXBlcyI6WyJSRVRBSUwi LCJQUk9EVUNFUiIsIklNUE9SVEVSIiwiVFJBREVfUEFSVElDSVBBTlQiLCJXSE9MRVNBTEVSIl19LHsibmFtZSI6ImxwIiwic3RhdHVzIjoiNSIs InR5cGVzIjpbIlJFVEFJTCIsIlBST ORVQOVSIiwiSU1QT1JURVIiLCJUUkFERV9QQVJUSUNJUEFOVCIsIldIT0xFU0FMRVIiXX0seyJuYW1lIjoicGhhcmlhIiwic3RhdHVzIjoiNCIsI nR5cGVzIjpbIlBST0RVQ0VSIiwiUkVUQUlMIi wiSU1QT1JURVIiLCJUUkFERV9QQVJUSUNJUEFOVCIsIldIT0xFU0FMRVIiLCJNRURJQ0FMI119LHsibmFtZSI6ImFsY29ob2wiLCJzdGF0dXMiOi IlIiwidHlwZXMiOlsiUkVUQUlMIiwiUF JPRFVDRVIiLCJJTVBPUlRFUiIsIlRSQURFX1BBUlRJQ01QQU5UIl19LHsibmFtZSI6InNob2VzIiwic3RhdHVzIjoiNSIsInR5cGVzIjpbIlJFVE FJTCISIlBST0RVO0VSIiwiSU1OT1JURVIiLCJ UUkFERV9QQVJUSUNJUEFOVCIsIldIT0xFU0FMRVIiXX0seyJuYW1lIjoidG9iYWNjbyIsInN0YXRlcyI6IjUiLCJ0eXBlcyI6WyJQUk9EVUNFUiI sIlJFVEFJTCIsIklNUE9SVEVSIiwiVFJ BREVfUEFSVElDSVBBTlQiLCJXSE9MRVNBTEVSIl19LHsibmFtZS

#### Пример запроса и ответа

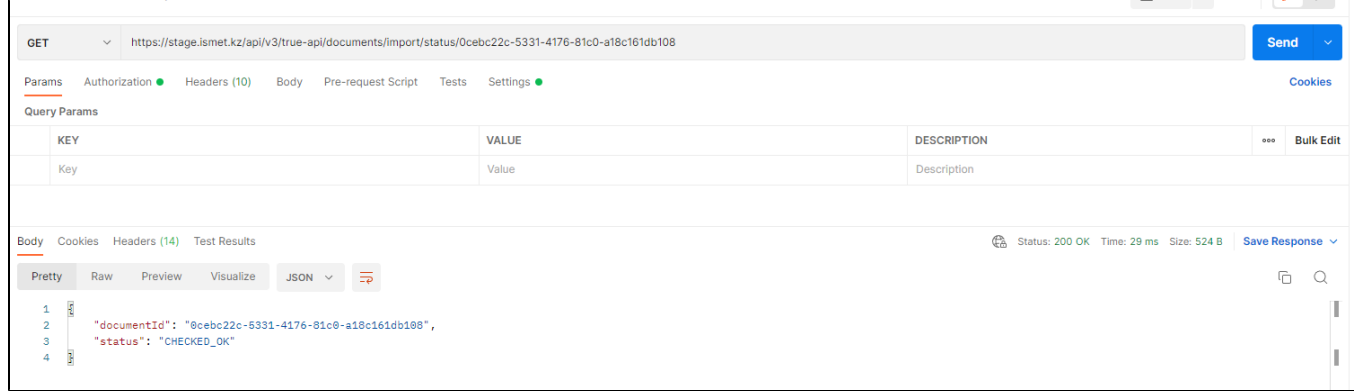

#### Принимаемые (выходные) параметры

При успешной обработке:

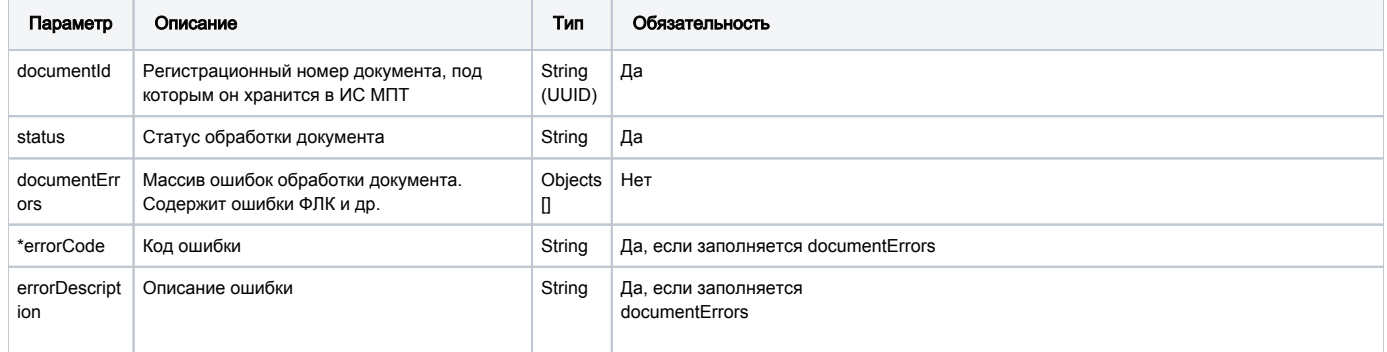

#### Пример успешной обработки запроса

```
ſ
"documentId": "0cebc22c-5331-4176-81c0-a18c161db108",
    "status": "CHECKED_OK"
\mathcal{E}
```
Пример успешной обработки запроса - документ в статусе "Обработан с ошибками"

```
{
    "documentId": "da08a5d9-ad5f-4f5f-823a-b1d988093ec4",
     "status": "CHECKED_NOT_OK",
     "documentType": "EAS_CROSSBORDER",
     "documentErrors": [
     {
       "errorCode": "03",
      "errorDescription": "03: receiver_inn .",
     },
     {
      "errorCode": "08",
       "errorDescription": "08: release_method .",
     },
     {
       "errorCode": "01",
       "errorDescription": "01: certificate_type.",
     }
    ]
}
```
#### При ошибке обработки запроса:

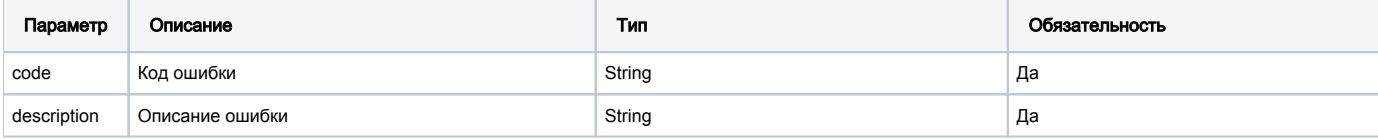

#### Пример ответа при ошибке обработки запроса

```
{
     "code": "400"
     "description": " . id=da08a5d9-ad5f-4f5f-823a-b1d988093ec4 "
}
```
## Прочие методы по документам и чекам

## GET /doc/listV2

Метод получения списка документов(кроме Уведомления о вводе в оборот) ранее загруженных в ИС МПТ

#### Описание запроса

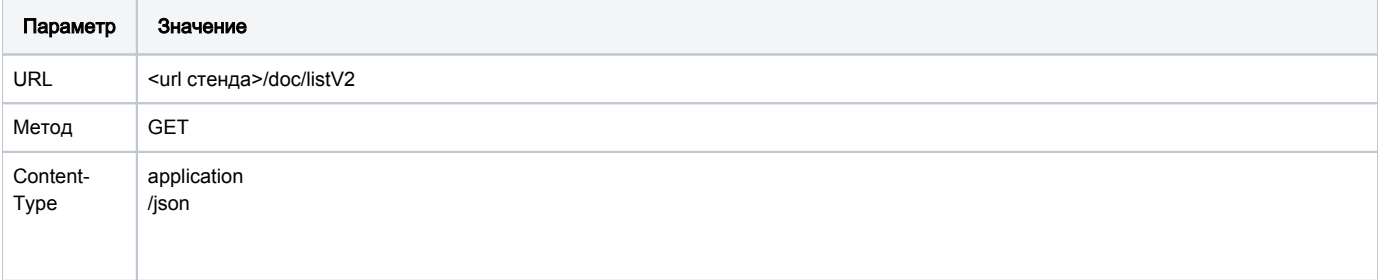

#### Пример запроса и ответа

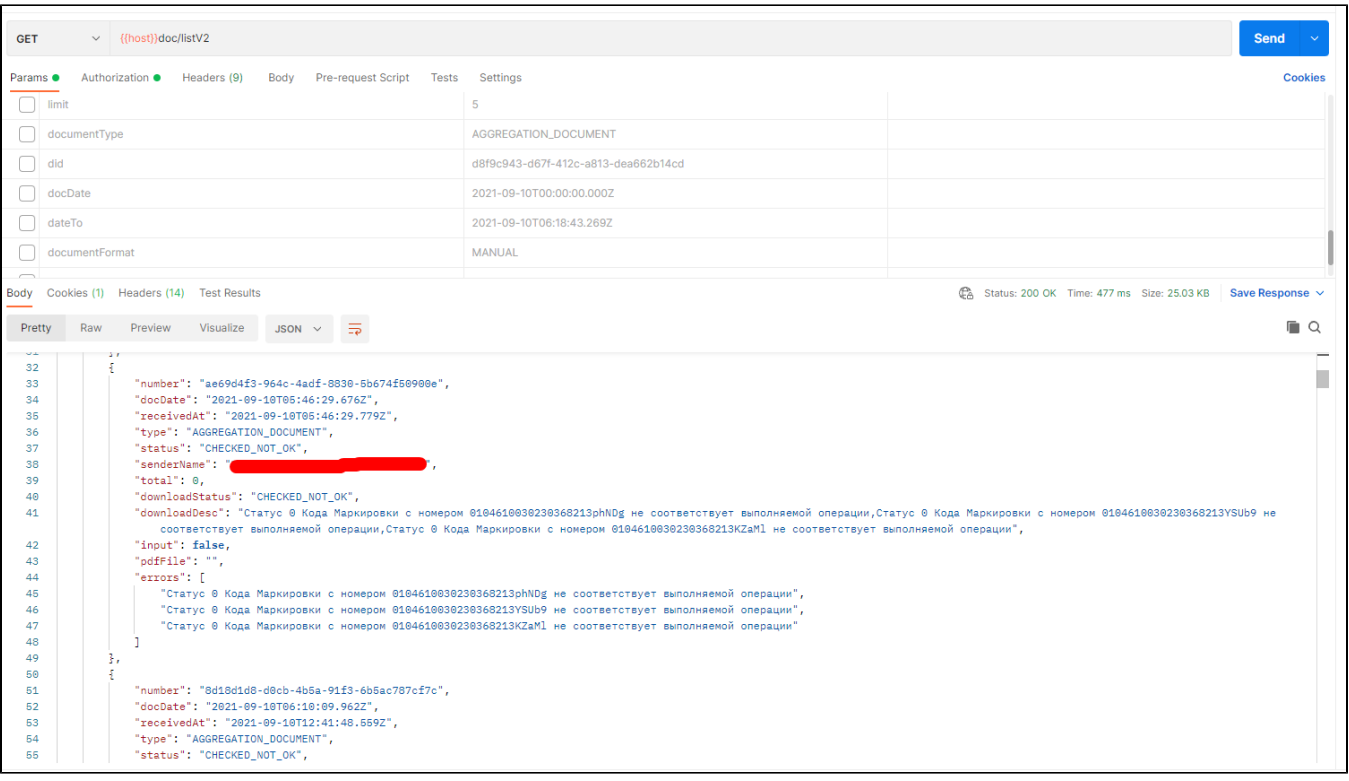

### Передаваемые параметры

Параметры заголовка запроса:

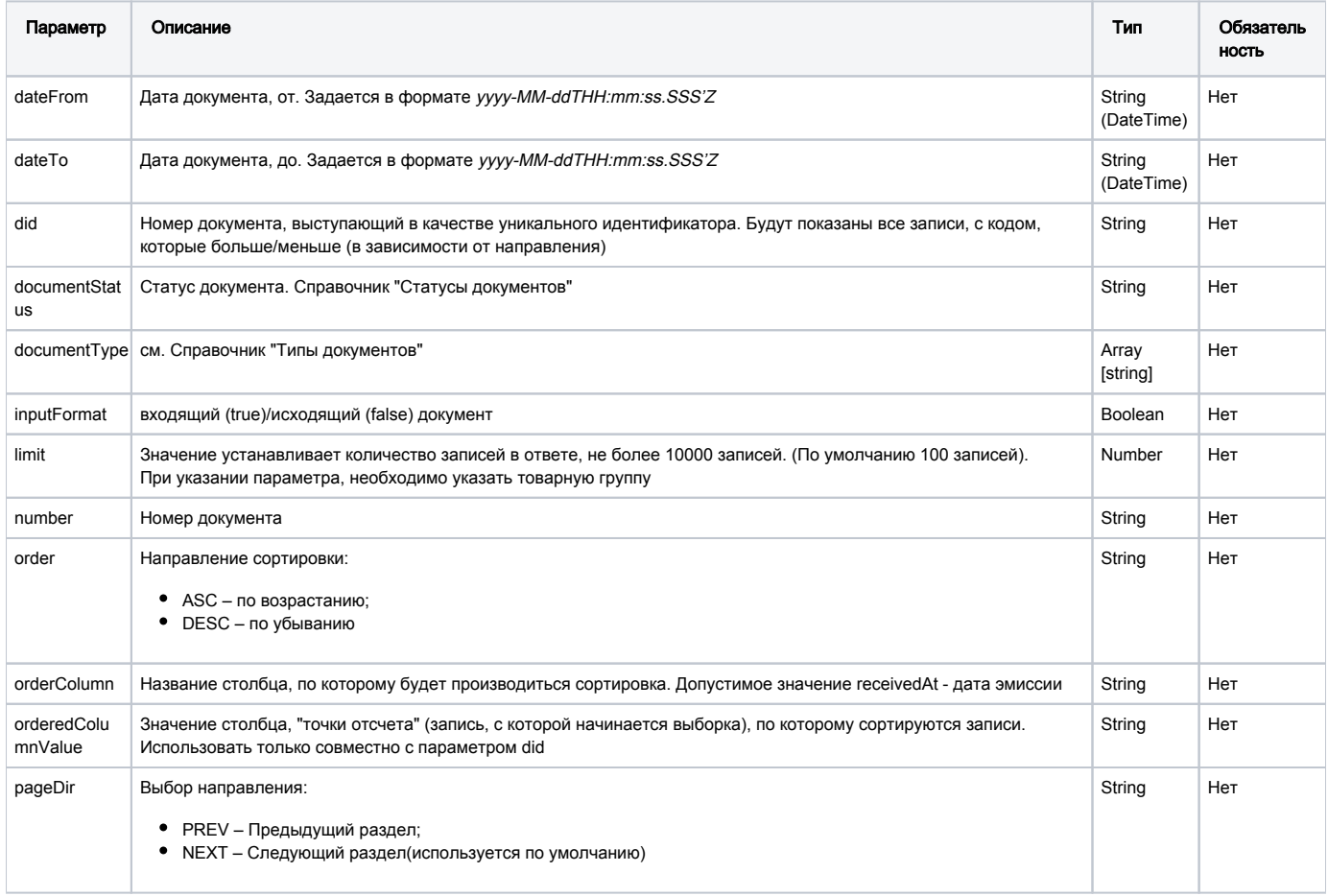

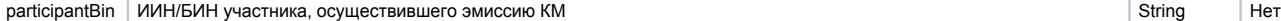

Принимаемые параметры

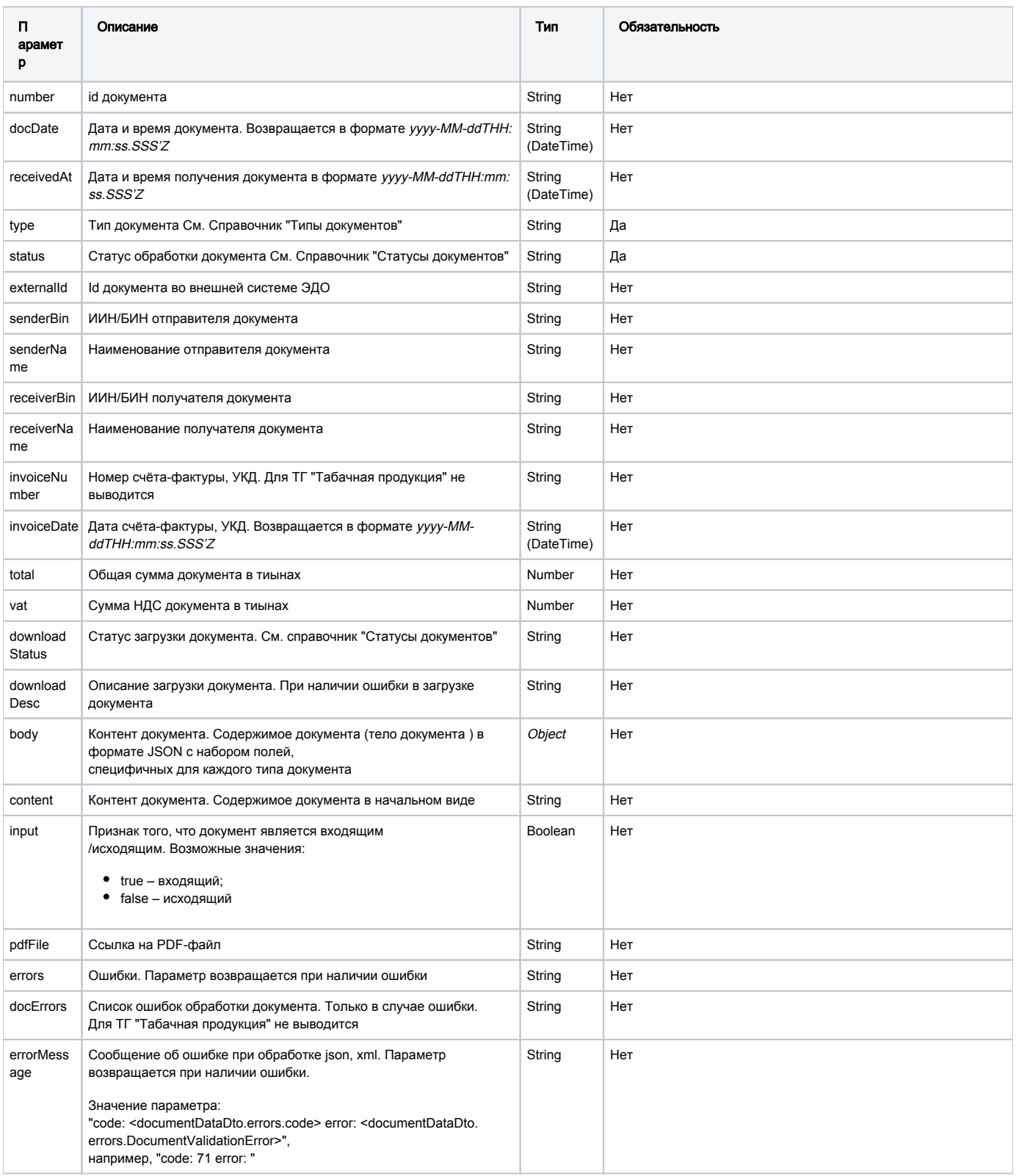

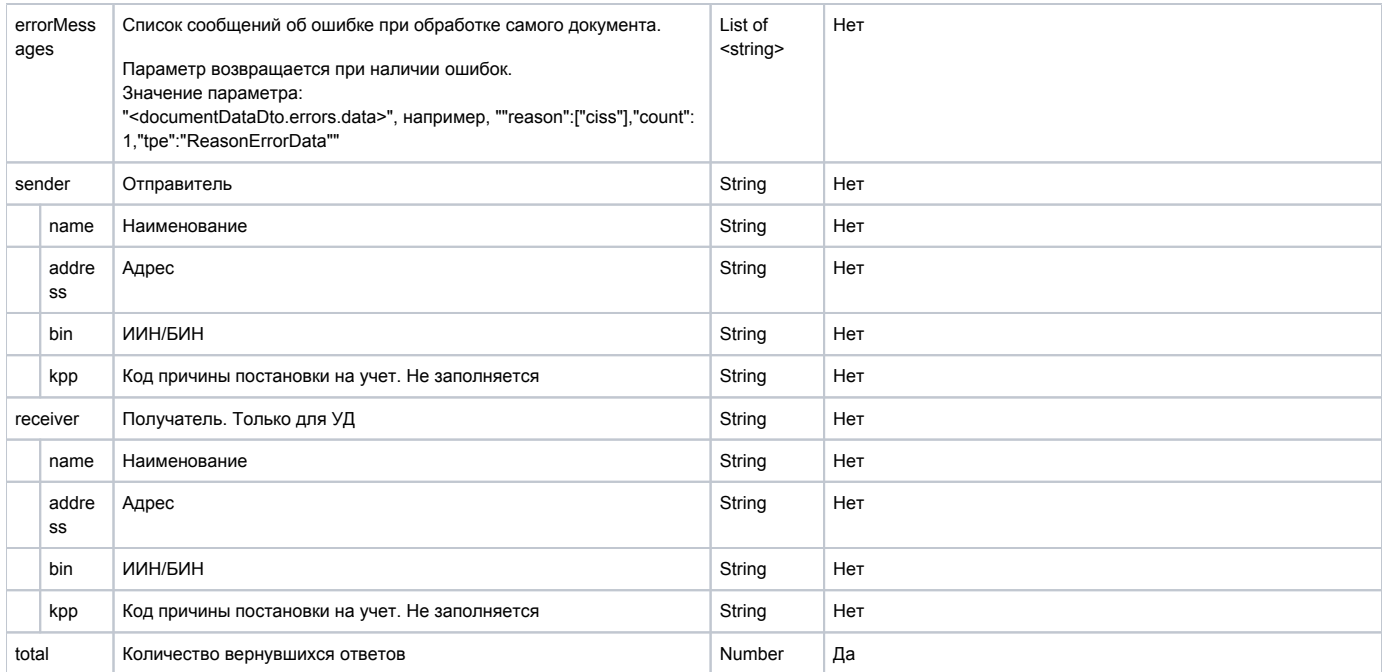

#### Формат и коды ошибок

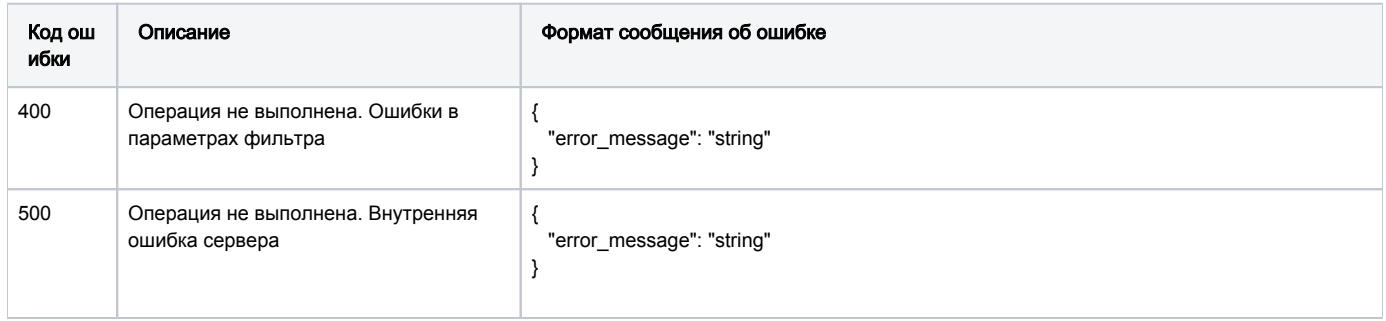

# GET /documents/{document\_id}/info

Метод получения содержимого прочих документов:

- Акта приема-передачи
- Уведомления о ввозе из стран ЕАЭС
- Уведомления о ввозе из третьих стран (импорт)
- Уведомления о повторном вводе в оборот
- Уведомления о выводе из оборота
- Документ агрегации
- Документа списания

В данном методе при указании ID документа, в получаемом параметре "body" ответа мы получим "Содержимое документа в формате JSON с набором полей" и в получаемом параметре "content" ответа мы получим "Содержимое документа в формате XML".

### Описание запроса

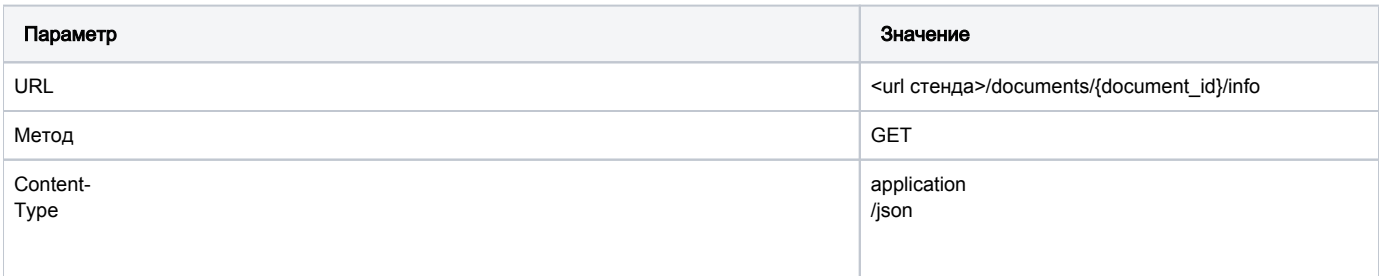

### Передаваемые параметры

Параметры заголовка запроса:

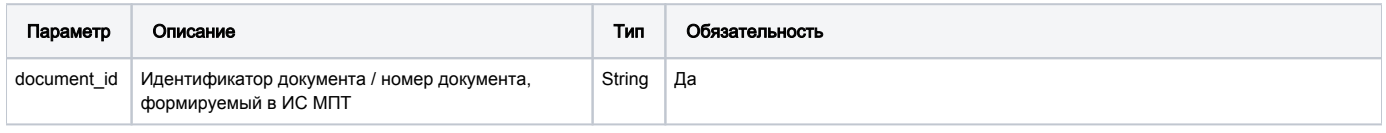

### URL запроса на примере тестового контура:

<https://stage.ismet.kz/api/v3/true-api/documents/528157d1-3dbd-43ce-9585-d53bde2bd305/info>

#### Принимаемые параметры

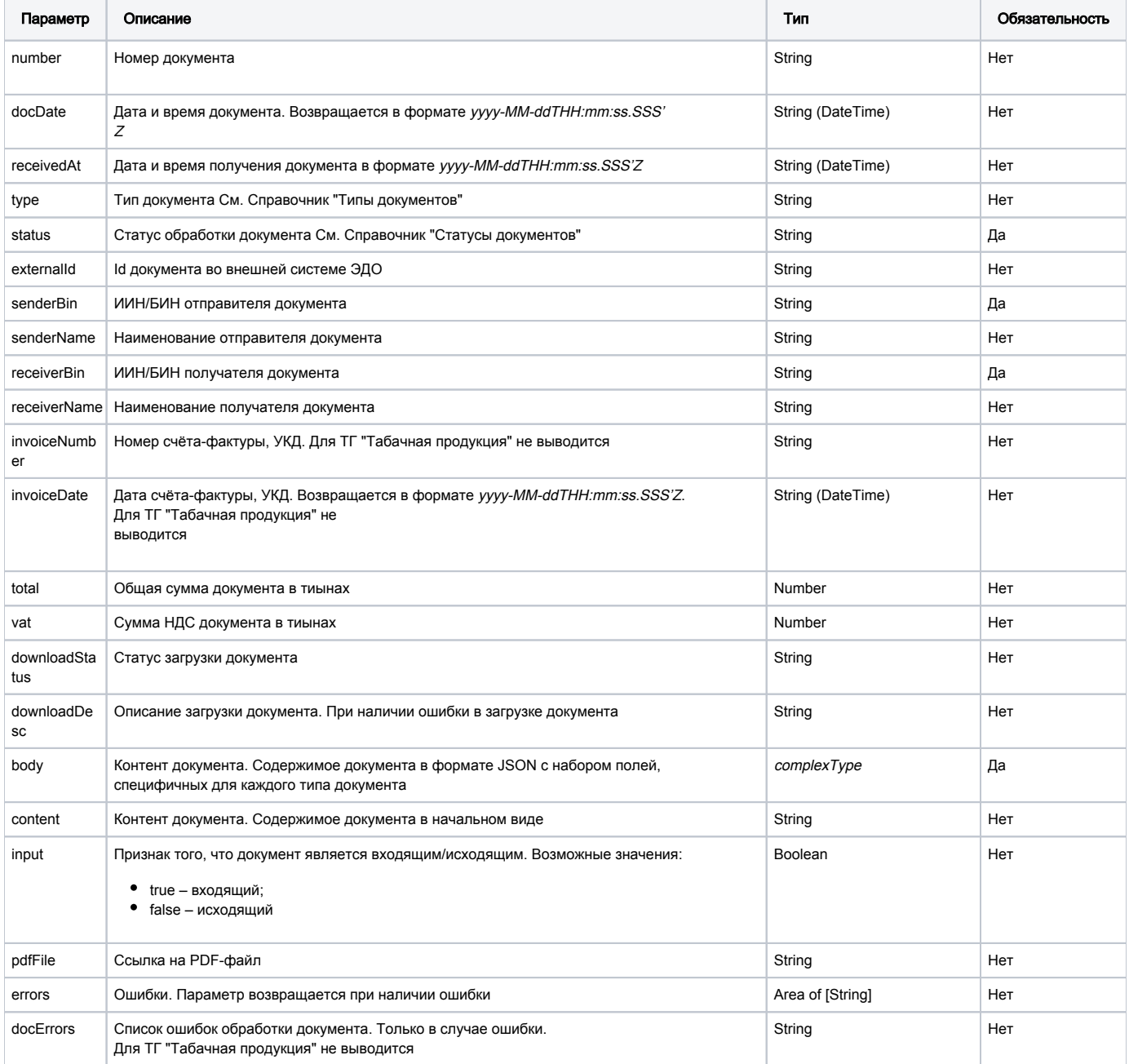

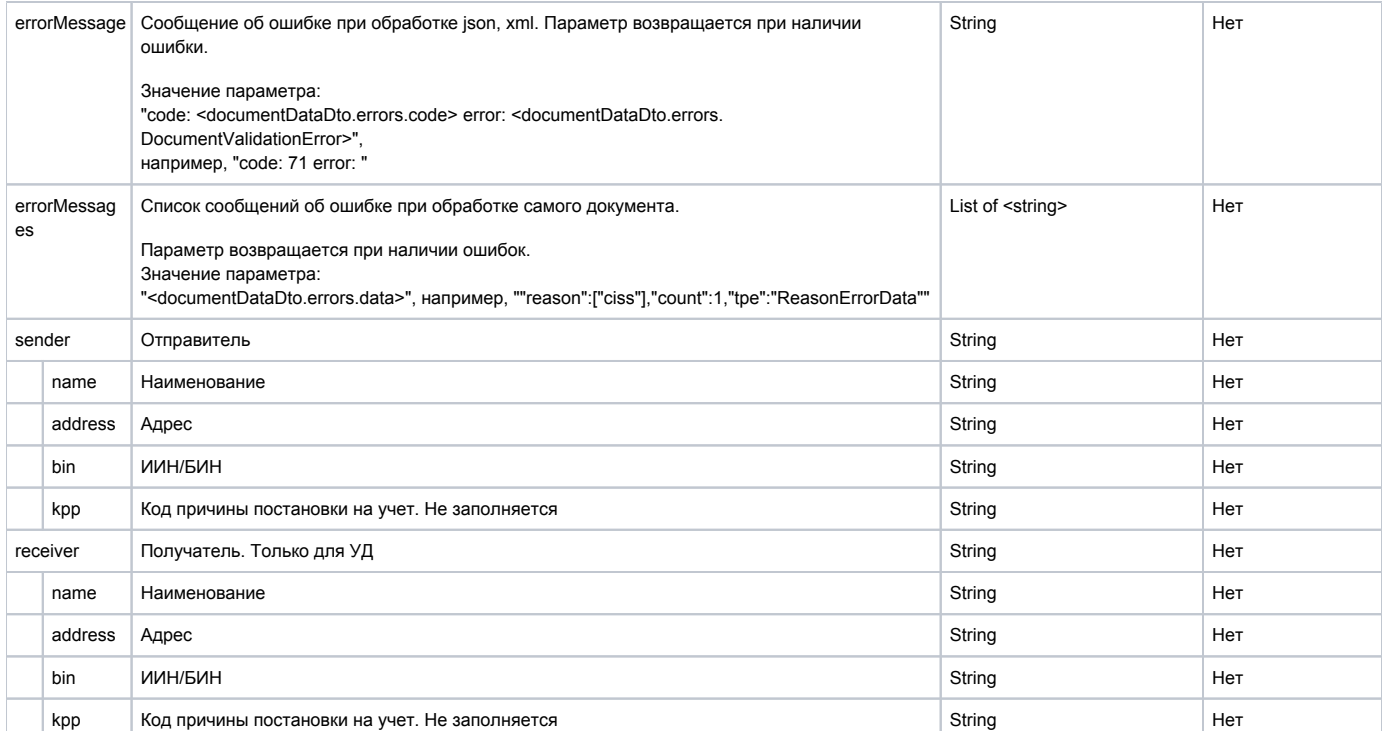

#### Пример ответа

```
\{"number": "528157d1-3dbd-43ce-9585-d53bde2bd305",
   "docDate": "2021-08-24T05:00:47.000Z",
   "receivedAt": "2021-08-24T05:32:11.123Z",
   "type": "KZ_UPD",
   "status": "CHECKED_NOT_OK",
   "senderName": "************",
   "receiverName": "************"
   "invoiceNumber": "528157d1-3dbd-43ce-9585-d53bde2bd305",
   "total": 0,"vat": 0,"content": "<?xml version=\"1.0\" encoding=\"UTF-8\"?>\n<!--
Sample XML file generated by XMLSpy v2020 rel. 2 spl (x64)
(\texttt{http://www.altova.com)}--\n<file xmlns:xsi=\n<a href="http://www.w3.org/2001/XMLSchema-instance">http://www.altova.com</a>--nstance\n</math>EEU_ACT_a5db7e5d-a3f3-4eba-afad-7056493b4d8b\"
version=\"1.0\" sendingDateTime=\"2021-08-24T05:00:47Z\"
xsi:noNamespaceSchemaLocation=\"xsd_act.xsd\">\n\t<participants supplierId=\"************\" consigneeId=\"
************\">\n\t</participants>\n\t<document correctionFlag=\"false\"
supplierIdentificationCode=\"***********\"/>\n\t\t\t<consigneeInfo consigneeName=\"************\"
\verb|consigne=IdentificationCode={ "*******"\\ "/>\\h\t\t\coriginalDocInfo\ dochumber\\ "25zz\\ "   dochate={ "24.08.2021}\verb|v/>h\t<\text{mainInfo>}\nt\t<\text{productList>}\nt\t\t<\text{code}>00000046200877 < \sqrt{\text{min}}\rtimes\text{productTotals}\n<\frac{\text{downent}}{\text{file}}\n,"senderBin": "************",
   "receiverBin": "************"
\}
```
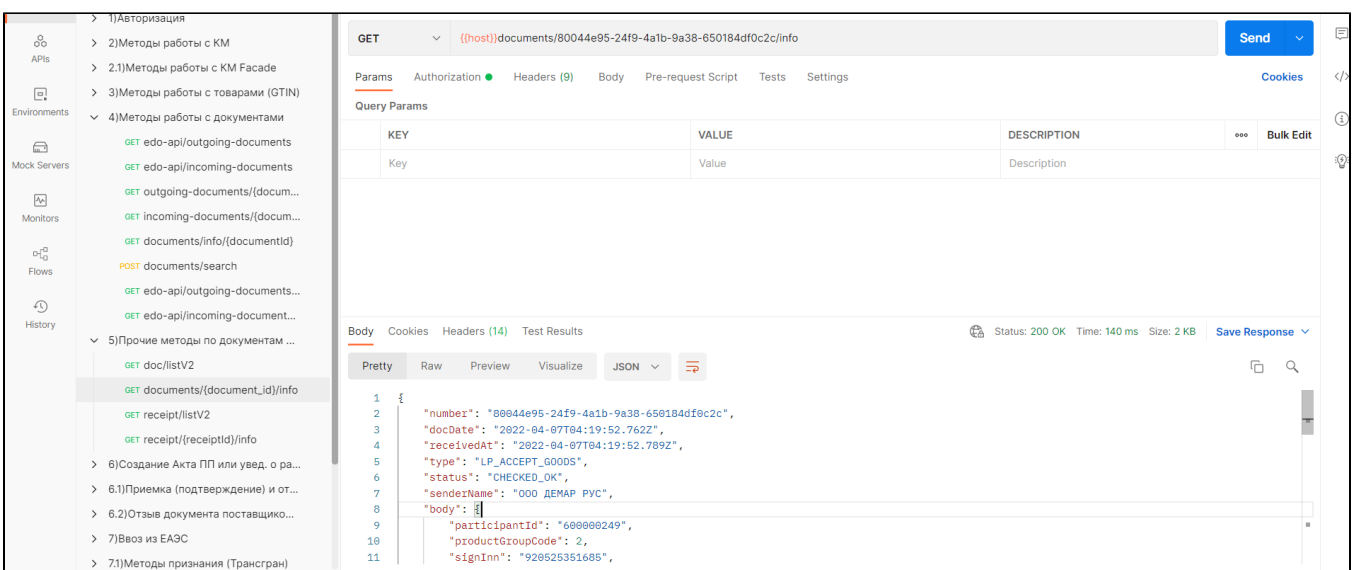

#### Формат и коды ошибок

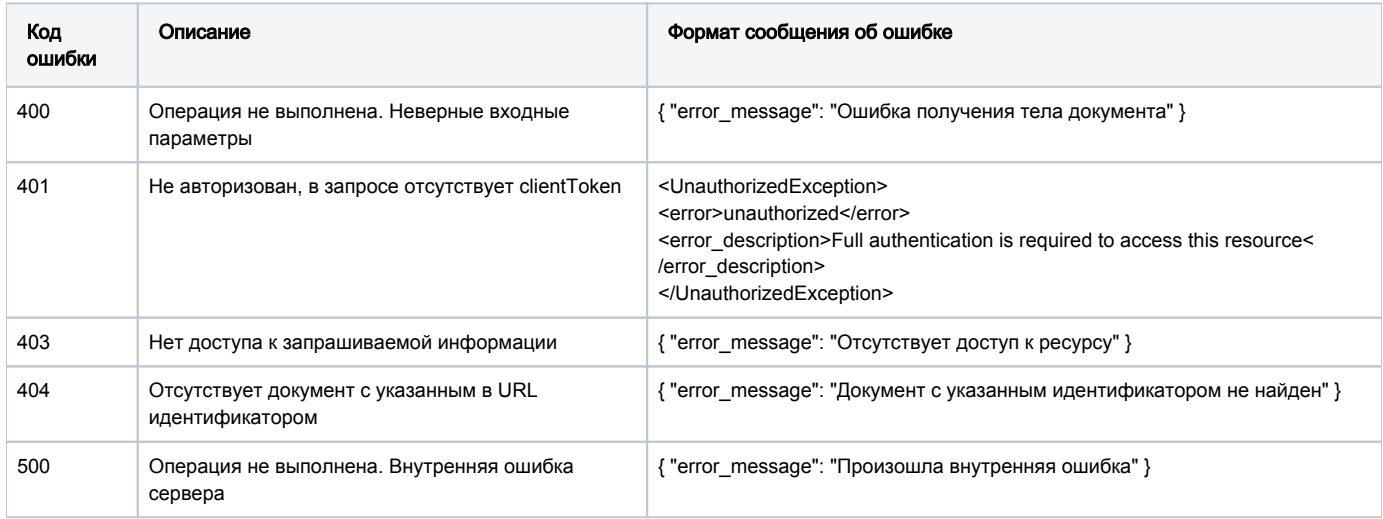

# GET /receipt/listV2

Метод получения списка документов ранее загруженных в ИС МПТ.

В данном методе при указании номера документа, в получаемом параметре "errorMessage" ответа мы получим ошибку по которой документ имеет статус "Обработан с ошибками".

#### Описание запроса

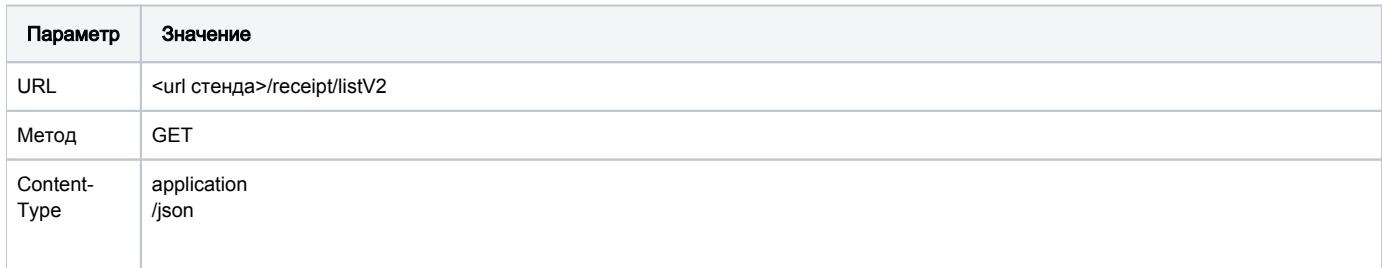

#### Передаваемые параметры

Параметры заголовка запроса:

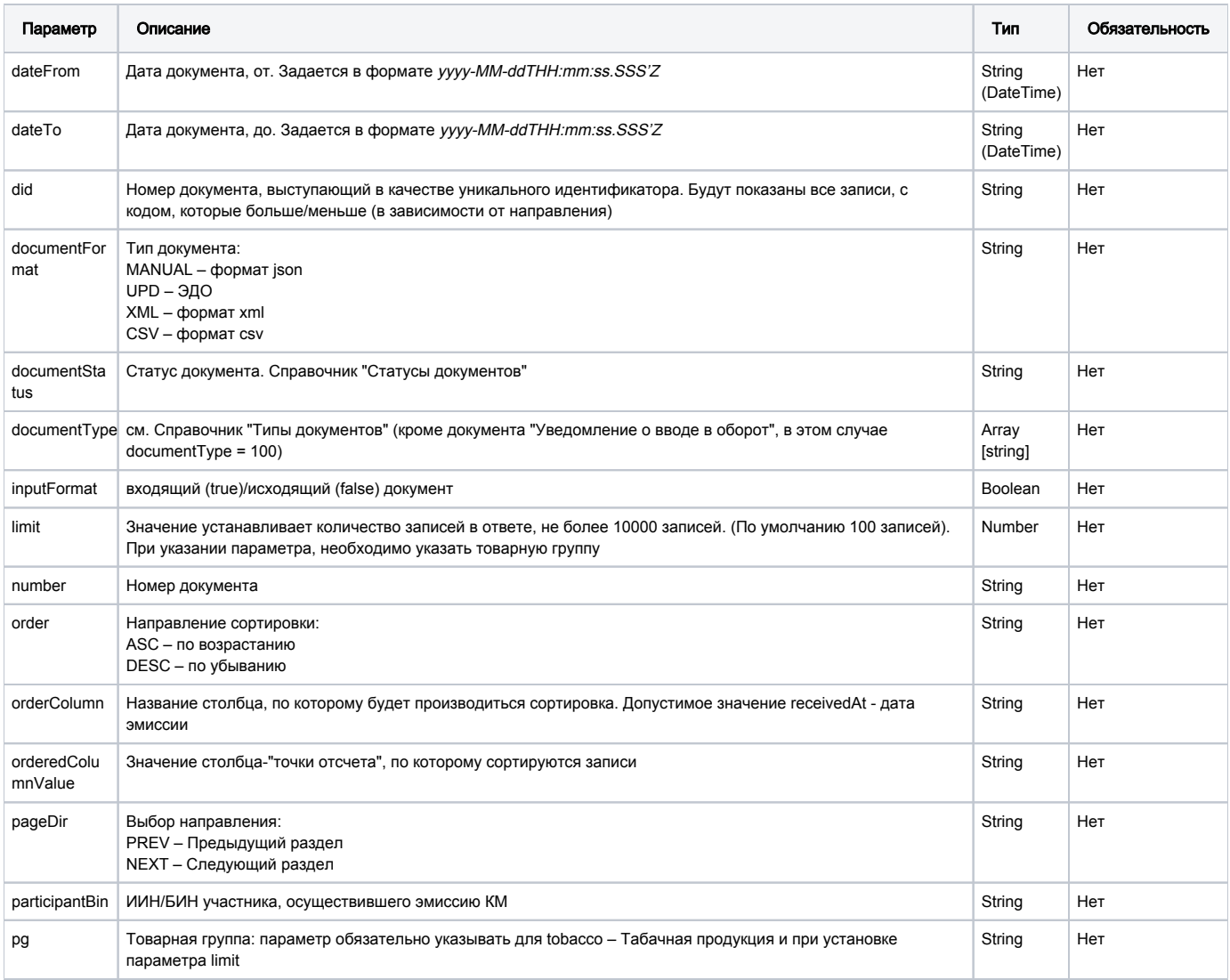

## URL запроса на примере тестового контура:

https://stage.ismet.kz/api/v3/true-api/doc/listV2

#### Принимаемые параметры

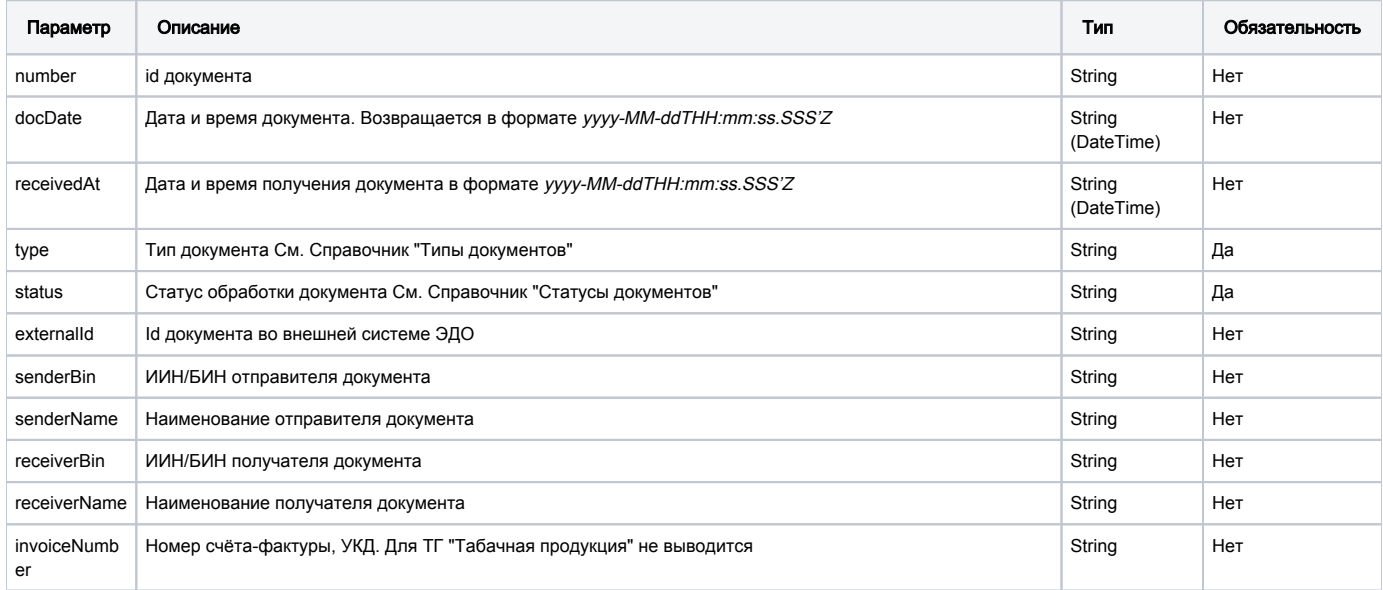

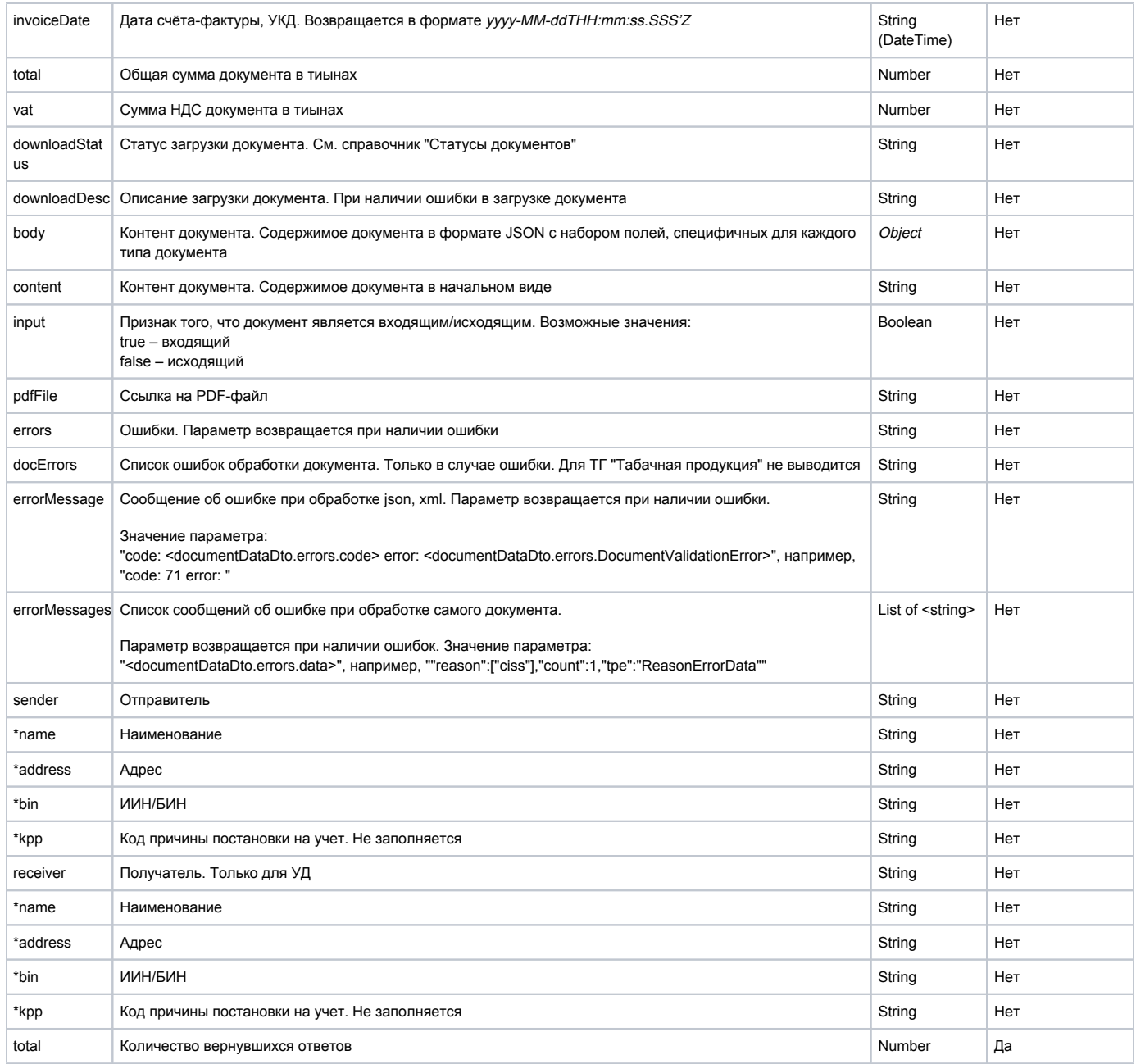

Пример ответа

```
{
     "results": [
        {
             "number": "528157d1-3dbd-43ce-9585-d53bde2bd305",
             "docDate": "2021-08-24T05:00:47.000Z",
            "receivedAt": "2021-08-24T05:32:11.123Z",
            "type": "KZ_UPD",
            "status": "CHECKED_NOT_OK",
             "senderName": "************",
             "receiverName": "************",
             "total": 0,
            "downloadStatus": "CHECKED_NOT_OK",
            "downloadDesc": " 000000462008779MwcqeS 4 ",
            "input": false,
            "pdfFile": "",
             "errors": [
                " 000000462008779MwcqeS 4 "
 ]
        }
     ],
     "total": 1
}
```
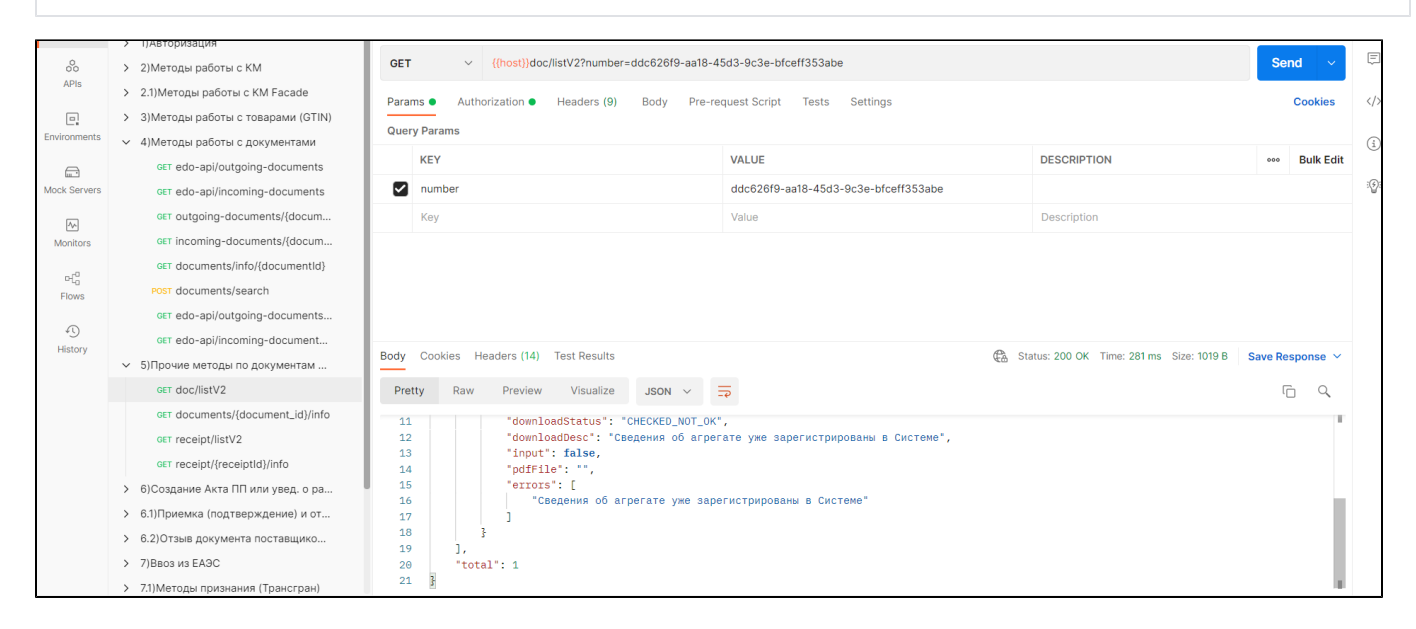

#### Формат и коды ошибок

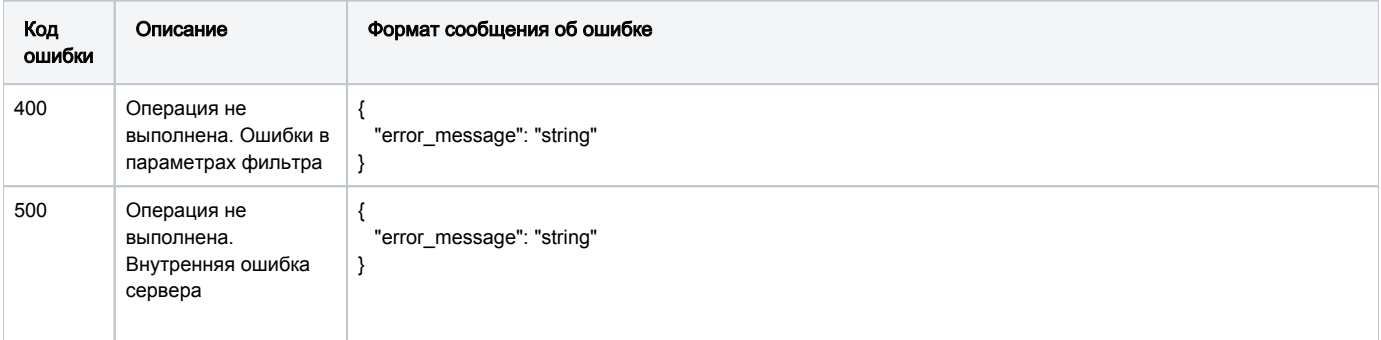

# GET /receipt/{receiptId}/info

Запрос информации о чеке по его идентификатору

#### Описание запроса

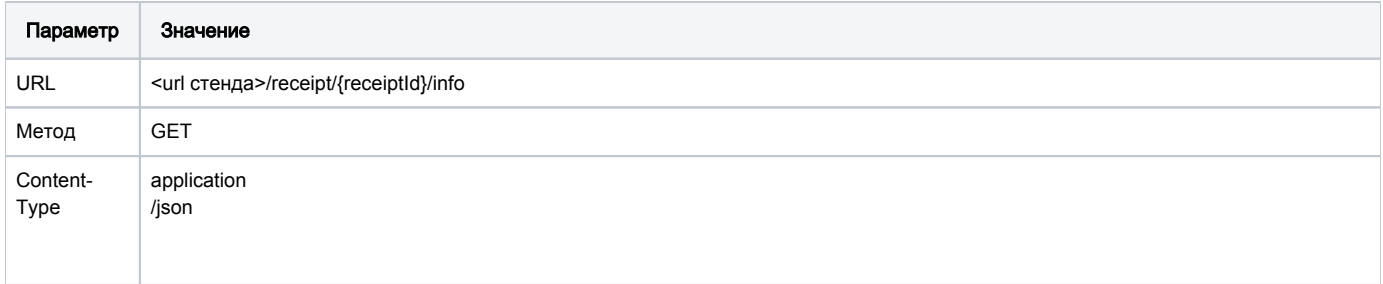

## Передаваемые параметры

Параметры заголовка запроса:

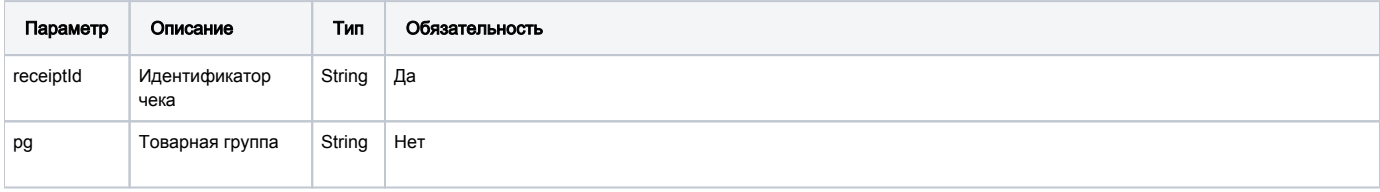

#### Пример запроса

```
curl -X GET "<url >/receipt/12345/info" -H<br>"accept: */*" -H "Authorization: Bearer <>
```
#### Принимаемые параметры

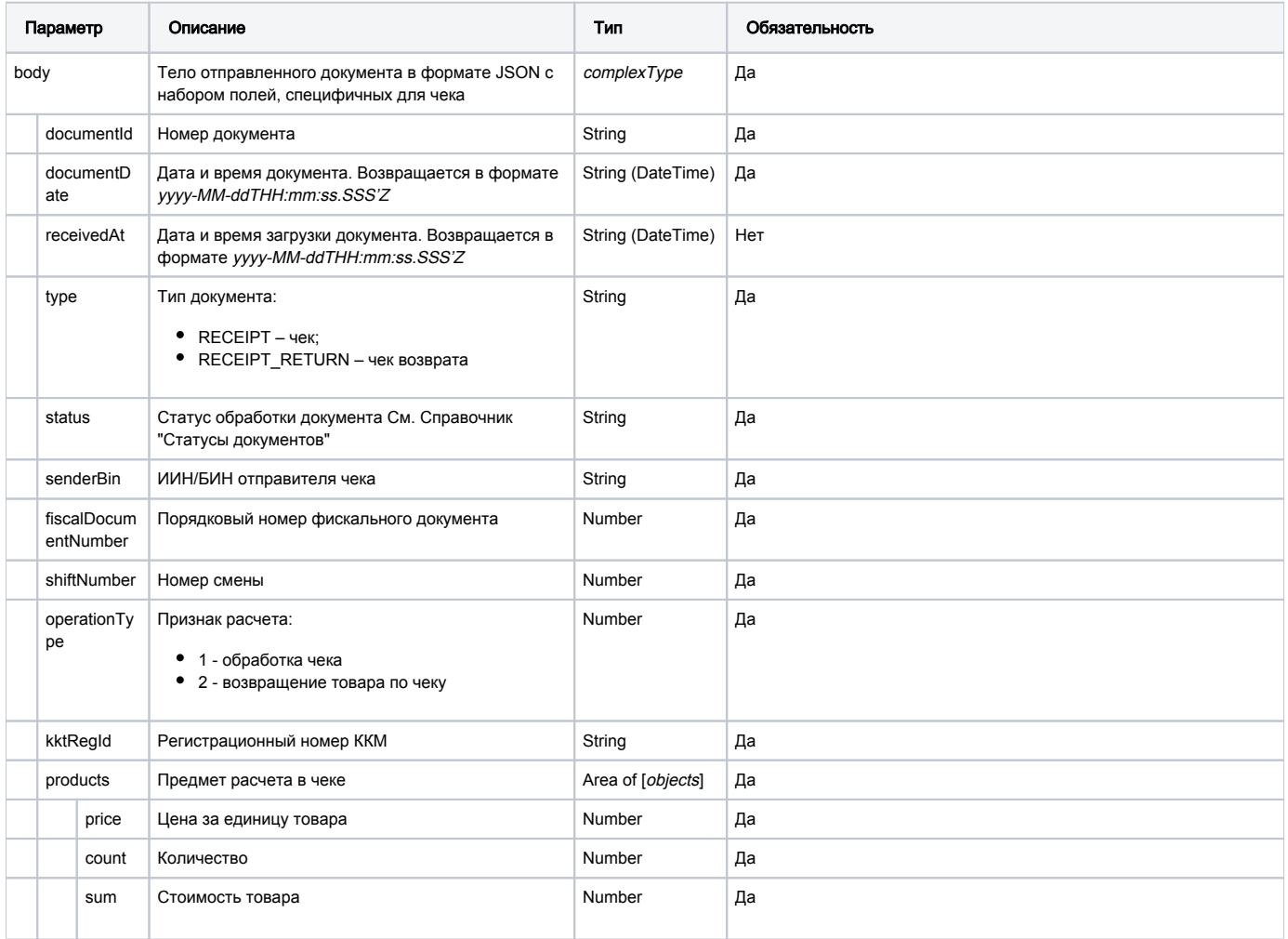

#### Формат и коды ошибок

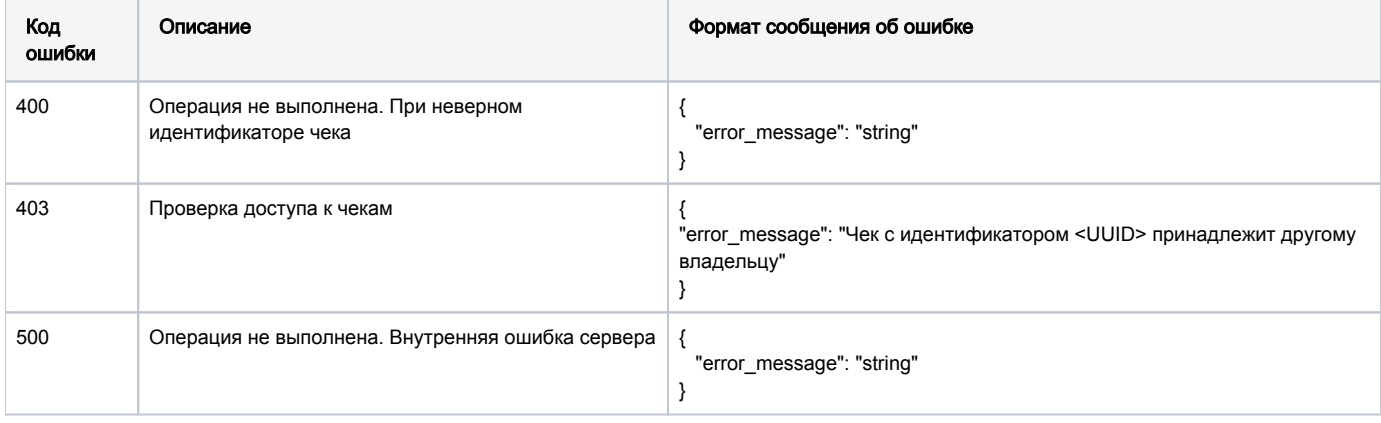

#### Пример запроса и ответа

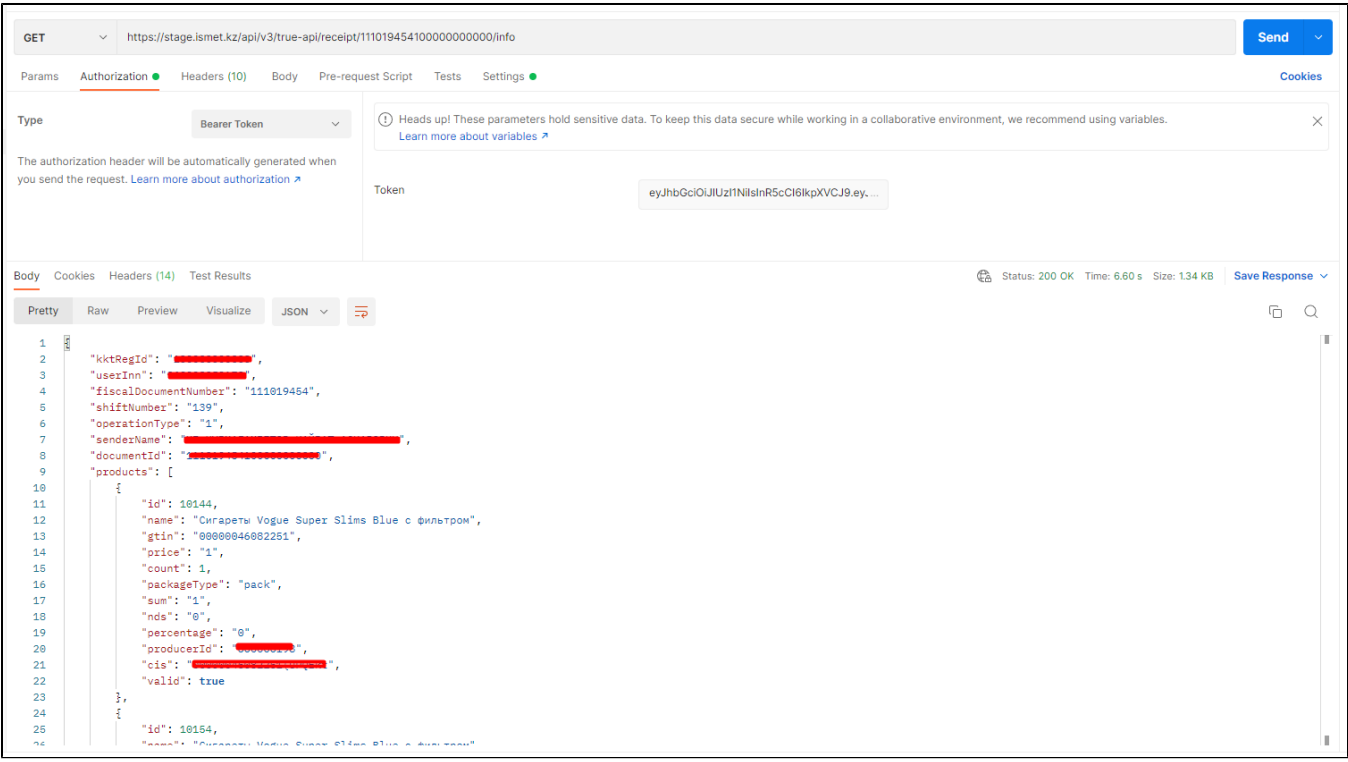

# Методы билинга

- <span id="page-122-0"></span>[Методы билинга](#page-122-0)
	- [POST /elk/crm-api/prequests](#page-122-1)
	- [GET /elk/product-groups/balance](#page-123-0)
	- [GET /elk/product-groups/balance/all](#page-125-0)

# <span id="page-122-1"></span>POST /elk/crm-api/prequests

Метод получения счета на оплату.

Метод возвращает статус обработки запроса на получение счёта на оплату. При успешном выполнении запроса на указанный в запросе e-mail отправляется файл со счётом на оплату.

Для методов биллинга необходимо наличие лицевого счета.

#### Описание запроса

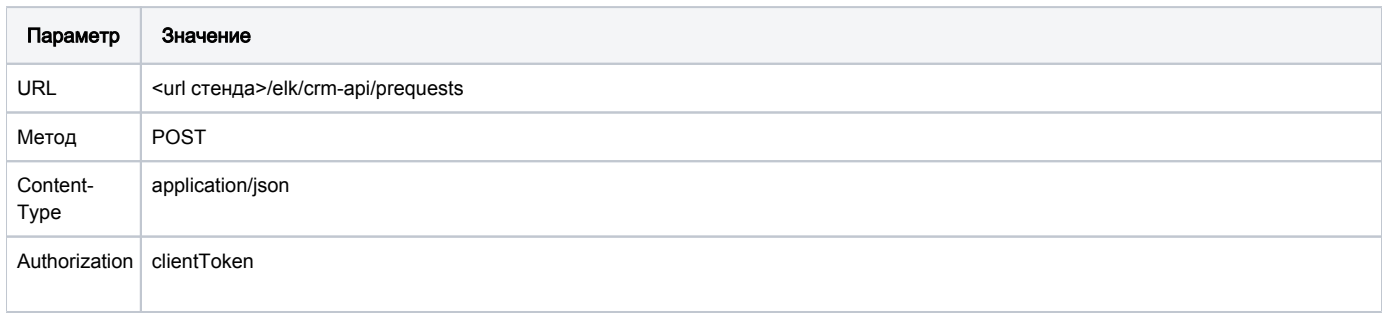

### Передаваемые параметры

Параметры тела запроса

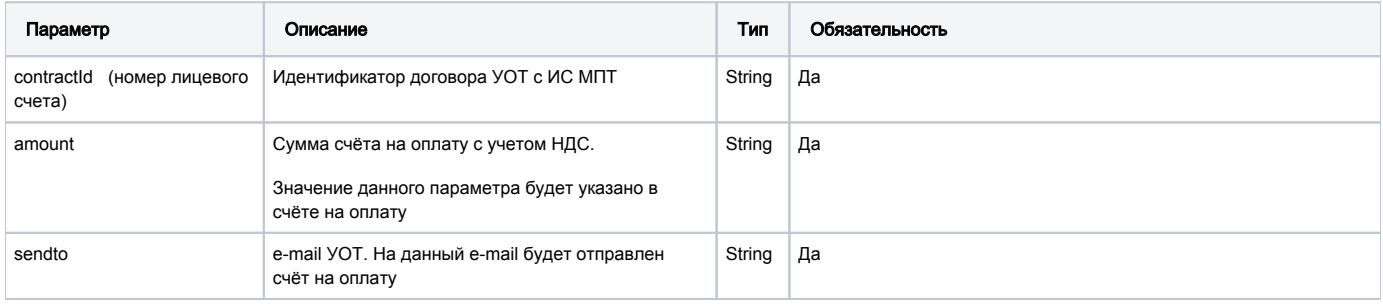

## Принимаемые параметры

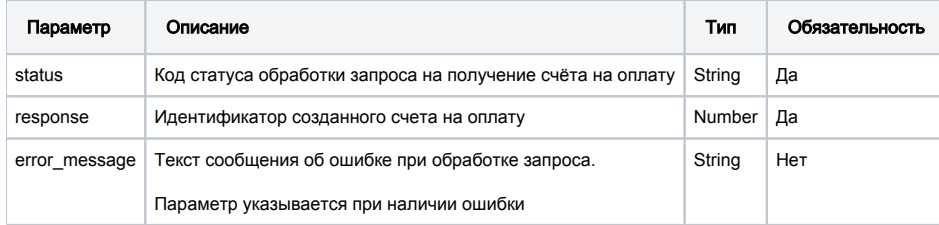

### Пример ответа в случае успеха

 $\{$ "status": 200  $\}$ 

### Формат и коды ошибок

<span id="page-123-0"></span>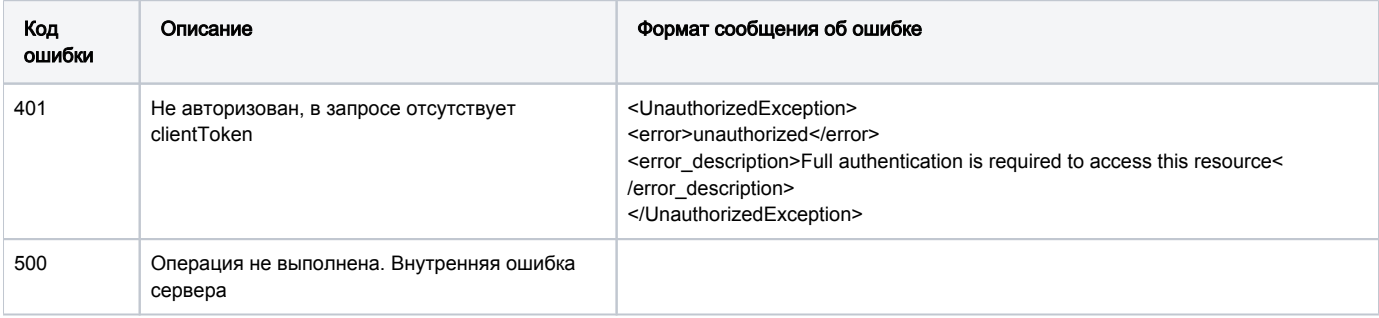

Получение баланса УОТ по одной ТГ.

Метод предназначен для получения значения баланса лицевого счета УОТ для запрашиваемой товарной группы. Выполнять запрос можно ТОЛЬКО для получения собственного баланса денежных средств.

#### Описание запроса

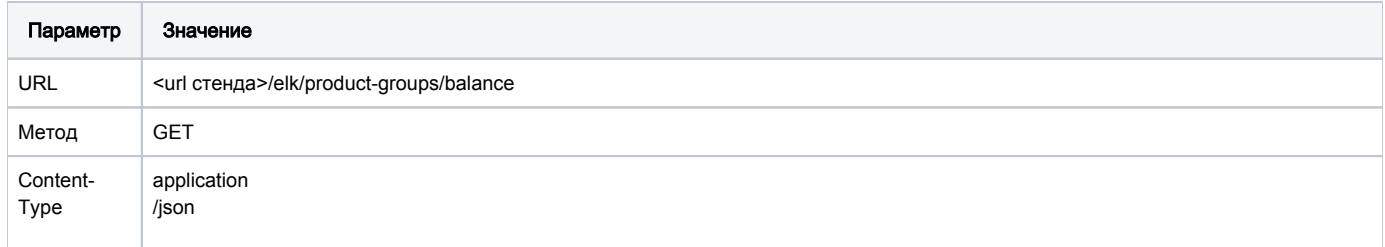

### Передаваемые параметры

Параметры заголовка запроса:

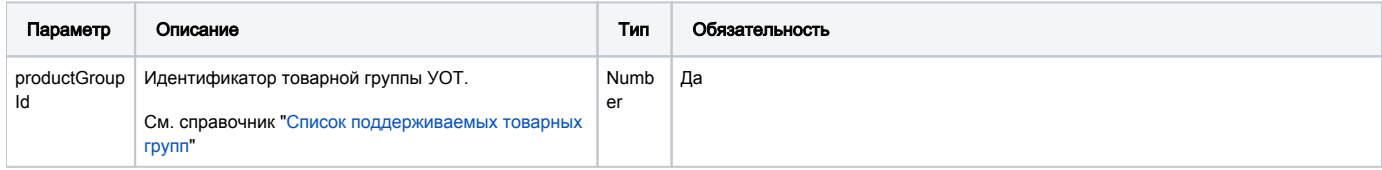

#### Пример запроса

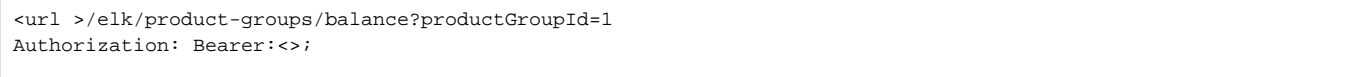

### Принимаемые параметры

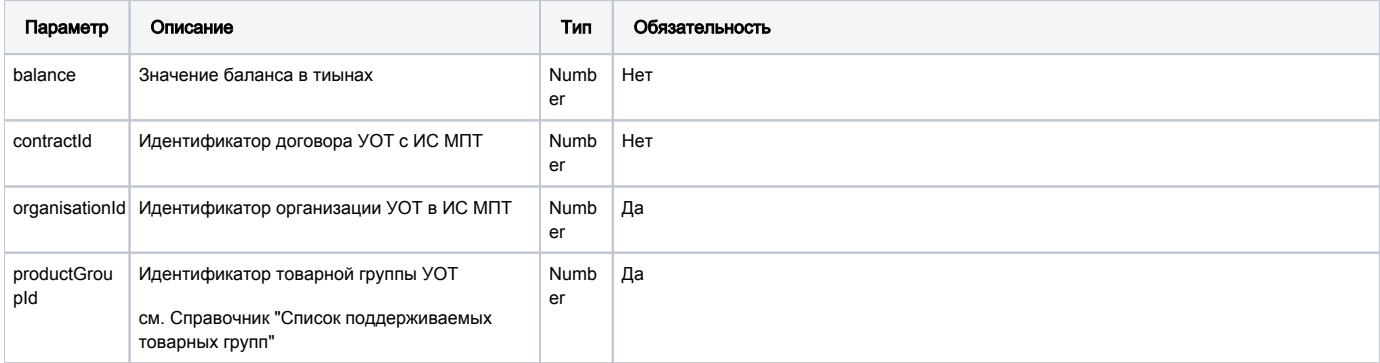

#### Пример ответа

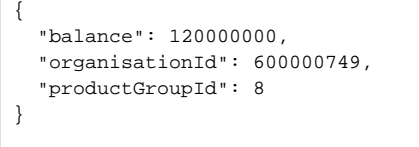

#### Формат и коды ошибок

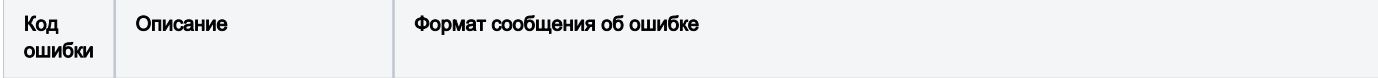

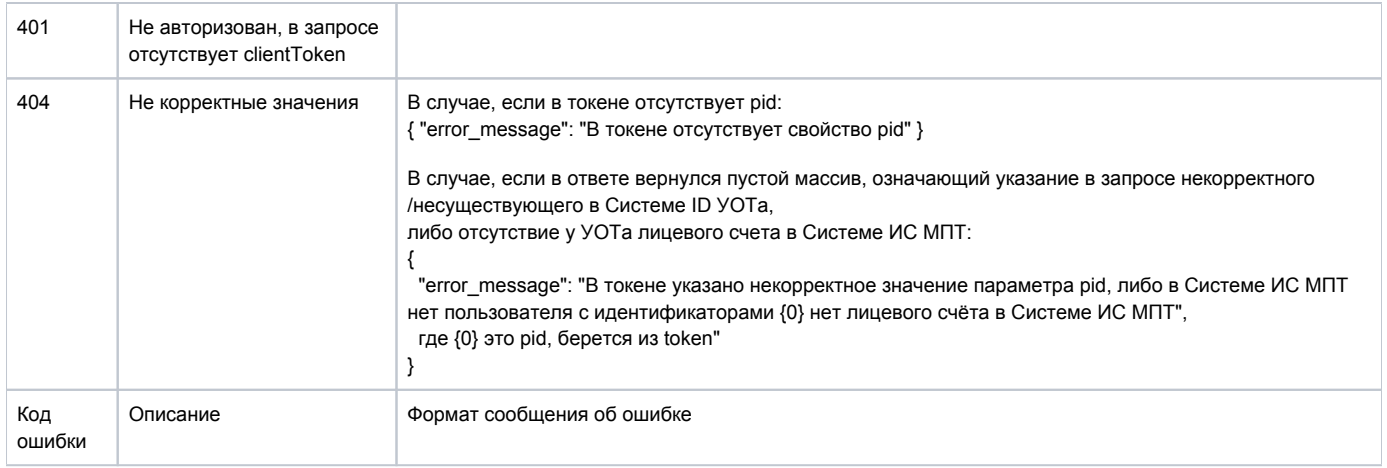

# <span id="page-125-0"></span>GET /elk/product-groups/balance/all

Получение баланса УОТ по всем ТГ.

Метод предназначен для получения значения баланса лицевых счетов УОТ для каждой его товарной группы.

Выполнять запрос можно ТОЛЬКО для получения собственного баланса денежных средств.

#### Описание запроса

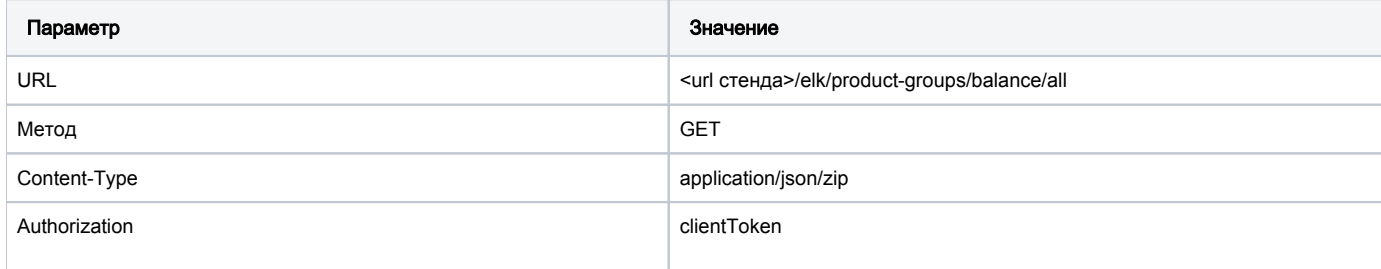

### Пример запроса

```
\verb|curl | >/elk/product-groups/balance/all|Authorization: Bearer: <>
```
#### Принимаемые параметры

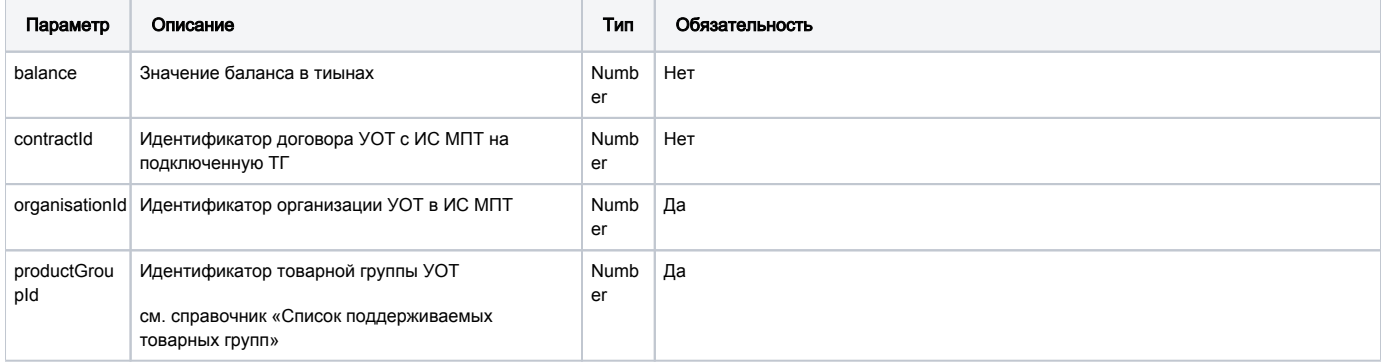

#### Формат и коды ошибок

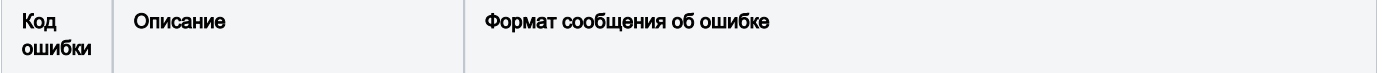

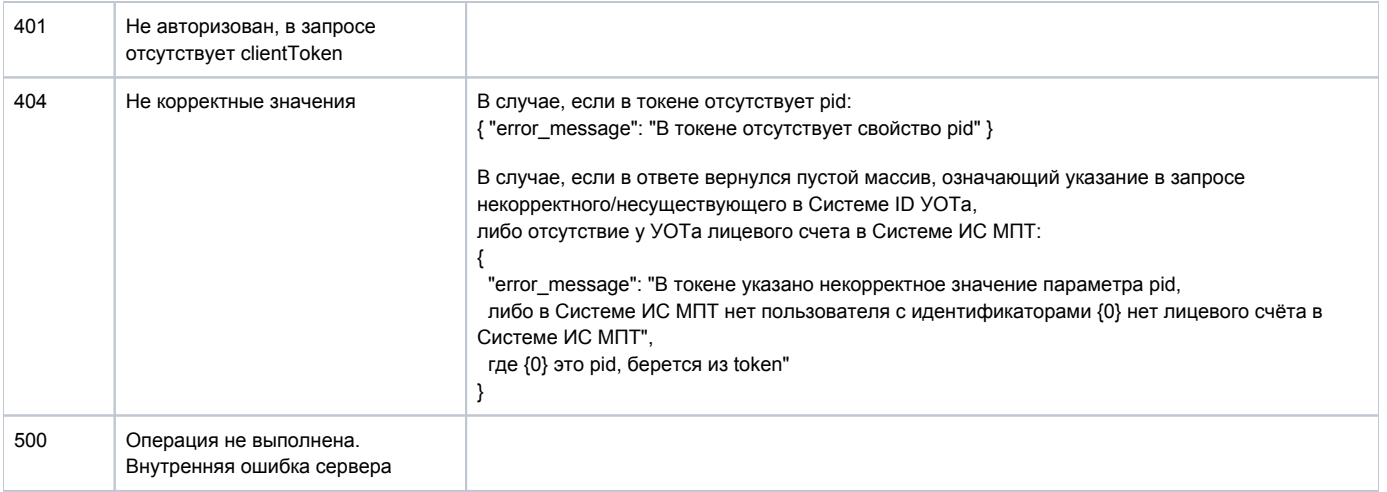

# Справочники

## <span id="page-126-1"></span>• Справочники

- <sup>O</sup> Список поддерживаемых товарных групп
- о Типы упаковки
- **Статусы КМ**
- Типы документов
- о Статусы документов
- Статусы для Акта ПП
- <sup>O</sup> Способ выпуска товаров в оборот
- <sup>O</sup> Справочник кодов таможенных органов

### NOTE:

Список и состав справочников будет обновляться по мере разработки и обновления методов True-API

# <span id="page-126-0"></span>Список поддерживаемых товарных групп

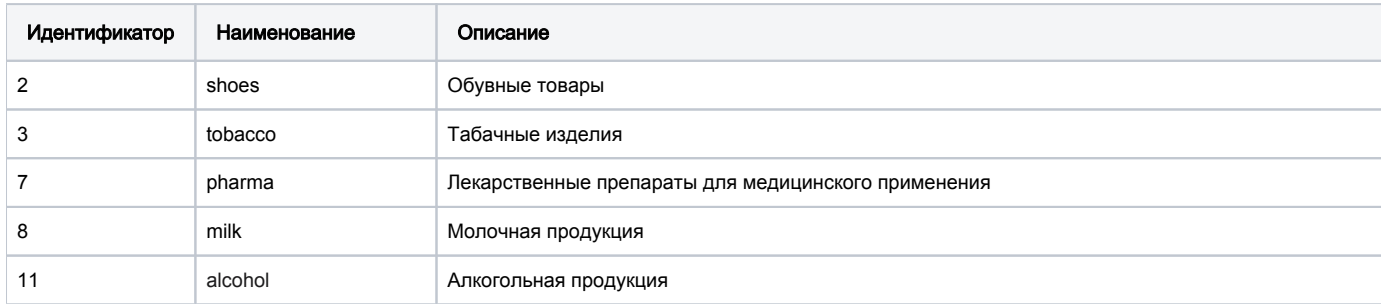

# <span id="page-126-2"></span>Типы упаковки

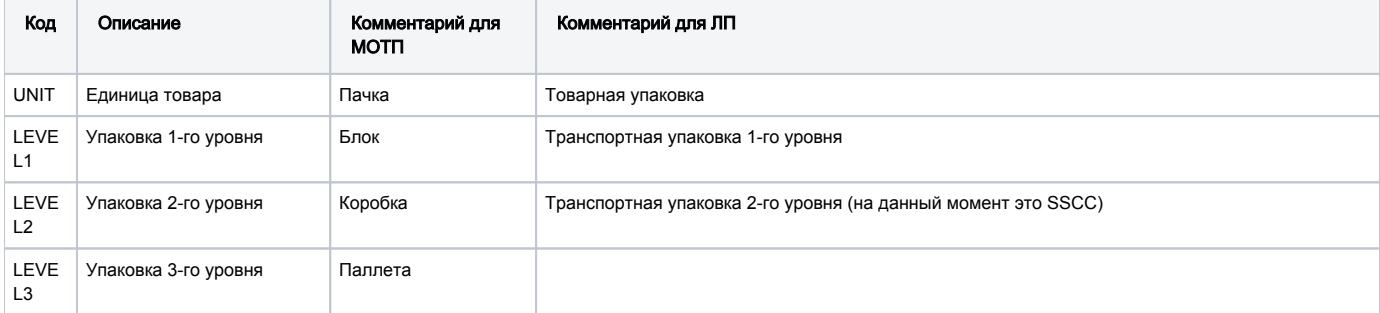

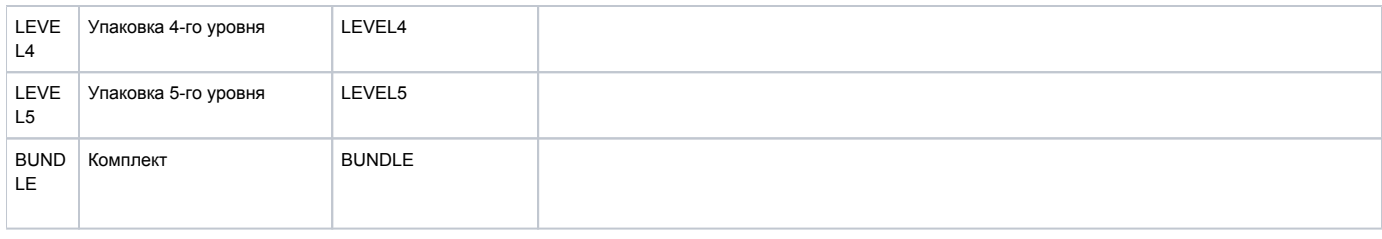

# <span id="page-127-0"></span>Статусы КМ

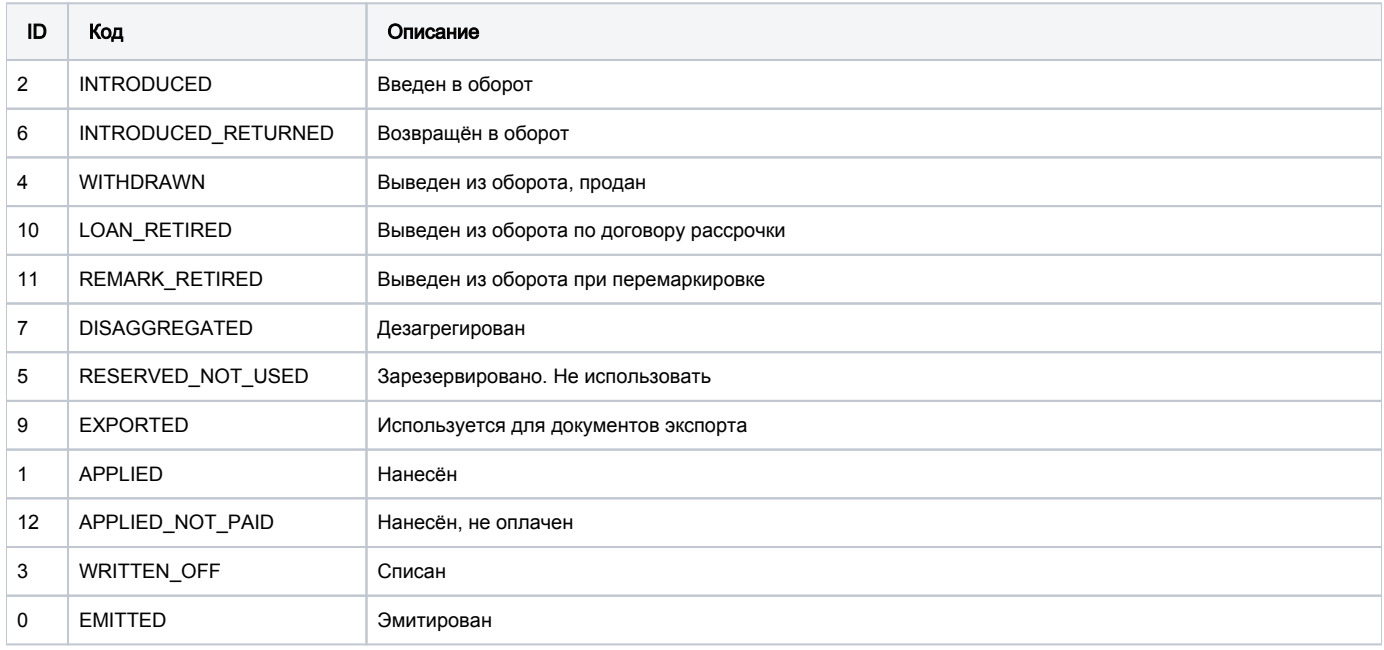

# <span id="page-127-1"></span>Типы документов

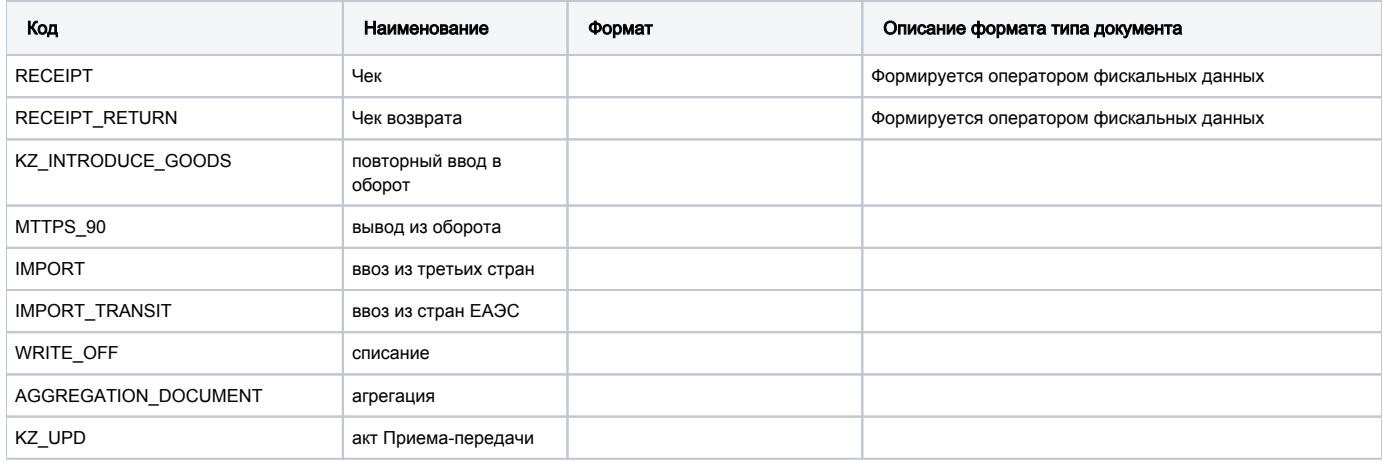

# <span id="page-127-2"></span>Статусы документов

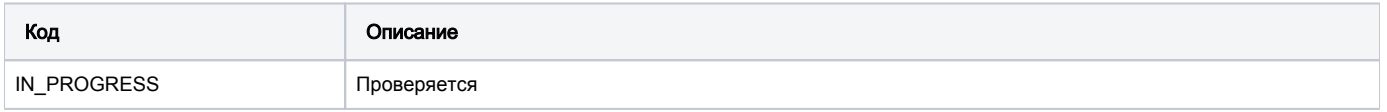

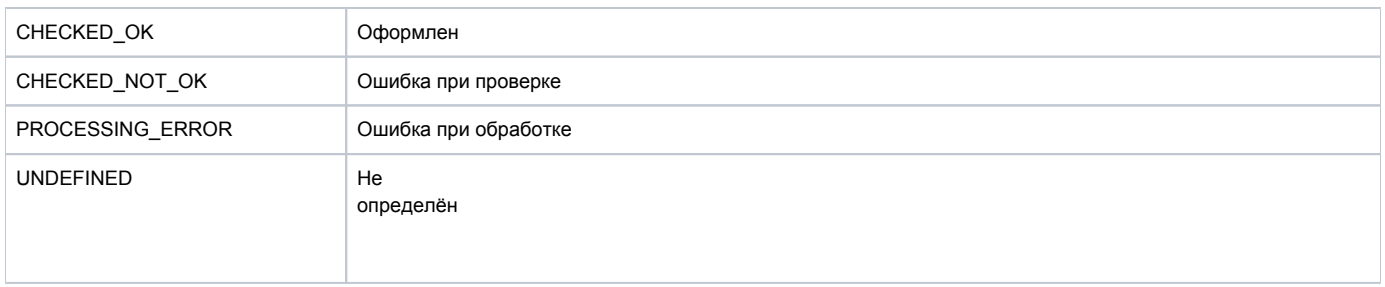

# <span id="page-128-0"></span>Статусы для Акта ПП

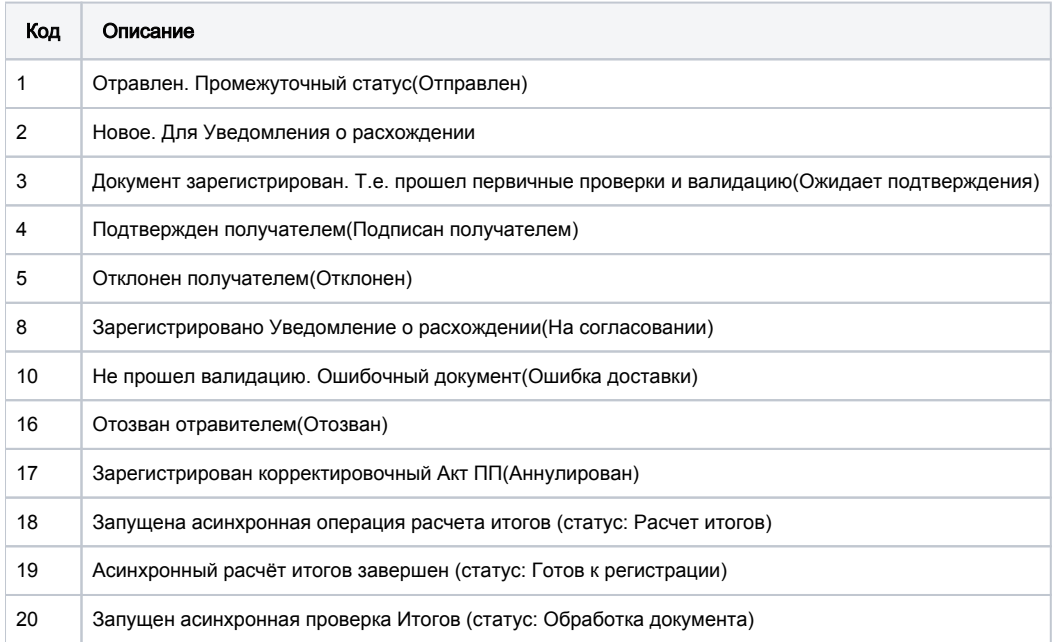

# <span id="page-128-1"></span>Способ выпуска товаров в оборот

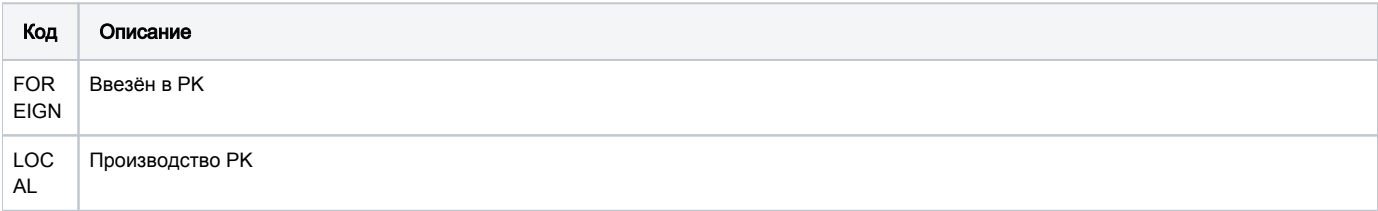

# <span id="page-128-2"></span>Справочник кодов таможенных органов

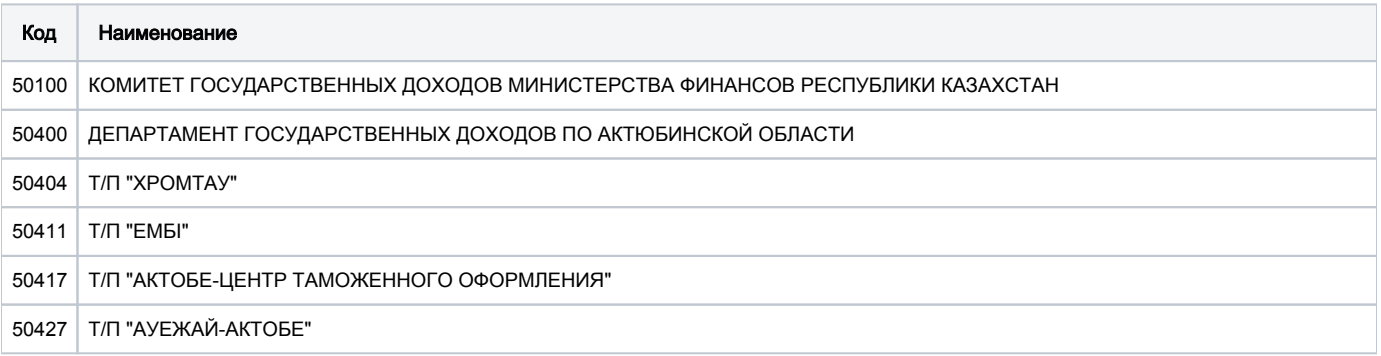

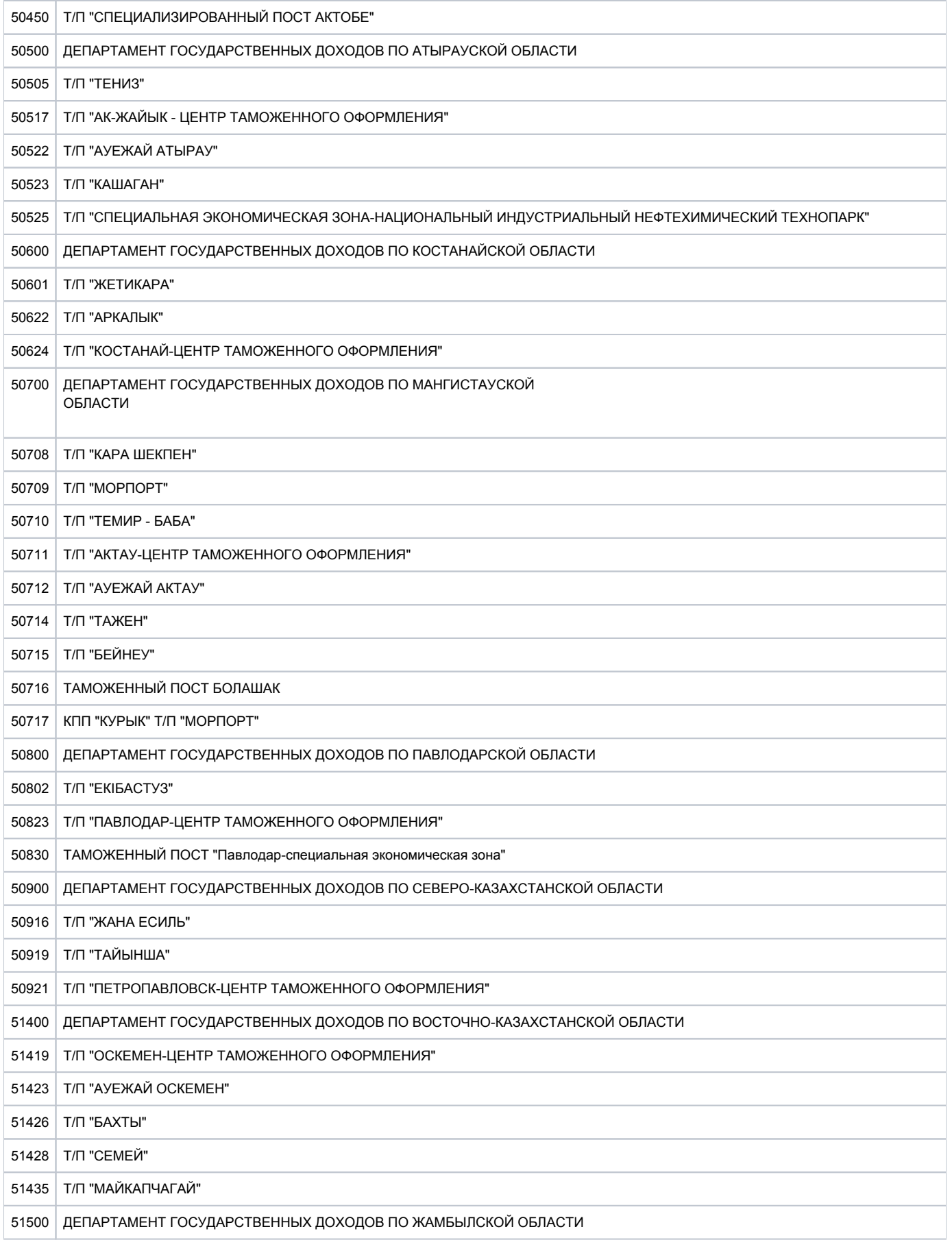

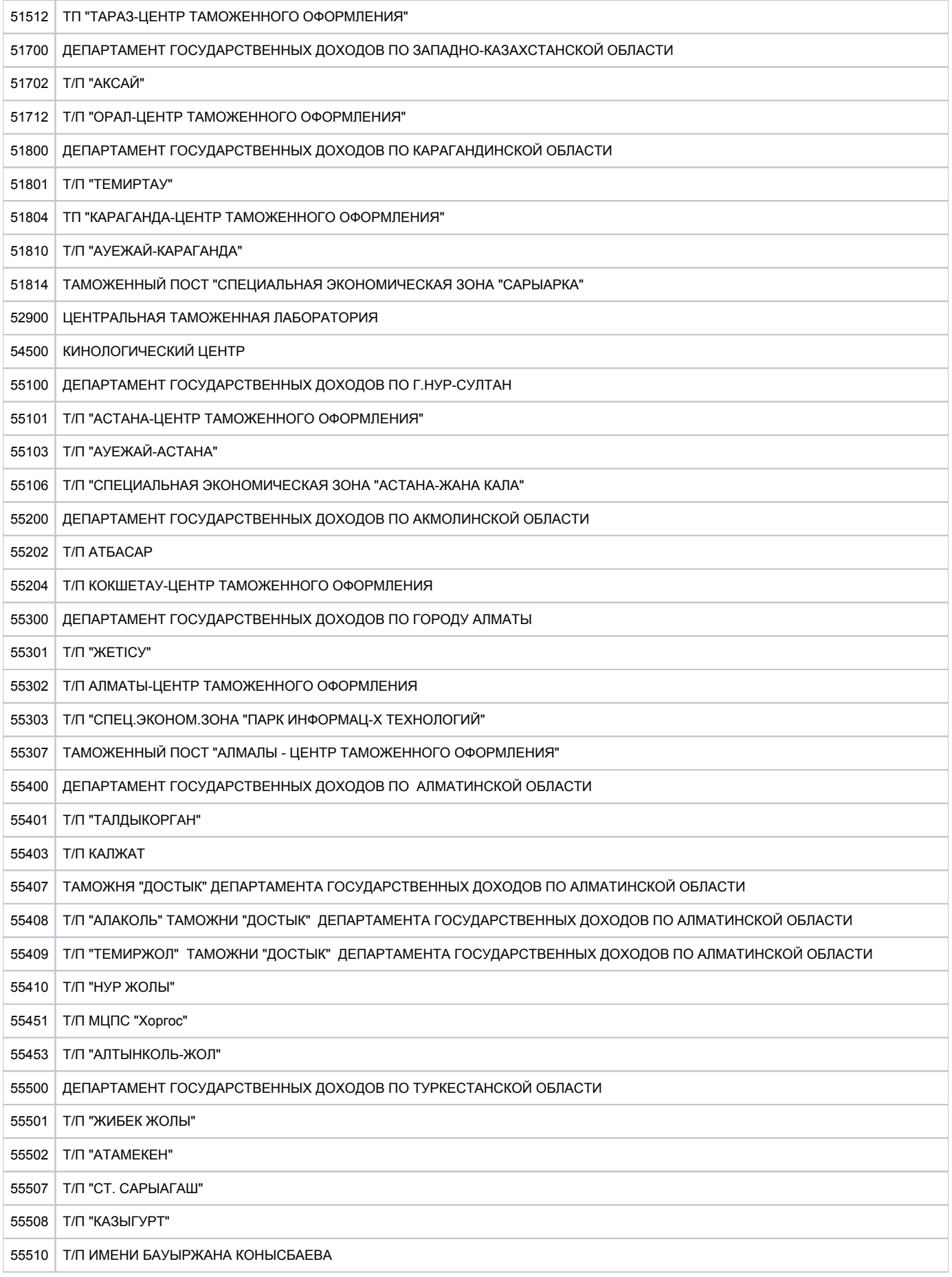

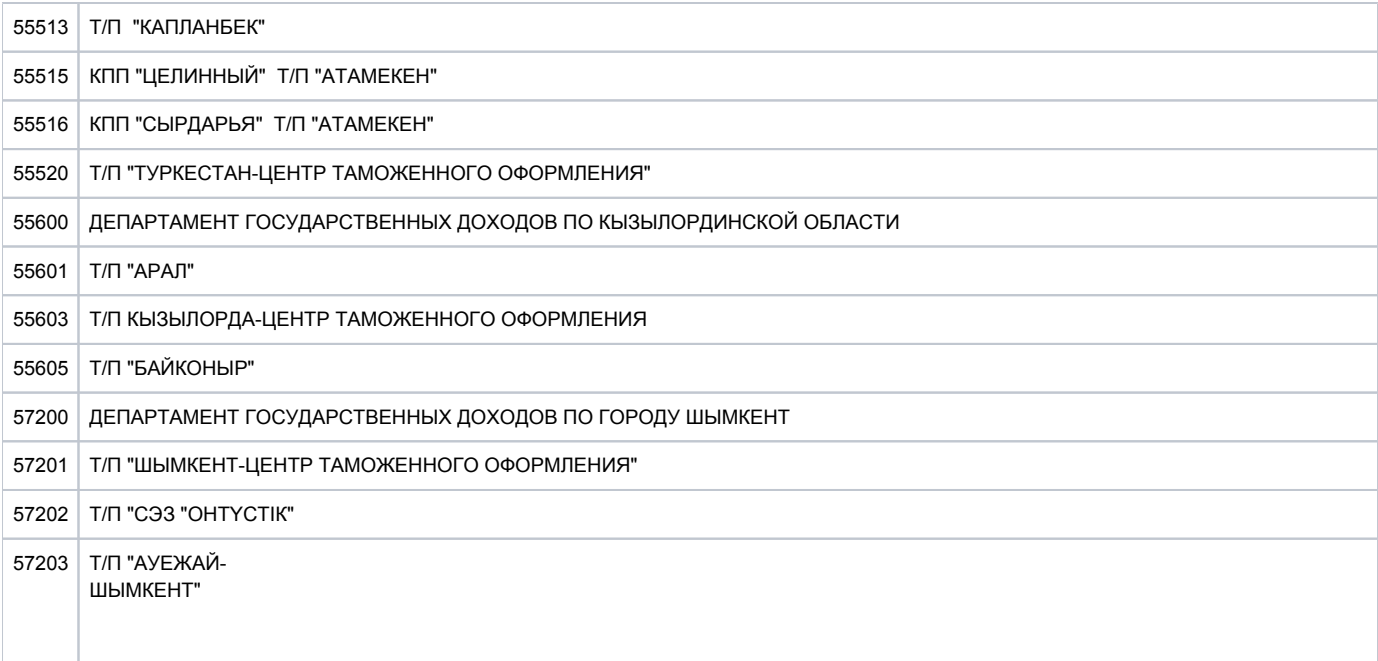

# Список изменений методов True API

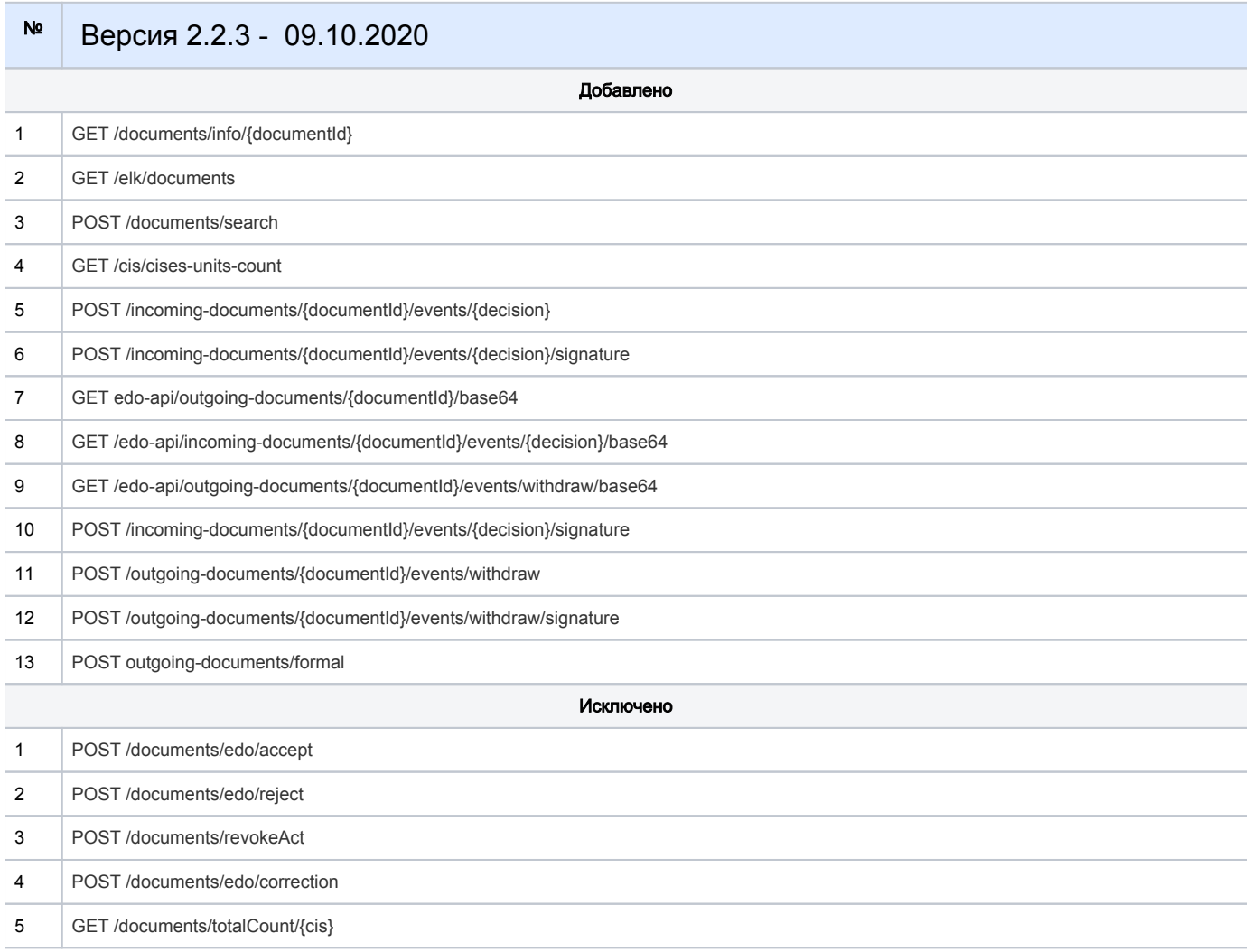

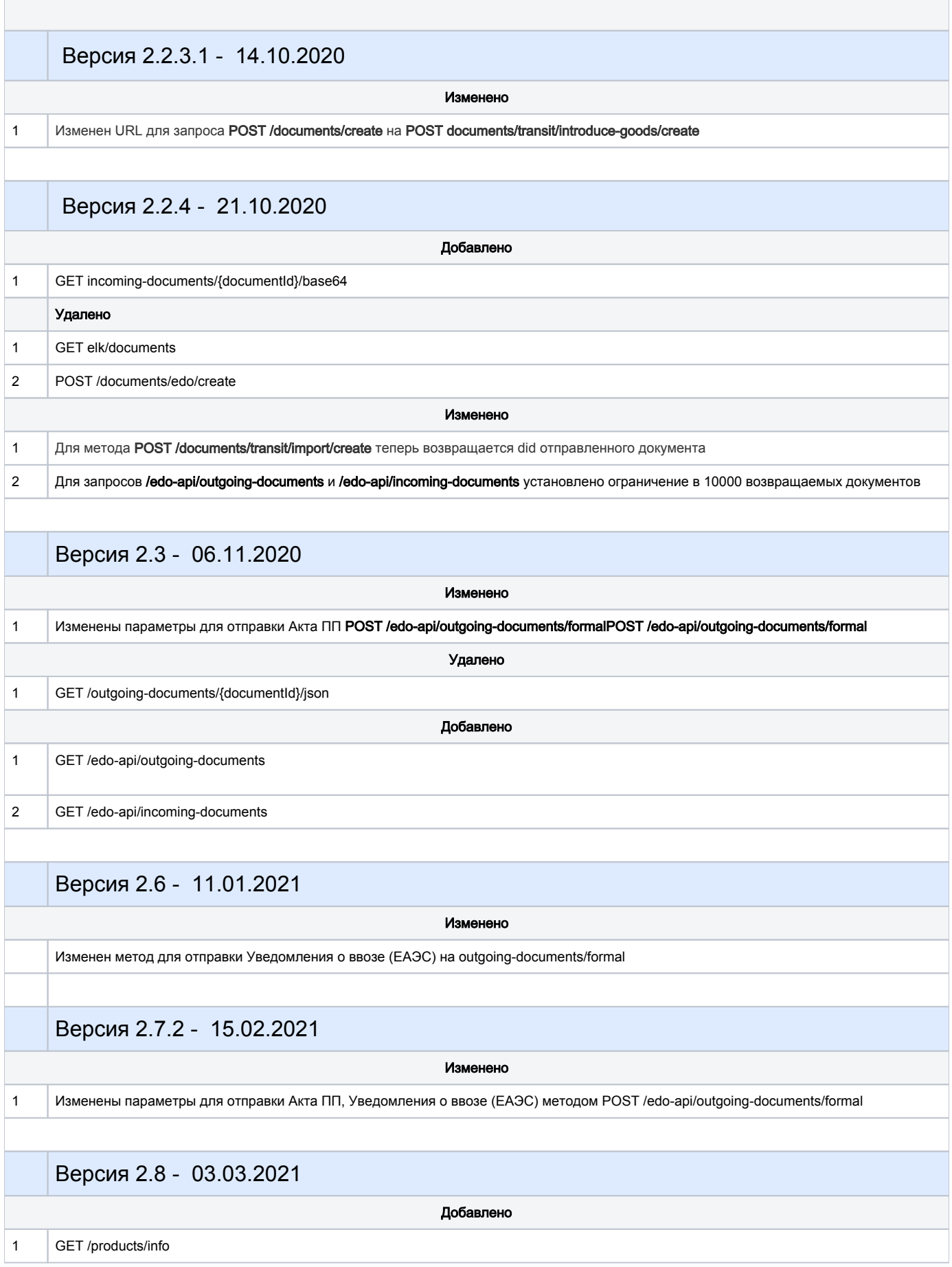

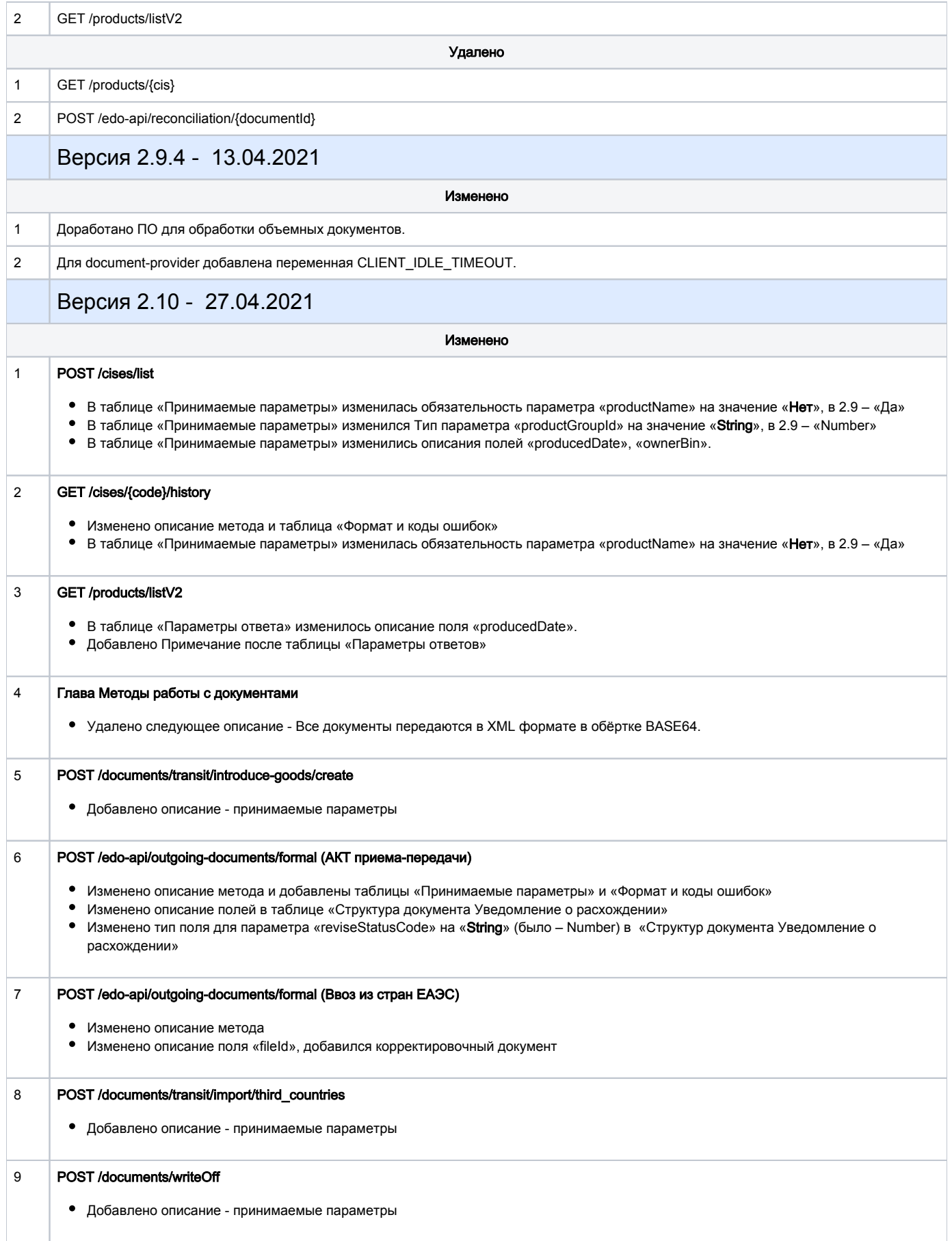

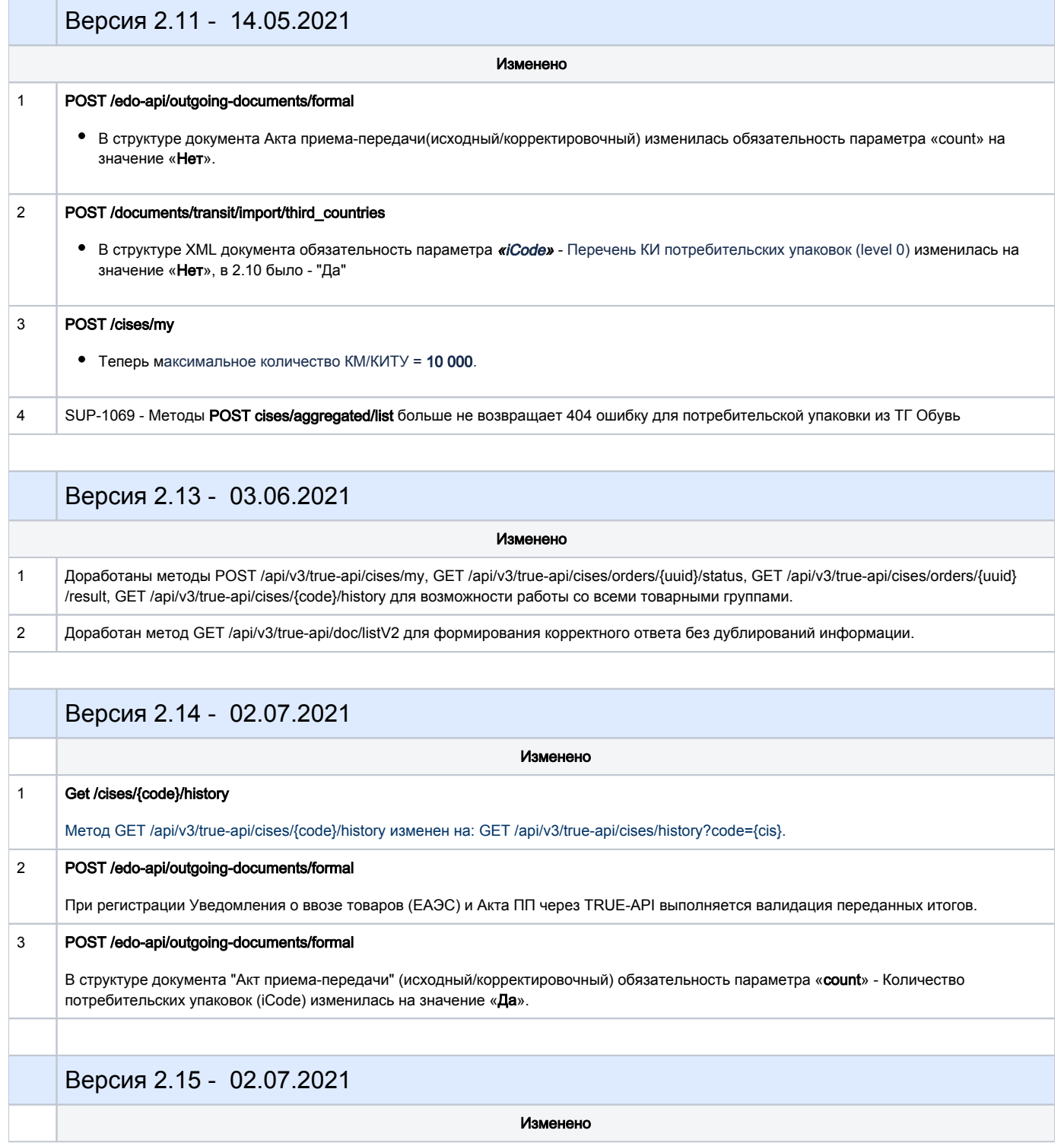

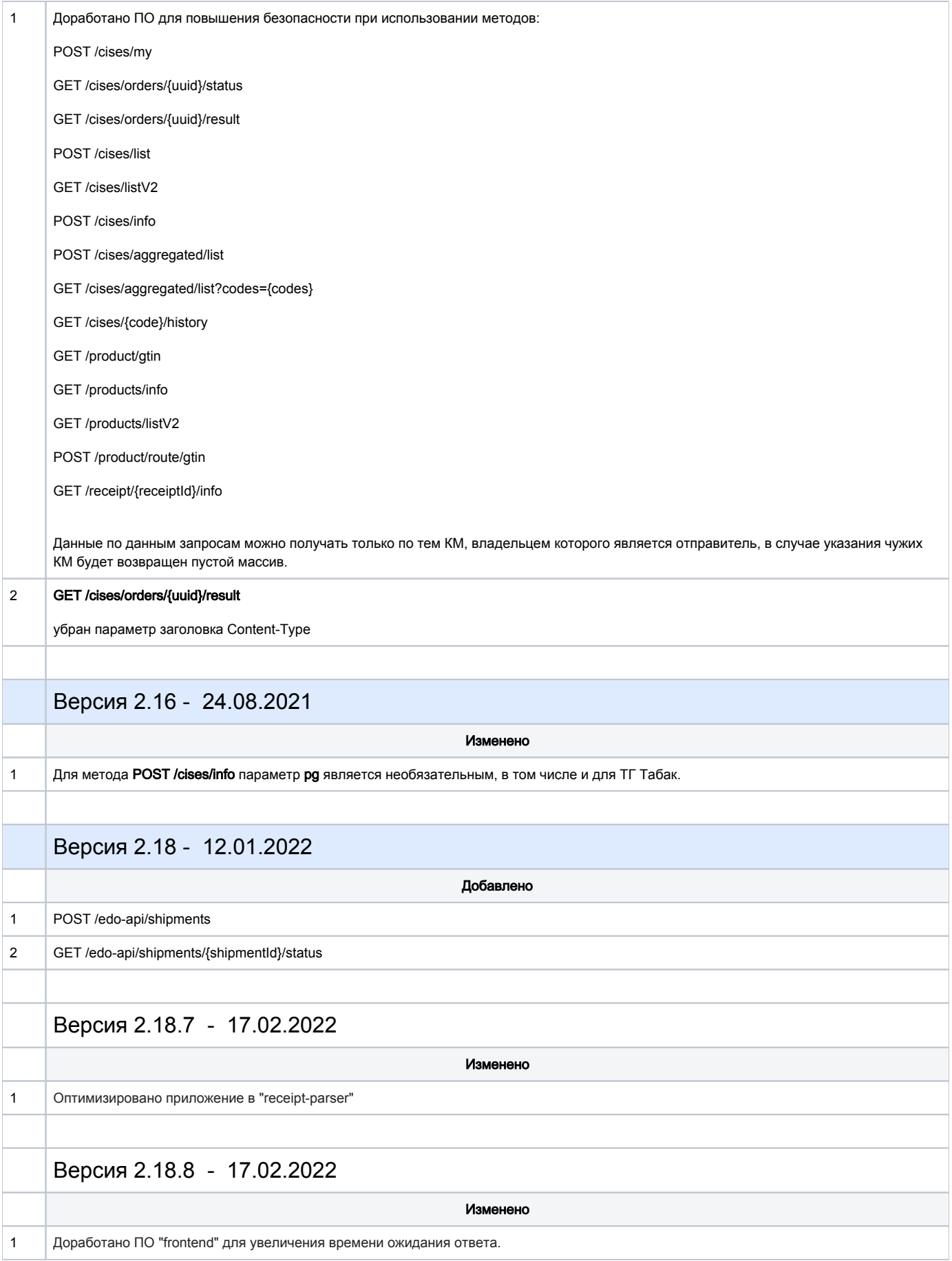

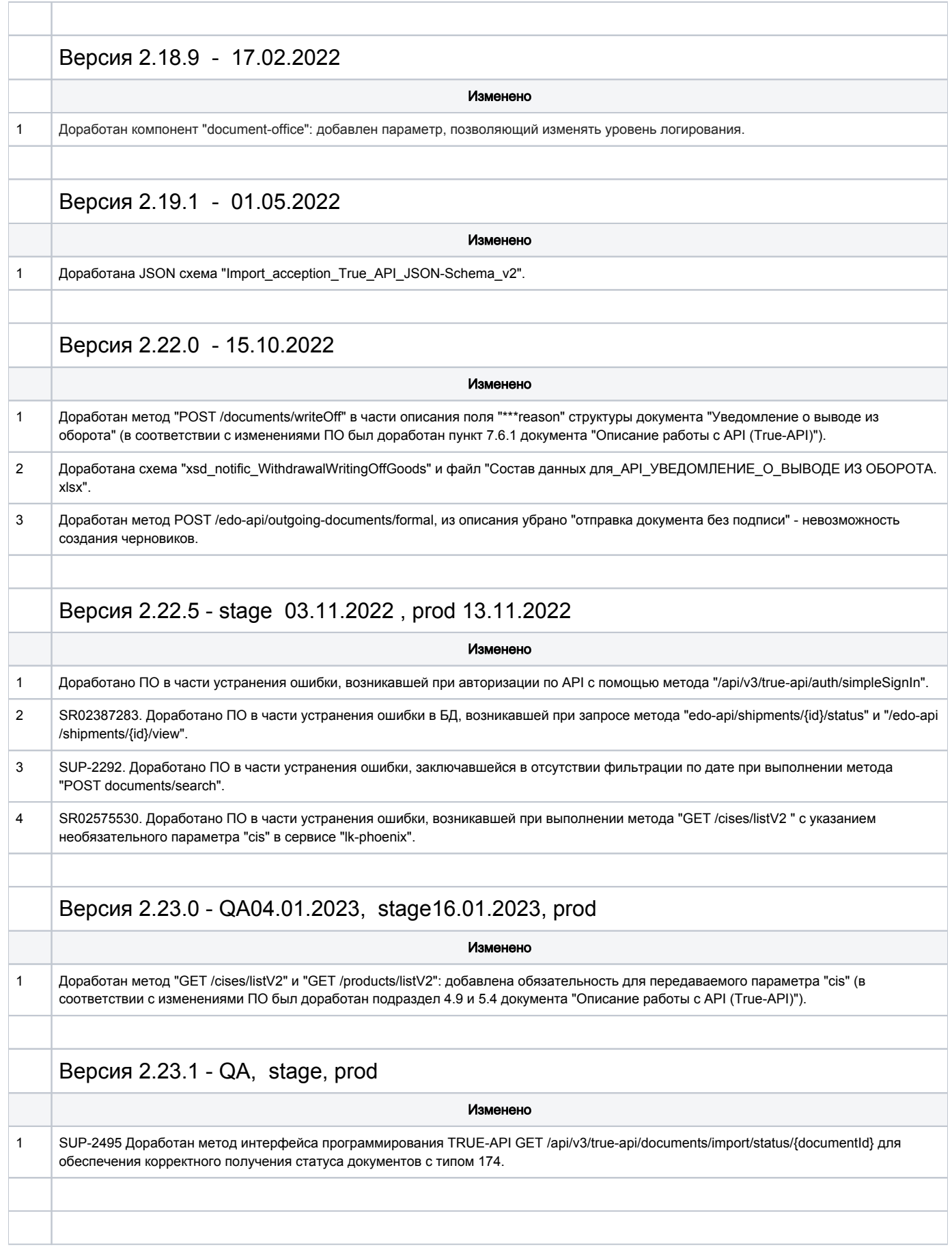

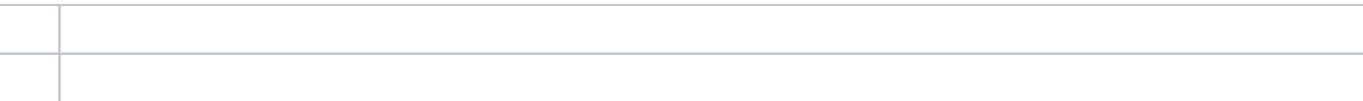